## ODBIORNIK COMBI

DVD/MAGNETOWID

Odbiornik system Combi

## Podręcznik użytkownika MODEL: LH-CX245 Jednostka głowna: LH-CX245Y głośnik: LHS-CX245T, LHS-CX245W

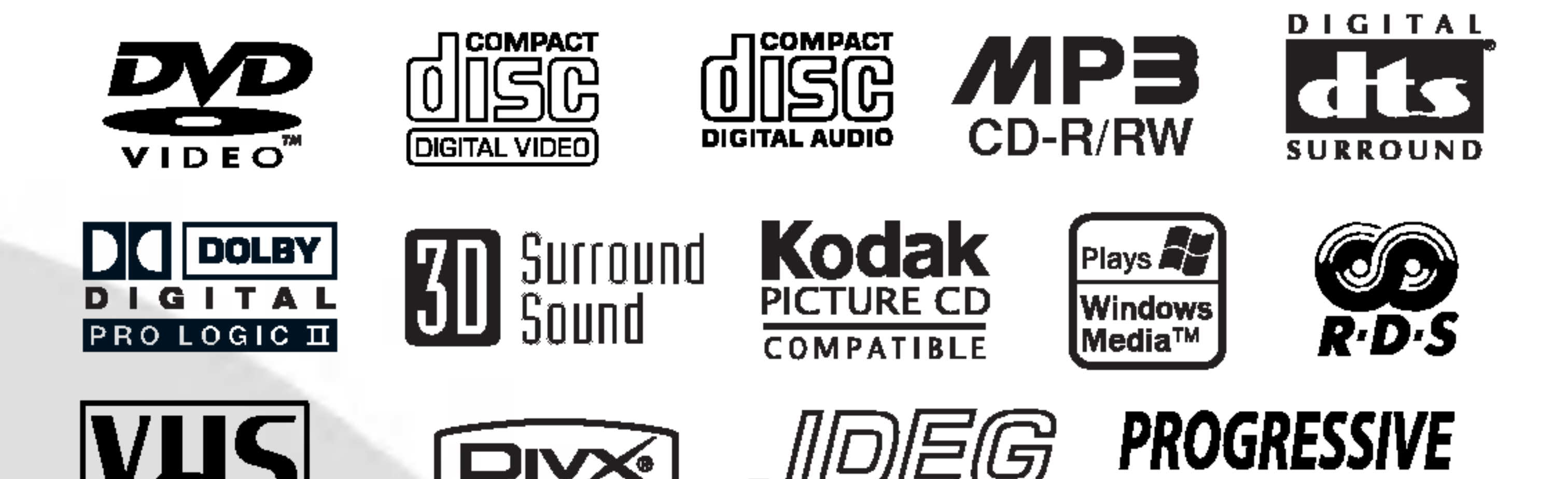

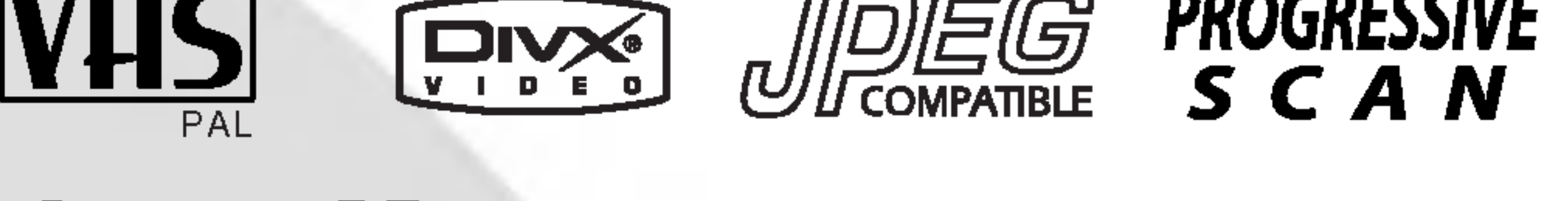

## **SHOWVIEW®**

Przed włączeniem, rozpoczęciem użytkowania lub wprowadzania własnych ustawień sprzętu należy dokładnie zapoznać się z treścią zawartych w niniejszej broszurze wskazówek.

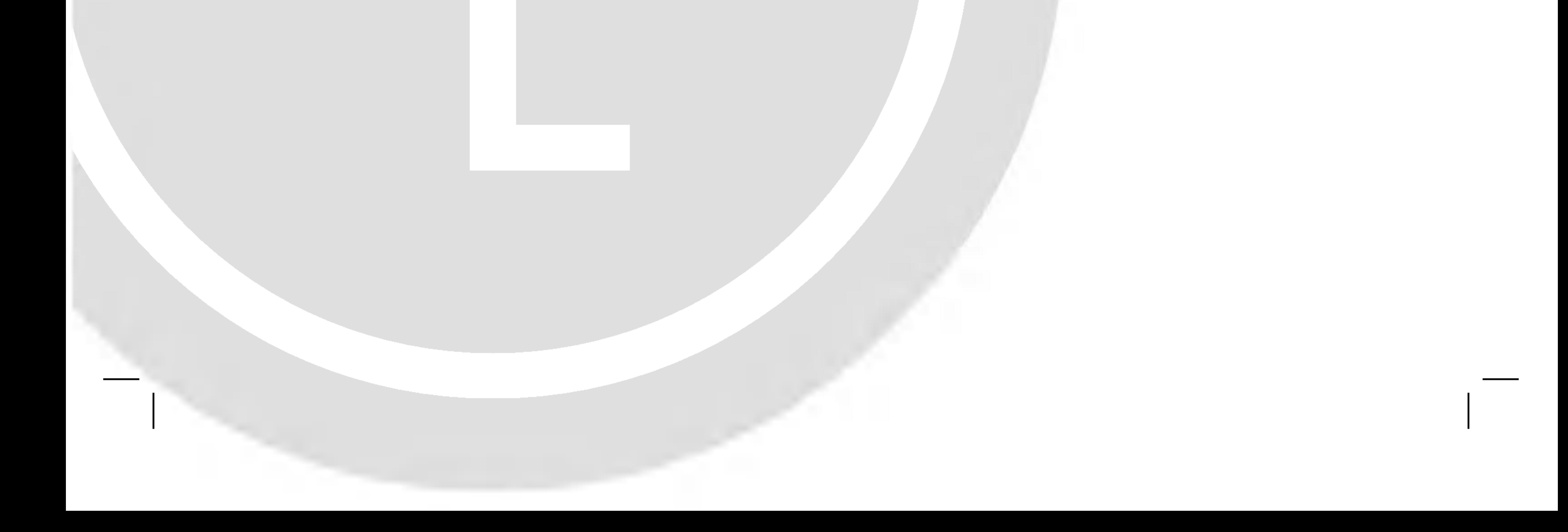

#### LH-CX245Y.NA8PLL-POL

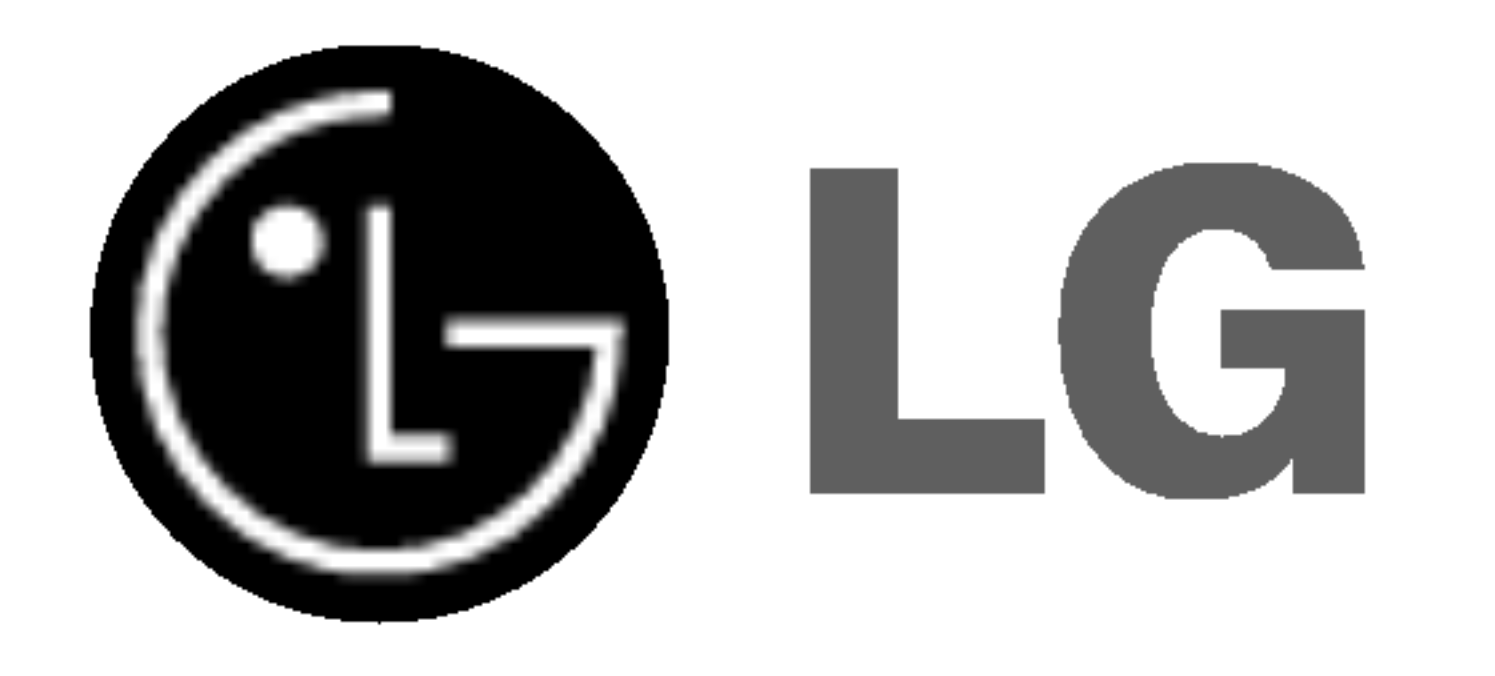

Ostrzeżenie: Aby zmniejszyć ryzyko porażenia prądem elektrycznym nie otwieraj obudowy ani tylnej pokrywy produktu. W środku nie ma żadnych części przeznaczonych do samodzielnej naprawy. Naprawy

#### Uwagi dotyczące praw autorskich:

powierzaj tylko wykwalifikowanym pracownikom serwisu

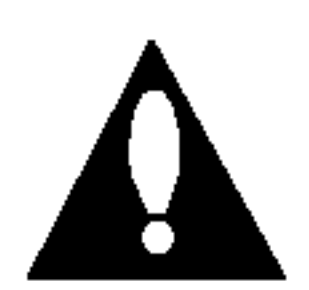

Ostrzeżenie: Aby zmniejszyć ryzyko pożaru lub porażenia prądem elektrycznym nie narażaj tego produktu na działanie kapiącej lub chlapiącej wody, deszczu <sup>i</sup> wilgoci. Nie ustawiaj na produkcie przedmiotów wypełnionych wodą, takich jak na przykład wazony.

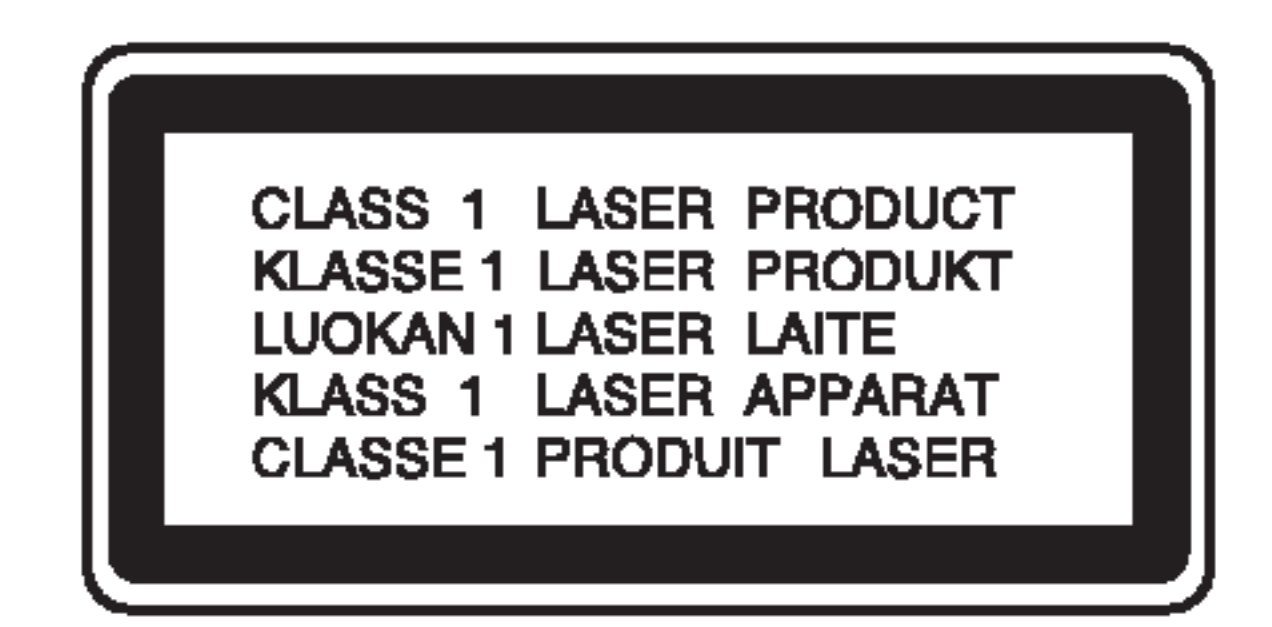

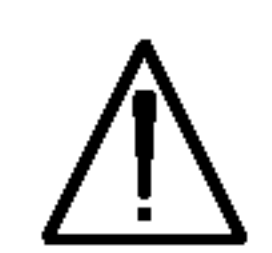

Ostrzeżenie: Niniejszy cyfrowy odtwarzacz płyt wideo wyposażony jest w układ laserowy. Użycie urządzeń sterowniczych i regulacyjnych oraz postępowanie inne niż określone poniżej, może spowodować ryzyko narażenia na działanie niebezpiecznego promieniowania.

Ostrzeżenie: Aby uniknąć bezpośredniej ekspozycji na działanie promienia laserowego, nie otwieraj obudowy. Widzialne promieniowanie laserowe po otwarciu.

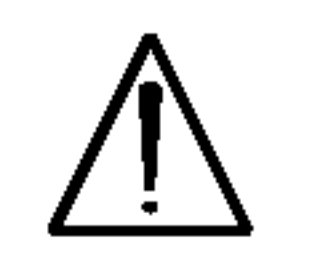

Ostrzeżenie: Nigdy nie patrz bezpośrednio w wiązkę laserową.

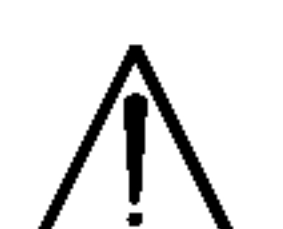

Kopiowanie, nadawanie, pokazy, nadawanie za pośrednictwem kabla, publiczne odtwarzanie lub wypożyczanie materiałów chronionych prawem autorskim bez zezwolenia jest prawnie zakazane. Produkt ten posiada funkcję chroniącą przed kopiowaniem, opracowaną przez Macrovision. Sygnały chroniące przed kopiowaniem są nagrane na niektórych płytach. Podczas nagrywania lub odtwarzania takich płyt pojawią się zakłócenia obrazu. Produkt ten wykorzystuje technologię chroniącą przed kopiowaniem, która jest metodą chronioną przez niektóre prawa patentowe w Stanach Zjednoczonych Ameryki Północnej, oraz inne prawa własności intelektualnych należące do Macrovision Corporation i innych właścicieli tych praw. Użycie tej technologii chroniącej przed kopiowaniem musi zostać autoryzowane przez Macr ovision Corporation <sup>i</sup> jest przeznaczone do domowego lub innego ograniczonego użytku chyba, że inne użycie zostanie autoryzowane przez Macrovision Corporation. Inżynieria wsteczna i demontaż jest zabroniony.

Uwaga: Nie instaluj niniejszego produktu w miejscach <sup>o</sup> ograniczonej przestrzeni, takich jak połki lub regały.

Niniejszy produkt został wyprodukowane zgodnie z wymaganiami dotyczącymi zakłóceń radiowych według DYREKTYWY EEC 89/336/EEC, 93/68/EEC <sup>i</sup> 73/23/EEC.

UŻYTKOWNICY POWINNI ZDAWAĆ SOBIE SPRAWE, ŻE NIE WSZYSTKIE TELEWIZORY WYPOSAZONE W SYSTEM "HIGH DEFINITION" SA W PEŁNI KOMPATYBILNE <sup>Z</sup> NINIEJSZYM ODT-WARZACZEM DVD I WYŚWIETLANY PRZEZ NIE OBRAZ MOŻE ZAWIERAĆ ZAKŁÓCENIA. W PRZY-PADKU PROBLEMOW ZE SKANOWANIEM PRO-GRESYWNYM W MODELACH 625 ZALECA SIĘ, ABY UŻYTKOWNIK PRZEŁĄCZYŁ PODŁĄCZENIE NA WYJŚCIE 'STANDARD DEFINITION'. W PRZY-PADKU JAKICHKOLWIEK PYTAŃ ODNOŚNIE KOM-PATYBILNOŚCI NASZYCH ODBIORNIKÓW TV Z ODTWARZACZAMI DVD 625p PROSZĘ KONTAKTOWAĆ SIĘ Z NASZYM CENTRUM OBSŁUGI KLIENTA.

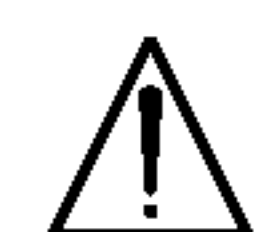

Numer seryjny znaleźć można z tyłu urządzenia. Numer ten jest jednoznacznie przypisany do tego urządzenia i nie występuje na innych. Należy zapisać tutaj wszelkie żądane informacje i zachować tę instrukcję jako trwały dowód nabycia.

#### UWAGA **RYZYKO PORAŻENIA PRĄDEM ELEKTRYCZNYM NIE OTWIERAĆ**

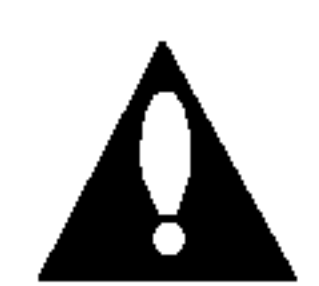

#### NUMER SERYJNY:

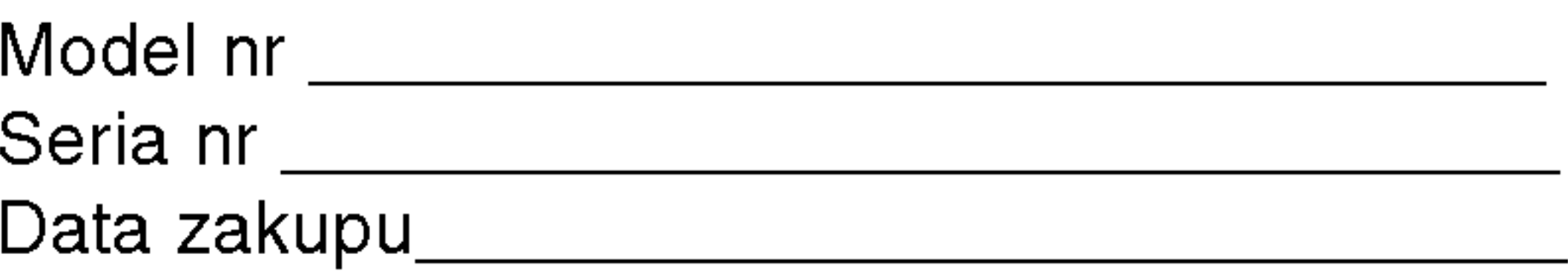

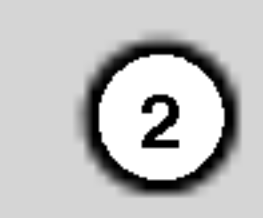

### Spis treści

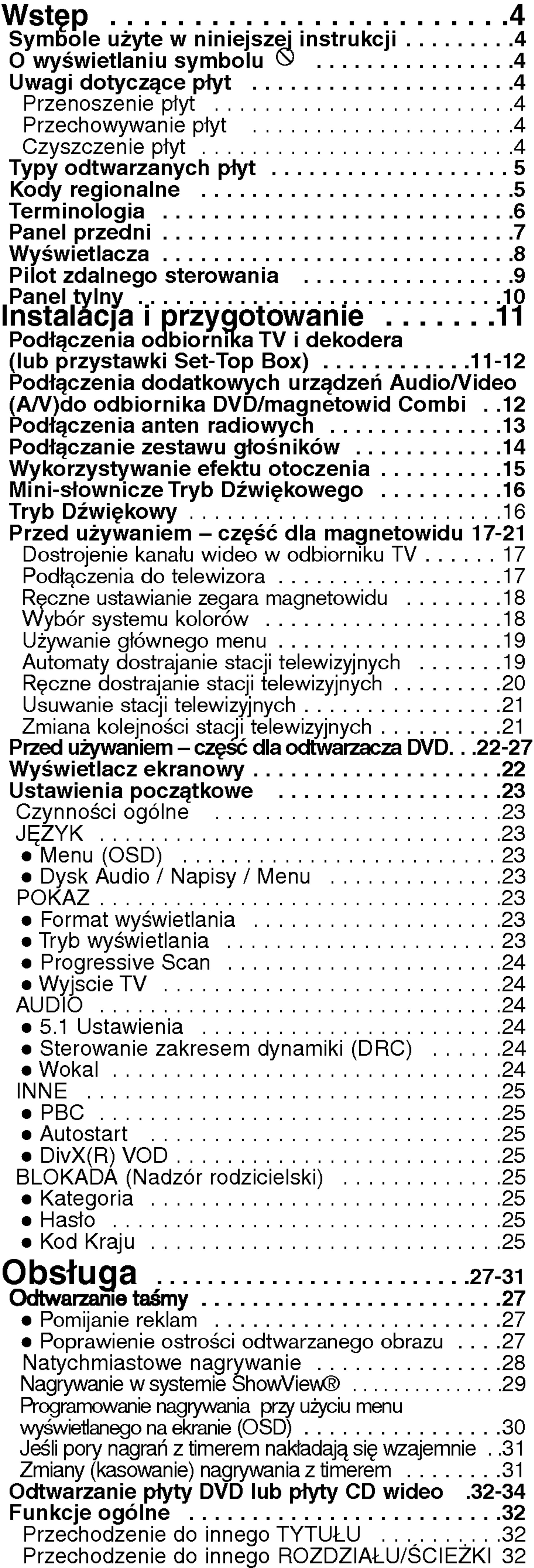

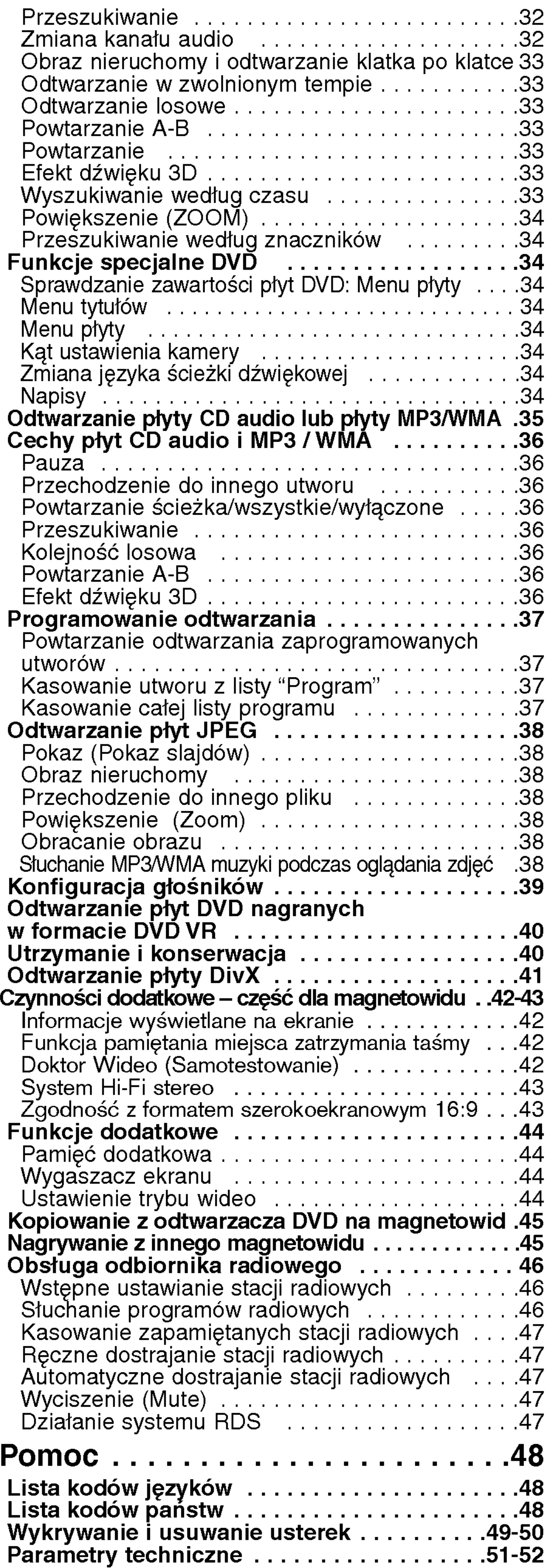

 $\odot$ 

# Wstęp

Aby zapewnić właściwe użytkowanie niniejszego pro- $|$ duktu prosimy uważnie przeczytać poniższe instrukcje i zachować je w celu późniejszego odwołania się do nich.

Niniejsza instrukcja obsługi dostarcza informacji o obsłudze <sup>i</sup> konserwacji Twojego odtwarzacza DVD. W przypadku, gdyby któraś z części wymagała naprawy należy skontaktować się z autoryzowaną stacją serwisową.

#### Uwagi dotyczące płyt

Wykrzyknik powiadamia Cię o obecności ważnych instrukcji dotyczących obsługi i konserwacji/serwisu.

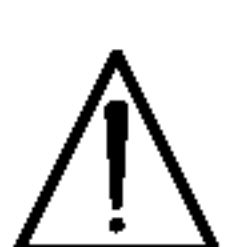

Oznacza niebezpieczeństwo uszkodzenia urządzenia lub innych przedmiotów.

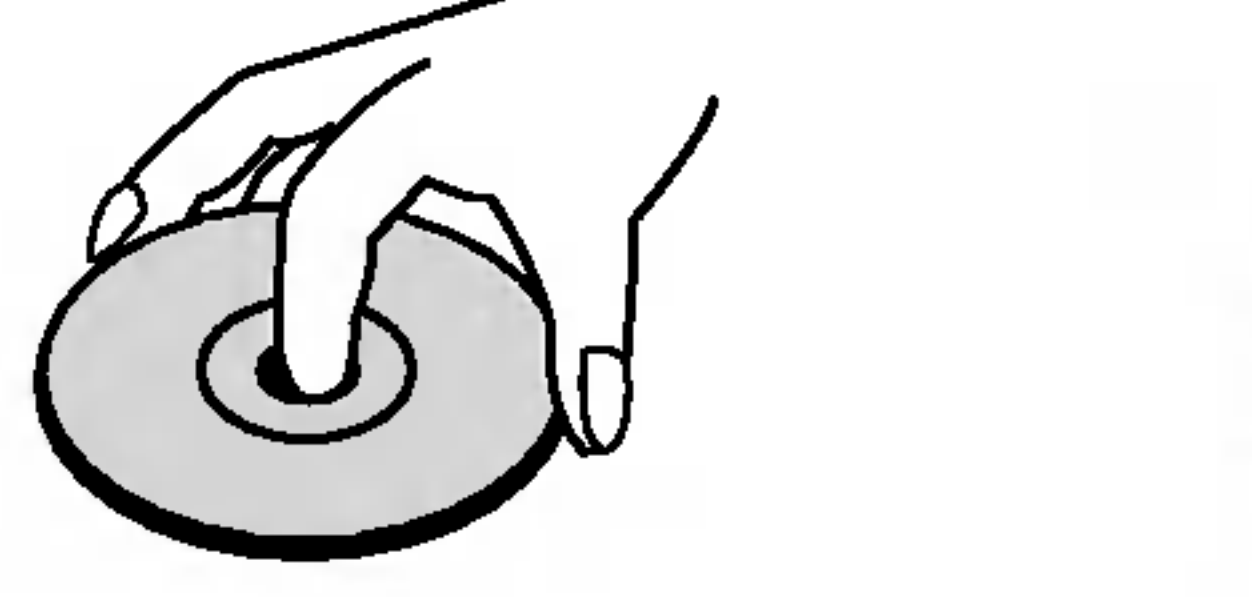

 $|\mathsf{Fragment}|$ , którego tytuł posiada jeden z poniższych symboli, odnosi si? tylko do płyt oznaczonych na symbolu.

#### Uwaga:

Oznacza specjalne uwagi <sup>i</sup> funkcje dotycz?ce obsługi.

#### Wskazówka:

Oznacza wskazówki i porady ułatwiające wykonywanie poszczególnych zadań.

Płyty CD wideo

Płyty CD audio

Płyty MP3

Nie używaj silnych rozpuszczalników takich jak alkohol, benzyna, rozcieńczalnik, dostępne środki czystości ani też płynów antystatycznych przeznaczonych do starszych płyt winylowych.

### Ustawianie urządzenia wyjściowego

Płyty WMA

Płyty DVD oraz zakończone płyty DVD±R/RW DVD

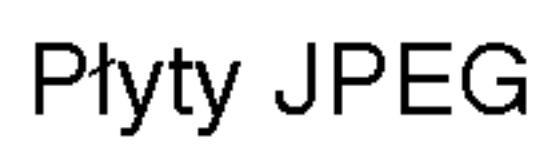

Aby obejrzeć obraz na ekranie odbiornika TV musisz wybrać jedno ze swoich urządzeń wyjściowych (DVD lub magnetowid).

• Jeśli chcesz oglądać zapis z odtwarzacza DVD jako źródła sygnału wyjściowego: Naciśnij przycisk DVD na nadajniku zdalnego sterowania lub przycisk DVD/VCR na płycie przedniej tak, aby na wyświetlaczu pojawił się symbol DVD – wtedy na ekranie odbiornika TV znajdzie się obraz przesyłany z odtwarzacza DVD. Jeśli chcesz oglądać zapis z magnetowidu jako źródła sygnału wyjściowego:

#### $|O$  wyświetlaniu symbolu  $\oslash$

 $|$ Podczas obsługi urządzenia na ekranie telewizora może pojawić się symbol "  $\oslash$  " Oznacza on, że funkc- $|$ ja wymieniona w instrukcji obsługi nie jest dostępna

na danej płycie DVD wideo.

#### Przenoszenie płyt

Nie dotykaj strony płyty zawierającej nagranie. Trzymaj płytę za krawędzie tak, aby nie pozostawić odcisków palców na jej powierzchni. Nigdy nie przyklejaj kawałków papieru lub taśmy na płycie.

#### Symbole użyte w niniejszej instrukcji

Symbol błyskawicy ostrzega Cię przed obecnością wysokiego napięcia wewnątrz obudowy produktu, które może spowodować porażenie prądem elektrycznym.

#### Przechowywanie płyt

Po odtworzeniu płytę przechowuj w jej pudełku. Nie wystawiaj płyt na bezpośrednie działanie słońca lub źródeł ciepła i nigdy nie zostawiaj płyt w samochodzie zaparkowanym na słońcu.

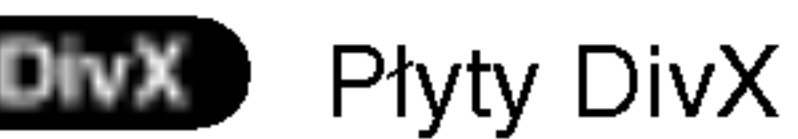

#### Czyszczenie płyt

Odciski palców i kurz znajdujący się na płycie mogą spowodować słabą jakość obrazu i zakłócenia dźwięku. Przed odtwarzaniem wyczyść płytę miękką szmatką. Wycieraj płytę od środka na zewnątrz.

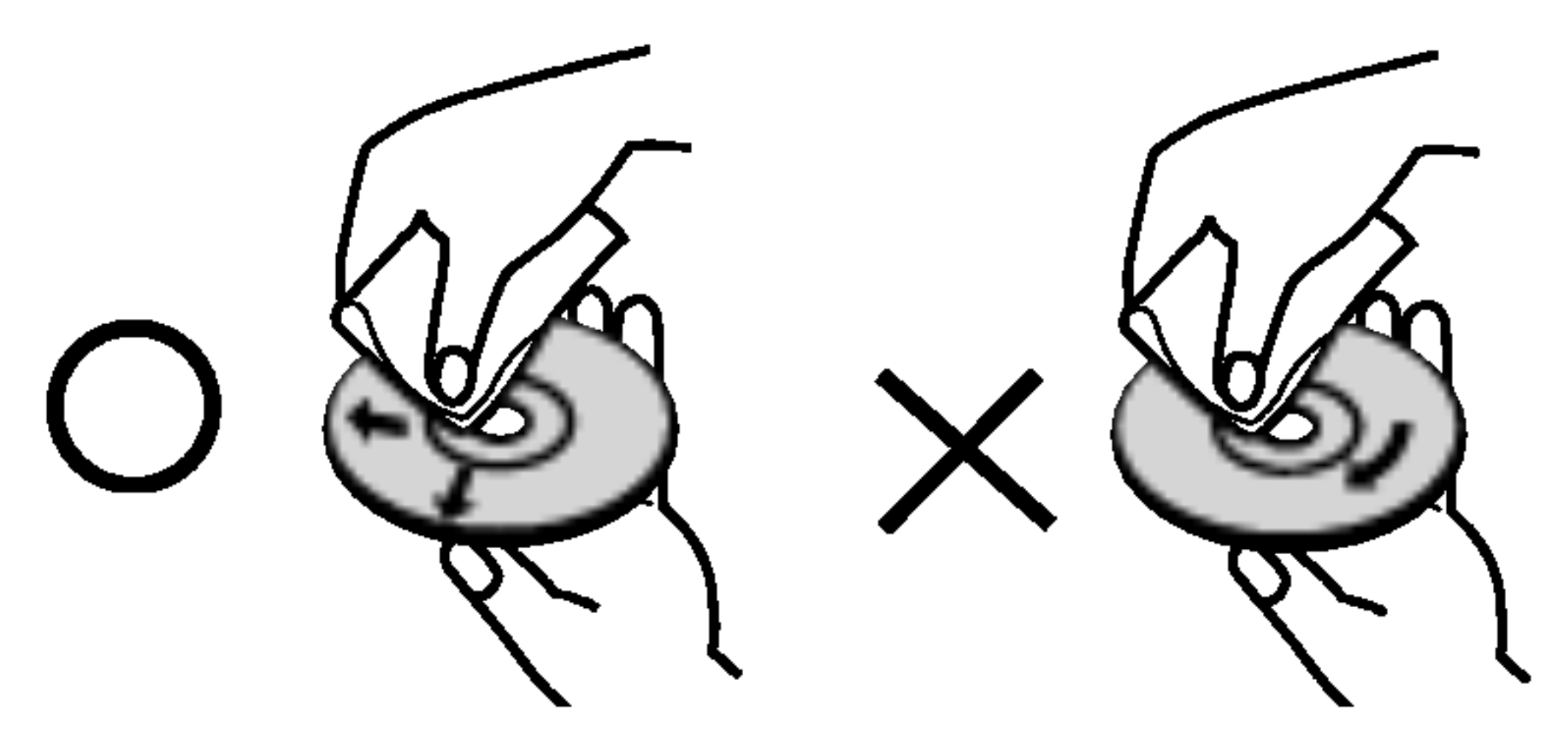

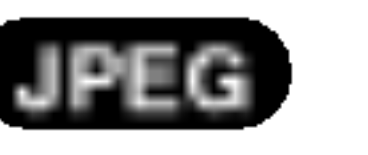

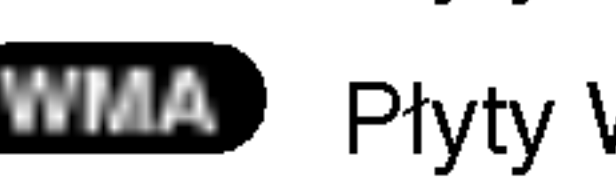

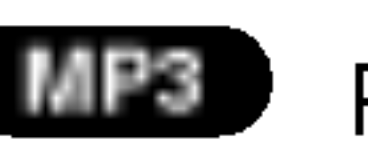

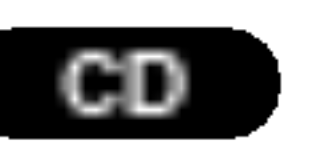

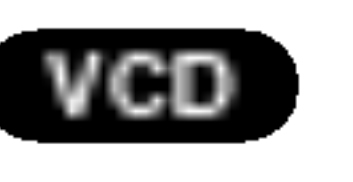

aci?nij przycisk VCR (magnetowid) na nadajniku zdalnego sterowania lub przycisk DVD/VCR na płycie przedniej tak, aby na wyświetlaczu pojawił się symbol VCR – wtedy na ekranie odbiornika TV znajdzie się obraz przesyłany z magnetowidu.

4

### Typy odtwarzanych płyt

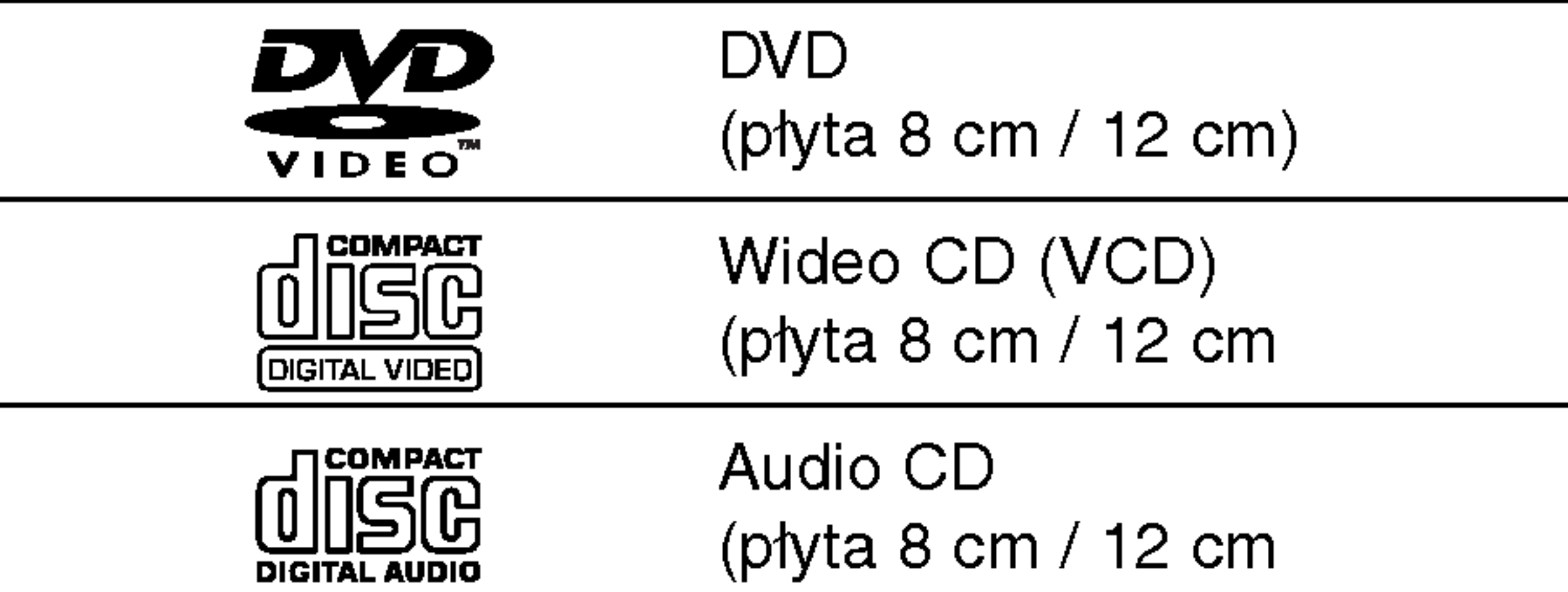

Dodatkowo, niniejsze urządzenie odtwarza płyty pliki DivX, DVD -R, DVD +R, DVD -RW, DVD +RW, płyty CD Kodak Picture, SVCD, CD-R / CD-RW <sup>z</sup> nagraniami audio, MP3, WMA, i/lub pliki JPEG.

#### Uwagi:

- W zależności od możliwości nagraniowych sprzętu lub samych płyt CD-R/RW (lub DVD -R, DVD +R, DVD -RW, DVD +RW), niektóre płyty CD-R/RW (lub DVD -R, DVD +R, DVD -RW, DVD +RW) moga nie zostać odtworzone przez niniejsze urządzenie.
- Nie przymocowuj żadnych naklejek lub znaczków do żadnej (tej z etykietą lub z nagraniem) ze stron płyty.
- Nie używaj płyt CD o nieregularnych kształtach (na przykład w kształcie serca lub ośmiokąta) ponieważ może to spowodować wadliwe działanie.

#### Uwagi dotyczące płyt DVD i CD wideo

Wyprodukowano na licencji firmy Dolby Laboratories. "Dolby", "Pro Logic" i symbol dwóch D są znakami towarowymi firmy Dolby Laboratories. Poufne Prace Niepublikowane. Prawa autorskie 1992 -- 1997 Dolby Laboratories. Wszelkie prawa zastrzeżone.

numerem. Numer ten musi się zgadzać z kodem regionalnym Twojego odtwarzacza DVD. W przeciwnym wypadku płyta nie zostanie odtworzona.

Jeśli będziesz próbował odtworzyć płytę DVD o innym kodzie regionalnym niż kod Twojego odtwarzacza, na ekranie telewizora pojawi się napis "Sprawdź Kod Regionu".

Niektóre funkcje odtwarzania płyt DVD i CD wideo mogą być celowo zaprogramowane przez producentów oprogramowania. Niniejsze urządzenie odtwarza płyty DVD i CD wideo zgodnie z ich zawartością zaprojektowaną przez producenta oprogramowania. Z tego powodu niektóre funkcje odtwarzania mogą nie być dostępne, a inne mogą być dodane.

Wyprodukowano na licencji Digital Theater Systems, Inc. Patent amerykański nr 5,451,942; 5,956,674; 5,974,380; 5,978,762; 6,487,535 oraz inne ogólnoświatowe patenty przyznane lub będące w toku załatwiania. "DTS" i "DTS Digital Surround" są znakami towarowymi Digital Theater Systems, Inc. torskie 1996, 2003 Digital Theater Systems, Inc. Wszelkie

prawa zastrzeżone.

 $\left(5\right)$ 

#### Kody regionalne

Niniejszy odtwarzacz płyt DVD został zaprojektowany <sup>i</sup> wyprodukowany do odtwarzania oprogramowania płyt DVD według kodu regionu "2". Urządzenie to może odtwarzać tylko płyty DVD <sup>z</sup> oznaczeniem "2" lub "ALL".

#### Uwagi dotyczące kodów regionalnych

Większość płyt DVD ma umieszczony na okładce globus z wyraźnie widocznym jednym (lub więcej)

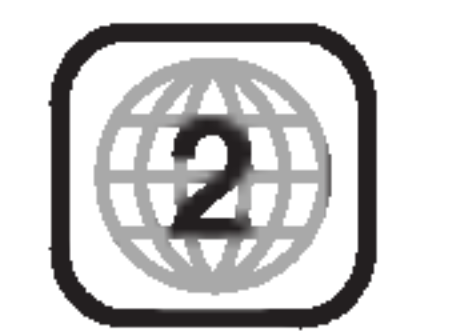

#### **Terminologia**

#### DVD±R/DVD±RW

DVD -R i DVD +R są dwoma różnymi standardami płyt i napędów DVD z możliwością nagrywania. Format ten umożliwia tylko jednokrotne nagranie informacji na płycie DVD. DVD +RW i DVD -RW są dwoma standardami umożliwiającymi powtórny zapis informacji. Oznacza to, że zawartość płyty DVD może być wymazana i powtórnie zapisana. Płyty jednostronne mogą przechować 4.38 gigabajtów, a dwustronne dwa razy więcej. Nie ma dwuwarstwowych, jednostronnych płyt.

Płyty VCD mogą przechować do 74 minut (płyta 650 MB) lub 80 minut (płyta 700 MB) filmu typu MPEG-1 full-motion

razem z wysokiej jakości dźwiękiem stereo.

MPEG jest międzynarodowym standardem do kompresji wideo i audio. MPEG-1 używa się do kodowania filmów dla płyt VCD i umożliwia kodowanie wielokanałowego dźwięku z efektem otaczania jak PCM, Dolby Digital, DTS <sup>i</sup> MPEG audio.

#### VCD (płyty CD wideo)

Plik Windows media audio Typ kodowania / dekodowania rozwinięty przez Microsoft Corp.

Joint Pictures Expert Group. JPEG jest skompresowanym formatem pliku, który umożliwia Ci zapisanie obrazów bez limitu ilości kolorów.

DivX to nazwa nowego rewolucyjnego kodeka wideo, który oparty jest na nowym standardzie kompresji wideo MPEG-4. Będziesz w stanie odtwarzać filmy DivX za pomocą odtwarzacza DVD.

Na płycie CD wideo z funkcją PBC (sterowanie odtwarzania) ruchome obrazy i nieruchome obrazy są podzielone w sekcje nazywane "scenami". Każda ze scen wyświetlonych w ekranie menu ma przypisany numer sceny, umożliwiający Ci znalezienie poszukiwanej sceny. Scena składa się z kilku ścieżek.

#### **Scieżka**

Wyróżniający się element informacji audiowizualnej taki, jak obraz lub ścieżka dźwiękowa charakterystycznego języka (DVD), lub utwór muzyczny na płycie CD wideo lub audio. Każda ścieżka ma przypisany numer umożliwiający Ci znalezienie poszukiwanej ścieżki. Płyty DVD dopuszczają jedną ścieżkę wideo (z wielorakimi kątami ustawienia kamery) i kilka ścieżek audio.

#### MPEG

PBC: Sterowanie odtwarzaniem (tylko płyty CD wideo) Sterowanie odtwarzaniem jest dostępne tylko w przypadku płyt w formacie CD wideo (VCD), wersja 2.0. PBC umożliwia Ci komunikację z systemem przez menu, funkcje przeszukiwania oraz inne operacje typowe dla komputerów. Co więcej, obrazy nieruchome dużej rozdzielczości mogą być odczytywane jeśli znajdują się one na dysku. Płyty CD wideo nie wyposażone w PBC (wersja 1.1) działają w taki sam sposób jak płyty CD audio.

#### MP3

MP3 jest popularnym formatem używanym do kom-

#### WMA

#### JPEG

Rozdział jest segmentem tytułu, takim jak scena <sup>z</sup> filmu lub jeden wywiad z serii. Każdy z rozdziałów ma przypisany numer umożliwiający Ci znalezienie poszukiwanego rozdziału. W zależności od płyty, rozdziały mogą nie być zapisane.

#### DivX

#### Tytuł (tylko płyty DVD)

Tytuł jest z reguły odrębną częścią płyty DVD. Na przykład, film główny mogłyby być tytułem 1, dokument opisujący powstanie filmu mógłby być tytułem 2, a wywiady z aktorami tytułem 3. Każdy z tytułów jest przypisany do numeru referencyjnego umożliwiającego Ci łatwe odnalezienie go.

#### Rozdział (tylko płyty DVD)

#### Scena (VCD)

presji cyfrowych plików audio, dającym bardzo wysoką, bliską płytom CD, jakość dźwięku.

### 6

7

### Panel przedni

#### WYSUWANIE(<del>4)</del>

Wysuwa kasetę z kieszeni magnetowidu.

#### $PAUZA / KROK (III/II)$

Zatrzymuje tymczasowo odtwarzanie kasety (magnetowid) lub płyty (odtwarzacz DVD) / dwukrotne naciśnięcie powoduje uruchomienie odtwarzania poklatkowego.

> $STOP$  ( $\blacksquare$ ) Zatrzymuje odtwarzanie kasety lub płyty. ODTWARZANIE (D)

OTWIERANIE / ZAMYKANIE (4) Otwiera lub zamyka kieszeń na płyty.

Włącza lub wyłącza odbiornik DVD/magnetowid Combi (ON lub OFF).

Czujnik zdalnego sterowania

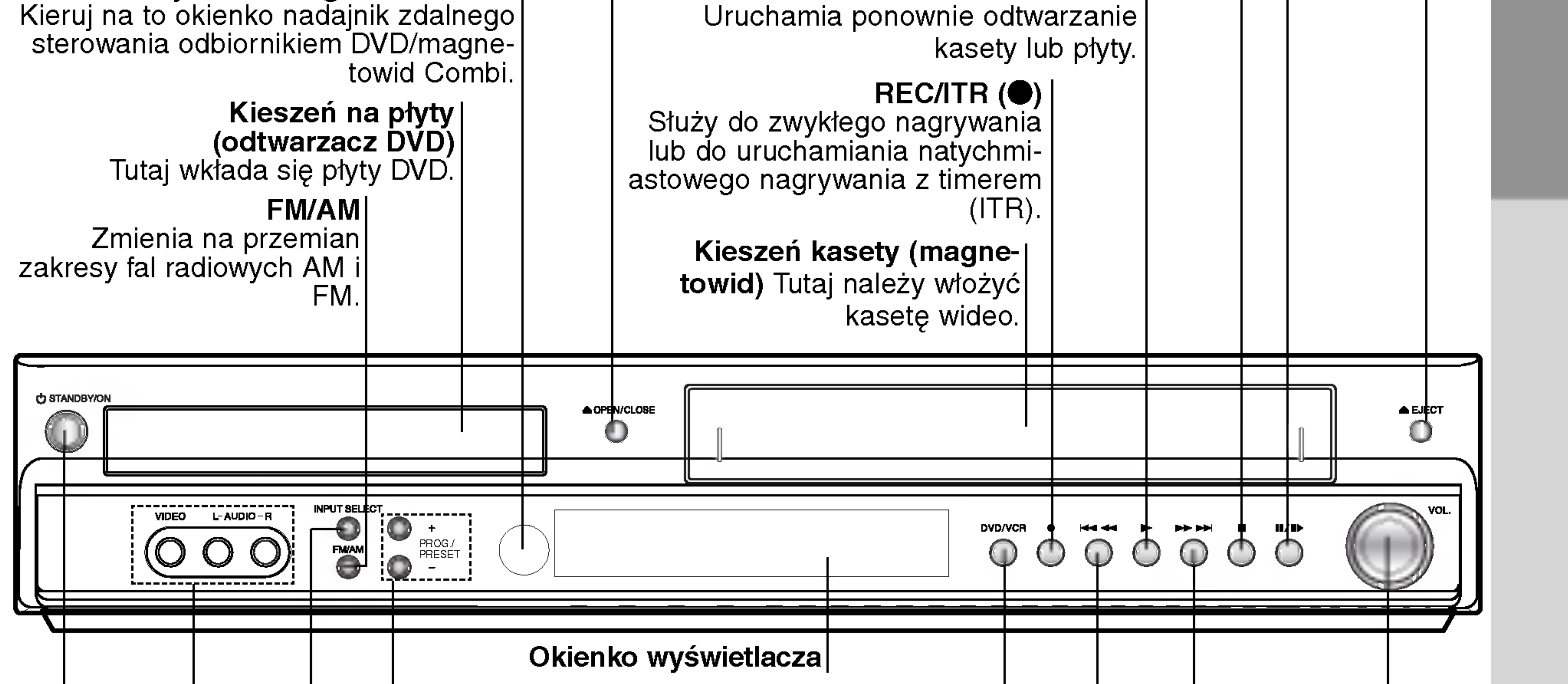

DVD/VCR (wybór sygnału wyjściowego) Pozwala na wybranie jednego z urządzeń | (odtwarzacz DVD lub magnetowid), z którego | zamierzasz oglądać nagranie na ekranie | odbiornika TV.

 $\mid$ Służy do podłączenia wyjścia audio/wideo urządzenia zewnętrznego (system audio, odbiornik TV / monitor, drugi magnetowid).

#### POMIJANIE / SKANOWANIE do tyłu (K4444)

W trybie DVD: Przejście do NASTEPNEGO rozdziału / ścieżki. W celu szybkiego przeszukiwania obrazu do przodu, ten przycisk należy nacisnąć i przytrzymać przez dwie sekundy.

W trybie magnetowidu: Przewija taśmę do przodu w trybie STOP lub służy do szybkiego przeszukiwania obrazu do przodu.

#### Regulacja głośności

Aby zwiększyć głośność – należy przekręcić to pokrętło zgodnie z ruchem wskazówek zegara. Aby przyciszyć – należy przekręcić pokrętło w odwrotną stronę.

#### Wskaźnik CZUWANIE / WŁĄCZENIE

W trybie DVD: Przejście do początku bieżącego rozdziału / ścieżki lub do poprzedniego rozdziału / ścieżki. W celu szybkiego przeszukiwania obrazu do tyłu, ten przycisk należy nacisnąć i przytrzymać przez dwie sekundy. $W$ trybie magnetowidu: Przewija taśmę do tyłu w trybie STOP lub służy do szybkiego przeszukiwania obrazu do tyłu.

#### POMIJANIE / SKANOWANIE do przodu (PPAP)

Pozwala na przechodzenie kolejno przez zapamiętane kanały telewizyjne a także do dostrajania śledzenia ścieżki (w trybie magnetowidu) oraz do  $|$ dostrajania żądanej stacji radiowej (w trybie radia). **WYBIERANIE WEJŚCIA** 

Wybierz źródło dla magnetowidu (Tuner, A1, A2 lub AV3)

#### WEJŚCIE WIDEO / WEJŚCIE AUDIO (lewy/prawy)

#### PROG./PRESET (+/-)

### Wyświetlacz

Wskazuje aktualny strumień audio.

> Wskazuje, że urządzenie pracuje w trybie radia.

Potwierdza, że w kieszeni DVD jest umieszczona płyta (Zaświeca się w chwili wkładania płyty do kieszeni DVD).

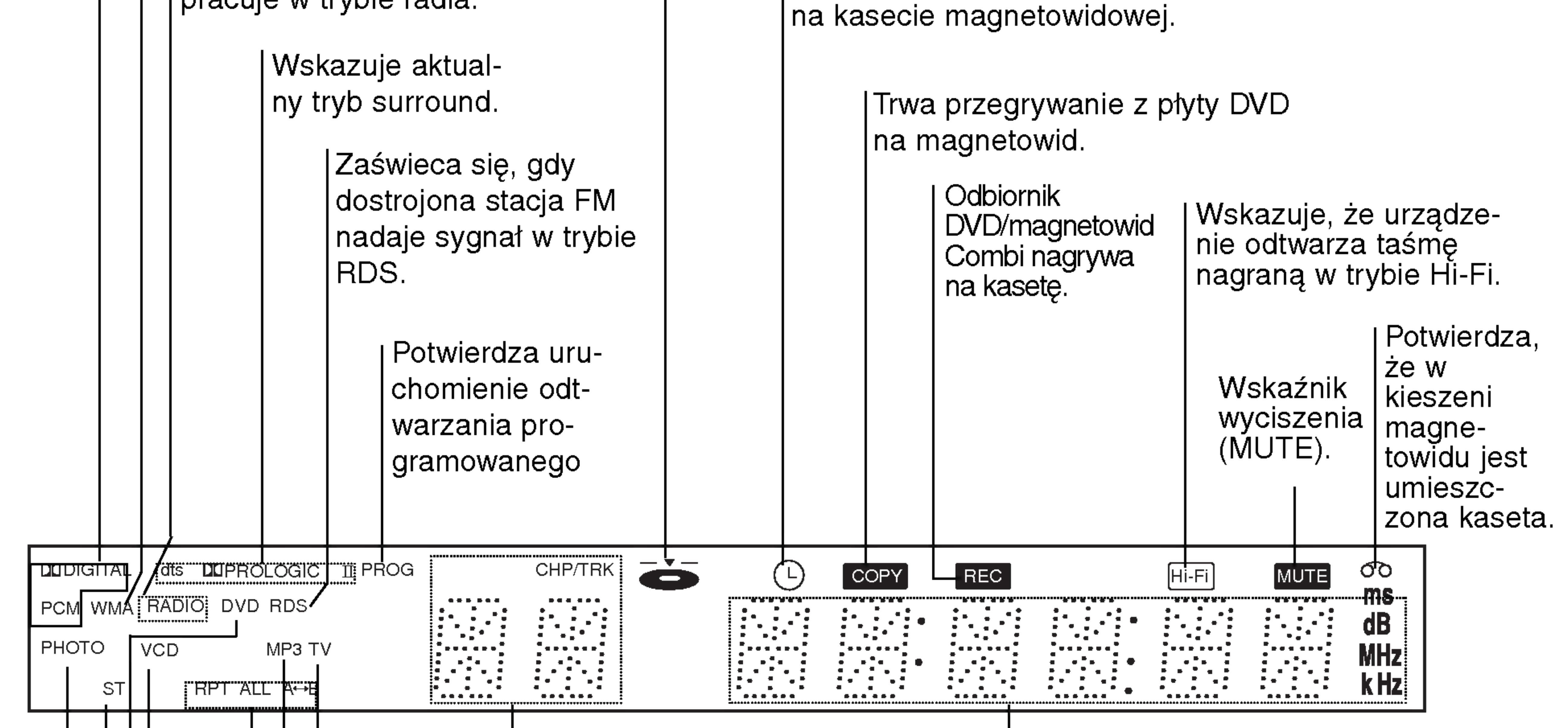

Wskazuje bieżący numer rozdziału lub ścieżki.

Wskaźniki całkowitego czasu odtwarzania / czasu, który upłynął / częstotliwości / pozostałego czasu / aktualnego stanu urządzenia / trybu surround / głośności itp.

Wskazuje, że urządzenie pracuje w trybie telewizora.

Potwierdza, że włożona jest płyta MP3.

|Wskaźniki trybu powtarzania odtwarzania.

Potwierdza, że włożona jest płyta wideo CD.

Potwierdza, że włożona jest płyta DVD.

Zaświeca się, gdy program odbierany w trybie radia jest nadawany Iw wersji stereofonicznej.

Potwierdza, że włożona jest płyta JPEG.

Odbiornik DVD/magnetowid Combi działa w trybie nagrywania <sup>z</sup> timerem na kasecie magnetowidowej lub zostało zaprogramowane nagrywanie <sup>z</sup> timerem

Wło?ona została płytka.

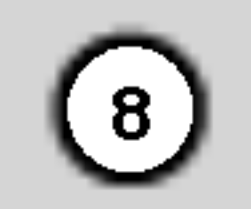

# Wst?p

PR/TRK/PRESET /OLUN REC/ITR BACKWARD FORWARD  $\blacktriangleright$ PAUSE/STEP PLAY STOP MARKER SEARCH S-TITLE MUTE 呶  $\Box$ ANGLE REPEATA-B REPEAT TV/VCR **TELEVISION** CM SKIP  $\frac{1}{2}$  SPEED TITLE ZOOM RAMDOM

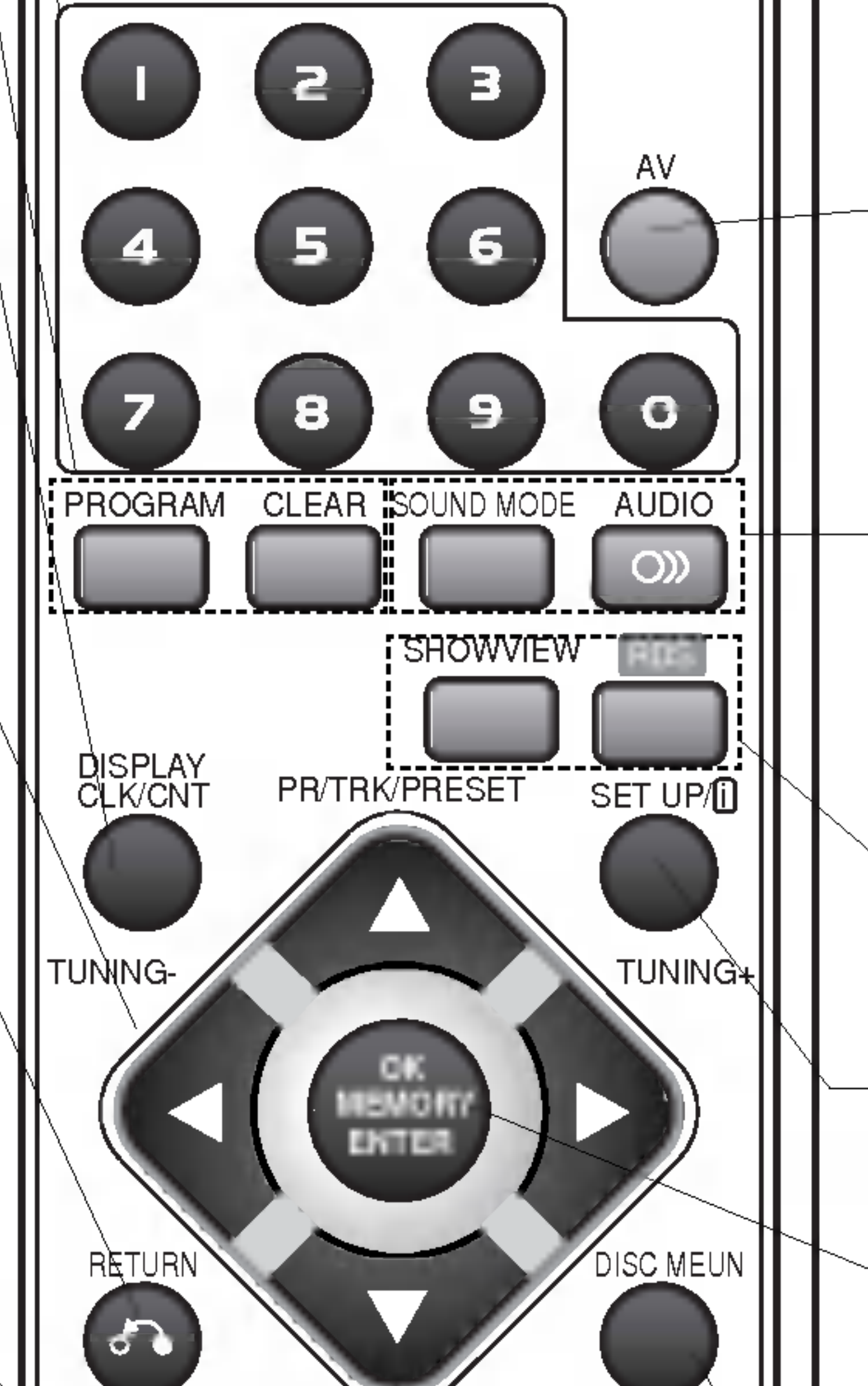

lub znacznik w menu wyszukiwania markera (MARKER SEARCH). WYŚWIETLACZ, CLK / CNT Zapewnia dostęp do menu wy?wietlanego na ekranie. Przełącza wyświetlacz na zegar / licznik taśmy oraz tryb czasu pozostającego do końca taśmy. Przyciski ◀/▶/▲/▼ (w lewo / w prawo / w górę / w dół) Pozwala na wybieranie opcji w menu. PR/TRK/PRESET( $\triangle$ /V) Wybiera program na magnetowidzie lub tunerze. Umożliwia ręczne dostrojenie obrazu nagrania na ekranie. TUNING  $(\blacktriangleleft/\blacktriangleright)$ : Pozwala na dostrojenie stacji radiowej. OWROT Usuwa menu ustawiania.  $RECI$ ITR  $($ Nagrywa standardowo lub uruchamia Natychmiastowe Nagrywanie z Timerem.  $DO TYLU (H \triangleleft)$ W trybie DVD: Przeszukiwanie do tyłu\* / przejście na początek bieżącego rozdziału lub ścieżki albo przejście do poprzedniego rozdziału lub ścieżki. W trybie magnetowidu: Przewijanie kasety w trybie STOP lub w celu szybkiego przeszukiwania obrazu do tyłu. \* \* Naciśnij i przytrzymaj ten przycisk przez około dwie sekundy. DO PRZODU (DDI) W trybie DVD: Przeszukiwanie do przodu\* / przejście do następnego rozdziału

lub ścieżki. W trybie magnetowidu: Przewijanie kasety w trybie STOP lub w celu szybkiego przeszukiwania obrazu do przodu. \* Naciśnij i przytrzymaj ten przycisk przez około dwie sekundy.

STOP  $(\blacksquare)$ Zatrzymuje odtwarzanie. PAUZA / KROK  $(II)$ 

Zatrzymuje tymczasowo odtwarzanie lub nagrywanie / dwukrotne naciśnięcie powoduje uruchomienie odtwarzania poklatkowego ODTWARZANIE ( $\blacktriangleright$ )

#### Wybiera kąt kamery DVD, jeśli ta opcja jest dostępna. CM SKIP

Przycisk ten umożliwia rozpoczęcie odtwarzania losowo wybranego fragmentu.

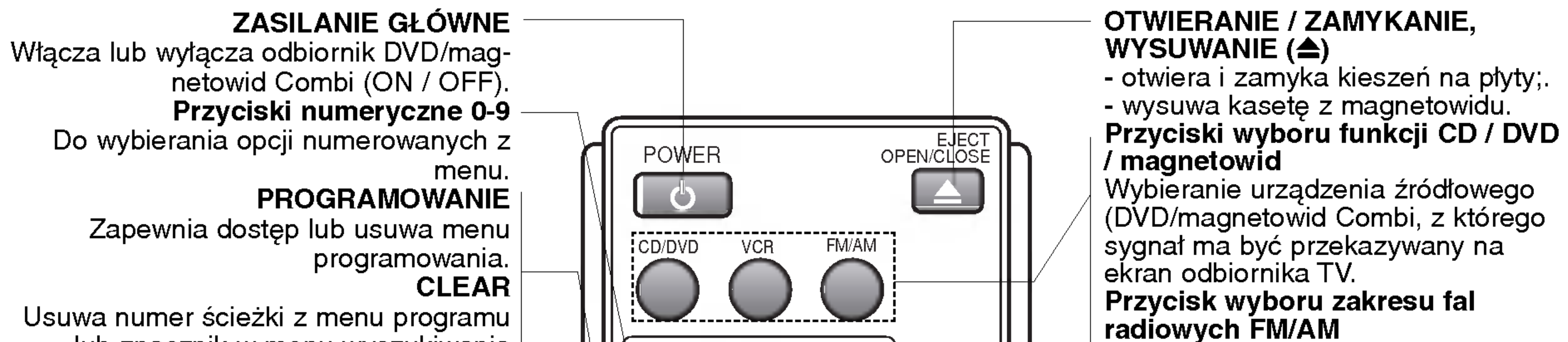

Wybiera jeden z trybów dźwięku spośród: BYPASS, PRO LOGIC, PRO LOGIC II (MOVIE, MUSIC, MATRIX) oraz 3DC SURROUND. AUDIO

Wybiera język ścieżki dźwiękowej (DVD) lub kanał audio (CD). RDS

Sprawdzanie serwisu informacyjnego RDS (PS). **SHOWVIEW** 

Pozwala na wyświetlenie menu programowania dla systemu ShowView. **SET UP/ii** 

Umożliwia dostęp lub usuwa menu ustawiania DVD oraz menu magnetowidu.

radiowych do tunera. - yświetla funkcje na ekranie odbiornika TV. Potwierdza wybór opcji w menu. MENU PŁYTY Zapewnia dostęp do płyty DVD. VOLUME (+/-) Pozwala na wyregulowanie natężenia dźwięku z głośników. MARKER Pozwala zaznaczyć dowolne miejsce podczas odtwarzania. WYSZUKIWANIE Wyświetla menu wyszukiwania markera (MARKER SEARCH). S-TITLE Wybiera język napisów u dołu ekranu. MUTE (WYCISZENIE) Tymczasowo wycisza głośnik odbiornika DVD/magnetowid Combi. TV/VCR Pozwala na wybranie kanału odbieranego przez tuner magnetowidu lub tuner odbiornika TV. ZOOM Powiększa obraz wideo z DVD.

Wyświetla menu tytułu płyty, jeśli jest ono dostępne.<br>**POWTÓRZ A-B / PREDKOŚĆ /** POWTARZANIE

.<br>- Powtarza rozdział, ścieżkę, utwó lub całość.

( 9 )

- Powtarza sekwencję<br>146 biere predkaáá p

Uruchamia odtwarzanie.

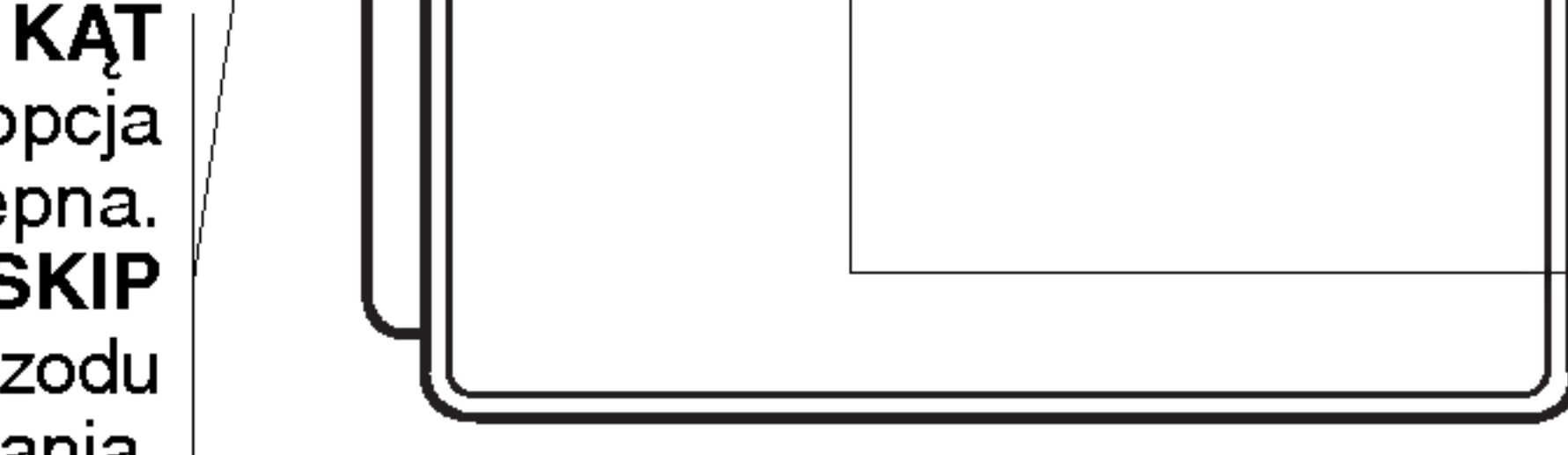

Szybkie przeszukiwanie obrazu do przodu w 30-sekundowych urywkach nagrania. RANDOM Wybieranie zakresu fal radiowych przy wykorzystywaniu urządzenia jako tunera (zakres FM lub AM) AV

#### Wybiera źródło dla magnetowidu (Tuner, AV1, AV2 lub AV3). TRYB DŹWIĘKU

#### OK/MEMORY/ENTER

- Wprowadza częstotliwości stacji

TITLE

- Wybiera prędkość nagrywania.

#### Uwaga

W tym nadajniku zdalnego sterowania wykorzystuje się te same przyciski dla funkcji magnetowidu <sup>i</sup> odtwarzacza DVD (np. ODTWARZANIE). Aby obsługiwać magnetowid – naciśnij najpierw przycisk VCR. . ...<sub>)</sub><br>Aby obsługiwać odtwarzacz DVD - naciśnij najpierw przycisk CD/DVD.

### Pilot zdalnego sterowania

#### ANTENA

Podłączyć antenę do tego gniazda.

| RF.OUT (WYJŚCIE RF) Podłączyć do odbiornika TV kablem RF.

#### GNIAZDO ANTENOWE FM Podłączyć antenę FM do tego

Podłączyć do dekodera telewizji płatnej (Pay-TV), do przystawki Set-Top Box lub do innego magnetowidu.

zonych w zestawie.

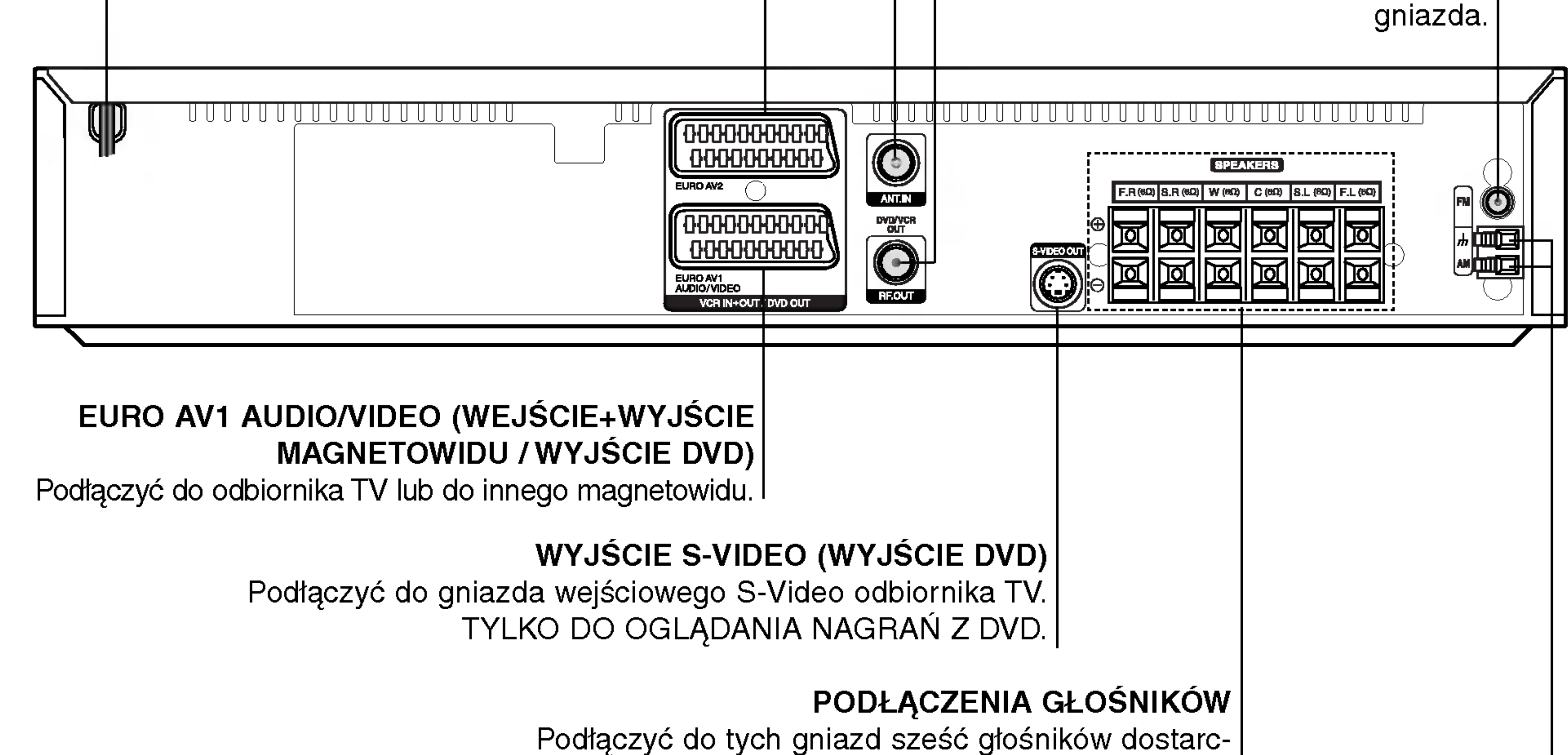

#### GNIAZDA ANTENOWE AM

Podłączyć antenę AM do tego gniazda.

Nie należy dotykać bolców znajdujących się w gniazdach wyjścia oraz na tylnym panelu. Dotykanie ich może spowodować spięcie, a w rezultacie trwałe uszkodzenie urządzenia.

#### **Zasięg pilota**

Pilot należy nakierować na czujnik, a następnie wcis-

#### Montaż baterii w pilocie

Należy otworzyć klapkę znajdującą się w

- nąć żądany przycisk.
- Odległość: Ok. 7 m od czujnika.
- Kąt nachylenia: Ok. 30 stopni w każdym kierunku (od prostej pomiędzy pilotem a czujnikiem)

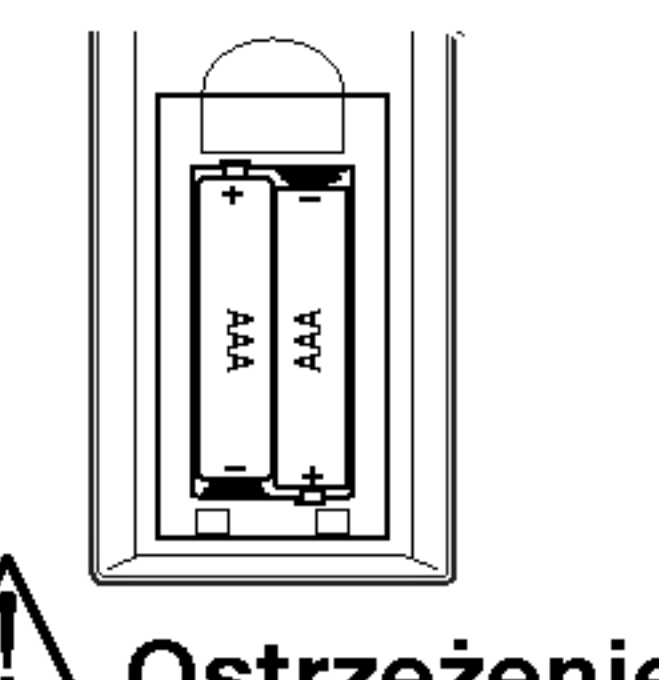

tylnej ściance pilota i włożyć dwie baterie R03 (AAA), pamiętając o ustawieniu biegunów baterii zgodnie z oznaczeniami  $\odot$  i.e.

#### **Ostrzeżenie**

Nie należy stosować dwóch baterii odmiennych pod względem typu (standardowe, alkaliczne, itd.).

### Panel tylny

#### Kabel zasilający

Podłączyć wtyczkę do gniazdka sieciowego.

#### EURO AV2 (WEJŚCIE+WYJŚCIE | **MAGNETOWIDU / WYJŚCIE DVD**

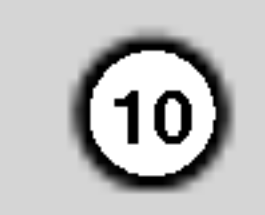

# aoto ρrzy ā Instalacja i przygotowanie

11

? Podłącz na jeden z następujących sposobów, w zależności od możliwości sprzętu jakim dysponujesz.

#### Wskazówki

- Zależnie od rodzaju posiadanego odbiornika TV i innego urządzenia, które zamierzasz podłączyć, istnieją różne sposoby podłączania odbiornika DVD/magnetowid Combi Combi. Należy wykonać jedno z opisanych podłączeń
- ? .<br>Należy sprawdzić w instrukcjach odbiornika TV, magnetowidu, zestawu stereofonicznego <sup>i</sup> innych urządzeń, które z połączeń będzie najwłaściwsz

#### **Ostrzeżenie**

- ? Należy upewnić się, czy odbiornik DVD/magnetowid Combi jest podłączony bezpośrednio do telewizora. Należy wybrać właściwe wejście AV na odbiorniku TV.
- Nie należy podłączać odbiornika DVD/magnetowid Combi do odbiornika TV za pośrednictwem magne-

2. Możesz podłączyć moduł główny (lub kolejny magnetowid) do odtwarzacza DVD/magnetowid Combi  $(D).$ 

#### Podłączenie podstawowe (RF)

- 1. Podłącz kabel anteny (A) z instalacji wewnętrznej/zewnętrznej do gniazda ANT.IN znajdującego się na tylnim panelu odbiornika DVD/magnetowid Combi .
- 2. Podłączyć dostarczonym kablem RF (R) gniazdo RF.OUT na płycie tylnej odbiornika DVD/magnetowid Combi z wejściem antenowym odbiornika TV.

#### Podłączenie S-Video

Przy pomocy kabla S-Video (S) podłączyć gniazdo wyjściowe S-VIDEO OUT odbiornika DVD/magnetowid Combi z gniazdem wejściowym S-VIDEO IN telewizora.

towidu. Mogłoby to spowodować zniekształcenie obrazu DVD w wyniku działania systemu chroniącego przed niedozwolonym kopiowaniem.

#### Podłączenie podstawowe (AV)

- 1. Podłączyć gniazdo EURO AV1 AUDIO/VIDEO na płycie tylnej odbiornika DVD/magnetowid Combi do gniazda wejściowego SCART w odbiorniku TV przy pomocy kabla SCART (E).
- Uwagi ? w**ayı**<br>Sygnał z gniazda S-VIDEO OUT będzie wychodził tylko wówczas, jeśli wybrano tryb działania CD/DVD.
- Jeżeli chcesz przyłączyć odbiornik DVD/magnetowid Combi TV, to przed dokonaniem jakichkolwiek połączeń koniecznie wyłącz zasilanie i wyjmij wtyczki obu odbiorników z gniazdka sieciowego.

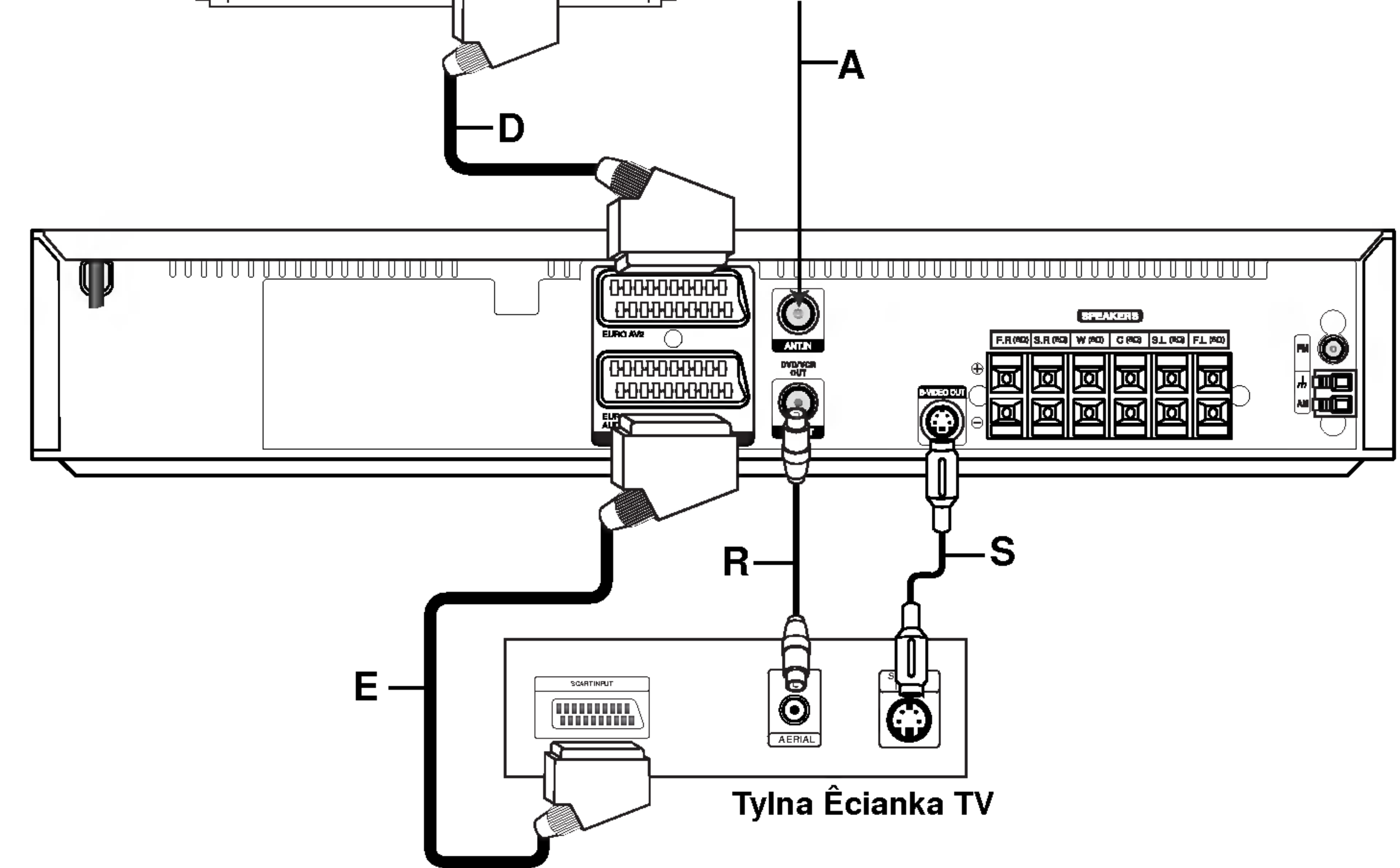

# Instalacja <sup>i</sup> przygotowanie

Podłączenia odbiornika TV i dekodera (lub przystawki Set-Top Box)

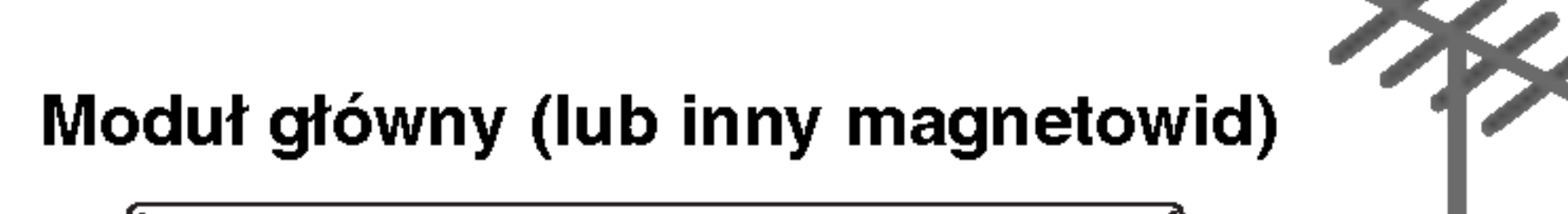

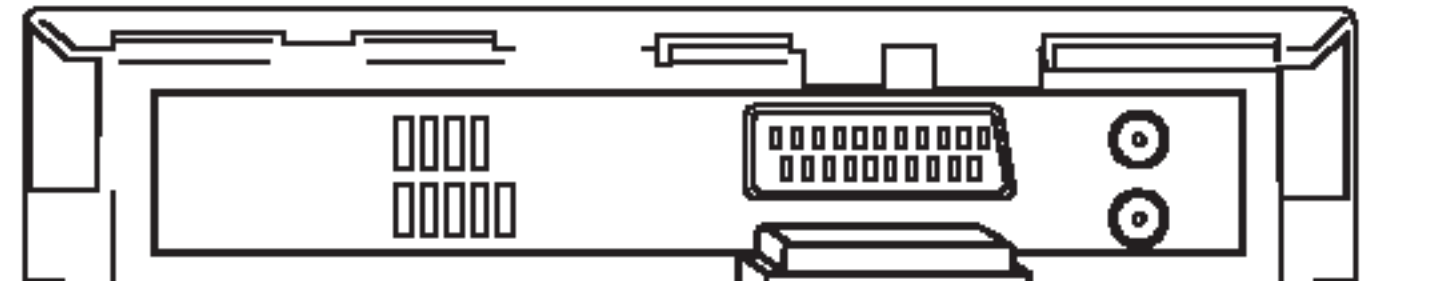

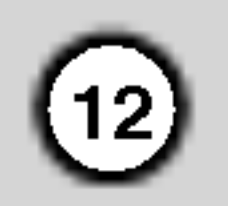

#### Podłączenie dla skanowania progresywnego (ColorStream� pro)

Podłącz gniazdo EURO AV1 AUDIO/VIDEO odbiornika DVD/magnetowid Combi do gniazd COMPONENT VIDEO INPUT(Y Pb Pr) telewizora przy pomocy kabla przejściówki SCART na RCA (opcja).

Jeśli używasz telewizora wysokiej jakości lub cyfrowego, możesz skorzystać z przekazywania obrazu przez odtwarzacz w trybie wybierania kolejnoliniowego, uzyskując najlepszą możliwą rozdzielczość obrazu.

#### Uwagi

? Wybieranie kolejnoliniowe nie działa w przypadku podłączenia analogowego wyjścia wideo (*zółte gniazdo VIDEO OUT*).

Output' (wyjście dla telewizora) na sygnał Y Pb Pr lub RGB <sup>z</sup> gniazda EURO AV1 AUDIO/VIDEO. (Patrz "Wybieranie wyjścia dla telewizora" na stronie 24.)

- ? Ustaw tryb wybierania kolejnoliniowego na "On" (Włącz) w menu ustawień sygnału kolejnoliniowego, patrz strona 24.
- Po wprowadzeniu ustawień wybierania kolejnoliniowego, obraz będzie widoczny tylko w telewizorze lub monitorze kompatybilnym z trybem wybierania kolejnoliniowego. Jeśli przypadkowo ustawisz opcję wybierania kolejnoliniowego na On (Włącz), musisz ponownie wprowadzić ustawienia urządzenia.
	- 1) Wyjmij płyty z urządzenia i zamknij szufladkę na płyty. Sprawdź czy na wyświetlaczu pojawił się napis "NO DISC" (brak płyt). 2) Następnie naciśnij przycisk STOP i przytrzymaj go wciśniętym przez 5 sekund. Zostaną przywrócone standardowe ustawienia wyjścia wideo i znów obraz będzie widoczny na zwykłym telewizorze lub monitorze analogowym.

#### Uwaga:

W menu konfiguracyjnym należy ustawić opcję 'TV

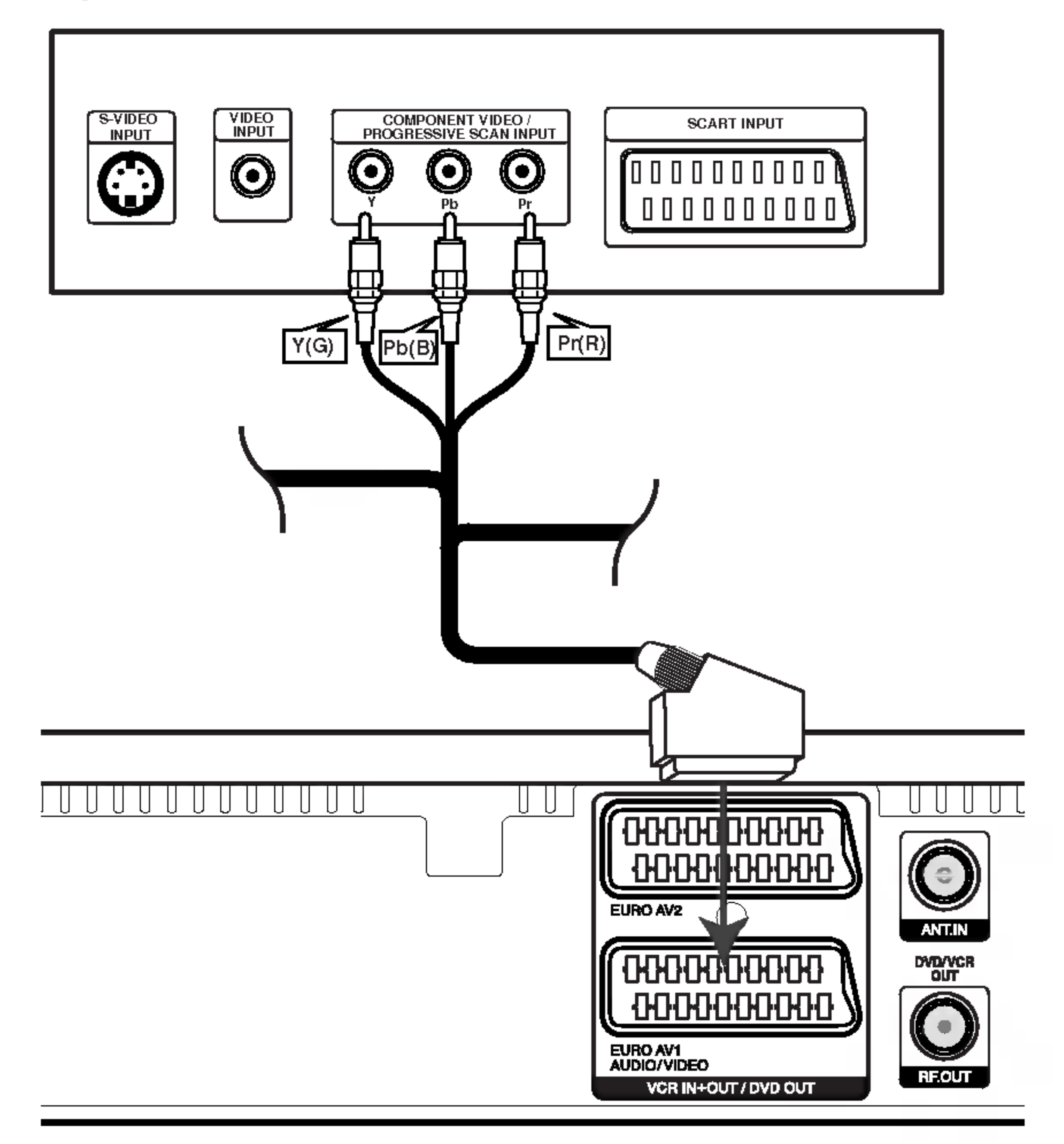

• Jeśli Twój telewizor nie obsługuje formatu wybierania kolejnoliniowego, w przypadku użycia tego trybu na Odtwarzaczu DVD, wyświetlany obraz będzie zakłócony.

#### Tylna Ecianka TV

#### Tylna Ecianka odbiornika DVD/magnetowid Combi

- ? .<br>Aby uniknąć odbioru zakłóceń i szumów, należy ustawić antenę ramową AM z dala od odbiornika DVD/magnetowid Combi innych urządzeń.
- ? Anten? sznurow? FM nale?y w pełni rozwin??.
- Po podłączeniu, antenę sznurową FM należy ułożyć poziomo.

#### Uwagi

### Podłączanie urządzeń audio/wideo (A/V) do odbiornika DVD/magnetowid Combi

Przy pomocy opcjonalnych kabli audio/wideo podłączyć gniazda AV3 odbiornika DVD/magnetowid Combi z gniazdami wyjściowymi audio/wideo urządzenia dodatkowego.

> Urządzenie dodatkowe: Magnetowid, kamera-nagrywarka,

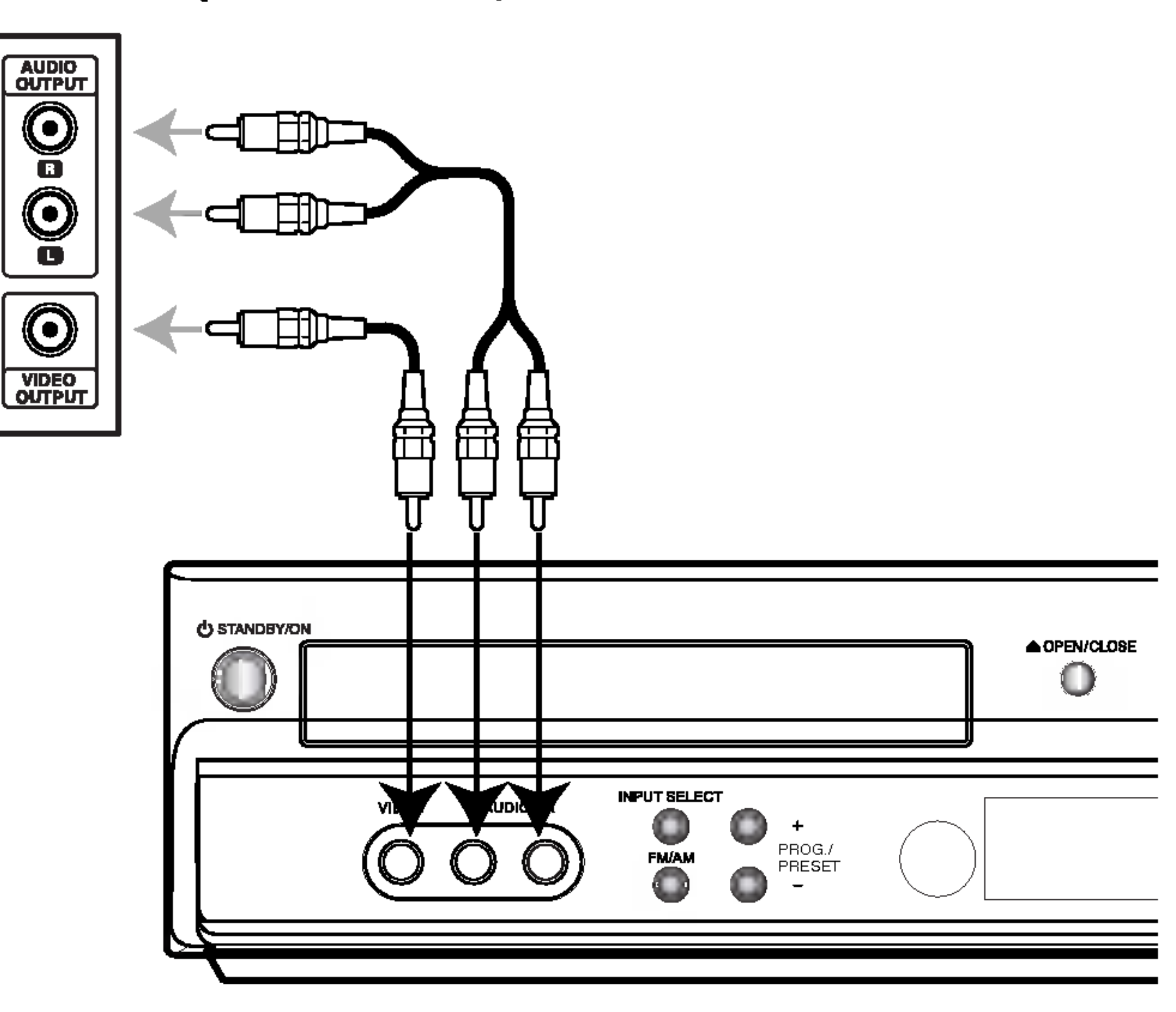

### Podłączanie anteny radiowej

Aby móc korzystać z tunera, należy podłączyć anteny FM/AM dostarczone w wyposażeniu.

- Podłączyć antenę ramową AM do gniazda anteny AM.
- Podłączyć antenę sznurową FM do gniazda anteny koncentrycznej FM.

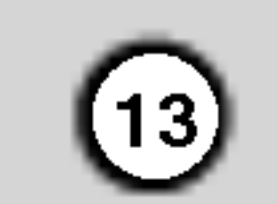

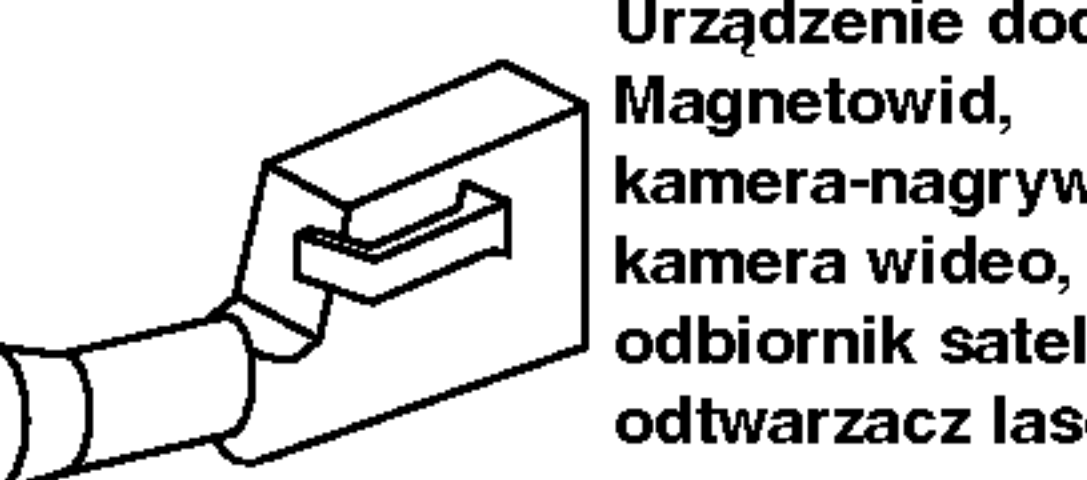

odbiornik satelitarny, odtwarzacz laserowy.

Gniazda podłączeniowe w urządzeniu dodatkowym

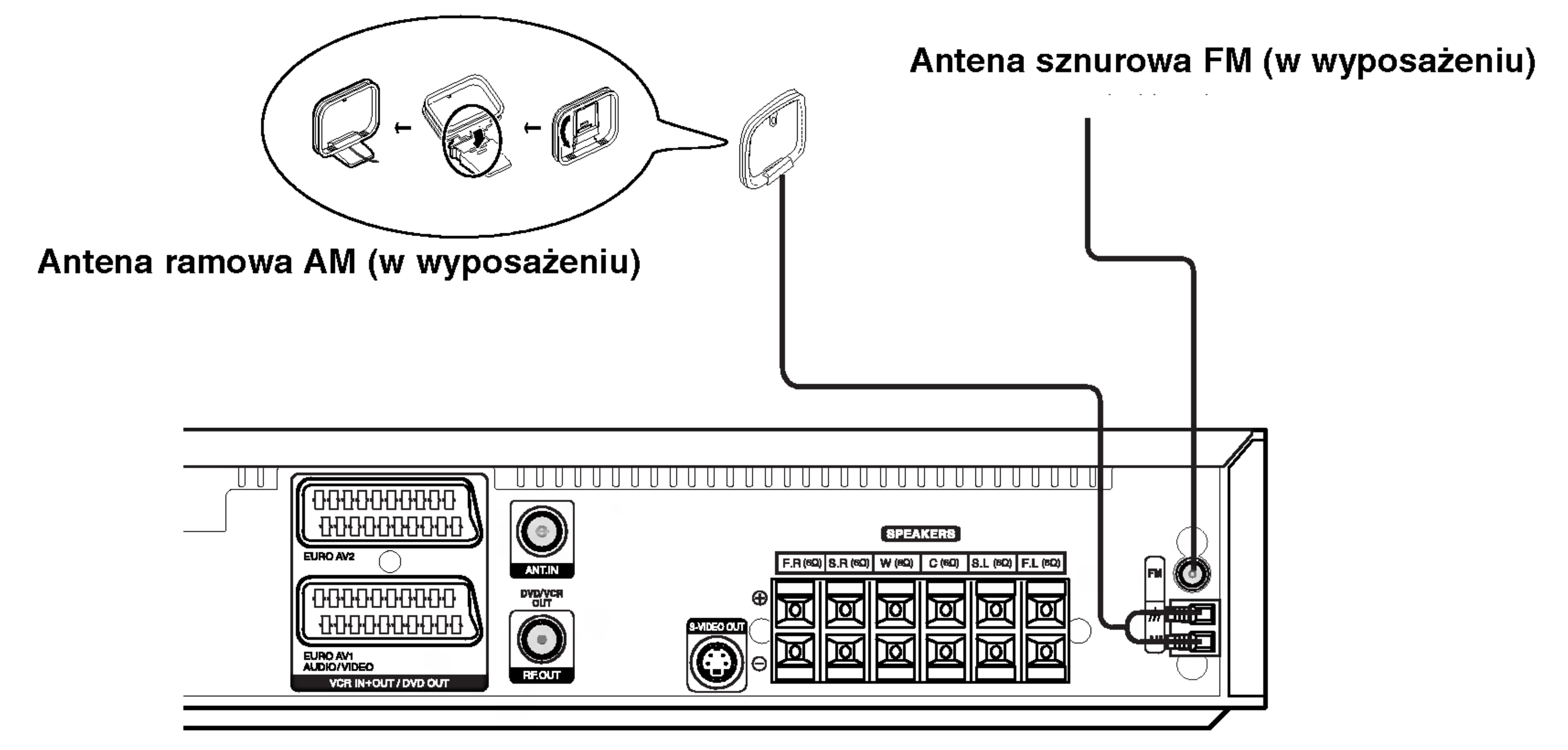

### Podłączanie zestawu głośników

Głośniki należy podłączyć za pomocą przewodów głośnikowych dostarczonych w wyposażeniu, właściwie dopasowując ich zakończenia do kolorów gniazd. Aby uzyskać najlepszy efekt otoczenia dźwiękiem, należy określić parametry pracy głośników (odległość, poziom itp.).

- ? Przy podłączaniu należy bezwzględnie zachować właściwe ułożenie biegunów (przewód oznaczony "+" do gniazda oznaczonego "+", przewód "-" do gniazda oznaczonego "-").
	- W przeciwnym razie dźwięk bęvdzie zniekształcony i pozbawiony tonów niskich.
- W przypadku podłączenia głośników przednich o niskiej wartości znamionowej wejścia, należy ostrożnie regulować głośników; nagłe zwiększenie głośności może spowodować uszkodzenie głośników.
- $\left| \bullet \right.$  Nie wolno zdejmować osłon z głośników dostarczonych w wyposażeniu.

### Odnośnie rdzenia ferrytowego

#### Uwagi

Założyć koniecznie rdzeń ferrytowy na przewody głośników (w celu podłączenia do tego urządzenia). Rdzeń ferrytowy zredukuje zakłócenia.

#### Jak założyć filtr ferrytowy

- 1. Wciśnij zaczep [a] filtra, aby go otworzyć.
- 2. Zawiń kabel subwoofera trzy razy na filtrze (A). Zawiń kabel subwoofera raz na filtrze (B).
- 3. Przepuść inne prosto przez filtr (B).

• Podłączyć rdzeń ferrytowy blisko urządzenia (zobacz fig. 3 i komentarz).

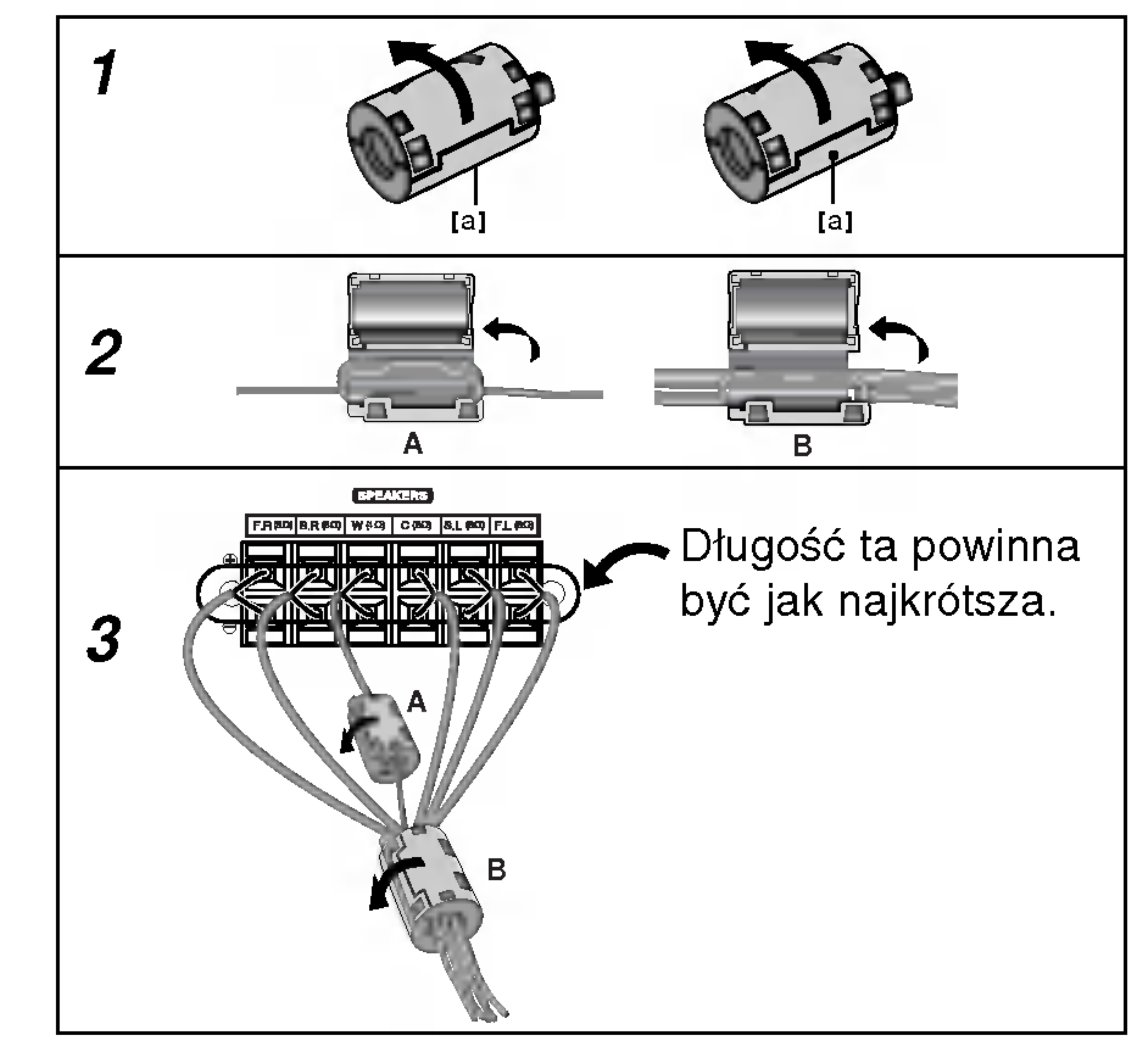

4. Zamknij filtr aż do zatrzaśnięcia.

#### Uwagi:

 $\bigcirc$ 

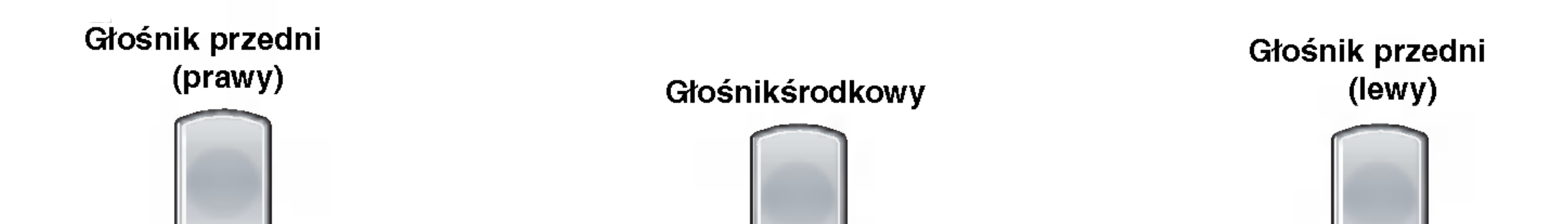

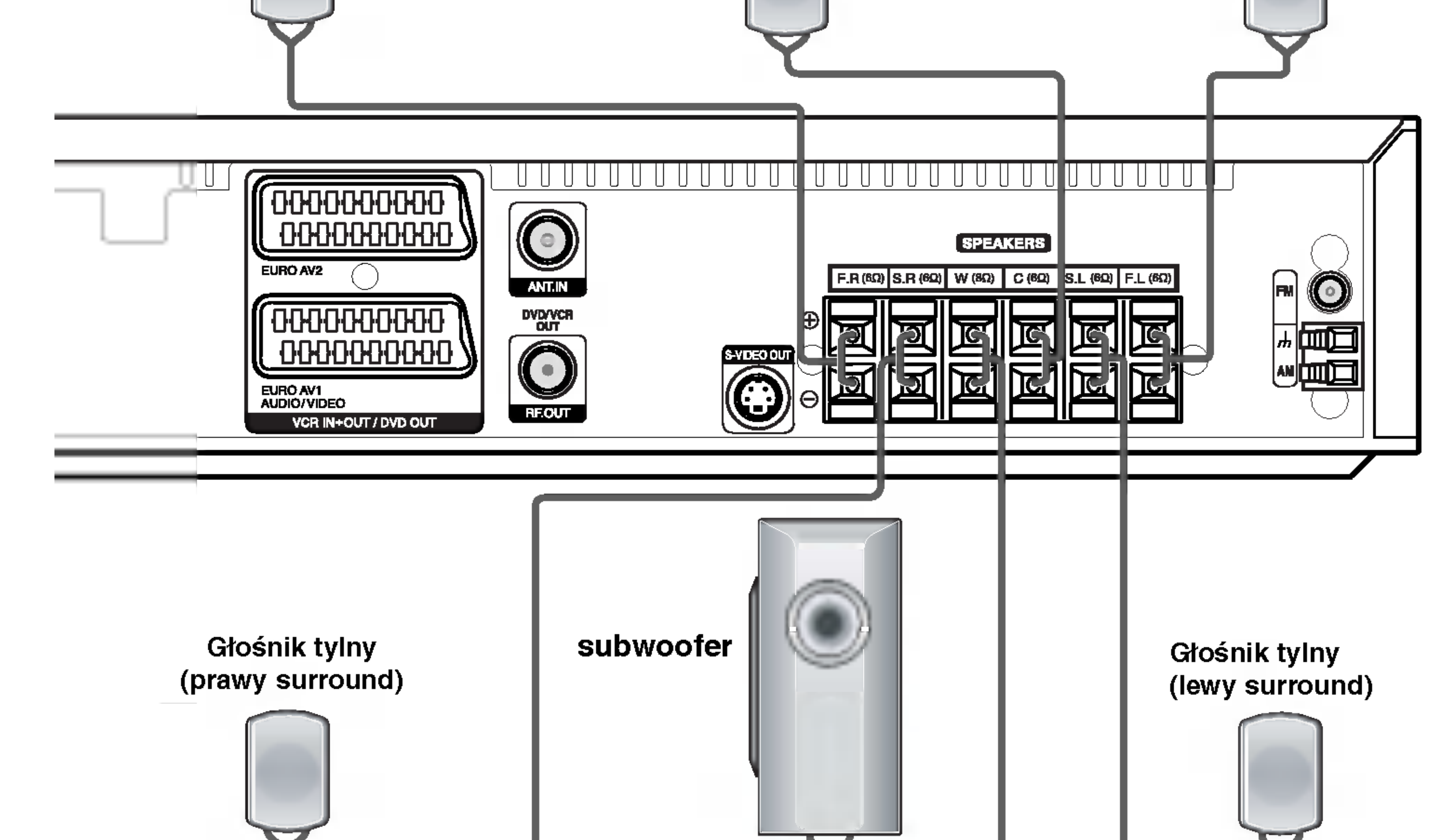

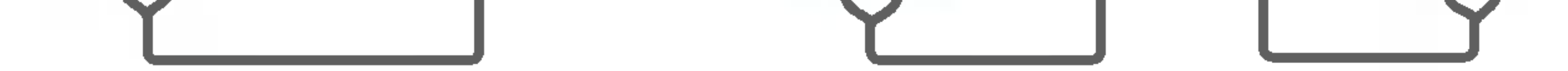

#### • Głośnik środkowy

Idealnie, głośniki przednie i głośnik środkowy powinny znajdować się na tej samej wysokości. Ale normalnie umieść powyżej albo poniżej telewizora.

#### • Głośniki tylne

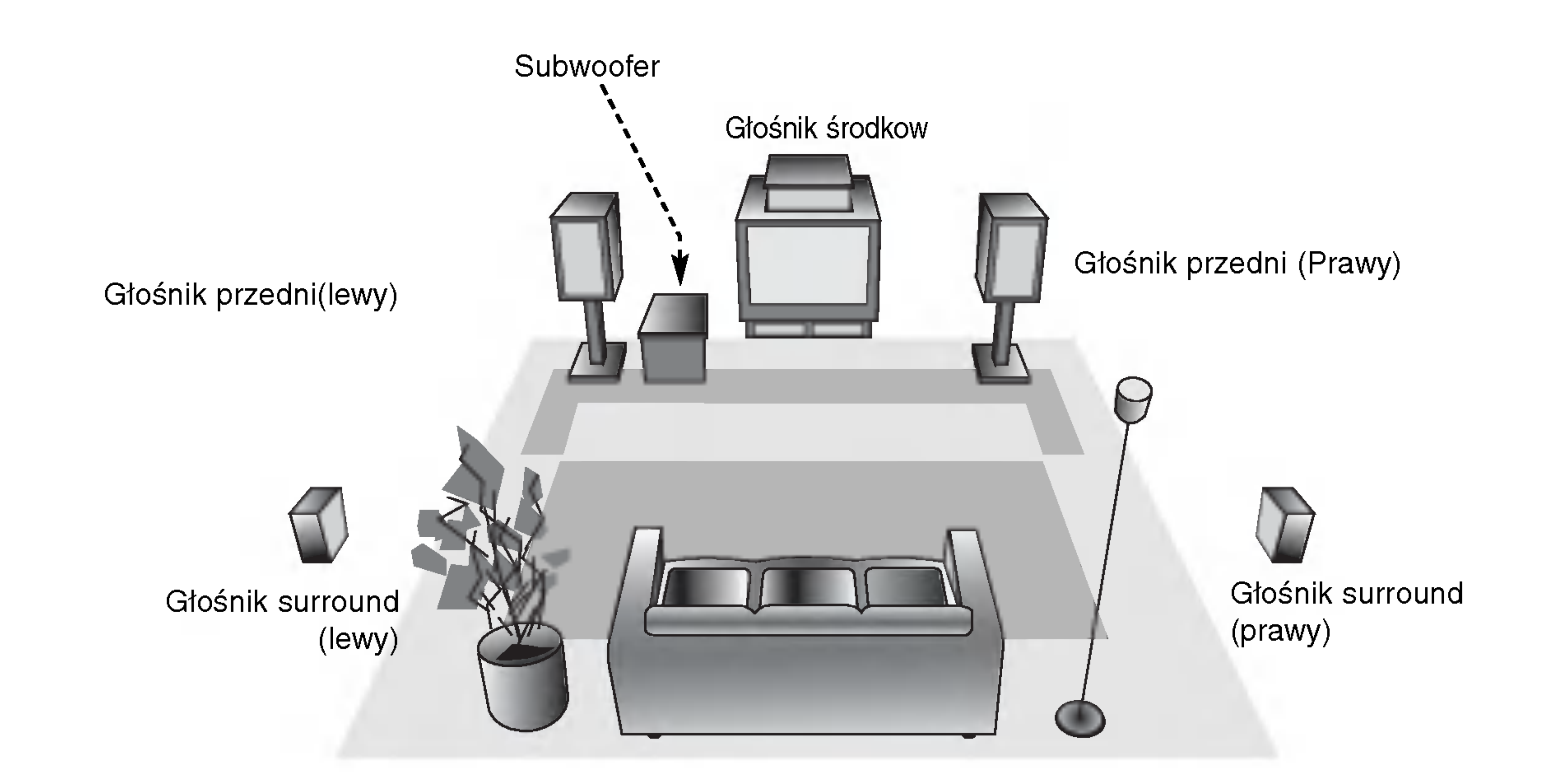

#### Przykładowa konfiguracja głośników

.<br>15

### Wykorzystywanie efektu otoczenia

W przypadku normalnej konfiguracji, należy użyć 6 głośników (2 głośników przednich, głośnika środkowego, 2 głośników tylnych i subwoofer). Aby otrzymać znakomite tony niskie, bądź w pełni wykorzystać tryb DTS Digital Surround lub Dolby Digital, należy podłączyć subwoofer.

#### • Głośniki przednie

Ustaw głośniki na równą odległość w zależności od miejsca, z którego słuchasz. Ponadto zalecamy, by głośniki były rozstawione pod kątem 45į względem użytkownika

Lewy i prawy głośnik tylny należy umieścić za obszarem odsłuchu użytkownika.Te głośniki odtwarzają ruch dźwięku i atmosferę potrzebną do uzyskania efektu surround. W celu osiągnięcia najlepszych efektów, nie należy instalować ich w zbyt dużej odległości od obszaru odsłuchu, a ponadto na lub powyżej wysokości uszu użytkownika. Skierowanie głośników tylnych ku ścianie lub sufitowi, zapewniające większe rozproszenie dźwięku, jest również skutecznym zabiegiem. W przypadku niewielkiego pokoju, jeżeli słuchacze znajdują się blisko tylnej ściany, ustaw tylne głośniki jeden naprzeciw drugiego <sup>i</sup> 60 - 90 cm powy?ej poziomu uszu słuchaczy.

#### • Subwoofer

Można umieścić w dowolnym przednim położeniu.

16

Niniejsze urządzenie może dawać efekt trójwymiarowości (3D) przy wykorzystaniu technologii 3D Surround Sound, polegającej na symulowaniu odtwarzania wielokanałowego z dwóch tradycyjnych głośników stereo, zamiast zestawu pięciu lub więcej głośników, zazwyczaj wymaganych podczas odsłuchu

przetwarzane na 48 kHz (częstotliwość próbkowania).

Format Dolby Digital surround pozwala na korzystanie z maksymalnie 5.1 kanałów cyfrowego dźwięku surround ze źródła programowego Dolby Digital. Jeżeli odtwarzasz uniw-مستوجب بن سنة المستورج المستورج المستورج المستورج المستورج المستورج المستورج المستورج<br>Like the modes (DVD) ze znakiem " هي المستورج المستورج المستورج المستورج المستورج المستورج المستورج المستورج ا osiągnąć jeszcze lepszą jakość dźwięku, większą dokładność przestrzenną i doskonalszy zakres dynamiczny.

# Mini-słowniczek Trybu Dźwiękowego<br>|dts|

Pozwala na korzystanie <sup>z</sup> 5.1 (lub 6) kanałow dyskretnych o wysokiej jakości cyfrowego dźwięku ze źródeł programowych DTS noszących znak firmowy taki sam jak płyta, DVD, płyta kompaktowa itp. DTS Digital Surround daje do 6 kanałow przezroczystego sygnału dźwiękowego (to znaczy identycznego z oryginalnymi wzorcami) i zapewnia wyjątkową czystość w całym 360-stopniowym polu akustycznym. Oznaczenie DTS stanowi znak handlowy DTS Technology, LLC. Wytwarzany na licencji DTS Technology, LLC.

Stosuj ten tryb podczas odtwarzania filmów lub kanałów DOPRO LOGIC<br>Stosuj ten tryb podczas odtwarzania filmów lub kanałów<br>Dolby Digital 2, posiadających znak " **WARGER"** " Tryb ten daje wrażenie przebywania w sali kinowej lub koncertowej z natężeniem tego efektu, jakie można uzyskać tylko za pomocą trybu DOLBY PRO LOGIC SURROUND. Efekt poruszania się obiektu dźwiękowego do przodu, do tyłu, w prawo i w lewo, a także poczucie ustalonej pozycji obrazu dźwiękowego są dużo czystsze i dynamiczniejsze niż przedtem.

#### DIDPRO LOGIC (II)

Dolby Pro Logic II tworzy pięć kanałów wyjściowych o pełnej szerokości pasma ze źródeł dwukanałowych. Uzyskuje się to dzięki zastosowaniu nowoczesnego, matrycowego dekodera surround o wysokiej czystości, który wydobywa własności przestrzenne oryginalnego nagrania nie dodając żadnych nowych dźwięków ani zabarwień tonalnych.

Efekt otaczania dźwiękiem (surround) można wykorzystywać po prostu wybierając jedno z uprzednio zaprogramowanych pol akustycznych zgodnie z programem, którego chcesz słuchać.

Naciśnij kilkakrotnie przycisk SOUND MODE (tryb dźwięku), aż żądany tryb pojawi się na wyświetlaczu, jak opisano poniżej.

#### Gdy tylko wskaźnik PCM jest wyświetlany w okienku wyświetlacza:

Za każdym naciśnięciem przycisku SOUND MODE tryb dźwiękowy zmienia się w następującej kolejności: PRO LOGIC  $\rightarrow$  PL2 MOVIE  $\rightarrow$  PL2 MUSIC  $\rightarrow$  PL2 MATRIX  $\rightarrow$  3D SURROUND  $\rightarrow$  BYPASS

#### Przy włożonej płycie DVD.

Tryb FILMOWY jest przeznaczony do wykorzystywania przy telewizyjnych programach stereo <sup>i</sup> wszystkich programach zakodowanych w Dolby Surround. Otrzymujemy wzbogaconą kierunkowość pola akustycznego, zbliżoną do jakości dyskretnego 5.1-kanałowego dźwięku.

Tryb Muzyczny jest przeznaczony do wykorzystywania przy każdym muzycznym nagraniu stereofonicznym i daje szeroką i głęboką przestrzeń akustyczną. Tryb Muzyczny zapewnia możliwości sterowania, pozwalające na dostosowanie dźwięku do indywidualnych upodobań muzycznych.

wielokanałowego z urządzeń typu "kino domowe". Funkcja ta działa podczas odtwarzania płyt DVD ze ścieżkami dźwiękowymi nagranymi w trybie Dolby Pro Logic <sup>i</sup> Dolby Digital.

#### OBEJŚCIE (BYPASS)

#### Tryb FILMOWY [MOVIE mode] :

#### Tryb MUZYCZNY [MUSIC mode] :

Możesz zmienić tryb dźwiękowy płyty DVD (Dolby Digital, DTS, PRO LOGIC itp.) naciskając podczas odtwarzania przycisk AUDIO na nadajniku zdalnego sterowania.

Chociaż zawartość DVD różni się w zależności od płyty, następujący przykład wyjaśnia podstawowe działanie kiedy ta cecha jest używana.

#### Tryb MATRYCOWY [MATRIX mode] :

Tryb matrycowy jest taki sam, jak tryb Muzyczny z tym wyjątkiem, że logika wzbogacania kierunkowego jest wyłączona. Może on być wykorzystywany do wzbogacania sygnałów mono w ten sposób, że wydają się one "obszerniejsze". Tryb Matrycowy może też znaleźć zastosowanie w systemach samochodowych, gdzie wahania pochodzące od słabego odbioru FM stereo mogłyby wywołać uciążliwe sygnały surround z dekodera logicznego. Ostatecznym "lekarstwem" na kiepski odbiór FM stereo może być po prostu przełączenie głosu na mono.

Za każdym naciśnięciem przycisku AUDIO tryb dźwiękowy za kazaym naciomęciem przycioka AODIO tryb<br>płyty DVD zmienia się w następującej kolejnośc

### ienia się w następującej<br>→ <mark>[dts]</mark> → [PCM]→ **DIDIGITAL DIODIGITAL**

#### Dla Twojej wiadomości

- Odbiornik DVD/CD/VCR zapamiętuje ostatnie ustawienia trybu, indywidualnie dla każdego źródła.
- ? Format kodowania oprogramowania programu można ustalić patrząc na jego opakowanie.
	- Płyty Dolby Digital posiadają oznaczenie mez.
	- Programy kodowane w trybie Dolby Surround posiadają oznaczenie **"Wesse**".
	- Płyty DTS Digital Surround są oznaczone literami DTS.

#### 3D SURROUND

Oprogramowanie pozwala na odtwarzanie wielokanałowych sygnałów audio surround w tak sposób, w jaki zostały one nagrane.

### Tryb Dźwiękowy

#### **DIODIGITAL**

#### Uwaga

• Podczas odtwarzania ścieżek dźwiękowych z częstotliwością próbkowania 96 kHz, sygnały wyjściowe będą

# Przed u<sup>″</sup>ywaniem – cz<sup>′</sup>Êç dla magnetowidu

### Dostrojęnie kanału wideo w odbiorniku TV

#### Uwagi

● Niniejszy magnetowid emituje sygnał UHF na kanale 36. Jeśli kanał ten jest używany przez inną stację telewizyjną, lub jeśli obraz jest zniekształcony, można

zmienić go na inny. Wykonanie kroków od 5 do 8 pozwala zmienić częstotliwość wyjściową magnetowidu.

- Telewizor odbiera sygnały z magnetowidu w taki sam sposób, jak sygnał ze stacji telewizyjnej. Aby można było oglądać taśmy wideo, należy więc wybrać numer kanału w Państwa telewizorze i odpowiednio go dostroić. Jeśli do podłączenia magnetowidu użyli Państwo przewodu SCART lub przewodów AUDIO i VIDEO, to Państwa telewizor ma już najprawdopodobniej wbudowany kanał przeznaczony dla wideo, który zazwyczaj ma nazwę AV.
- 1. Upewnić się, że magnetowid został podłączony prawidłowo, zgodnie z zaleceniami podanymi wcześniej. Nacisnąć przycisk POWER znajdujący się z przodu magnetowidu. Włączyć telewizor.
- 2. Włożyć do magnetowidu uprzednio nagraną kasetę wideo i nacisnąć przycisk PLAY znajdujący się na pilocie zdalnego sterowania. Wybrać numer kanału TV, na którym zamierzają Państwo oglądać wideo. Jeśli nie dysponują Państwo nagraną kasetą wideo, też można przejść do kroków 3 i 4. Jednak zamiast oglądania nagrania pochodzącego z taśmy, obraz należy dostrajać aż do uzyskania jasnego, niebieskiego ekranu.

Na wyświetlaczu magnetowidu pojawi się napis RF36.

Na ekranie telewizora zostanie wyświetlony następujący obraz.

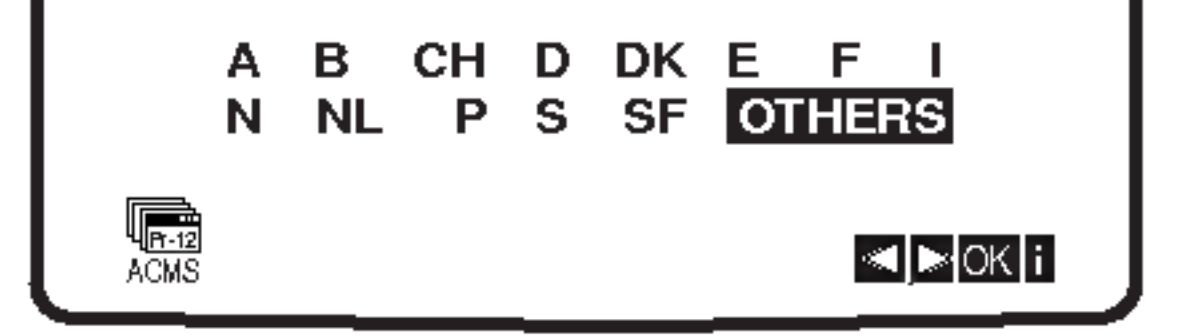

niebieskiego ekranu.

- 3. Proszę dostrajać wybrany kanał do czasu, aż obraz wideo będzie ostry, a dźwięk klarowny. Jeśli użyto połączenia SCART lub przewodów AUDIO <sup>i</sup> VIDEO, to dostrajanie telewizora nie jest konieczne. Wystarczy wybrać kanał AV, który jest fabrycznie dostrojony tak, aby odtwarzanie <sup>z</sup> magnetowidu było optymalne.
- 4. Zachować wybrany kanał w pamięci telewizora. Jeśli nie wiedzą Państwo jak to zrobić, proszę zapoznać się z instrukcją obsługi telewizora.
- 5. Kroki 5 do 8 należy przeprowadzić tylko w wypadku, jeśli w sposób opisany w krokach od 1 do 4 nie jest możliwe uzyskanie czystego obrazu.

Zachować wybrany kanał w pamięci telewizora.

#### Uwagi

Należy upewnić się, że magnetowid został prawidłowo podłączony, i że udało się dostroić kanał telewizora przeznaczony dla wideo. Jeśli ten kanał nie zostanie dostrojony, oglądanie i nagrywanie taśm wideo nie będzie możliwe!

### Podłączenia do telewizora

#### Jeżeli magnetowid jest używany po raz pierwszy

Po podłączeniu po raz pierwszy magnetowidu do telewizora, na ekranie pojawi się obraz taki jak przedstawiony poniżej.

Aby dokonać dostrojenia stacji telewizyjnych, należy wykonać kroki 2 i 3 ze str. 19

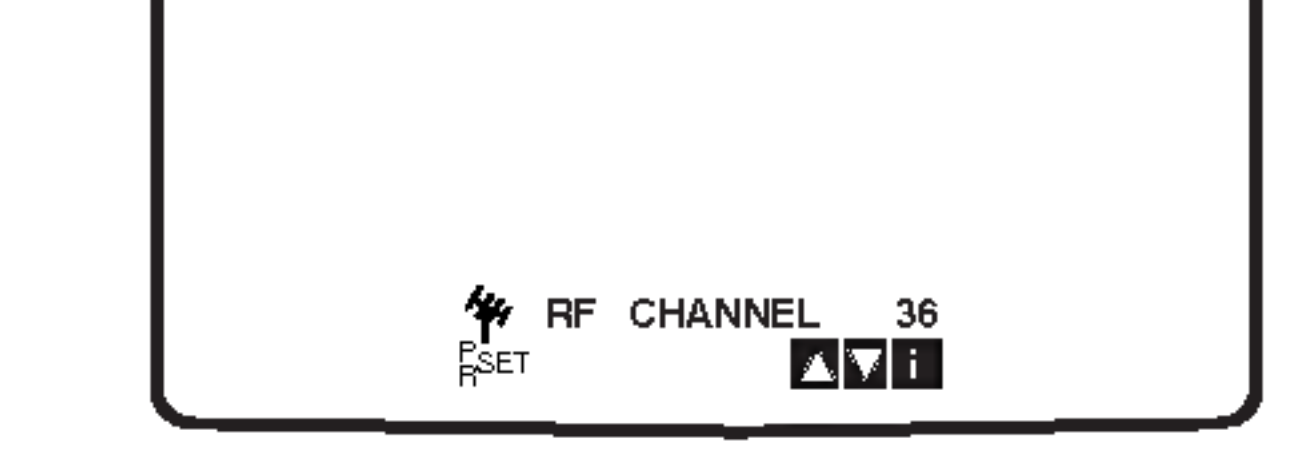

- 7. Za pomocą przycisków PROG.  $+$ i wybrać inny kanał wideo.
	- Wybierać można dowolny kanał z zakresu od 22 do 68.
	- Możesz również ustawić ten przełącznik na "OFF" (WYŁ) jeśli w przypadku podłączenia magnetowidu do odbiornika TV kablem SCART pojawiają się zakłócenia.
- 8. Wybrać numer kanału TV, na którym zamierzają Państwo oglądać wideo.

Po ukończeniu wszystkich czynności należy nacisnąć przycisk  $\bigcup$  STANDBY/NO znajdujący się na przednim panelu magnetowidu. Należy dostroić ten kanał, aż do uzyskania jasnego,

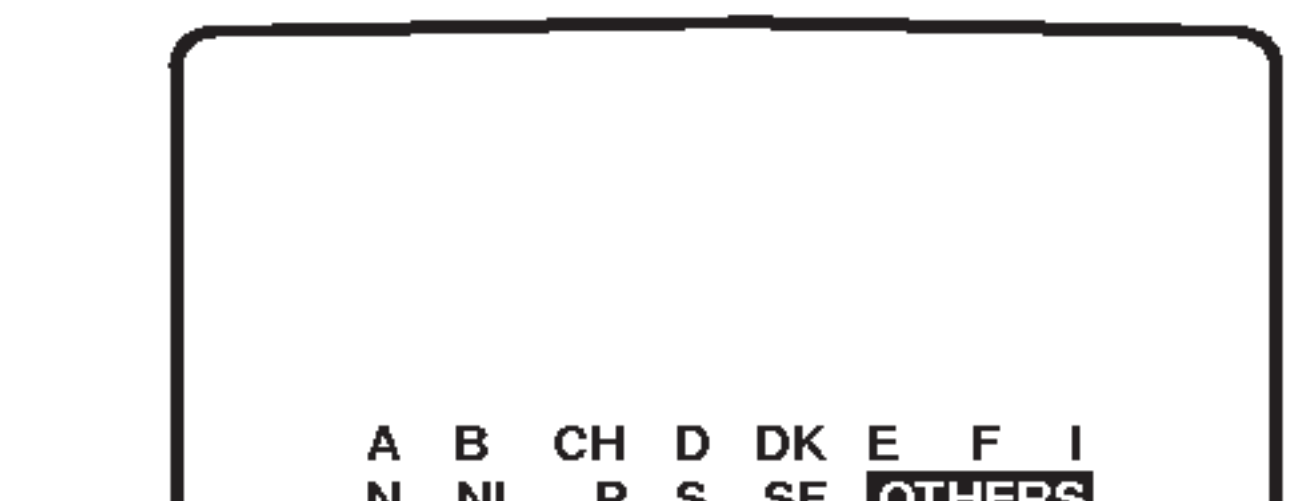

Wybrać numer kanału TV, na którym zamierzają Państwo oglądać wideo.

Należy upewnić się, że magnetowid jest w stanie czuwania poprzez naciśnięcie przycisku POWER na urządzeniu do zdalnego sterowania. (Wskaźnik STANDBY zostanie wyświetlony na wyświetlaczu magnetowidu.)

6. Jednocześnie przycisnąć przyciski PROG. + i-, znajdujące się na przednim panelu magnetowidu na dłużej niż 4 sekundy.

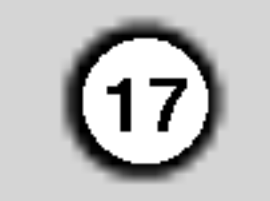

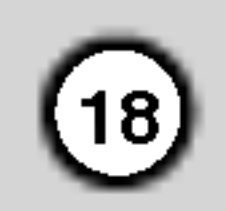

### Ręczne ustawianie zegara magntowidu

Zegar magnetowidu steruje wy∂wietlaniem czasu <sup>i</sup> daty magnetowidu.

1. Nacisnąć przycisk i. Korzystając z przycisków < lub ► należy wybrać TIME DATE.

## Wybór systemu kolorów

- 1. Nacisnąć przycisk i.
- 2. Na ekranie telewizora pojawi się menu główne.
- 3. Korzystając z przycisków ◀ lub ▶ należy wybrać SYSTEM i nacisnąć przycisk OK.
- 4. Przy pomocy przycisków  $\blacktriangle$  lub  $\nabla$  należy wybrać używany system kodowania kolorów.

### Nacisnąć przycisk **OK**.

godziny (HH), minut (MM), dnia (DD), miesiąca (MM) i roku (YY) służą przyciski numeryczne na pilocie zdalnego sterowania.

2. Do zmiany ustawienia

Dzień tygodnia zostanie znaleziony automatycznie i wy∂wietlony po wprowadzeniu roku.

5. Korzystając z przycisków < lub ► należy wybrać RF AUDIO. Nacisnąć przycisk ▲ lub ▼.

Magnetowid wy∂wietla czas w formacie 24-godzinnym, tzn. godzina ą po południu wyświetlana jest jako 13:00.

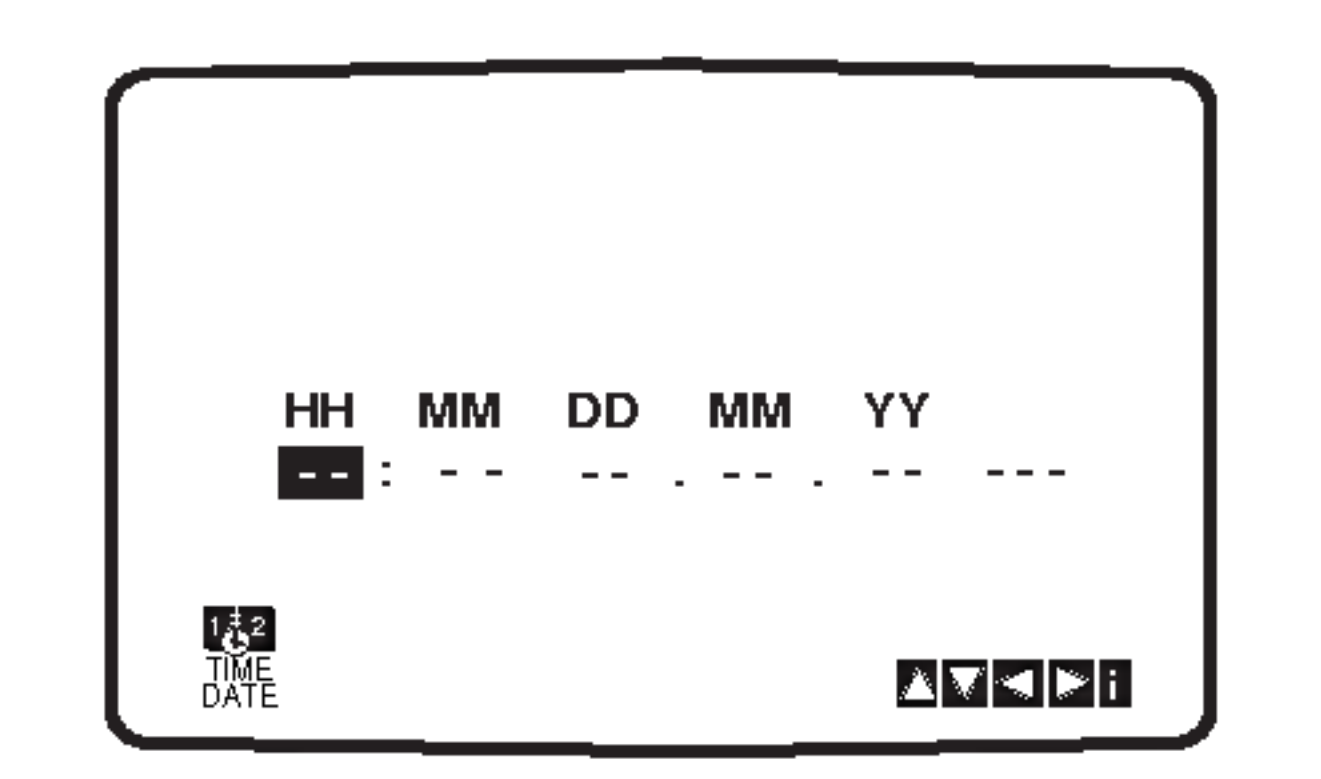

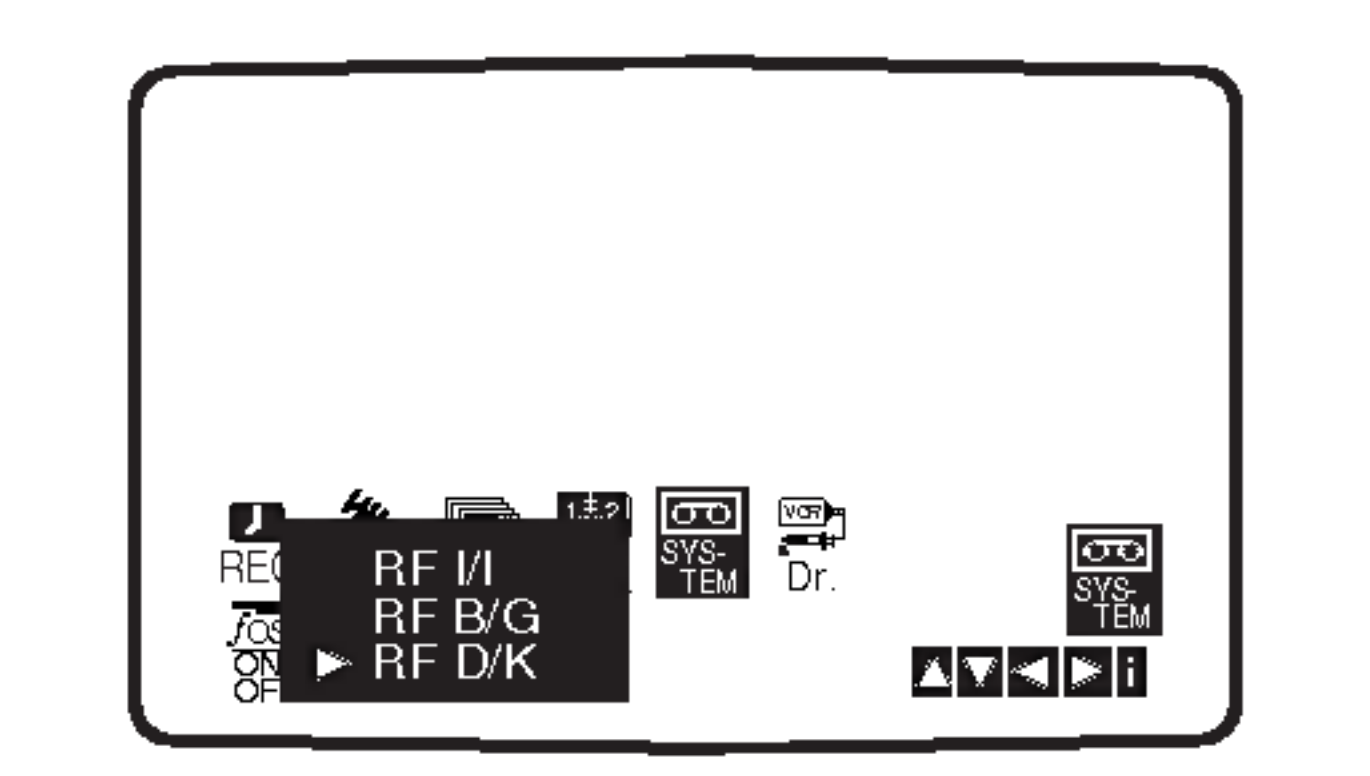

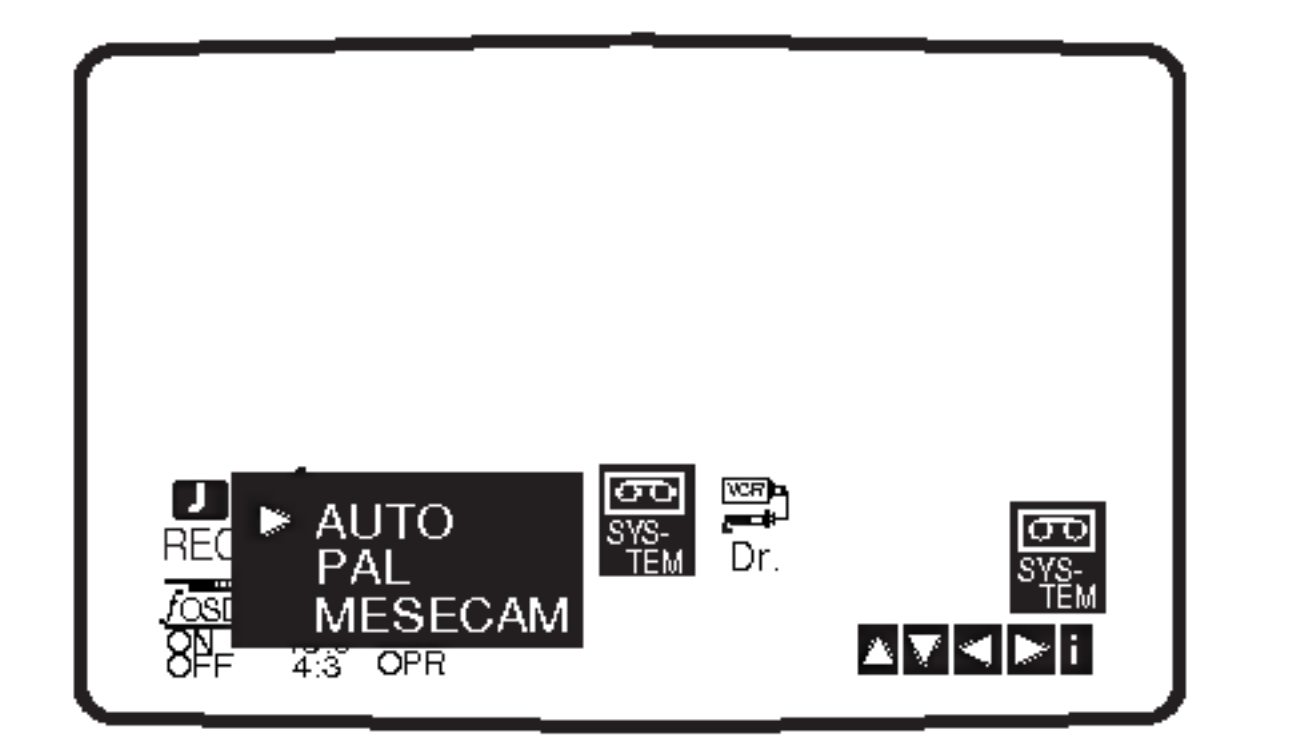

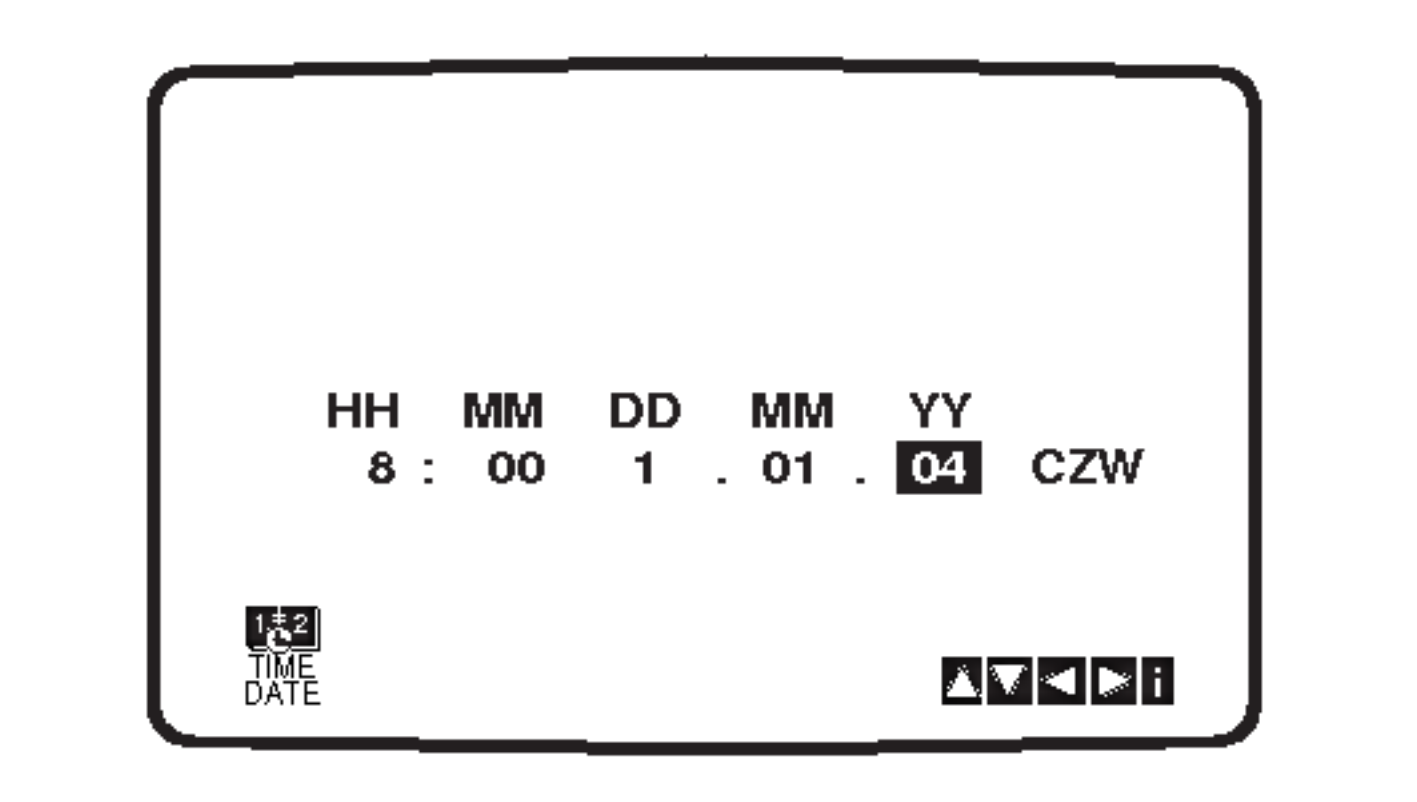

- 6. Kolejne wciśnięcie przyci-sku i spowoduje powrót obrazu telewizyjnego.
- 3. W razie popełnienia błędów, można je poprawić używając przycisku  $\blacktriangleleft$  lub  $\blacktriangleright$ .
- 4. Nacisnąć przycisk i.

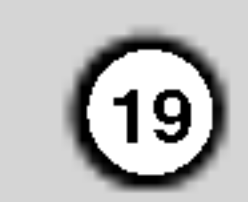

## Używanie głównego menu

Ten model magnetowidu może być łatwo programowany poprzez wykorzystanie menu wy∂wietlanego na ekranie. Jest ono obsługiwane przy użyciu pilota zdalnego sterowania.

- 1. Włączyć odbiornik TV i magnetowid wciskając przycisk POWER.
- 2. Nacisnąć przycisk i.
- 

- 16:9/4:3 Wybór proporcji ekranu telewizora (str. 44).
- O OPR Poprawianie ostro∂ci odtwarzanego obrazu (str. 27).
- NIC Aktywacja i dezaktywacja dźwięki cyfrowego NICAM (str.44).

#### Wskazówka

Możesz zmienić język menu w ramach menu ustawień DVD. (Patrz Języki Menu – strona 23.)

- REC Ustawienia czasu nagrywania (str. 30). PR SET - Ręczne dostrajanie stacji telewizyjnych (str. 20).
- ACMS System automatycznego zapamiętywani kanałów (str. 19).
- TIME DATE Ustawianie daty <sup>i</sup> godziny (str. 18). ● SYSTEM - Wybór systemu kolorów (str. 18).
- **Dr. -** Sprawdzenie problemów związanych z użytkowaniem magnetowidu (str. 43).
- O F. OSD ON/OFF Wy∂wietlanie trybu operacyjnego magnetowidu (str. 43).
- Nacisnąć przycisk POWER, aby włączyć magnetowid.
- 2. Nacisnąć przycisk i. Na ekranie telewizora pojawi się główne menu. Korzystając z przycisków  $\blacktriangleleft$  i  $\blacktriangleright$ , należy wybrać **ACMS**. Nacisnąć przycisk **OK**.

- 3. Używając przycisków ◀ i ▶ wybrać żądane menu. Nacisnąć przycisk OK i przyciskami ▲ oraz ▼ dokonać wyboru.
- 4. Wciśnięcie przycisku i spowoduje powrót obrazu telewizyjnego.
- B DK i
- 3. Naciśnij przycisk ◀ lub ▶, aby wybrać KRAJ. "A": Austria, "B": Belgia, "CH": Szwajcaria, "D": Niemcy, "DK": Dania, "E": Hiszpania, "F": Francja, "I": Włochy, "N": Norwegia, "NL": Holandia, "P": Portugalia, "S": Szwecja, "SF": Finlandia, INNE. Aby rozpocząć automa-tyczne dostrajanie, ponownie nacisnąć przycisk **OK**.

4. Po zakończeniu dostrajania pojawi się tablica stacji telewizyjnych TV STATION TABLE.

Aby zachować nowe ustawienia, nacisnąć przycisk i.

### Automaty dostrajanie stacji telewizyjnych

Jeśli transmitowany sygnał telewizyjny jest słaby, to magnetowid może nie wykryć niezbędnych informacji potrzebnych do prawidłowego zapamiętania stacji telewizyjnej. W takim wypadku należy wykorzystać RECZNE DOSTRAJANIE (opisane na stronach 20).

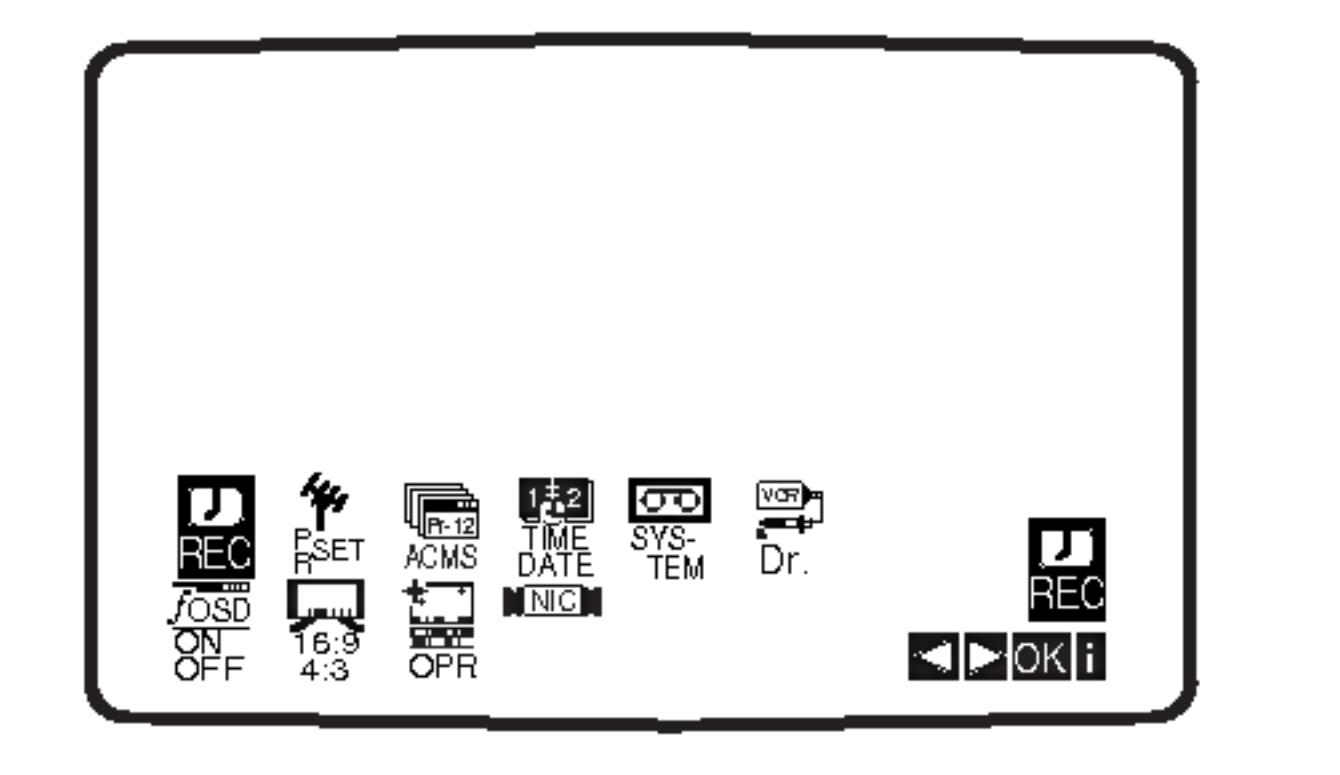

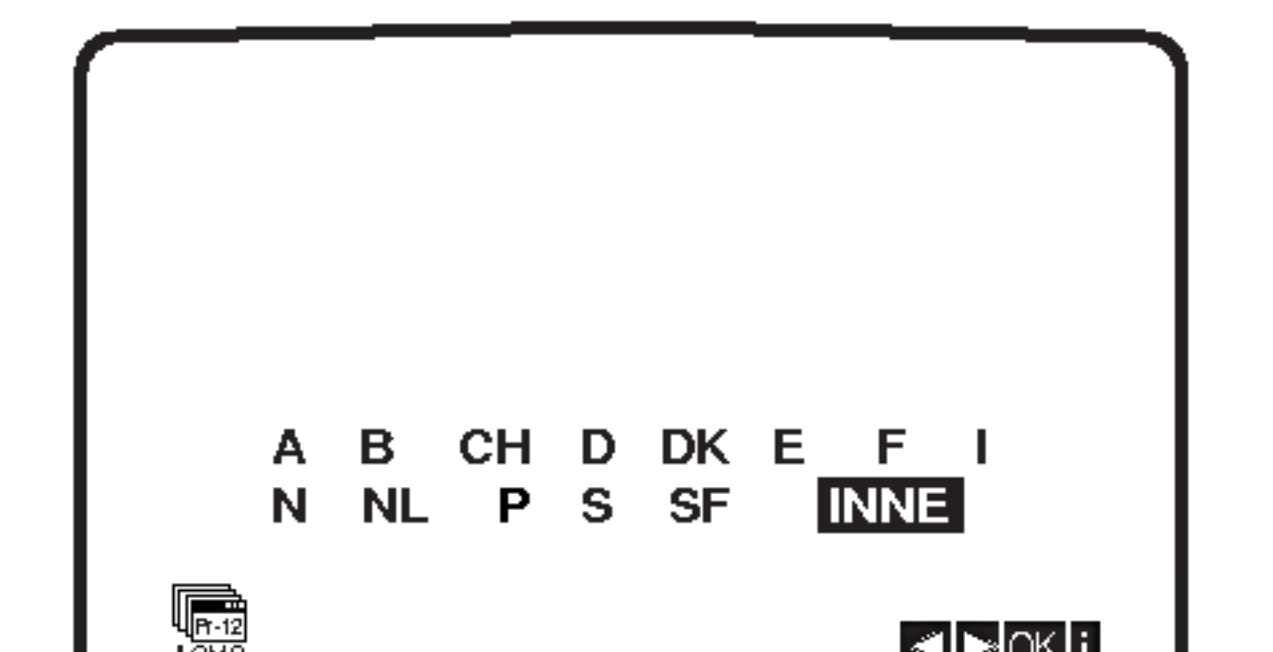

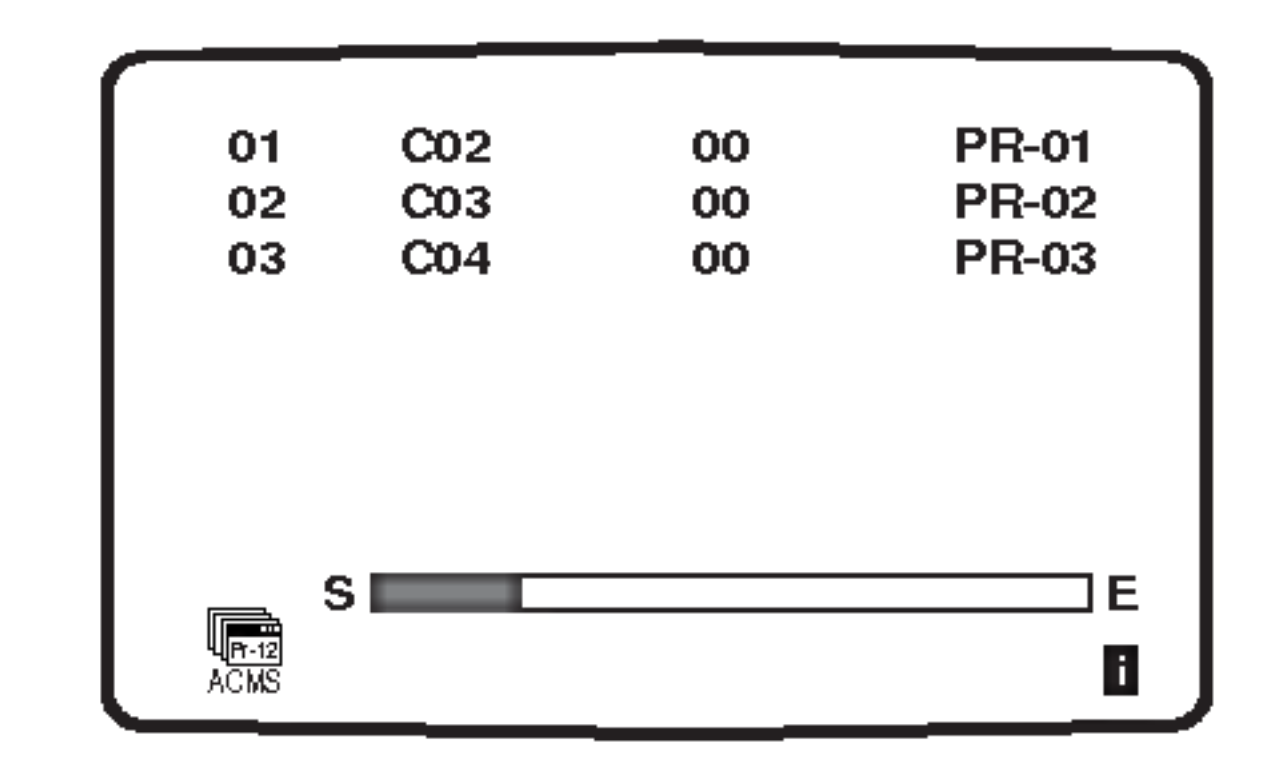

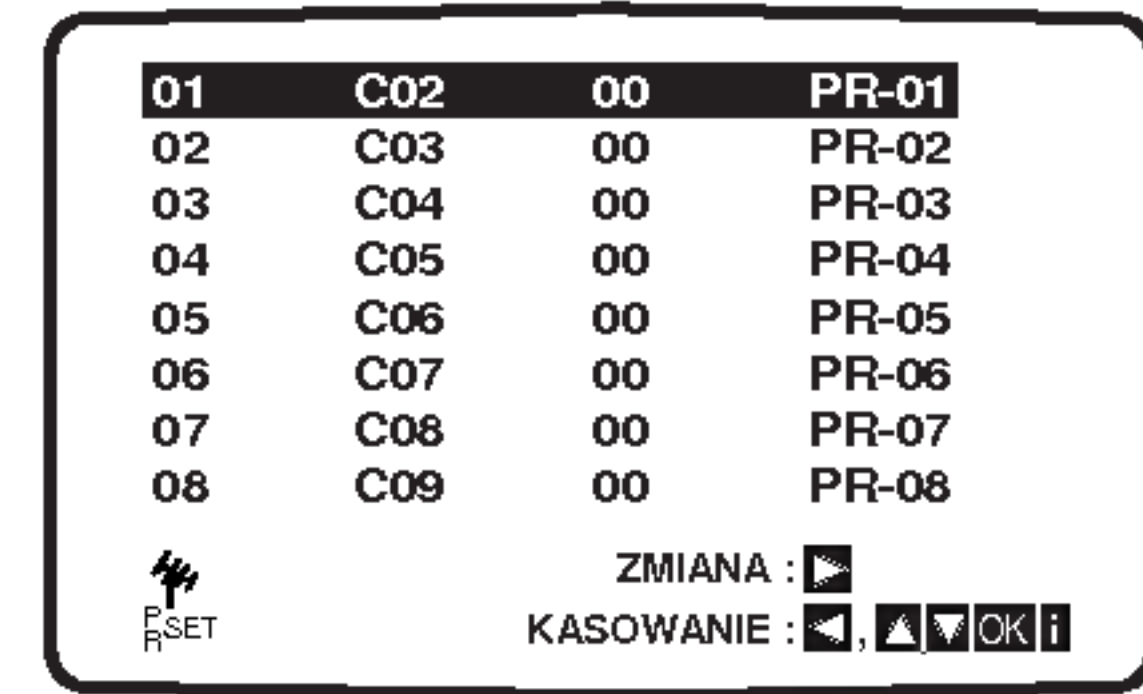

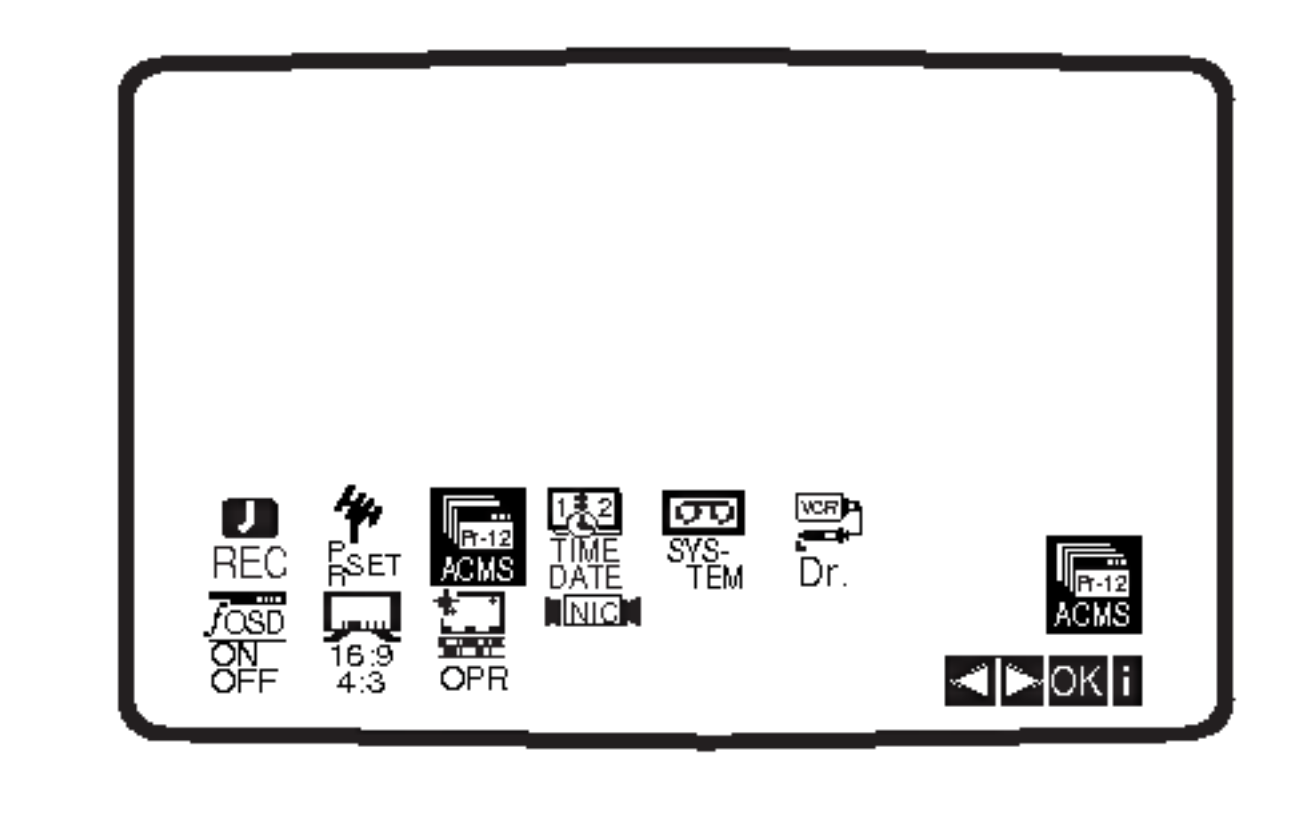

## Ręczne dostrajanie stacji telewizyjnych

W pewnych rejonach kraju sygnał telewizyjny może być zbyt słaby, aby magnetowid mógł przeprowadzić automatyczne dostrajanie stacji TV. W celu zapamiętania również stacji, których sygnał jest za słaby do automatycznego rozpoznania, konieczne jest ich ręczne dostrojenie.

Na ekranie telewizora pojawi się menu główne. Korzystając z przycisków < i ▶, należy wybrać PR SET.

Nacisnąć przycisk **OK**.

4. Przeszukiwanie zostanie zatrzymane po odnalezieniu stacji. Wybrać MFT naciskając przycisk  $\blacktriangleright$ .

R**et**<br>Eset

Nacisnąć przycisk OK.

#### 2. Naci∂nij przycisk i.

Pojawi się tabela z nazwami stacji telewizyjnych. Naciskając przycisk ▲ lub ▼ wybierz numer programu, który chcesz dostroić (np. PR 09).

5. W celu nazwania wybranej stacji telewizyjnej nacisnąć przycisk ► i wybrać STACJA. Nacisnąć przycisk **OK**.

Pojawi się wykaz nazw stacji telewizyjnych.

6. Naciśnij przycisk  $\blacktriangle$  lub  $\nabla$ , aby wybrać nazwę stacji z listy.

Naciśnij przycisk OK, aby potwierdzić wybór.

Jeśli nazwy Twojej stacji nie ma na liście, zamiast naciskać OK przejdź do kroku 7.

8. Dokonanie wyboru potwierdzić przyciskiem i. Ponownie nacisnąć przycisk i. Wybrana stacja telewizyjna jest teraz zapamiętana w magnetowidzie. Aby recznie dostroić kolejne stacje, należy powtarzać czynności od kroku 1 -8.

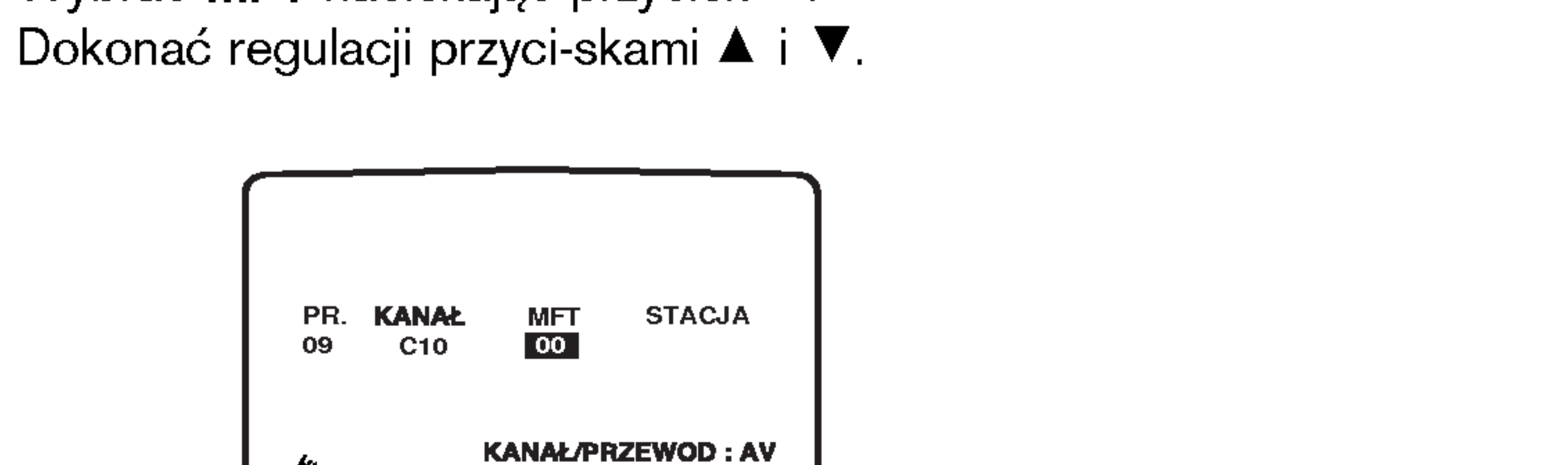

AVREI

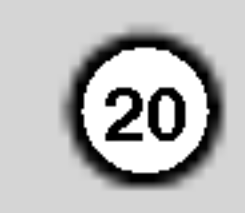

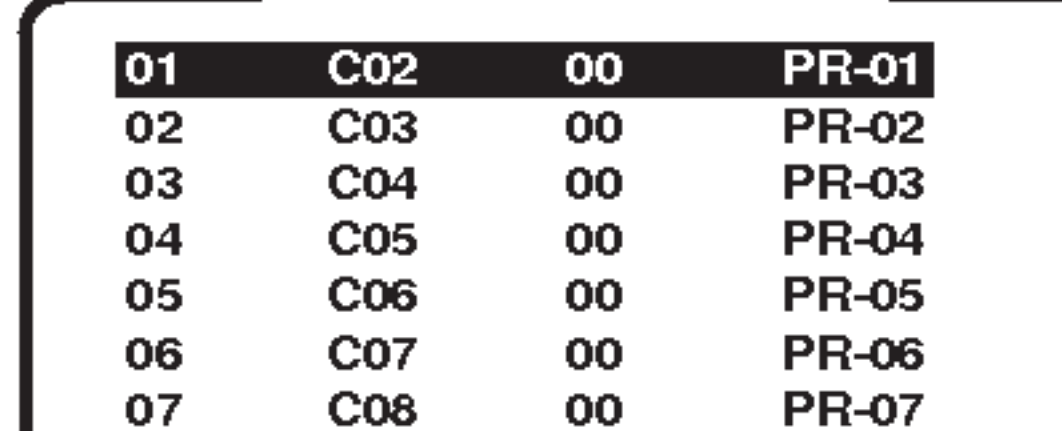

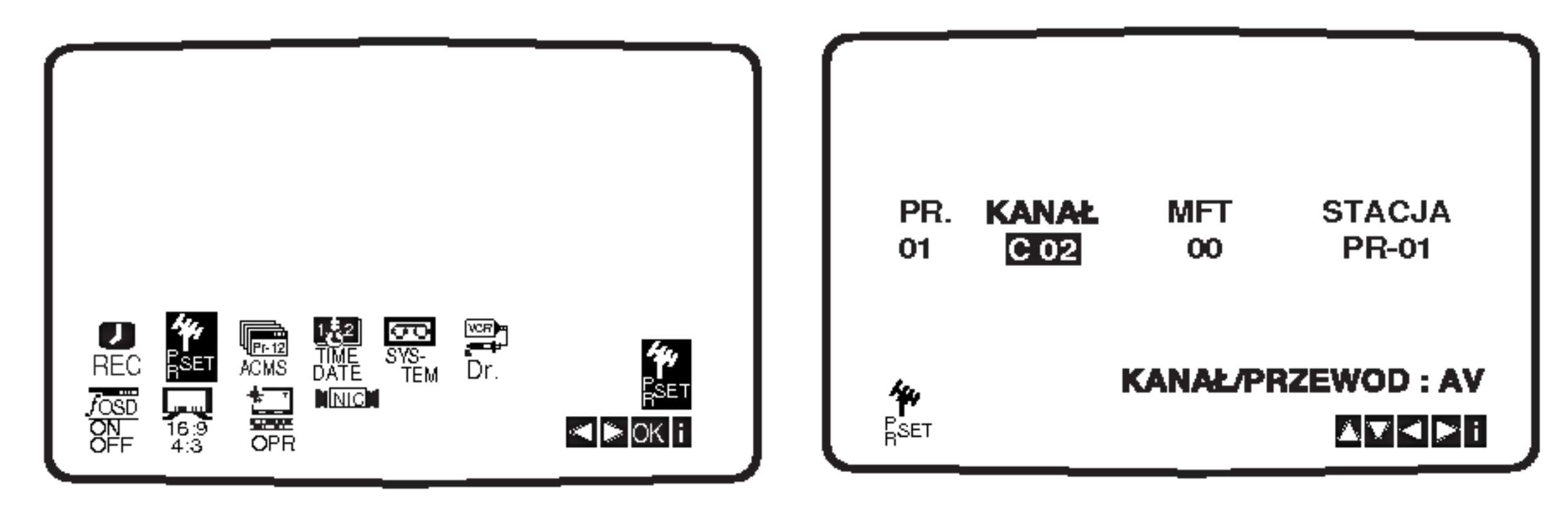

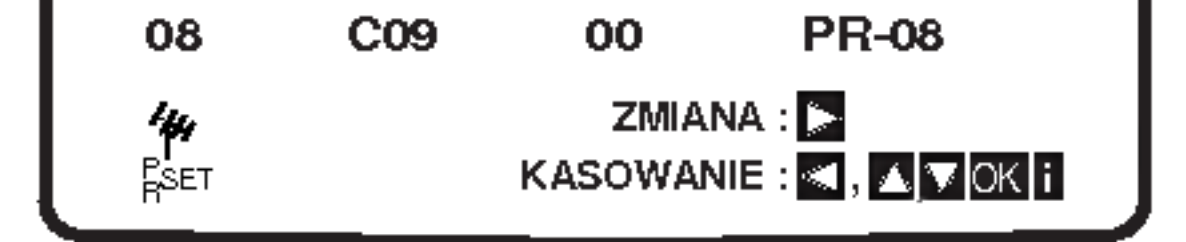

3. Naciśnij **OK**.

Nacisnąć przycisk  $AV$ , aby wybrać  $C$  (stacje standardowe): C02 - C69 lub S (stacje telewizji kablowej): S01 - S41. Wprowadź numer kanału stacji, którą chcesz dostroić korzystając z przycisków numerycznych albo przycisków  $\blacktriangle$  lub  $\nabla$  w celu odnalezienia żądanej stacji.

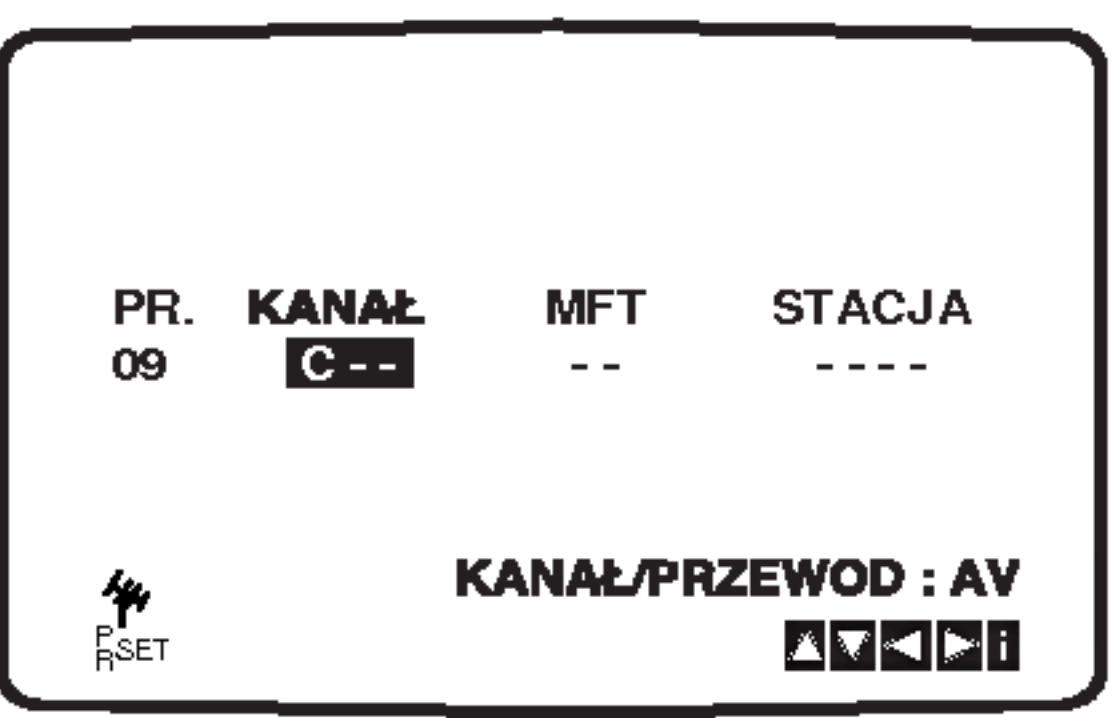

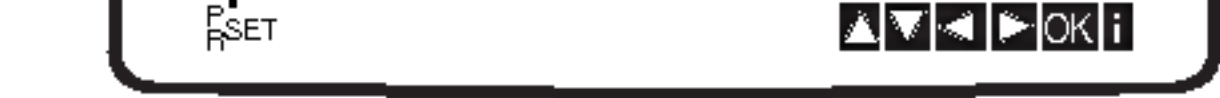

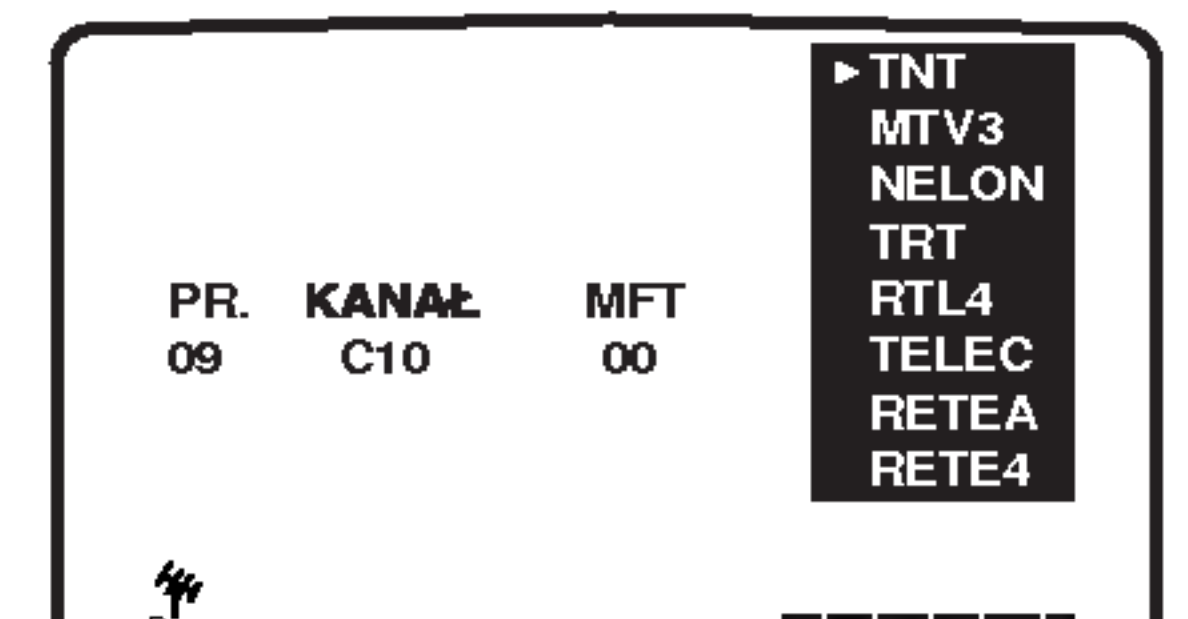

Nacisnąć przycisk i.

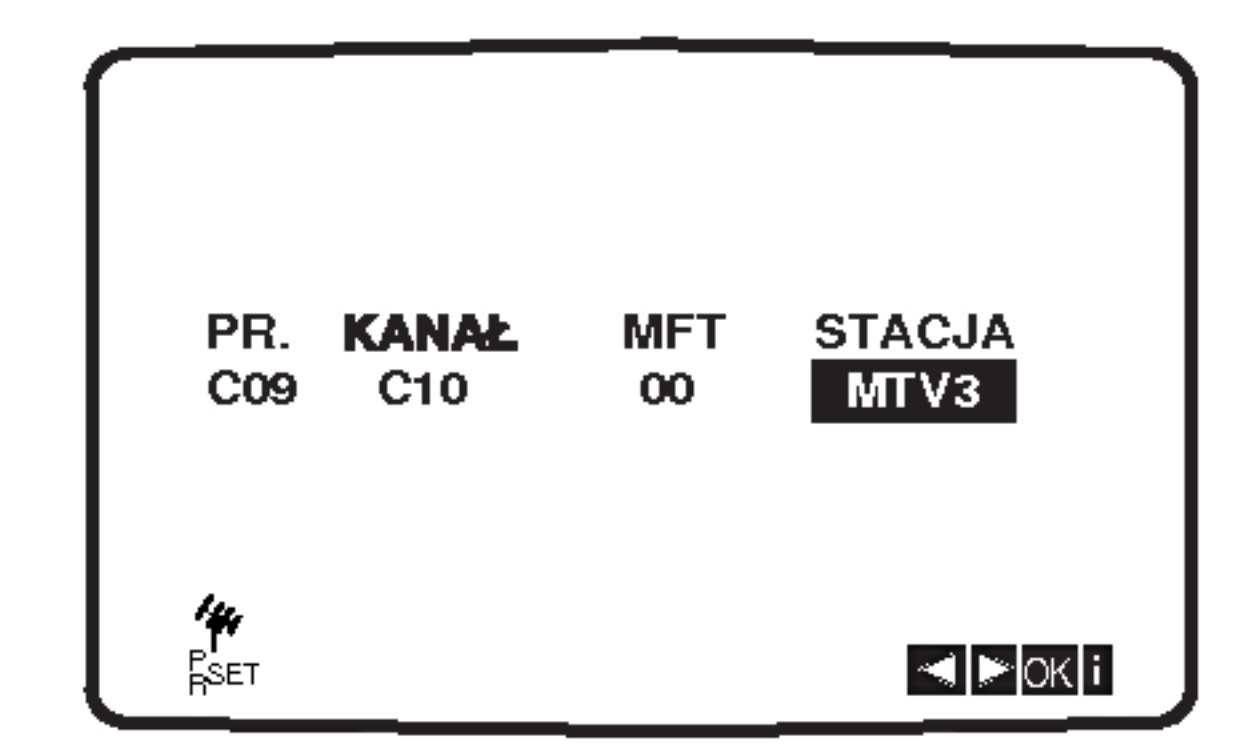

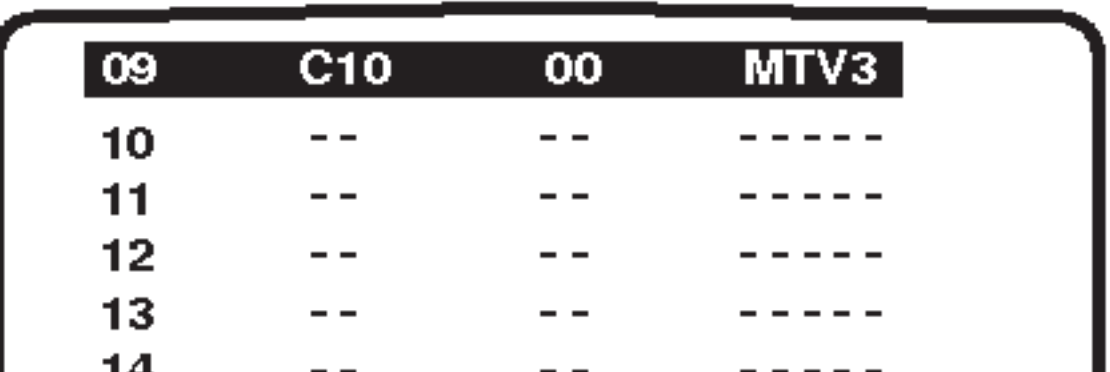

-- -- -- -----<br>-

KASOWANIE , E

ZMIANA :

-- -- -- ----<br>-

ד.<br>15

-<br>16

e**t?**<br>Esft

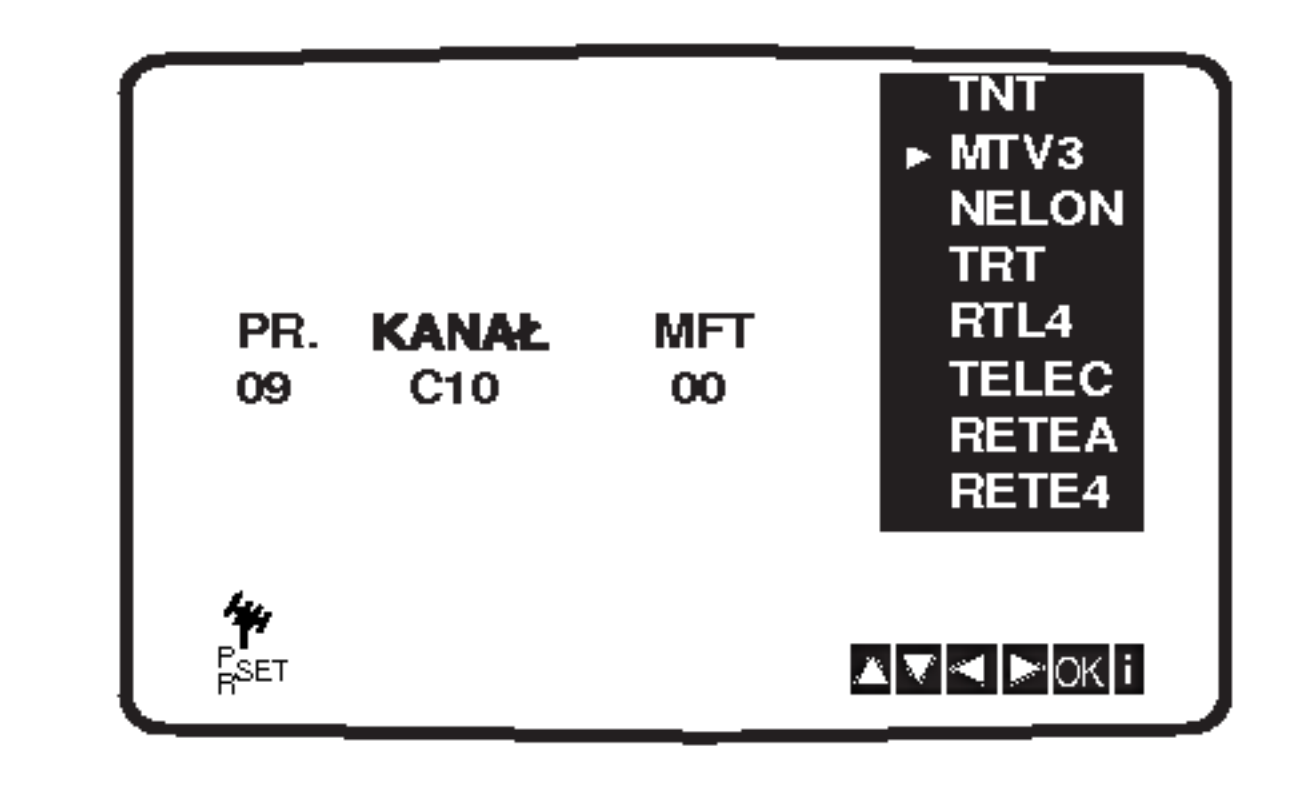

- Zamiast używać nazw "standardowych", możesz ręcznie zmienić nazwę stacji TV. Naciśnij przycisk  $\blacktriangleright$ . Przy pomocy przycisków ▲ i ▼ można wybierać litery i cyfry nazwy nowej stacji.
	- Do zmiany wybieranych znaków służą przyciski  $\blacktriangleleft$  internal  $\blacktriangleright$  :

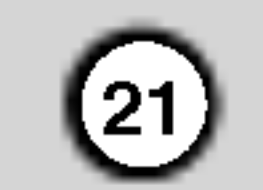

### Zmiana kolejno∂ci stacji telewizyjnych

Po dostrojeniu stacji telewizyjnych i ich zapamiętaniu w magnetowidzie, można dokonać zmiany kolejność w jakiej zostały one zapamiętane. Poniżej opisany jest sposób, w jaki można zmienić tę kolejność bez konieczności powtórnego wykonywania wszystkich czynności związanych z dostrajaniem i zapamiętywaniem stacji telewizyjnych.

- 1. Nacisnąć przycisk i.
	- Na ekranie telewizora pojawi się menu główne. Korzystając z przycisków < lub ► należy wybrać PR SET.

Nacisnąć przycisk **OK**.

Przy pomocy przycisków ▲ lub ▼ należy wybrać numer programu, którego pozycję chcemy zmienić (np. PR 03).

Nacisnąć przycisk ▶.

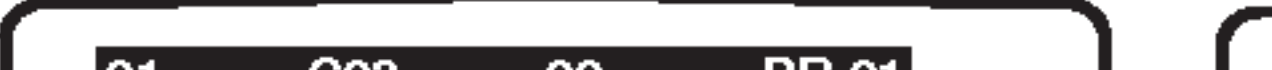

Wybrany **program** otrzyma nowy numer programu. Jeżeli chcemy przesunąć inne programy, należy powtórzyć czynności od 1 do 4. Aby menu zniknęło z ekranu telewizora, nacisnąć przycisk i.

Po dostrojeniu stacji TV i zapamiętaniu ich w magnetowidzie, jeżeli chcemy, to można stacje usunąć. Wskazówki podane na tej stronie podają łatwy sposób skasowania niechcianej stacji.

1. Nacisnąć przycisk i.

Na ekranie telewizora pojawi się menu główne. Korzystając z przycisków  $\blacktriangleleft$  lub  $\blacktriangleright$ , wybrać PR SET. Nacisnąć przycisk OK.

4. Aby menu zniknęło z ekranu telewizora, nacisnąć przycisk i.

Aby usunąć kolejne stacje należy powtórzyć czynności **1 - 3**.

## Usuwanie stacji telewizyjnych

íQ. OFF

\*\* <del>点</del>

Przy pomocy przycisków ▲ lub ▼ należy wybrać numer programu, który chcemy usunąć.

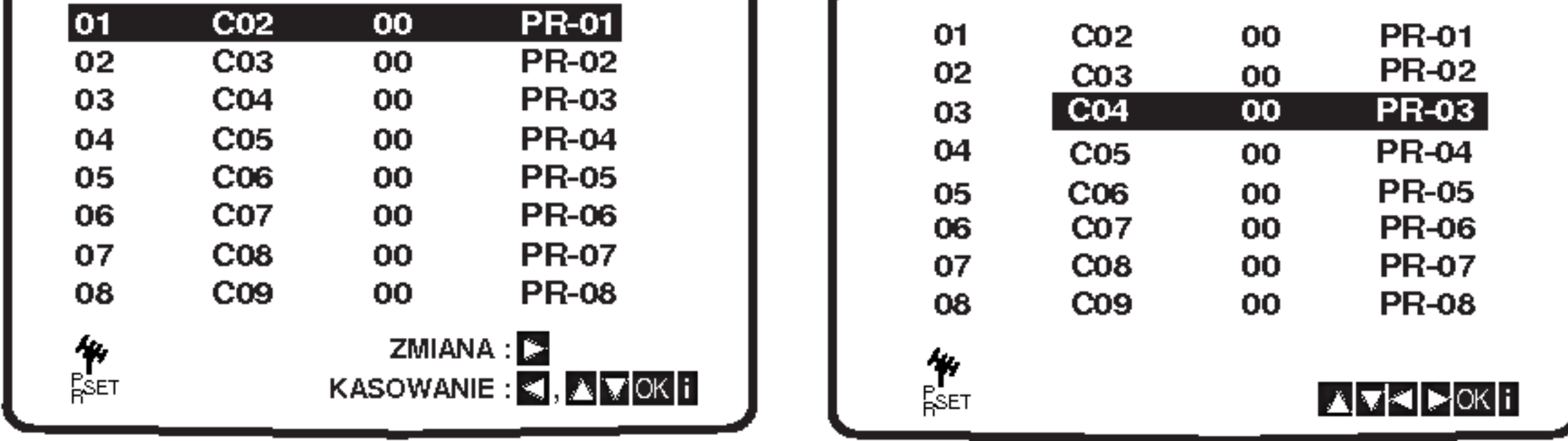

3. Przyciskami **A** lub  $\Psi$  wybrać numer programu, gdzie chcemy przesunąć wybrany program. (np. PR 05).

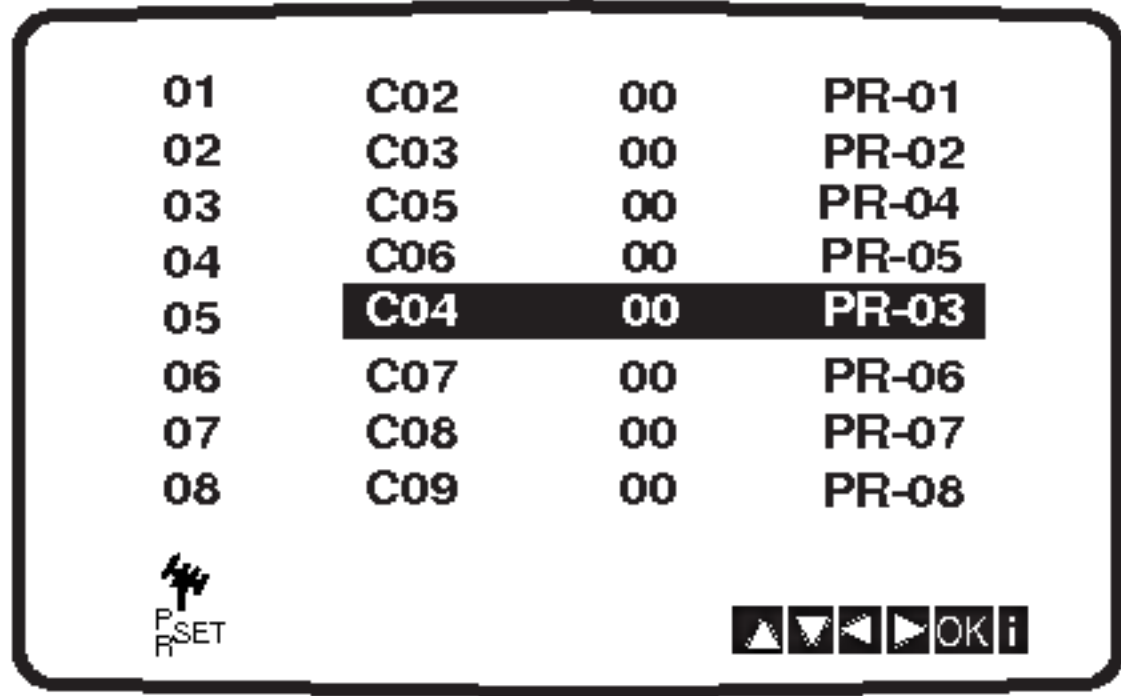

4. Nacisnąć przycisk **OK**.

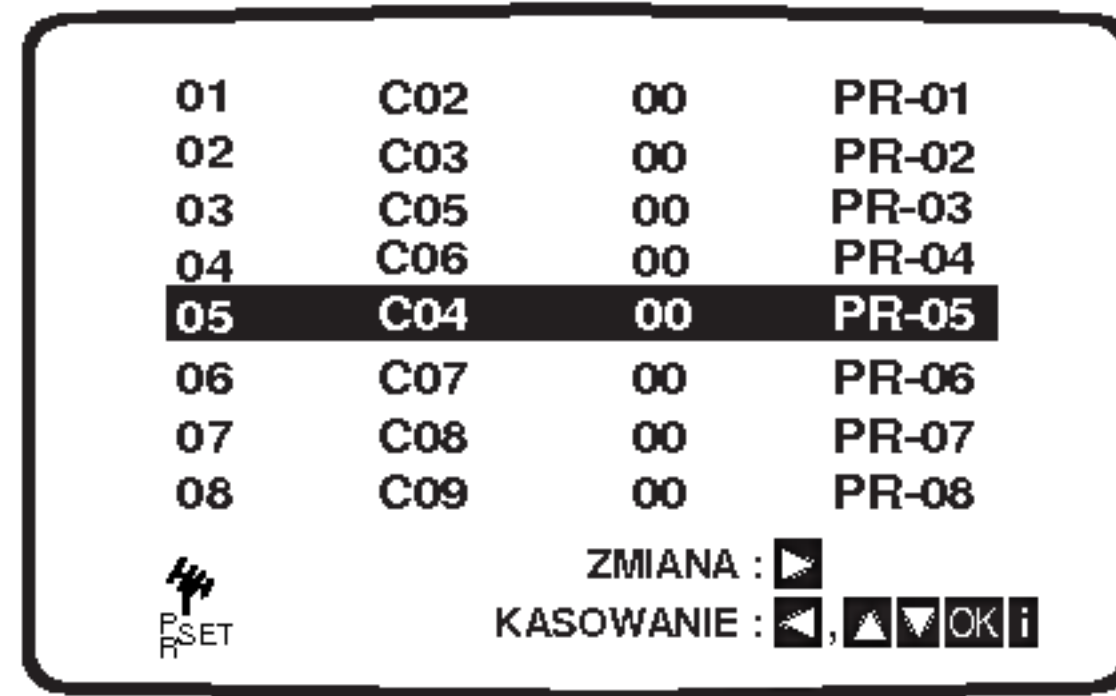

#### Wybieranie zapamiętanych stacji TV:

Zapamiętane stacje telewizyjne mogą być wybierane w jeden z dwu sposobów.

Używając przycisków ▲ i ▼ można kolejno wybierać zapamiętane stacje.

Przy użyciu przycisków numerycznych pilota zdalnego sterowania można wybrać stację bezpośrednio

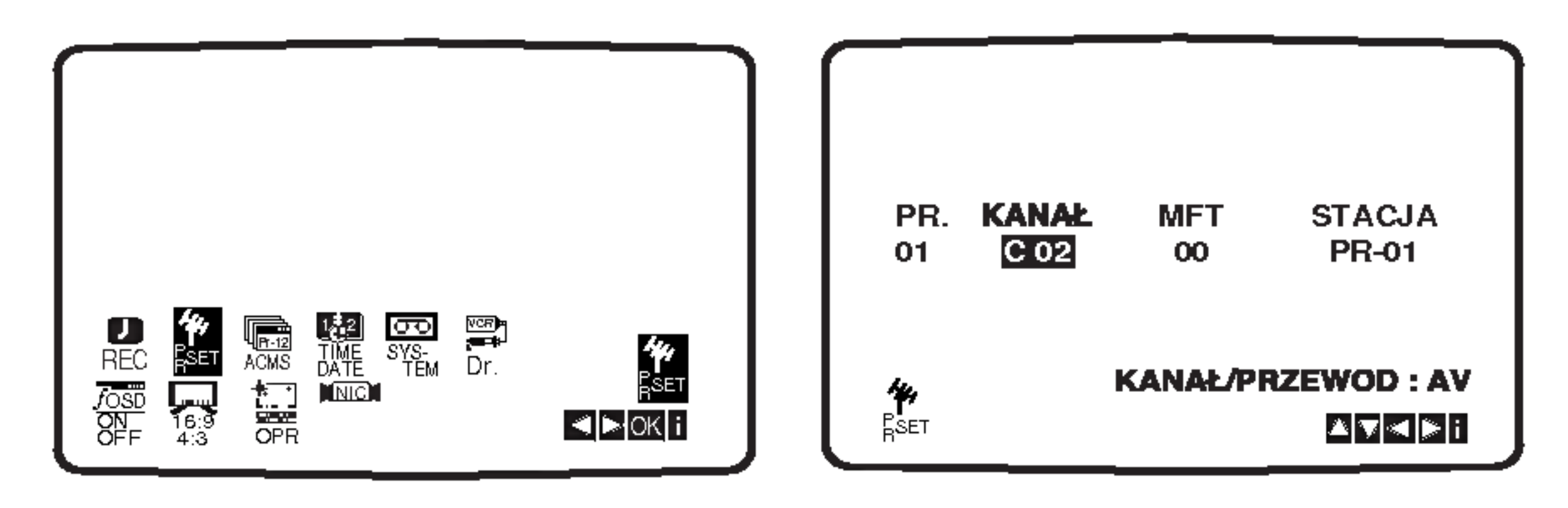

2. Nacisnąć przycisk i.

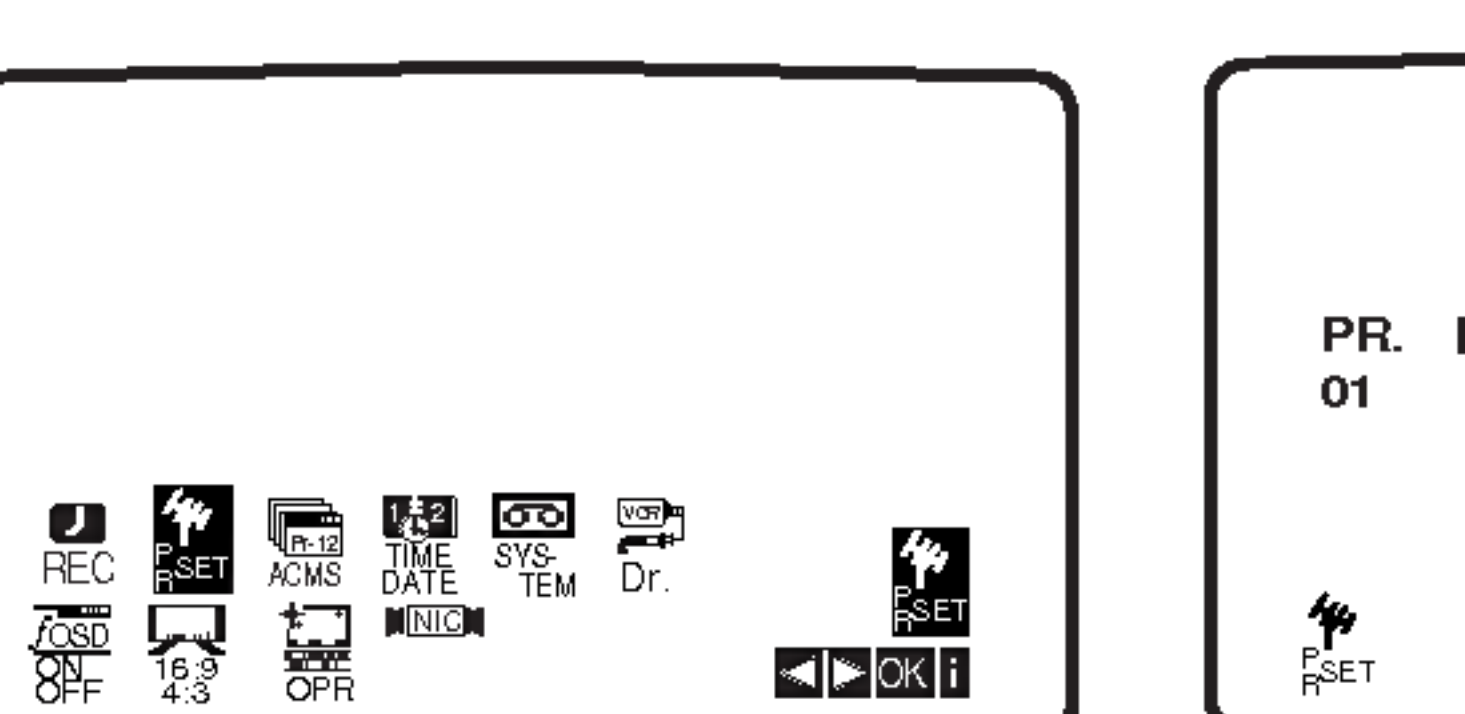

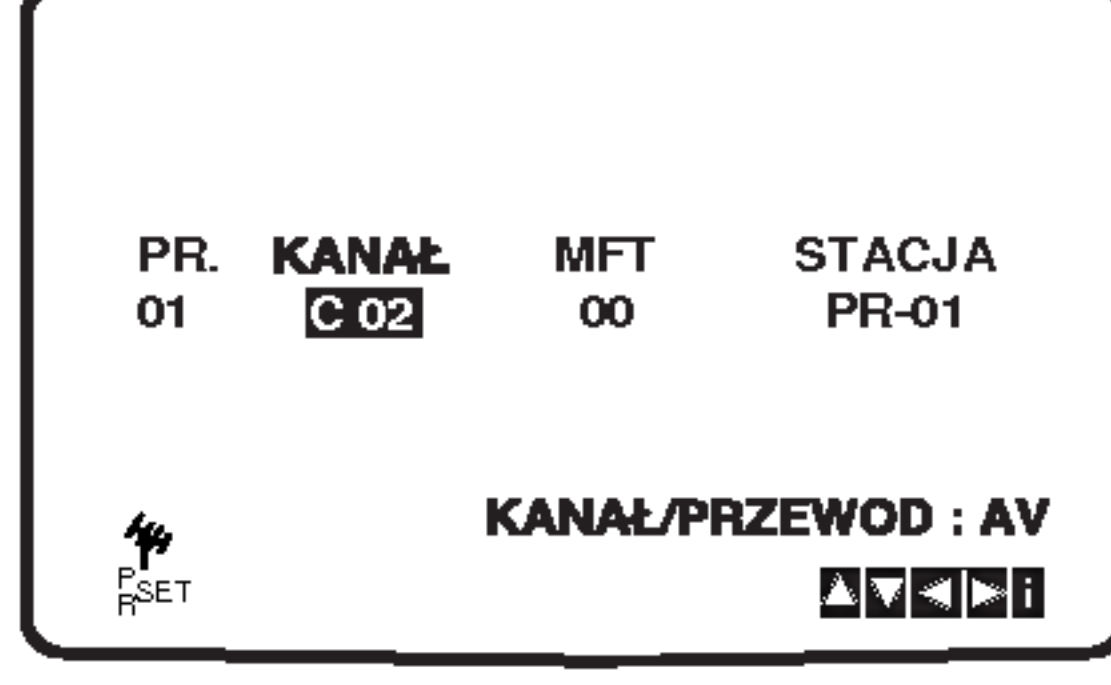

2. Nacisnąć przycisk i.

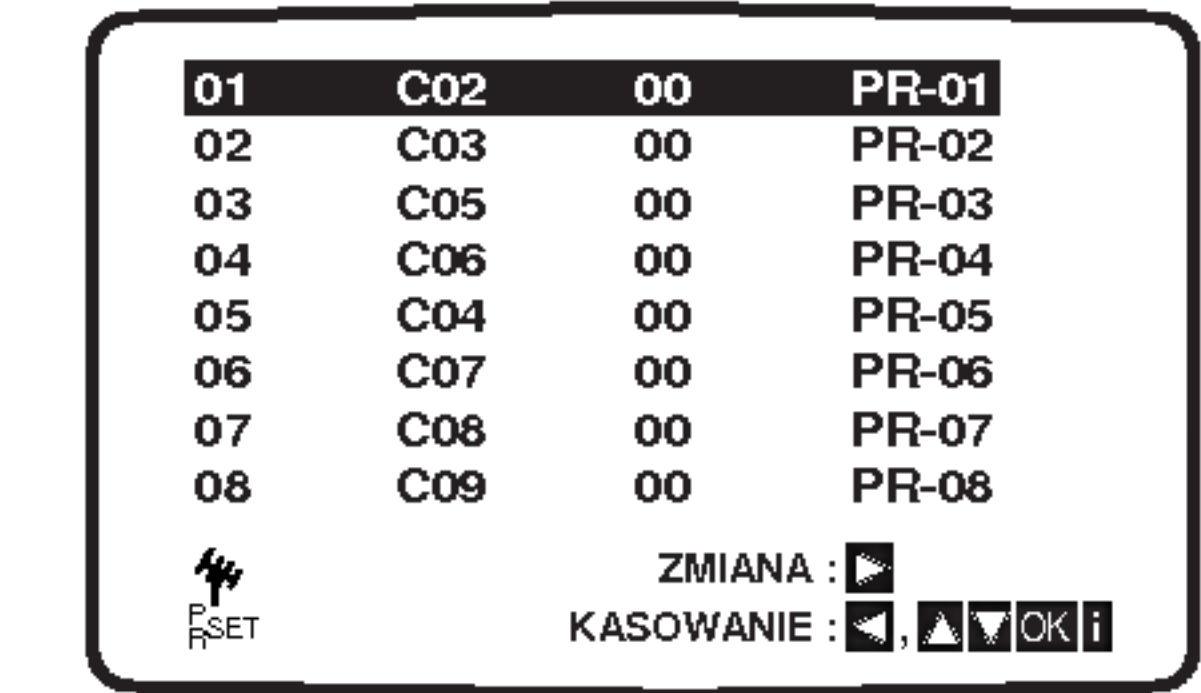

3. Nacisnąć przycisk <

Po krótkiej chwili wybrana stacja zostanie usunięta.

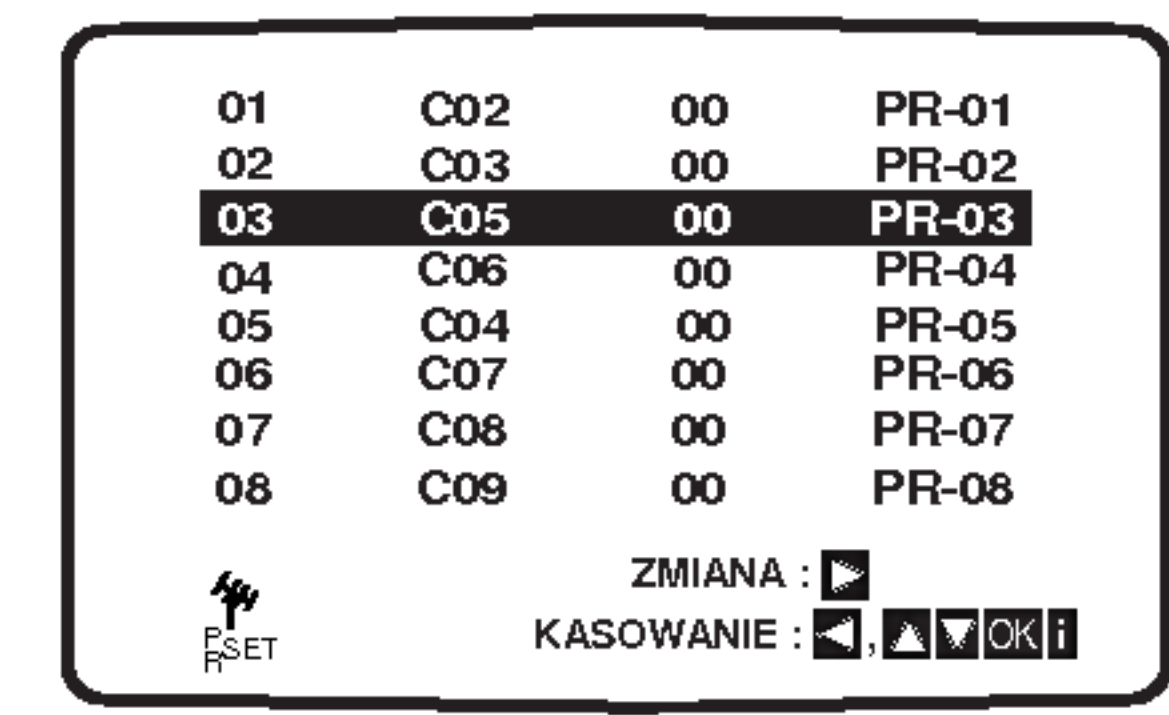

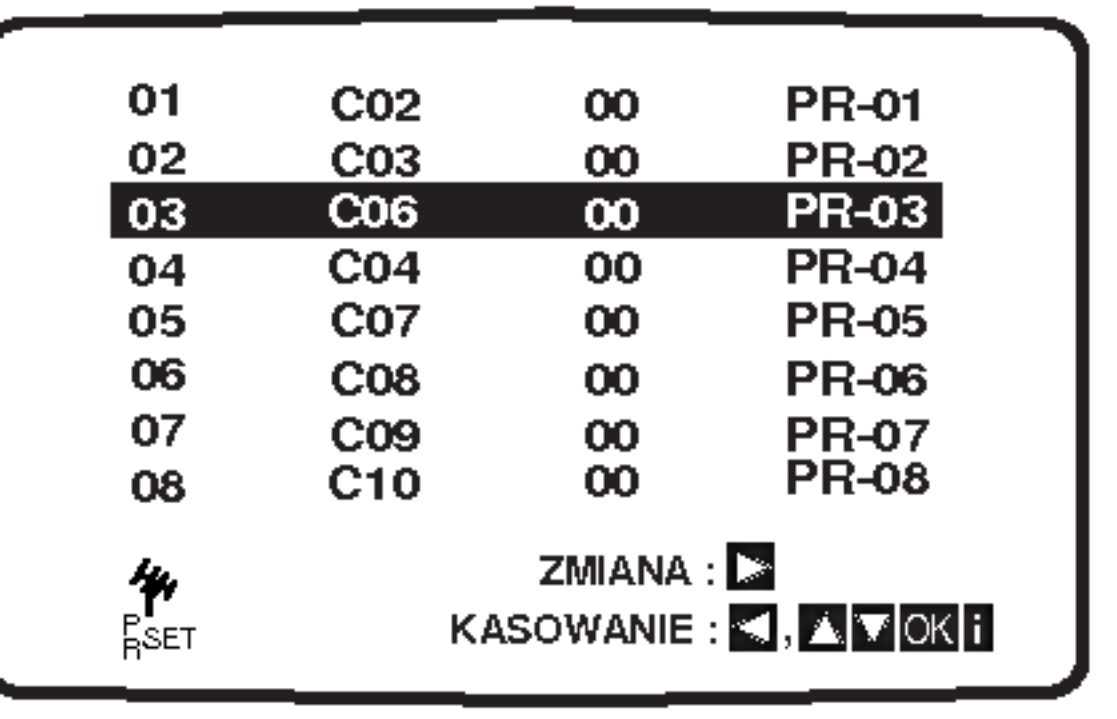

### Przed używaniem – część dla odtwarzacza DVD

#### Wyświetlacz ekranowy

Możesz wyświetlić ogólny stan odtwarzania na ekranie telewizora. Niektóre pozycje można zmienić używając menu. Aby użyć wyświetlacza ekranowego:

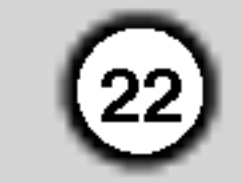

- 1. Naciśnij DISPLAY (WYŚWIETLACZ) podczas odtwarzania.
- 2. Naciśnij  $\blacktriangle / \blacktriangledown$  aby wybrać daną pozycję. Wybrana pozycja zostanie podświetlona.

- Powtórz tytuł TITLE
- Powtarzaj sekwencję A-B
- Wstaw znacznik 1/9
	-

#### Przykład: Wyświetlacz ekranowy podczas odtwarzania płyty VCD

#### Uwagi:

9

Ð

- Niektóre płyty mogą nie zawierać wszystkich funkcji opisanych poniżej.
- Jeśli w ciągu 10 sekund nie zostanie naciśnięty żaden przycisk wyświetlacz ekranowy zniknie.

Przykład: Wyświetlacz ekranowy podczas odtwarzania płyty DVD

#### Opcje powtarzania, ograniczenia

Przykład: Wyświetlacz ekranowy podczas odtwarzania płyty z filmem divx.

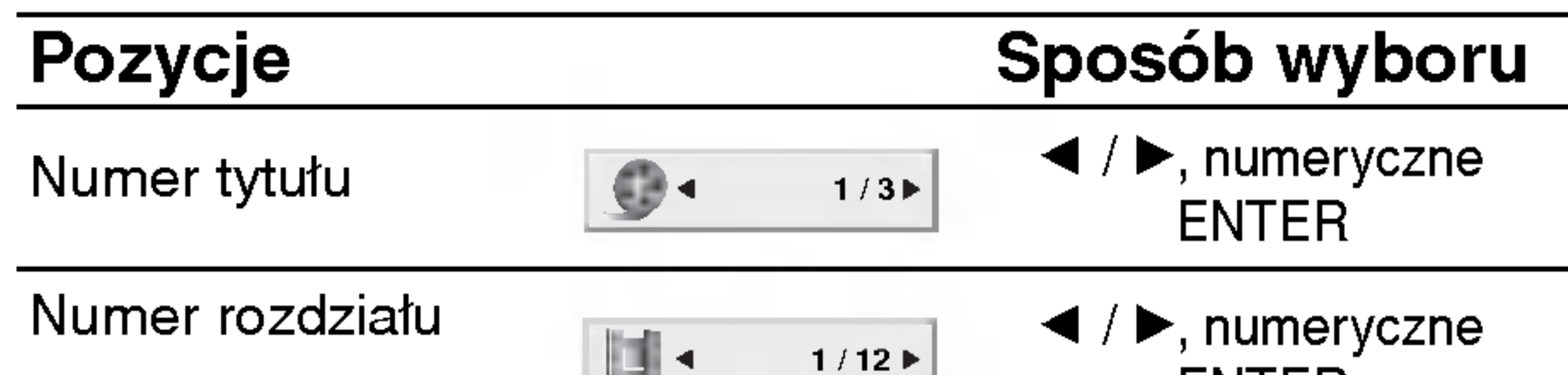

3. Naciśnij $\blacktriangleleft$  /  $\blacktriangleright$  aby zmienić ustawienia. Możesz również użyć przycisków numerycznych jeśli są one przypisane (na przykład wprowadzając numer tytułu). W niektórych funkcjach, aby zrealizować pewne ustawienia naciśnij ENTER (WPROWADŹ).

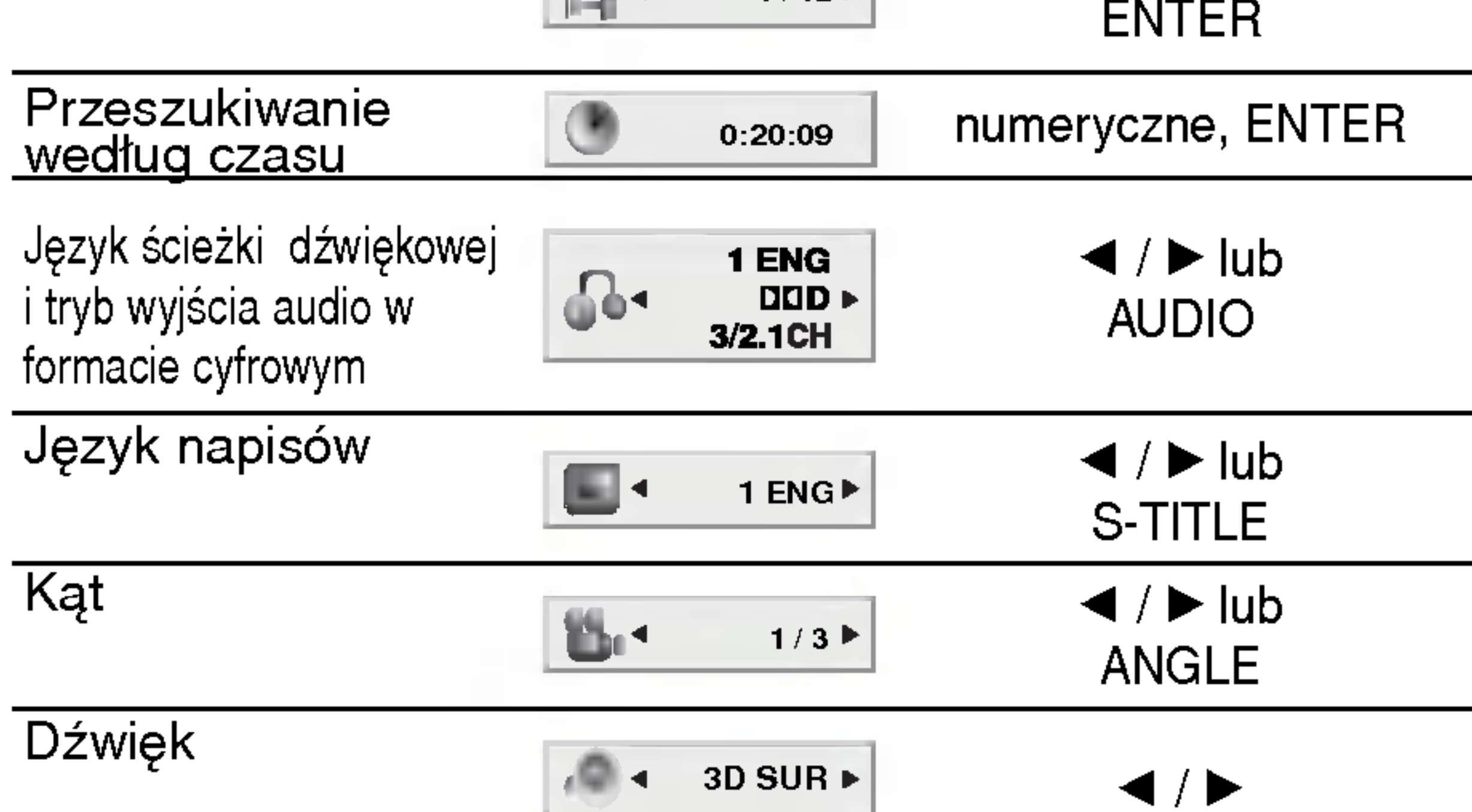

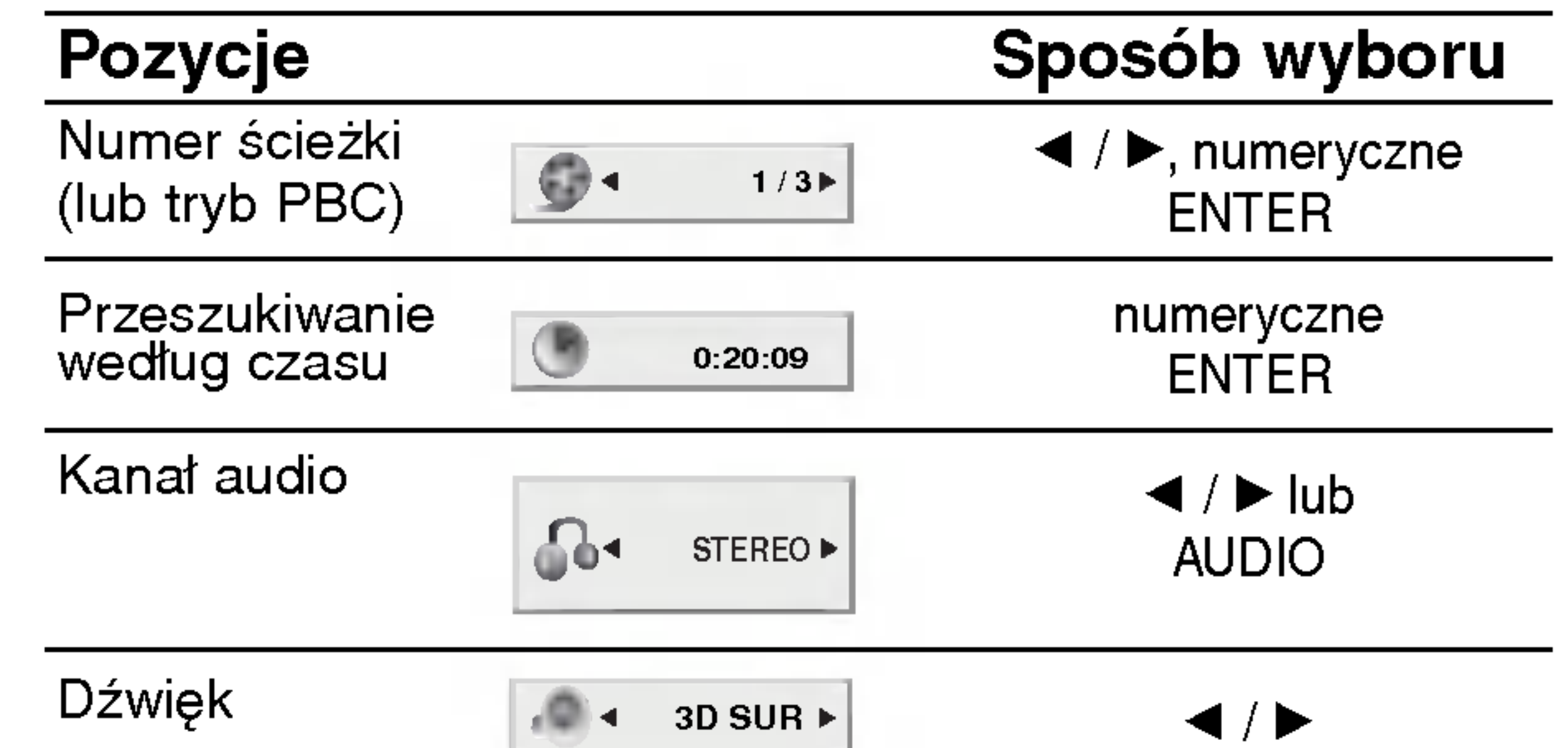

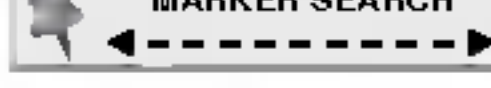

MARKER SEARCH | Menu przeszukiwania według znaczników

- Wznów odtwarzanie z tego miejsca **HE**
- Operacja niedozwolona lub niedostępna.  $\circledcirc$

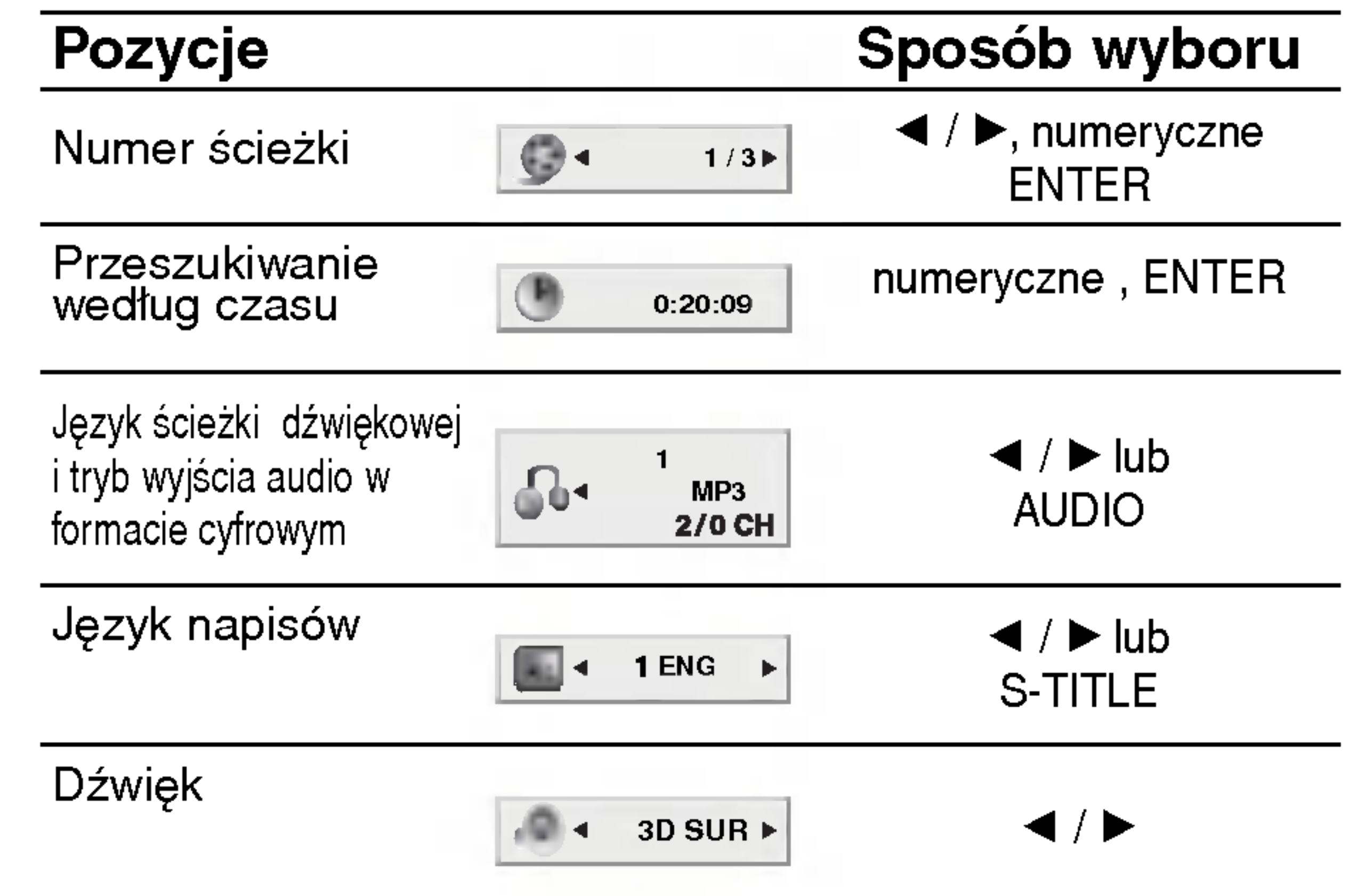

### Ustawienia początkowe

**JEZYK** 

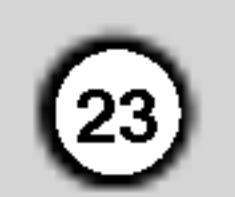

Używając menu ustawień możesz w wieloraki sposób ustawić pozycje takie jak obraz i dźwięk. Między innymi możesz również wybrać język napisów i menu ustawień. W celu uzyskania szczegółowych informacji dotyczących każdej z pozycji menu ustawień zobacz strony od 23 do 26.

Aby wyświetlić i opuścić Menu:

- 1. Naciśnij SETUP (USTAWIENIA). Pojawi się menu ustawień.
- 2. Używając przycisków ▲ / Vwybierz żądaną opcję, a następnie naciśnij  $\blacktriangleright$ , aby przejść do drugiego poziomu. Na ekranie pokazane zostanie bieżące ustawienie oraz ustawienie(-a) alternatywne.
- 3. Używając przycisków ▲ / Vwybierz drugą żądaną opcję, a następnie naciśnij  $\blacktriangleright$ , aby przejść do trzeciego poziomu.

Wybierz język dla menu ustawień i wyświetlacza ekranowego.

Wybierz język, który preferujesz dla ścieżek audio (dysk audio), napisy <sup>i</sup> menu płyt.

Oryginał:Odnosi się do oryginalnego języka, w jakim została nagrana płyta.

Inny: Aby wybrać inny język naciśnij przyciski numeryczne, a następnie ENTER (WPROWADŹ), aby wprowadzić czterocyfrowy numer zgodnie z kodami języków, których lista znajduje się w rozdziale z odnośnikami. Jeśli wprowadzisz zły kod języka naciśnij przycisk CLEAR (WYCZYŚĆ).

4:3: Wybierz gdy do urządzenia podłączony jest standardowy telewizor 4:3.

16:9: Wybierz gdy do urządzenia podłączony jest szerokoekranowy telewizor 16:9.

Ustawienie trybu wyświetlania działa tylko wtedy, gdy wspołczynnik kształtu telewizora jest ustawiony na tryb "4:3".

Letterbox : Wyświetla szeroki obraz z paskami w górnej i dolnej części ekranu.

Panscan : Automatycznie wyświetla szeroki obraz na całym ekranie ucinając części, które się nie mieszczą.

#### Format wyświetlani DVD

#### Menu (OSD)

Dysk Audio / Napisy / Menu

POKAZ

- 4. Używając przycisków ▲ / ▼ wybierz żądane ustawienie, a następnie naciśnij ENTER (WPROWADŹ), aby potwierdzić wybór. Niektóre pozycje wymagają dodatkowych kroków.
- 5. Naciśnij SETUP (USTAWIENIA), lub PLAY (ODT-WARZANIE), aby wyjść z menu ustawień.

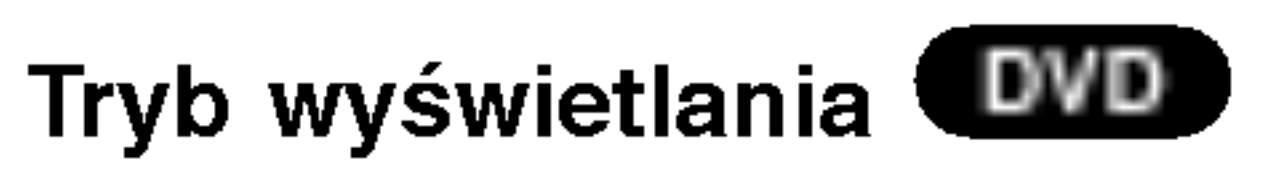

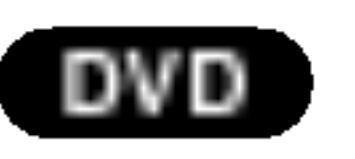

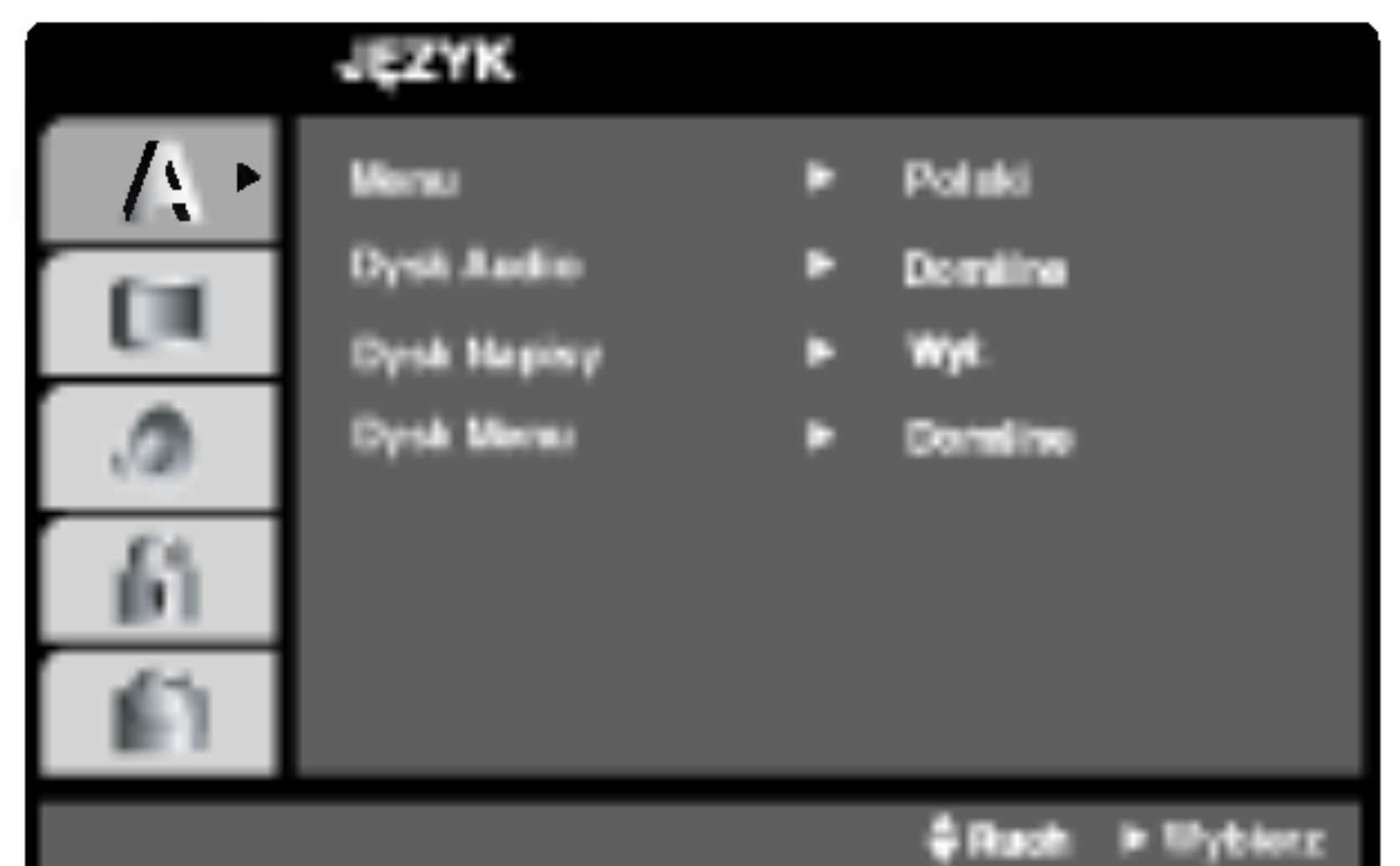

**Przygotowa** 

Instalacja

 $\overline{\phantom{0}}$ 

Naciśnij SETUP (USTAWIENIA) aby wyświetlić menu. Powtórne naciśnięcie przycisku SETUP (USTAW-IENIA) spowoduje powrót do ekranu początkowego.

Aby przejść do kolejnego poziomu: Naciśnij ▶ na pilocie zdalnego sterowania.

Aby cofnąć się do poprzedniego poziomu: Naciśnij < na pilocie zdalnego sterowania.

### Czynności ogólne

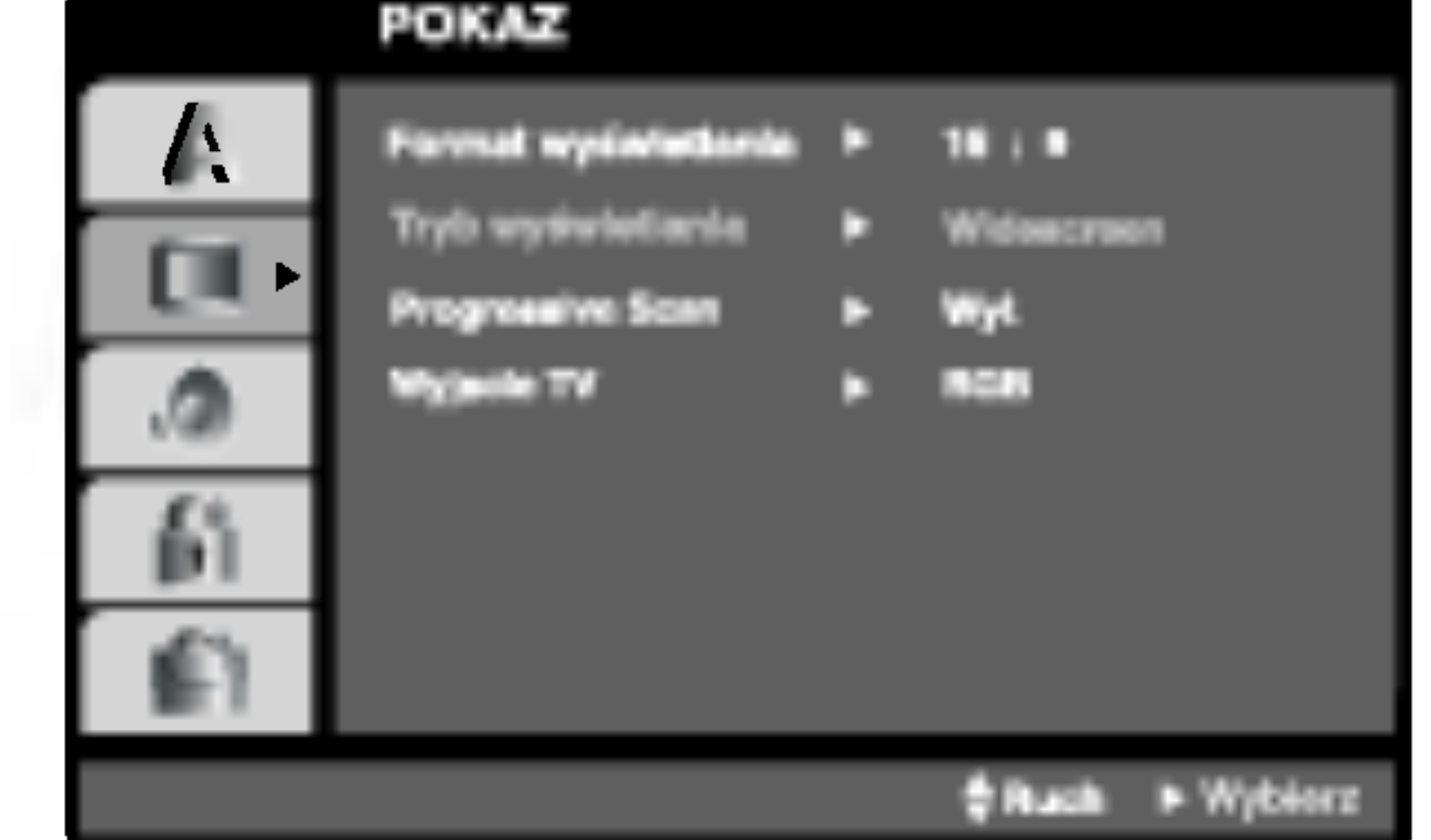

Funkcja skanowania progresywnego zapewnia najwyższą jakość obrazu przy najmniejszym poziomie drgań.

Jeśli wykorzystujesz gniazda Component Video typu jack do podłączenia odbiornika TV lub monitora przystosowanego do odbioru sygnału w standardzie skanowania progresywnego, ustaw opcję Skanowanie Progresywne na On (Włączona).

#### Progressive Scan

1. W menu POKAZ wybierz "Progressive Scan" (Skanowanie progresywne) i naciśnij przycisk  $\blacktriangleright$ .

Jeśli Twój odbiornik TV nie jest przystosowany do systemu skanowania progresywnego, obraz będzie zakłócony, gdy w odtwarzaczu DVD włączysz funkcję skanowania progresywnego.

- 4. Gdy na ekranie pojawi się menu potwierdzenia, jako domyślny wybór podświetlony będzie Cancel (Zaniechaj). Za pomocą przycisków  $\blacktriangleleft$  /  $\blacktriangleright$  podświetl Enter (Zatwierdź).
- 5. Naciśnięcie przycisku ENTER przestawi odtwarzacz na tryb skanowania progresywnego.

#### Uwagi:

- 1) Wyjmij płyty z urządzenia i zamknij szufladkę na płyty. Sprawdź czy na wyświetlaczu pojawił się napis "NO DISC" (brak płyt).
- 2) Następnie naciśnij przycisk STOP i przytrzymaj go wciśniętym przez 5 sekund. Zostaną przywrócone standardowe ustawienia wyjścia wideo i znów obraz będzie widoczny na zwykłym telewizorze lub monitorze analogowym.

 $(24)$ 

YPbPr: Gdy TV podłączony jest do odtwarzacza DVD przez gniazda typu jack COMPONENT VIDEO/PRO-GRESSIVE SCAN.

RGB: Gdy TV jest podłączony przez gniazdo typu jack SCART (sygnał RGB).

#### Uwaga:

Po wprowadzeniu ustawień wybierania kolejnoliniowego, obraz będzie widoczny tylko w telewizorze lub monitorze kompatybilnym z trybem wybierania kolejnoliniowego. Jeśli przypadkowo ustawisz opcję wybierania kolejnoliniowego na On (Włącz), musisz

### DRC (System kontroli zakresu) **DVD ONX**

 $DVD^{*1}$  est formatem umożliwiającym odtwarzanie ścieżki dźwiękowej bardzo dokładnie i realistycznie dzięki technologii digital audio. Można jednak zmniejszyć zakres obsługiwanych danych audio (czyli zmniejszyć rozpiętość skali od najgłośniejszego do najcichszego dźwięku). Pozwala to na odtwarzanie cichszego, ale nie gorszego jakościowo dźwięku. Aby uruchomić tę opcję, należy ustawić DRC jako "Wł" (Włączone).

#### Wyjscie TV

Ustaw opcje wyjścia TV odtwarzacza zgodnie z typem połączenia z TV.

#### AUDIO

#### Aby włączyć funkcję skanowania progresywnego:

Podłącz wyjście Component odtwarzacza DVD do wejścia odbiornika TV / monitora, ustaw odbiornik TV lub monitor na wejście Component.

#### Wokal DVD

Opcję Vocal należy włączyć wyłącznie w przypadku, gdy odtwarzana jest wielokanałowa płyta typu karaoke. Źródła dźwięku zostaną dzięki temu scalone w jednolity dźwięk stereo.

ponownie wprowadzić ustawienia urządzenia.

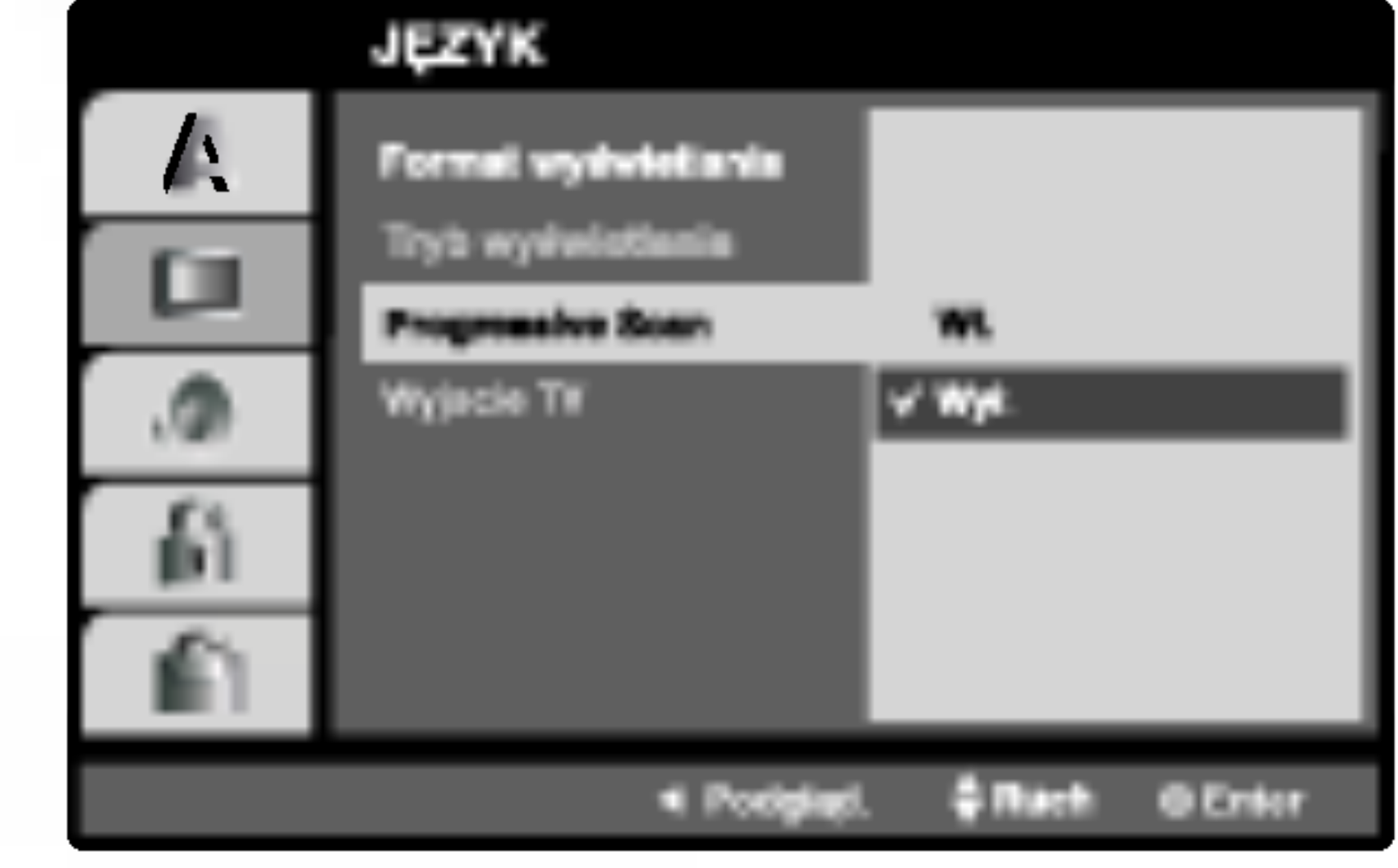

2. Za pomocą przycisków ▲ / ▼ wybierz "Wł.".

3. Naciśnij przycisk ENTER, aby potwierdzić wybór. Pojawi się menu potwierdzenia.

Każda płyta DVD umożliwia wyboru różnorodnych opcji wyjścia audio. Ustaw opcje AUDIO odtwarzacza zgodnie z typem systemu audio jaki używasz.

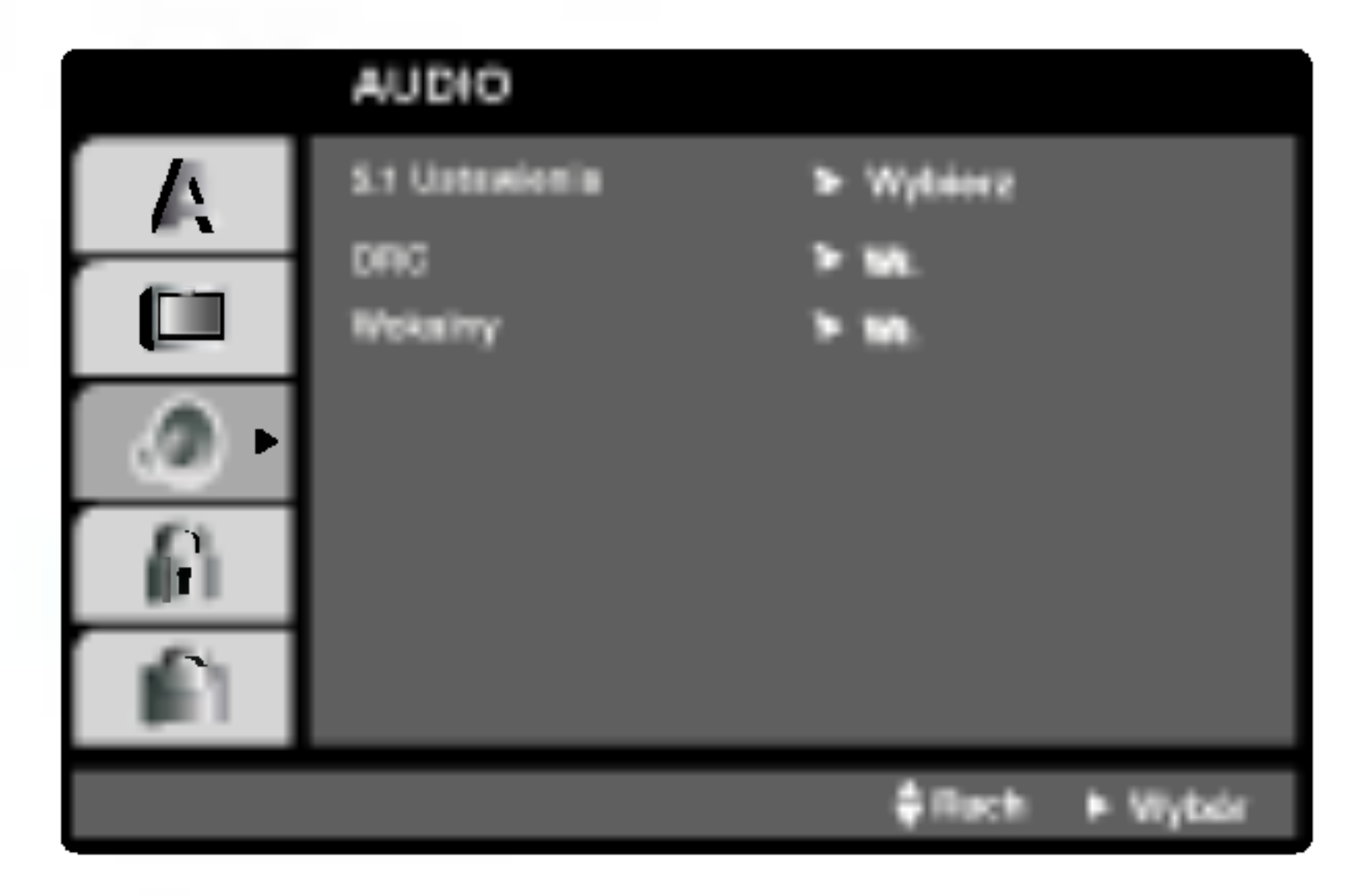

### 5.1 Ustawienia **DVD DivX**

Wybierz ustawienia głośników wraz z balansem siły głosu i czasem opóźnienia lub przeprowadź test ustawień głośników.

Ustawianie głośników jest aktywne tylko na Analogowym Wyjściu Wielokanałowym. (Patrz rozdział "Ustawienia głośników", strona 39.).

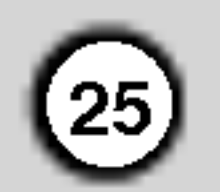

#### INNE

Ustawienia PBC, Autostart oraz DivX(R) VOD mogą być zmieniane.

Ustaw sterowanie odtwarzaniem (PBC) w pozycji włączonej lub.

Wł.: Płyty CD wideo z PBC są odtwarzane zgodnie z PBC.

Wył.: Płyty CD wideo z PBC są odtwarzane w ten sam sposób co płyty CD audio.

### Autostart **DVD**

Możesz tak ustawić odtwarzacz DVD, że po włożeniu płyty DVD automatycznie rozpoczyna się odtwarzanie jej. Jeśli tryb automatycznego odtwarzania jest włączony, niniejszy odtwarzacz DVD wyszukuje tytułu <sup>o</sup> najdłuższym czasie odtwarzania, a następnie odtwarza go.

Kod rejestracji jest używany dla usługodawców VOD (Video-On- Demand – Film na życzenie). Możn zakupić lub wypożyczyć zakodowany plik z filmem.

Wył.: Funkcja automatycznego odtwarzania nie jest aktywna.

? Podaje ile razy można oglądać plik.

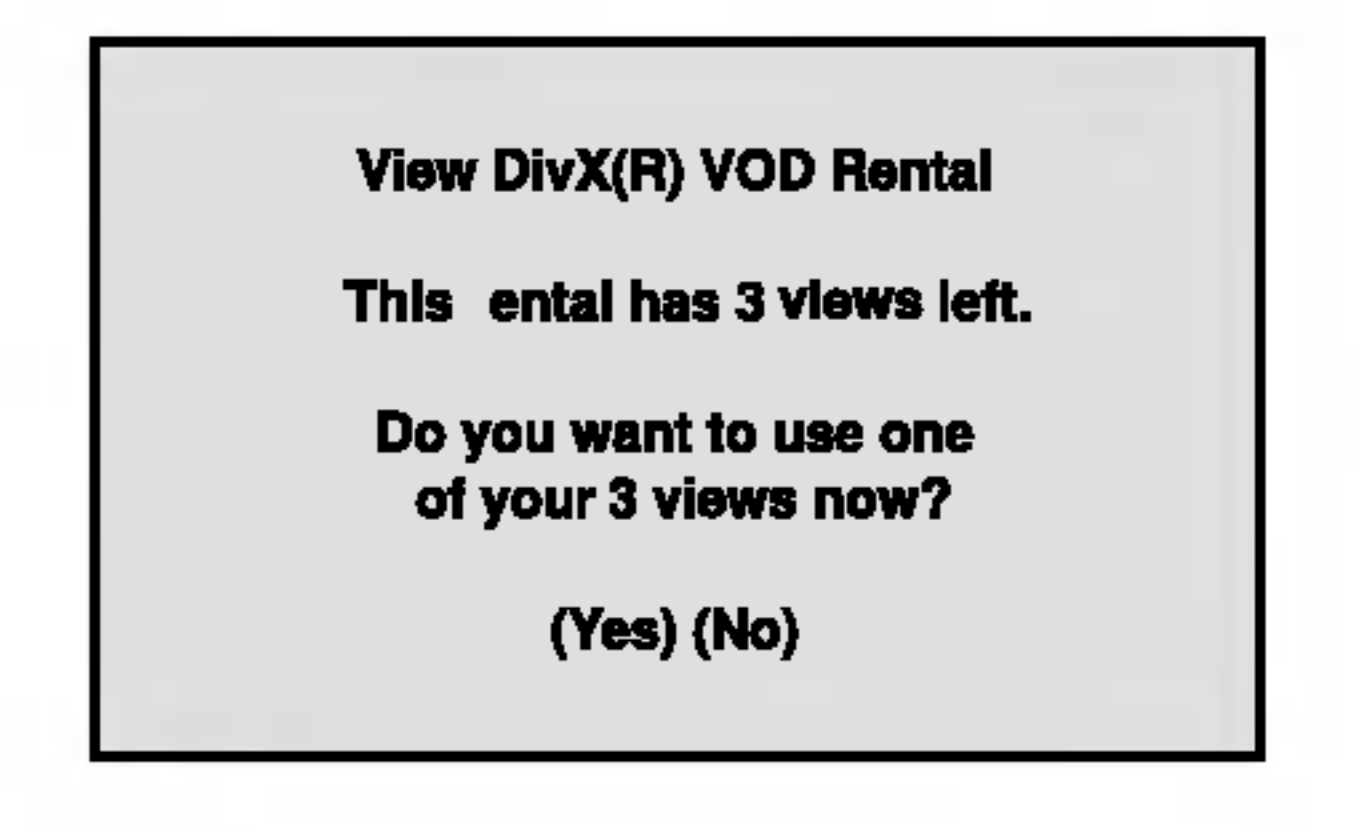

• Wypożyczenie wygasło.

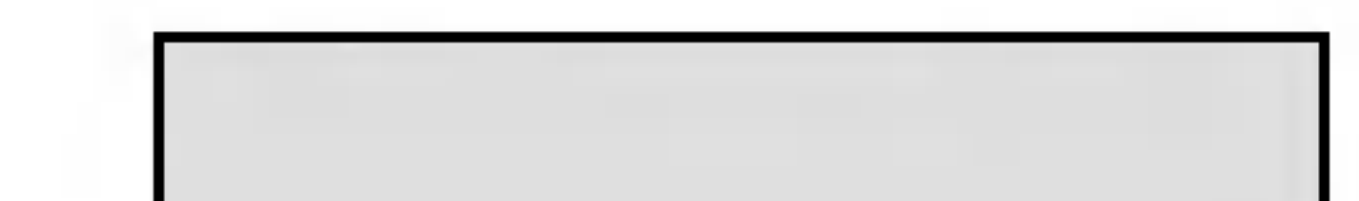

Wł.: Funkcja automatycznego odtwarzania jest aktywna.

### PBC VCD

#### Uwaga:

Funkcja automatycznego odtwarzania może nie działać przy niektórych płytach DVD.

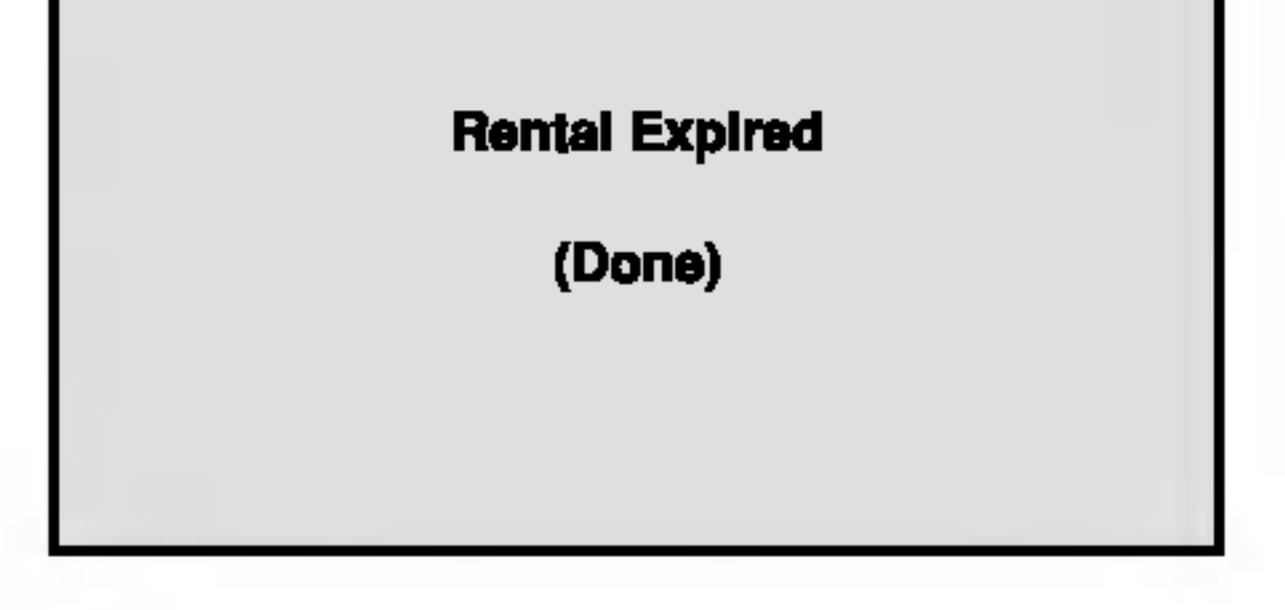

• Wyświetla błąd autoryzacji.

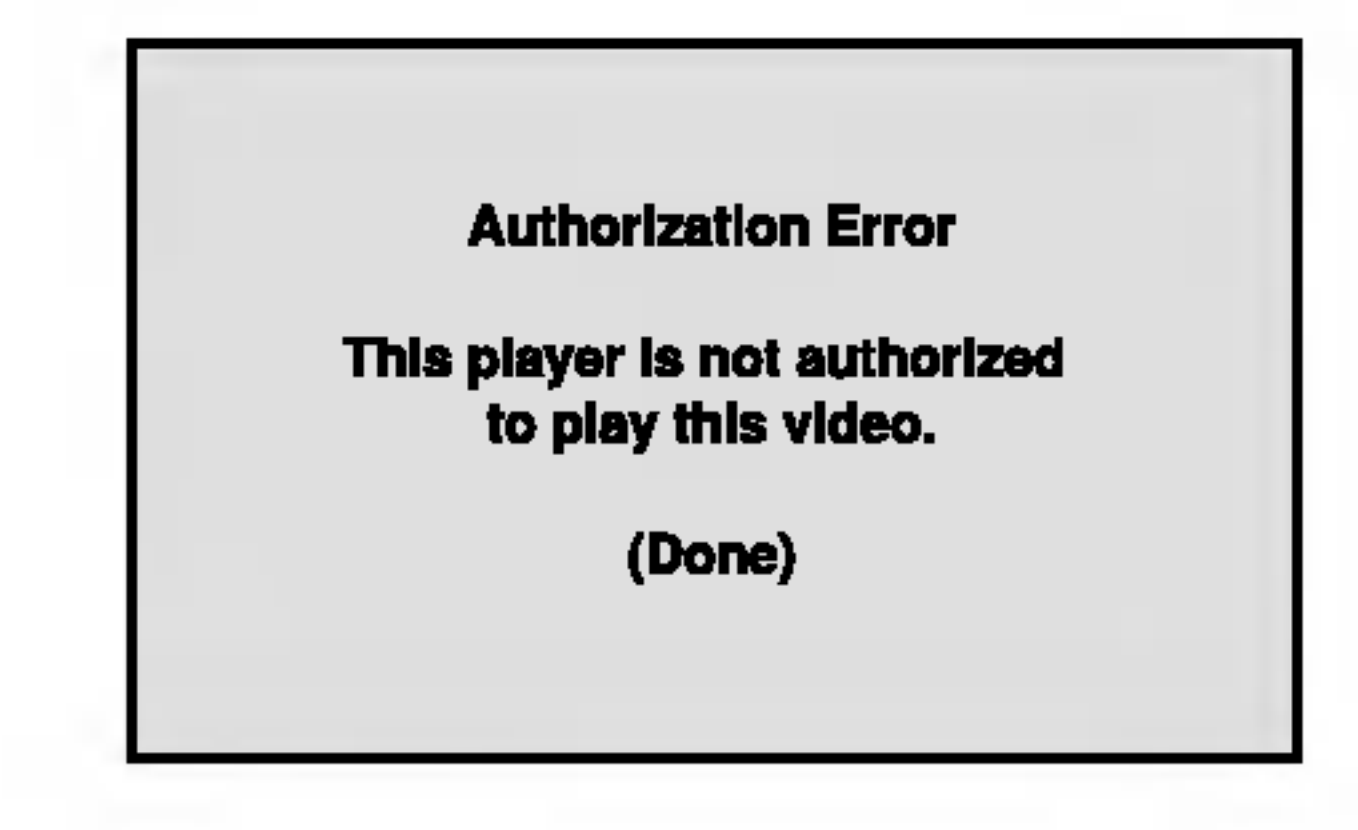

### Uwagi:

Jeżeli wypożyczysz plik DivX VOD, ma on wiele opcji ograniczających oglądanie.

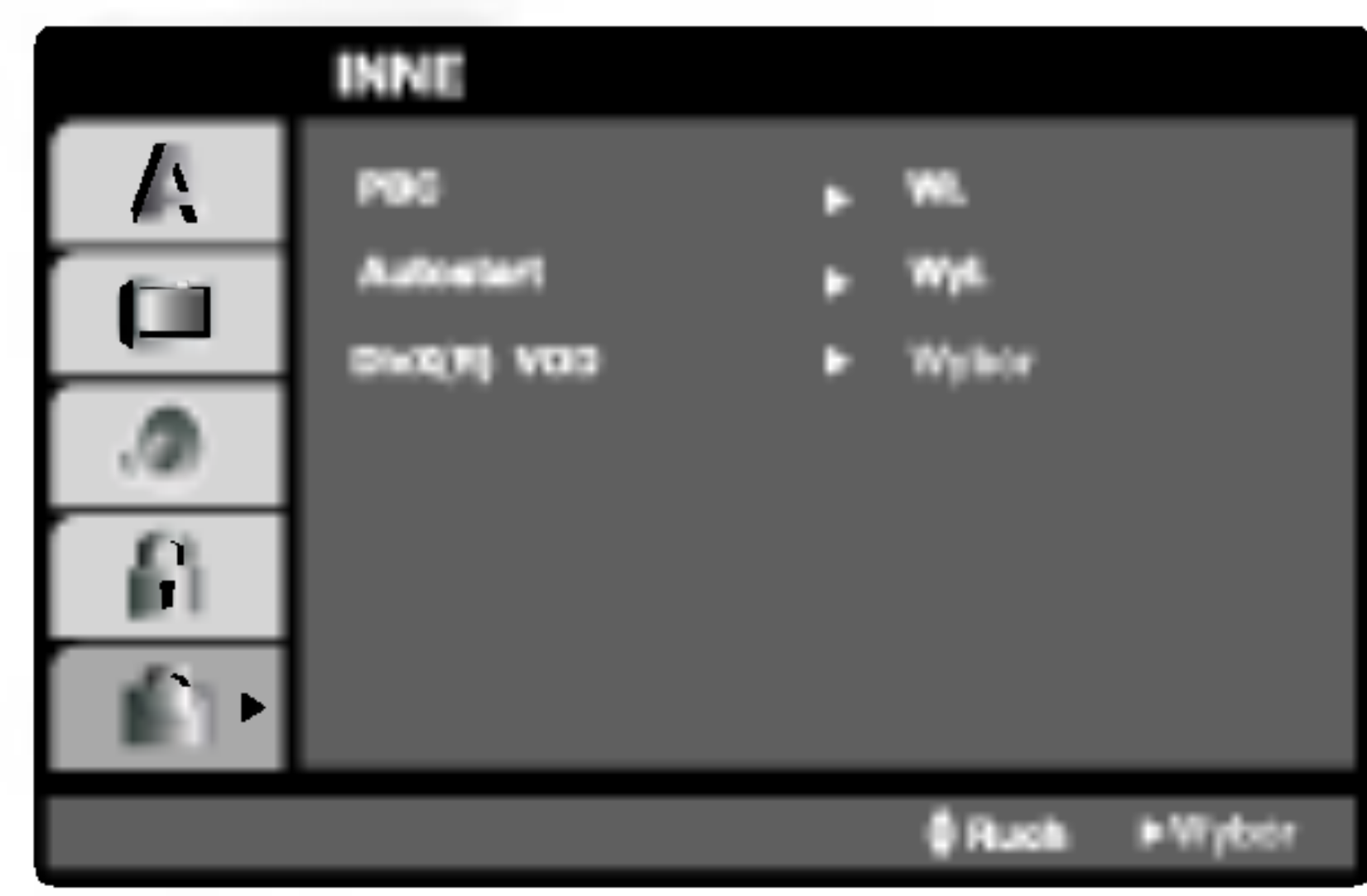

### DivX(R) VOD **CIWX**

Możesz pokazać kod rejestracji DivX DRM (Digital Rights Management) tylko dla twojego urządzenia.

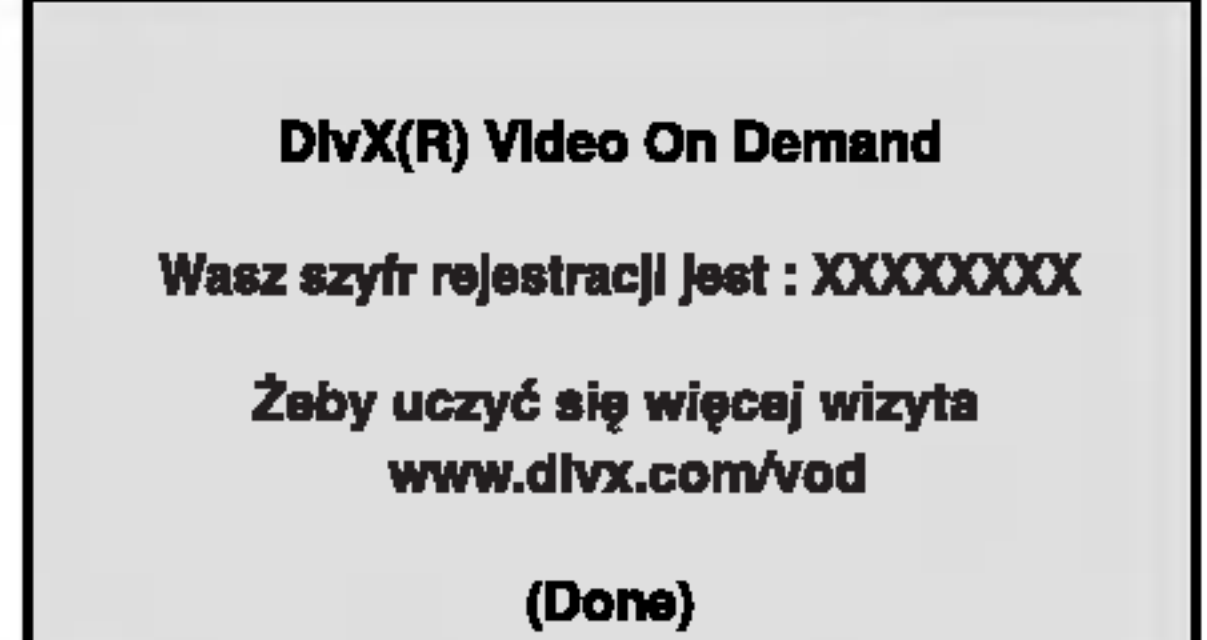

26

Niektóre filmy zawierają sceny nie nadające się do oglądania przez dzieci. Wiele płyt zawiera informacje dotyczące nadzoru rodzicielskiego, odnoszące się do całej płyty lub do pewnych scen na tej płycie. Filmy oceniane są w skali ocen od 1 do 8, w zależności od kraju. Niektóre płyty oferują alternatywne, bardziej odpowiednie dla dzieci sceny.

Funkcja nadzoru rodzicielskiego pozwala na zablokowanie dostępu do scen o ocenie niższej niż ta wprowadzona przez Ciebie, dzięki czemu chroni Twoich dzieci przed oglądaniem materiałów, które Twoim zdaniem są nie właściwe.

- 1. Wybierz opcję "Kategoria" na menu BLOKADA, a następnie naciśnij przycisk  $\blacktriangleright$ .
- 2. Aby uzyskać dostęp do funkcji Kategoria, Hasło i Kod Kraju musisz wpisać czterocyfrowy kod bez-

Kategoria 1-8: Ocena jeden (1) jest najbardziej restrykcyjną, a osiem (8) najmniej.

- 1. Wybierz opcję "Hasło" na menu BLOKADA, a następnie naciśnij  $\blacktriangleright$ .
- 2. Wykonaj krok drugi, jak wskazano <sup>z</sup> lewej strony

- 3. Wprowadź nowy czterocyfrowy kod, a następnie naciśnij ENTER (WPROWADŹ). Wprowadź go ponownie, aby zweryfikować.
- 4. Naciśnij SETUP (USTAWIENIA), aby opuścić menu.

Jeśli zapomnisz swojego kodu bezpieczeństwa

Jeśli zapomnisz swojego kodu bezpieczeństwa możesz go skasować postępując zgodnie z poniższymi krokami:

- Naciśnij SETUP (USTAWIENIA), aby wyświetlić menu ustawień.
- 2. Wprowadź sześciocyfrowy numer "210499". Kod bezpieczeństwa zostanie skasowany.
- 3. Wprowadź nowy kod jak opisano powyżej.

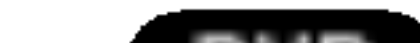

pieczeństwa, który utworzyłeś. Jeśli jeszcze nie wprowadziłeś kodu bezpieczeństwa powinieneś to niezwłocznie uczynić.

Wpisz czterocyfrowy kod i naciśnij ENTER (WPROWADŹ). Wprowadź go ponownie i naciśnij ENTER (WPROWADŹ) dla zweryfikowania. Jeśli się pomylisz, przed naciśnięciem przycisku ENTER (WPROWADŹ) naciśnij CLEAR (WYCZYŚĆ).

3. Wybierz ocenę od 1 do 8 używając przycisków  $\blacktriangle$  /  $\blacktriangledown$  .

#### Odblokuj

Jeśli wybierzesz odblokowanie, funkcja nadzoru rodzicielskiego przestanie być aktywna i płyta zostanie odtworzona w całości.

#### Uwaga:

Jeśli ustawisz daną ocenę w odtwarzaczu, wszystkie sceny z tą samą oceną lub niższą zostaną odtworzone. Sceny wyżej ocenione nie zostaną odtworzone chyba, że na płycie jest dostępna scena alternatywna. Scena taka musi mieć taką samą ocenę lub niższą. Jeśli nie zostanie znaleziona odpowiednia scena alternatywna odtwarzanie zostanie zatrzymane. Musisz wprowadzić czterocyfrowe hasło lub zmienić poziom oceny, aby odtworzyć płytę.

- 1. Wybierz "Kod Kraju" <sup>z</sup> menu BLOKADA, a następnie naciśnij  $\blacktriangleright$ .
- 2. Wykonaj krok drugi, jak wskazano <sup>z</sup> lewej strony (Kategoria).
- 3. Wybierz pierwszy znak używając przycisków ▲ / V.
- 4. Naciśnij ENTER i wybierz drugi znak używając przycisków  $\blacktriangle / \blacktriangledown$ .
- 5. Naciśnij przycisk ENTER (WPROWADŹ), aby potwierdzić swój wybór kodu kraju.

#### Kategoria DVD

#### Hasło

Możesz wprowadzić lub zmienić Hasło.

(Kategoria).

Zostanie podświetlona opcja "Zmiana" lub "Nowy".

#### Kod Kraju DVD

Posługując się listą z rozdziału z odnośnikami wprowadź kod kraju/obszaru, którego standardy były użyte przy ocenie płyty DVD.

#### BLOKADA (Nadzór rodzicielski)

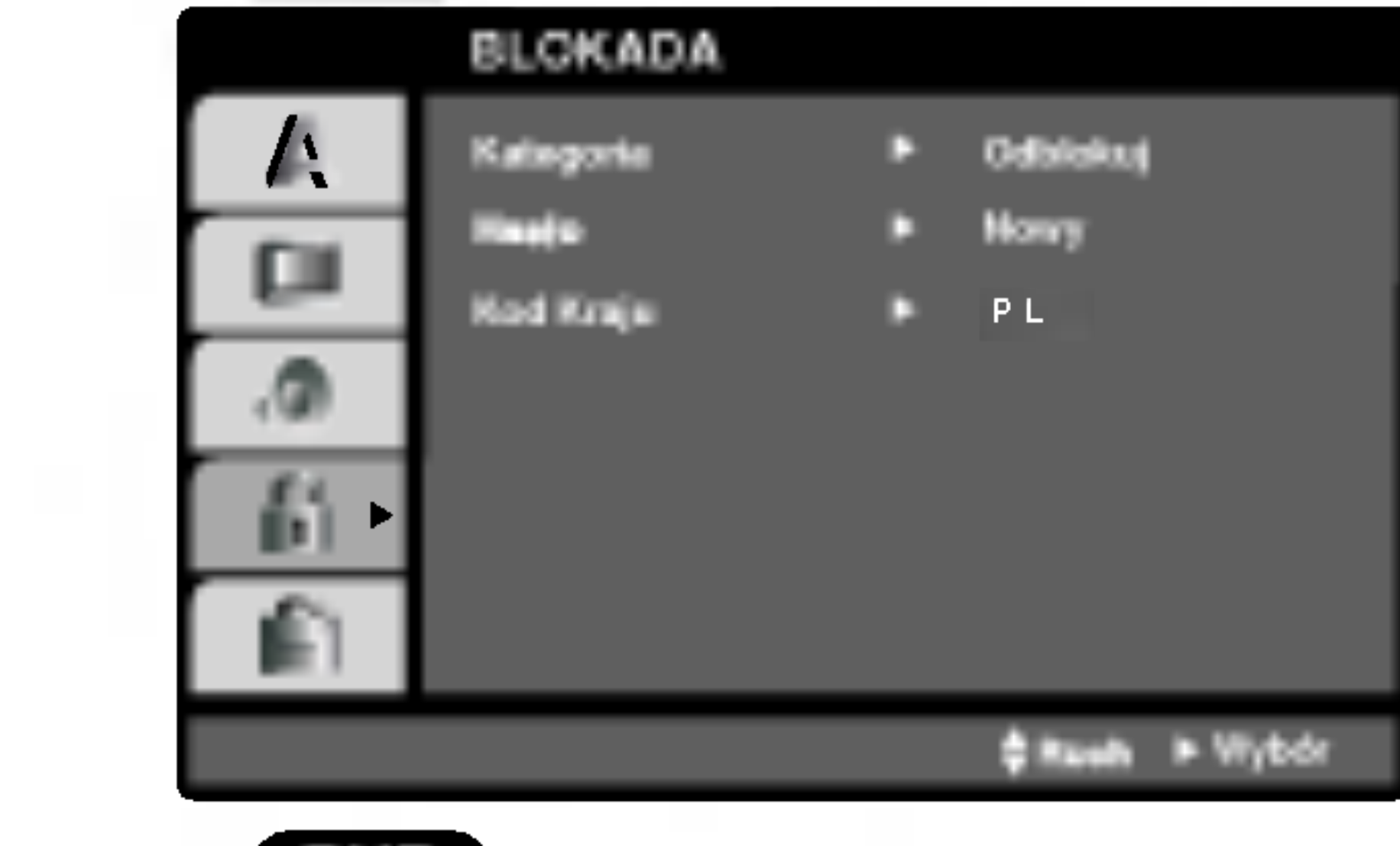

4. Naciśnij ENTER (WPROWADŹ), aby potwierdzić wybór oceny, a następnie naciśnij USTAWIENIA (SETUP), aby wyjść z menu.

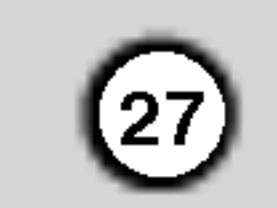

Włożenie i wyjęcie kaset wideo jest możliwe jedynie wtedy, gdy magnetowid jest podłączony do zasilania. Magnetowid ten jest w stanie odtwarzać również taśmy typu NTSC (na odbiornikach telewizyjnych typu PAL).

#### Uzyskiwanie obrazu o lepszej jakości

Po włożeniu kasety do magnetowidu i rozpoczęciu odtwarzania aktywna jest funkcja automatycznego śledzenia ścieżki wizyjnej, umożliwiająca osiągnięcie obrazu o najwyższej jakości. Jeśli jakość nagrania jest niska, należy naciskać .<br>przycisk PROG. + lub - na urządzeniu do zdalnego sterowania, aby ręcznie ustawić śledzenie ścieżki wizyjnej (aż do zniknięcia zniekształceń). Aby ponownie włączyć funkcję automatycznego śledzenia ścieżki wizyjnej, należy nacisnąć klawisz numeryczny 0 na urządzeniu do zdalnego sterowania.

Podczas przewijania taśmy (w tył lub w przód) wciśnięcie i przytrzymanie przycisku FORWARD lub BACKWARD spowoduje, że nagranie będzie odtwarzane z prędkością 7 razy większą niż normalnie.

1. Upewnić się, że magnetowid został prawidłowo podłączony, zgodnie z wcześniej podanymi zaleceniami.

Włączyć telewizor.

Nacisnąć przycisk POWER, aby włączyć magnetowid.

Włożyć kasetę do magnetowidu.

Kaseta powinna być zwrócona stroną z okienkiem do góry, a strzałką w stronę magnetowidu.

2. W celu rozpoczęcia odtwarzania, nacisnąć przycisk

Jeśli do magnetowidu zostanie włożona kaseta z usuniętym języczkiem zabezpieczającym przed nagraniem, to magnetowid automatycznie rozpocznie odtwarzanie.

3. Aby zatrzymać nieruchomo obraz, nacisnąć przycisk PAUSE/STEP.

Po każdym naciśnięciu przycisku PAUSE/STEP obraz przesuwa się o jedną klatkę.

Jeżeli zostanie przytrzymany przycisk FORWARD, obraz zostanie spowolniony <sup>o</sup> ok. 1/19 razy w porównaniu z normalnym odtwarzaniem.

Taśma jest zatrzymywana na co najwyżej 5 minut. Żeby nie uszkodzić taśmy Po 5 minutach magnetowid wyłączy odtwarzanie.

Jakość zatrzymanego obrazu można nieco poprawić używając przycisków ▲ i ▼.

4. Aby kontynuować odtwa-rzanie nacisnąć przycisk PLAY.

#### Szukanie z podglądem:

Podczas odtwarzania wciśnięcie przycisku FORWARD lub BACKWARD umożliwia przewijanie taśmy z podglądem (obraz jest odtwarzany z prędkością 7 razy większą niż normalnie), pozwala to na szybkie przeglądanie nagrania. Szukanie logiczne:

PLAY.

5. Odtwarzanie w zwolnionym tempie, przeszukiwanie : Podczas odtwarzania lub zatrzymania obrazu należy nacisnąć przycisk kursora "<" lub " $\blacktriangleright$ ".

#### AUTOMATYCZNE POZYCJONOWANIE

Magnetowid automatycznie reguluje pozycję taśmy, aby uzyskać obraz o optymalnej jakości.

Można uzyskać następujące prędkości odtwarzania. (-7krotna, -3-krotna, -1-krotna, zatrzymanie obrazu, zwolnione tempo 1/19, 1-krotna (normalne odtwarzanie), 2 krotna, 7-krotna)

Aby wyłączyć odtwarzanie w zwolnionym tempie i przeszukiwanie – naciśnij odpowiednią funkcję Podczas odtwarzania w zwolnionym tempie <sup>i</sup> przeszukiwania na ekranie mogą pojawić się pasy zakłóceń, co zależy od stanu taśmy.

W razie wystąpienia zniekształceń na ekranie, można je ograniczyć przyciskami  $\blacktriangle$  lub  $\nabla$ .

#### 6. Aby zakończyć odtwarzanie, nacisnąć przycisk STOP.

#### Nacisnąć przycisk EJECT.

Po osiągnięciu końca taśmy magnetowid automatycznie zatrzyma odtwarzanie, przewinie taśmę, zatrzyma się i wysunie kasetę.

Funkcja ta pozwala podczas odtwarzania na szybkie pominięcie reklam i powrót do odtwarzanego nagrania. Aby pominać reklame lub inny fragment nagrania, podczas odtwarzania nacisnąć przycisk CM SKIP na pilocie zdalnego sterowania. Wielokrotnie naciskać przycisk CM SKIP, aby pominąć:

Ta funkcja automatycznie poprawia jakość odtwarzania obrazu poprzez regulację magnetowidu w zależności od stanu ta∂my.

- 1. Nacisnąć przycisk **i**.
- 2. Korzystając z przycisków  $\blacktriangleleft$  lub  $\blacktriangleright$  wybrać OPR.
- 3. Nacisnąć przycisk **OK**.

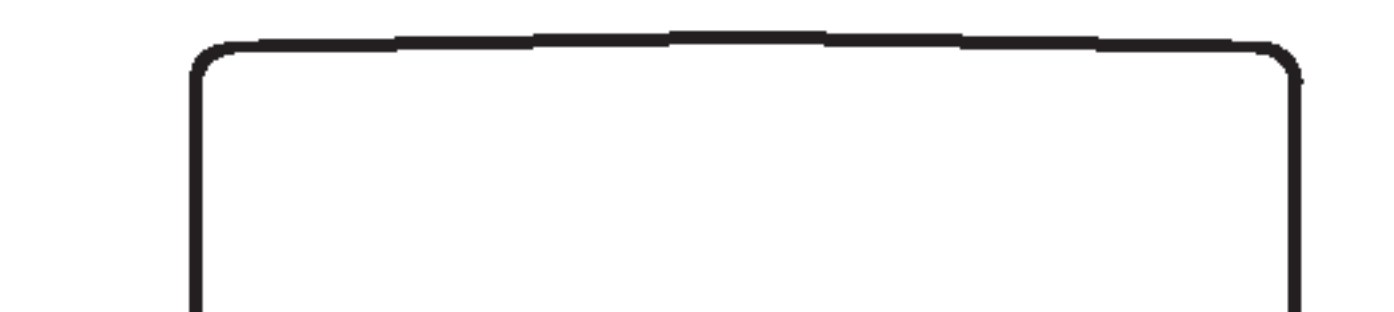

# Odtwarzanie taśmy Obsługa

#### Pomijanie reklam:

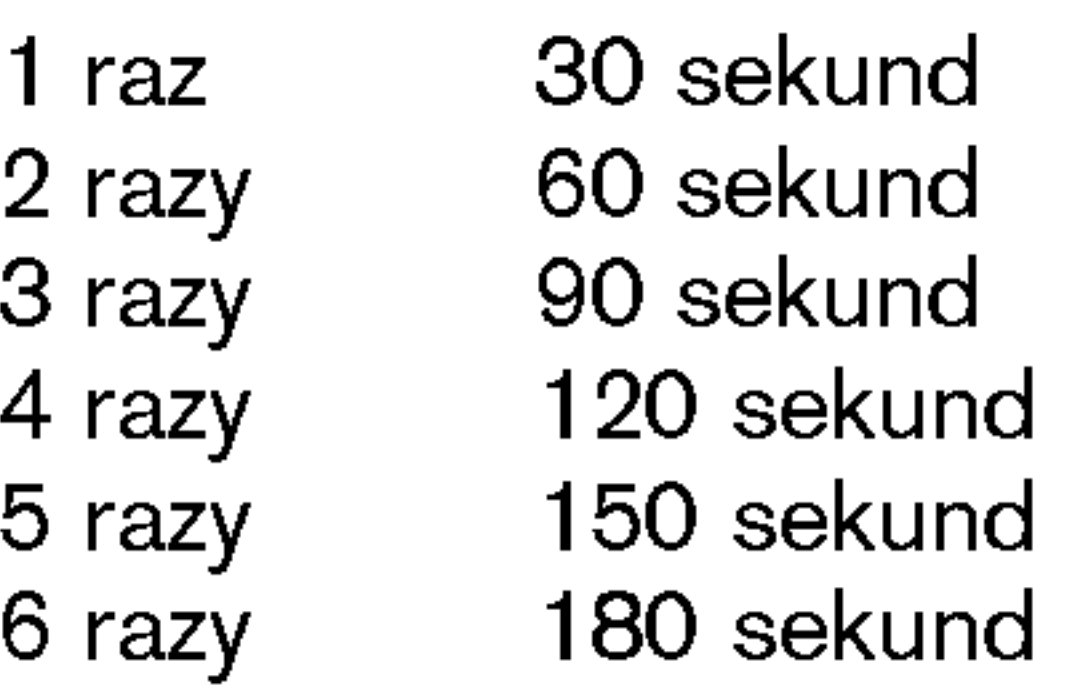

#### Poprawienie ostro∂ci odtwarzanego obrazu:

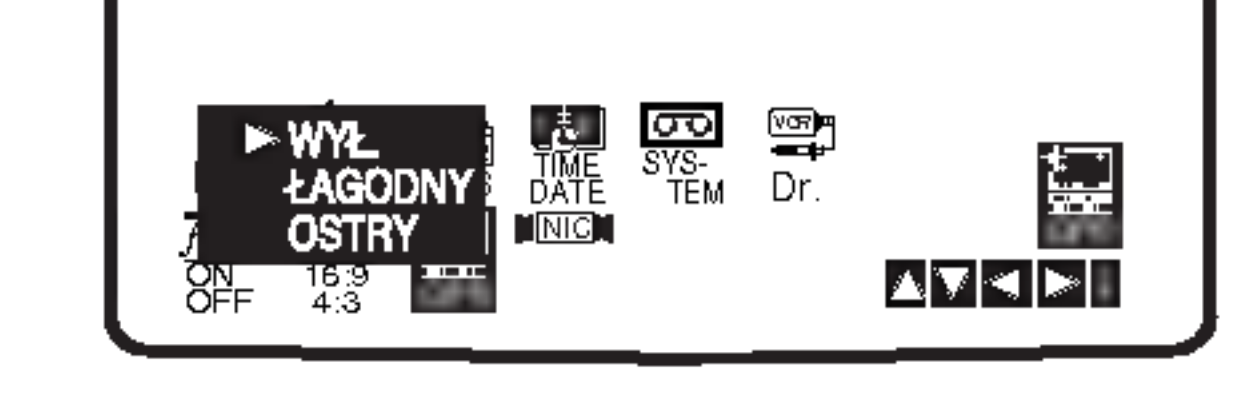

- 4. Przy pomocy przycisków ▲ lub ▼ wybrać WYŁ ., **Ł AGODNY lub OSTRY.** 
	- Funkcja OPR działa tylko w trakcie odtwarzania ta∂my.
- 5. Aby menu zniknęło, nacisnąć przycisk i..

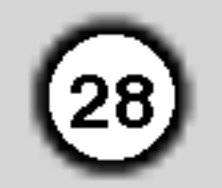

### Natychmiastowe nagrywanie

Magnetowid ten umożliwia nagrywanie kaset wideo przy użyciu różnych prostych metod, np.: natychmiastowe rozpoczęcie nagrywania (ITR) powoduje, że magnetowid rozpoczyna nagrywanie przez ustalony przedział czasu lub do chwili całkowitego nagrania kasety.

Niniejszy magnetowid umożliwia nagrywanie kaset w trybie długogrającym (LP), co oznacza podwojony czas nagrywania w stosunku do nominalnego czasu kasety. Na przykład na kasecie typu E-180 można nagrać do 180 minut przy użyciu standardowego nagrywania (SP). Zastosowanie trybu LP pozwoli na nagranie na tej samej kasecie do 360 minut. Uwaga: nagrywanie w trybie LP powoduje nieznaczną utratę jakości obrazu i dźwięku.

1. Upewnić się, że magnetowid został prawidłowo podłączony, zgodnie z wcześniej podanymi zaleceniami.

Nacisnąć przycisk POWER, aby włączyć magnetowid.

2. Włożyć do magnetowidu kasetę bez blokady nagrywania.

Kaseta powinna być ustawiona stroną z okienkiem do góry i strzałką zwróconą w stronę magnetowidu.

3. Przyciskami PR  $\triangle$  lub  $\nabla$  wybrać numer programu, który na zostać nagrany.

Program może być wybrany bezpośrednio poprzez

- 8. W celu zakończenia nagrywania nacisnąć przycisk
- wprowadzenie jego numeru przy użyciu przycisków numerycznych pilota zdalnego sterowania.
- 4. Jeśli nagrywanie ma się odbywać bezpośrednio poprzez złącze SCART, należy naciskać przycisk AV do momentu, aż zostanie podświetlone wybrane gniazdo.

AV1 do nagrywania <sup>z</sup> wyj∂cia EURO AV1 SCART. AV2 do nagrywania <sup>z</sup> wyj∂cia EURO AV2 SCART. AV3 do nagrywania <sup>z</sup> wyj∂c VIDEO IN oraz AUDIO IN (z prawej & z lewej) wykorzystują gniazda, znajdujące się z przodu magnetowidu.

- krotnie, to każdorazowe jego naciśnięcie wydłuży czas nagrywania o 30 minut. Maksymalny czas nagrywania, jaki można uzyskać w ten sposób wynosi 9 godzin.
- 7. Użycie przycisku PAUSE/STEP pozwala uniknąć nagrania niepożądanych scen. Ponowne naciśnięcie PAUSE/STEP wznawia nagrywanie.

Naciśnięcie przycisku pauzy – **PAUSE/STEP** podczas nagrywania <sup>z</sup> timerem (ITR) spowoduje przestawienie urządzenia w tryb pauzy w nagrywaniu i unieważnienie funkcji nagrywania z timerem (ITR).

Taśma może być zatrzymana na czas nie dłuższy niż <sup>5</sup> minut. W czasie, gdy nagrywanie jest zatrzymane, na ekranie telewizora wy∂wietlany jest napis RECP. Po 5 minutach nastąpi automatyczne zatrzymanie ta∂my, aby zapobiec uszkodzeniu ta∂my lub magnetowidu.

#### STOP. Nacisnąć **EJECT**.

- 5. Do zmiany trybu nagrywania standardowego na długogrający i z powrotem, służy przycisk SPEED. Standardowe nagrywanie zapewnia wyższą jakość obrazu i dźwięku, natomiast nagrywanie w trybie LP pozwala na nagranie dwukrotnie dłuższe niż w trybie standardowym.
- 6. Aby rozpocząć nagrywanie, nacisnąć przycisk REC/ITR.

Na ekranie telewizora pojawi się napis RECORD. Jeśli przycisk REC/ITR zostanie naciśnięty kilka-

#### Uwaga

- $\bullet$  Jeśli chcemy uniknąć nagrania kasety (co może się łatwo zdarzyć przypadkowo), należy usunąć języczek zabezpieczający znajdujący się na dolnej krawędzi kasety
- Zaklejenie taśmą samoprzylepną miejsca po wyłamanym języczku umożliwia ponownie nagrywanie na kasetę.
- Pamiętać o tym, ze można zapisywać jeden program jednocześnie oglądając inny, w następujący sposób: po włączeniu aktualnego zapisu, nacisnąć TV/VCR, aby pojawił się na ekranie indykator TV, a następnie wybrać inny kanał w swoim telewizorze.

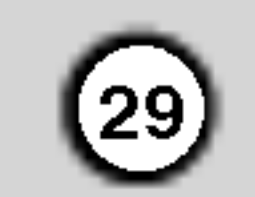

### Nagrywanie w systemie ShowView�

System ShowView znakomicie upraszcza wprowadzanie parametrów nagrywania z timerem daty, kanału, godziny rozpoczęcia i zakończenia nagrywania – wystarczy wprowadzenie kodu programowego ShowView. Takie kody są publikowane w większości magazynów telewizyjnych; ich długość może się wahać od jednego do dziewięciu cyfr. SHOWVIEW jest zarajestrowanym znakiem handlowym Gemstar Development Corporation. Podlega ochronie patentowej. system SHOWVIEW jest produkowany na podstawie licencji Gemstar Development Corporation.

- 2. Naciśnij przycisk SHOWVIEW.
- 3. Przy pomocy przycisków ▲ lub ▼ wybierz rodzaj nagrywania.

ONCE (JEDNOKROTNIE): Aby dokonać pojedynczego nagrania.

ekranu telewizora zniknie symbol \*). Pamiętaj, że tylko niektóre stacje nadają sygnał VPS.

- 8. Sprawdź czy nastawione parametry timera są prawidłowe. Naciśnij przycisk "i" aby zapamiętać te ustawienia. Jeśli wyświetlony zostanie komunikat SPRAWDŹ, oznacza to, że wprowadzone parametry są nieprawidłowe i trzeba wprowadzić je ponownie. 9. Naciśnij przycisk "i" aby usunąć menu.
- Jeśli chcesz ustawić nagrywanie kolejnego programu w systemie ShowView, powtórz czynności 2-8. 10. Naciśnij przycisk POWER, aby przełączyć urządzenie w tryb czuwania. Na wyświetlaczu odtwarzacza DVD/magnetowid Combi pojawi się symbol  $\Theta$ , co oznacza że urządzenie oczekuje na porę dokonania nagrania. Jeśli urządzenie jest ustawione w tryb DVD, to nawet jeśli wyłącznik główny urządzenia jest
	- włączony, żadne nagranie z timerem nie zostanie dokonane.
- 11. W celu zakończenia nagrywania nacisnąć przycisk STOP.

Jeśli prędkość przesuwu taśmy zostanie ustawiona na "IP", to urządzenie przełączy się automatycznie w tryb LP, aby umożliwić dokonanie kompletnego nagrania zgodnie z zaprogramowaniem timera, jeśli ilość wolnej taśmy na kasecie nie pozwoliłaby na dokonanie nagrania w całości w trybie SP. Przełączenie prędkości przesuwu taśmy na "IP" nie jest możliwe jeśli włączona jest (ON) opcja VPS/PDC".

#### Inteligentne nagrywanie LP

kod został wprowadzony omyłkowo lub też, że kod wydrukowany w magazynie telewizyjnym jest błędny. Jeśli wyświetlony jest symbol "- -", należy wprowadzić numer kanału stacji, z której chcesz dokonać nagrania. Jeśli chcesz dokonać nagrania poprzez gniazda SCART lub przez gniazda wejściowe AV INPUT z przodu urządzenia, naciśnij kilkakrotnie przycisk AV aby wybrać odpowiednie gniazdo na wyświetlaczu (AV1, AV2 lub AV3).

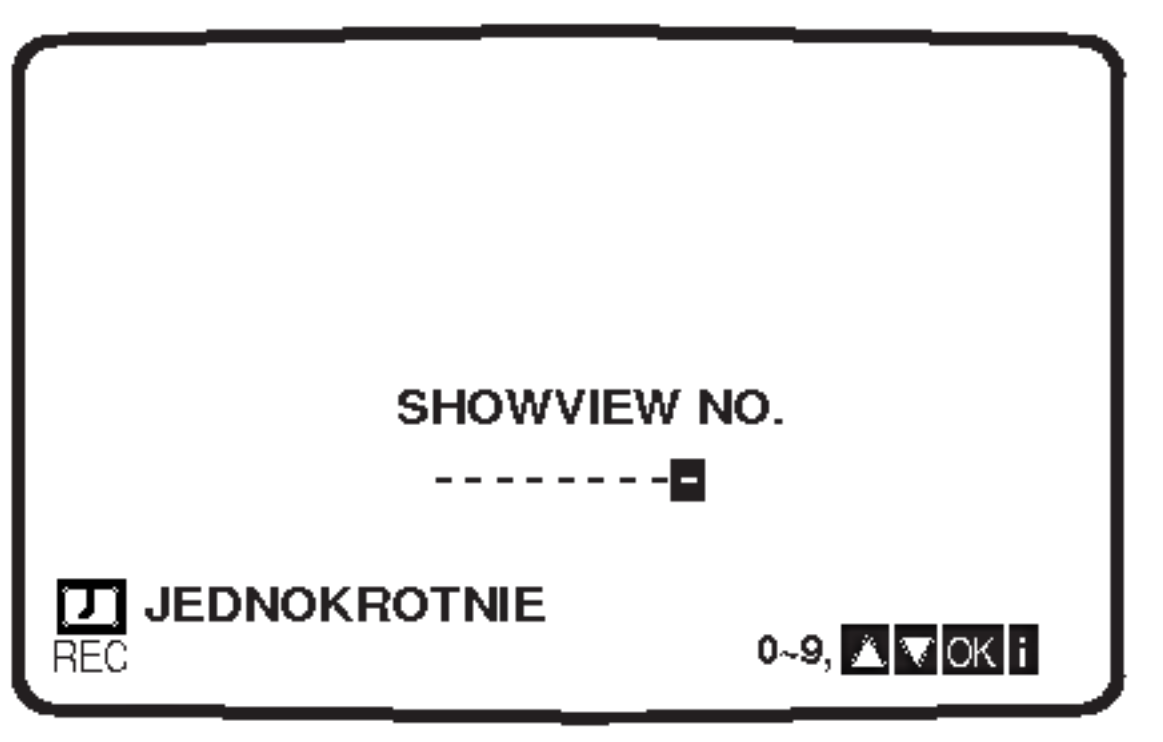

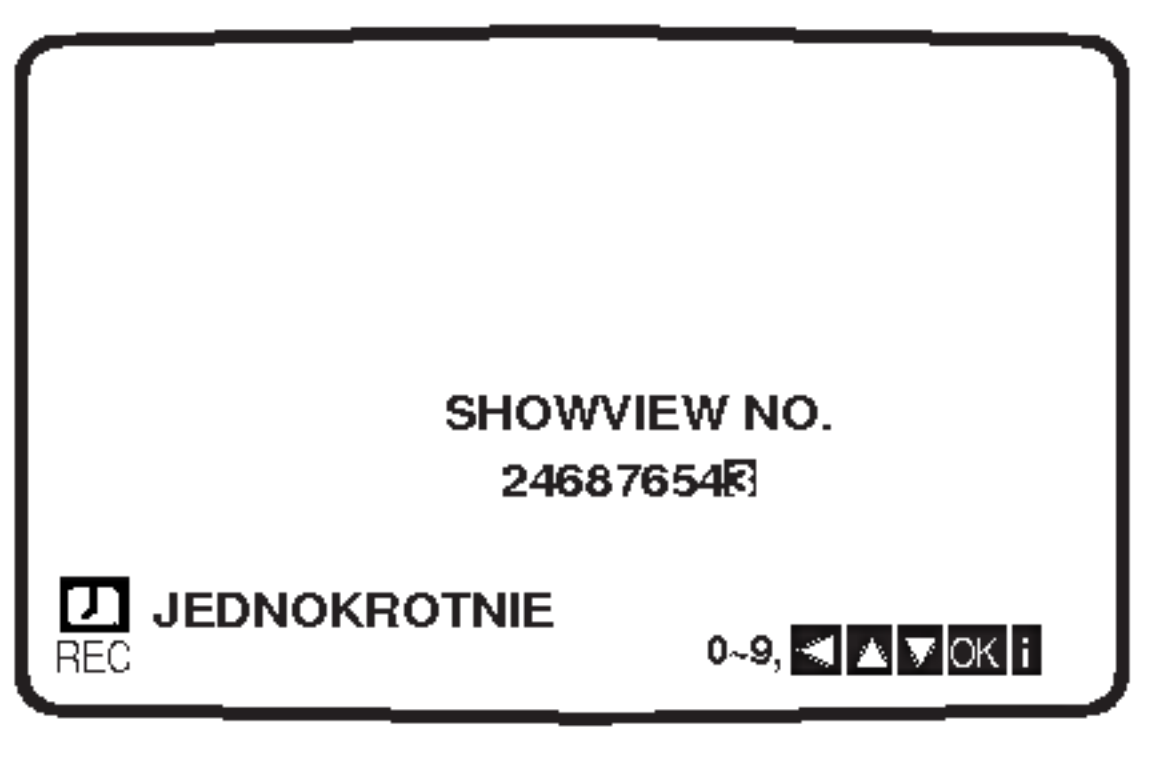

- 5. Naciśnij przycisk OK.
	- Na ekranie pojawią się szczegółowe parametry nagrywania wybranego programu. Jeśli na ekranie pojawi się napis SPRAWDŹ, oznacz to, że wprowadzony został błędny kod programowy ShowView, lub

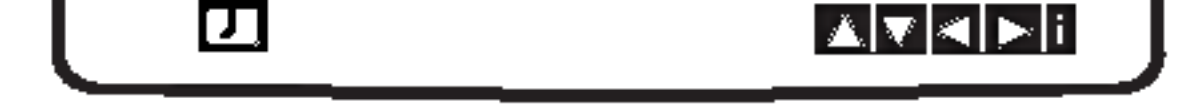

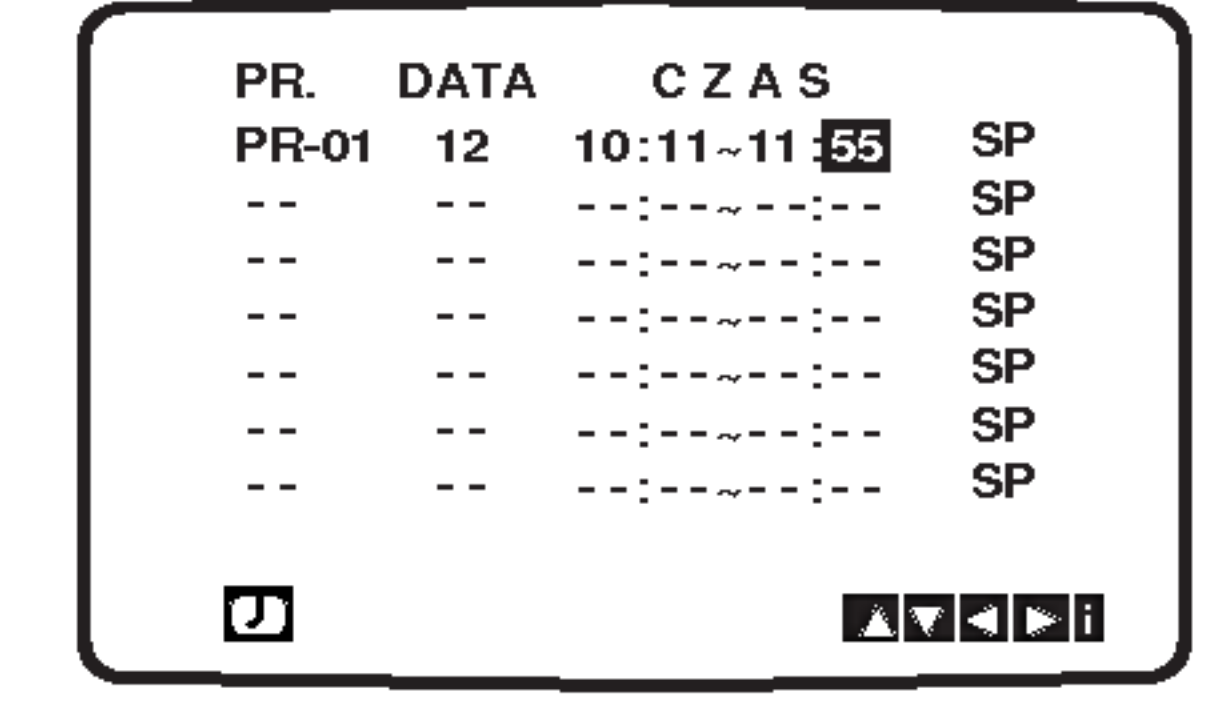

7. Naciśnij przycisk  $\blacktriangleright$  a następnie przy pomocy przycisków ▲ lub ▼ wybierz prędkość nagrywania spośród możliwych opcji SP, IP lub LP. Opcja SP zapewnia lepszą jakość obrazu i dźwięku nagrania, natomiast opcja LP pozwala na dwukrotne wydłużenie czasu nagrywania w porównaniu z opcją standardową.

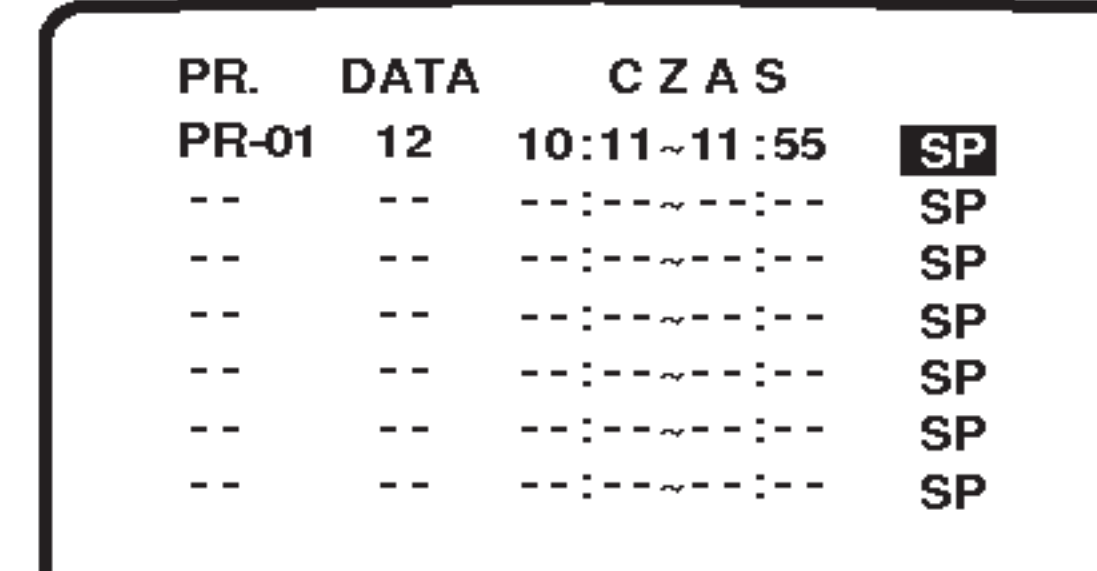

- WEEKLY (COTYGODNIOWO): Aby dokonywać nagrań o tej samej porze co tydzień. DAILY (CODZIENNIE): Aby dokonywać nagrań codziennie o tej samej porze (z wyjątkiem sobót i niedziel)
- 4. Przy pomocy przycisków numerycznych wprowadź kod programowy ShowView danego programu telewizyjnego, który chcesz nagrać. W razie pomytki naciśnij przycisk  $\blacktriangleleft$  a następnie wprowadź poprawiony numer.

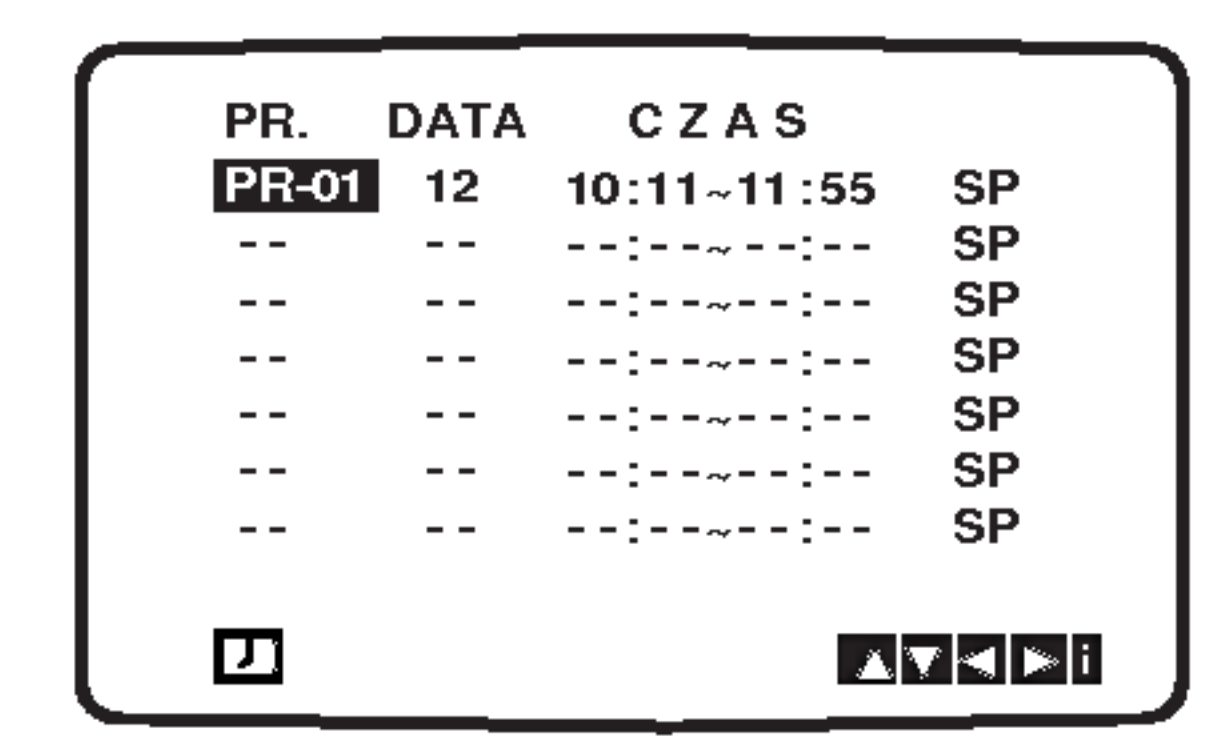

- 6. Naciśnij przycisk  $\blacktriangleleft$  a następnie przy pomocy przycisków  $\blacktriangle$  lub  $\nabla$  włącz lub wyłącz opcję VPS. Jeśli dokonujesz nagrania ze stacji, która nie nadaje sygnału VPS, należy wyłączyć funkcję VPS (z
- 1. Upewnij się, że kanały telewizyjne zostały dostrojone i zapamiętane.
	- Włóż do kieszeni urządzenia kasetę wideo ze skrzydełkiem zabezpieczającym.
	- Kaseta wideo winna być zwrócona okienkiem do góry i strzałką w głąb urządzenia.

### Programowanie nagrywania przy użyciu menu wyświetlanego na ekranie (OSD) Można zaprogramować do 7 audycji z wyprzedzeniem do 1 miesiąca.

#### UWAGA

Przed rozpoczęciem programowania czasów nagrywania należy się upewnić, że zegar magnetowidu jest dobrze nastawiony i że

6. Za pomocą przycisków numerycznych należy wprowadzić czas rozpoczęcia i zakończenia audycji do nagrania. Należy pamiętać, że magnetowid używa 24 godzinnego formatu, czyli 1 po południu to 13:00. Początek i koniec audycji również można wybrać uż wając przycisków  $\blacktriangle$  i  $\nabla$ .

Je∂li wybierana jest stacja o numerze <sup>z</sup> zakresu od <sup>1</sup> do 9, najpierw należy wprowadzić cyfrę 0, a dopiero później numer . ...<br>kanału, np. stacja 3 - jako 03. Ponadto kanały można wybiera przy pomocy przycisków ▲ lub ▼. Wybór należy zatwierdzić

#### przyciskiem  $\blacktriangleright$ .

 $(30)$ 

Jeśli nagrywanie odbywać się będzie poprzez gniazda AUDIO IN(L/R) i VIDEO IN znajdujące się z przodu lub przez złącza SCART, znajdujące się z tyłu magnetowidu, należy nacisnąć przycisk AV i wybrać odpowiednie złącze (AV1, AV2 lub AV3).

 $\blacktriangleright$  wybrać i zatwierdzić ją przyciskiem OK. CDZ nagrywanie codziennie (za wyjątkiem sobót i niedziel) o tej samej porze.

NI~SO nagrywanie co tydzień o tej samej porze.

9. W celu zakończenia nagrywania nacisnąć przycisk STOP.

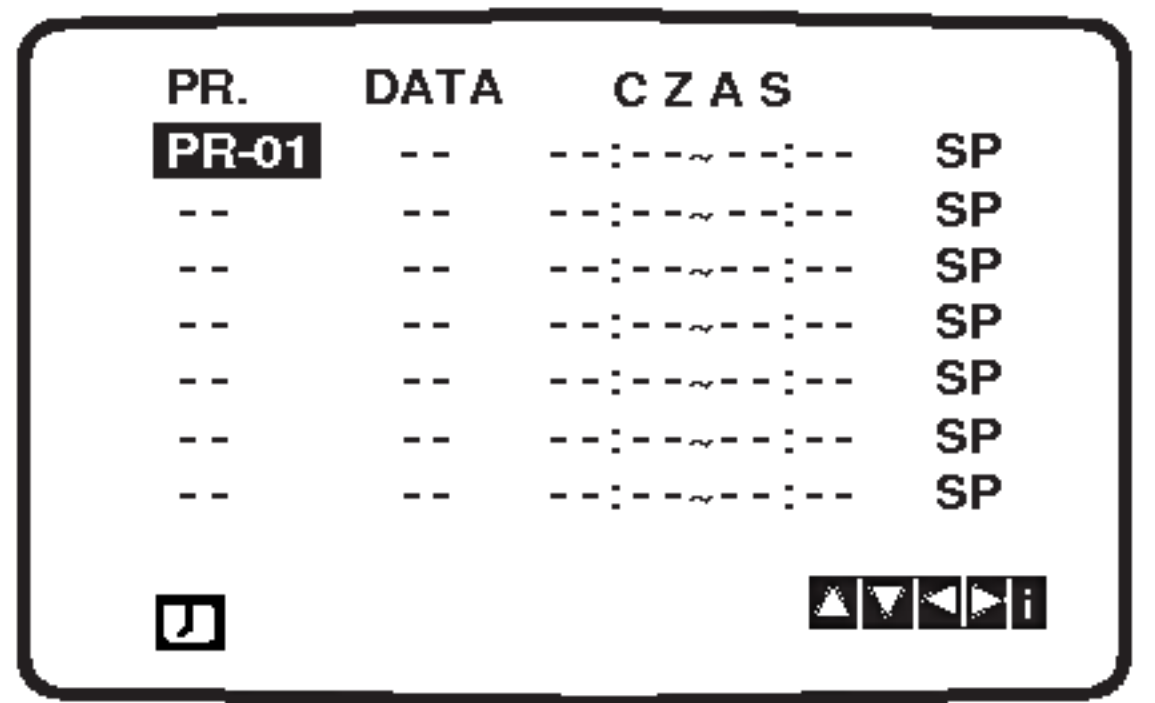

5. Używając przycisków numerycznych wprowadzić datę programu. Naciśnięcie przycisku OK przed wprowadzeniem daty daje możliwość wybrania jednej z automatycznych funkcji nagrywania. Przyciskiem  $\blacktriangleleft$  lub W czasie, gdy magnetowid będzie oczekiwał nanagranie, na

jego wyświetlaczu będzie widniał napis <sup>⊙</sup>. Aby korzystać z odtwarzacza DVD gdy pozostaje on w gotowości do nagrywania z timerem, naciśnij przyciski POWER i DVD aby przełączyć urządzenie w tryb DVD.

#### Uwaga

• Zapamiętane ustawienia mogą być usuwane i zmieniane bez konieczności powtórnego wykonywania wszystkich czynności potrzebnych do programowania nagrywania. Aby to zrobić należy wywołać ekran zawierający informacje o zaprogramowanych audycjach. Używając przycisków ▲ i ▼ należy wybrać audycję, którą chcą Państwo zmienić lub usunąć. Naciśnięcie < powoduje usunięcie audycji, naciśnięcie OK powoduje wej∂cie w tryb zmieniania informacji, gdzie przyciskami  $\blacktriangleleft$  i  $\blacktriangleright$  należy wybrać stację, datę, czas rozpoczęcia i zakończenia, oraz LP. Do wprowadzania odpowiednich

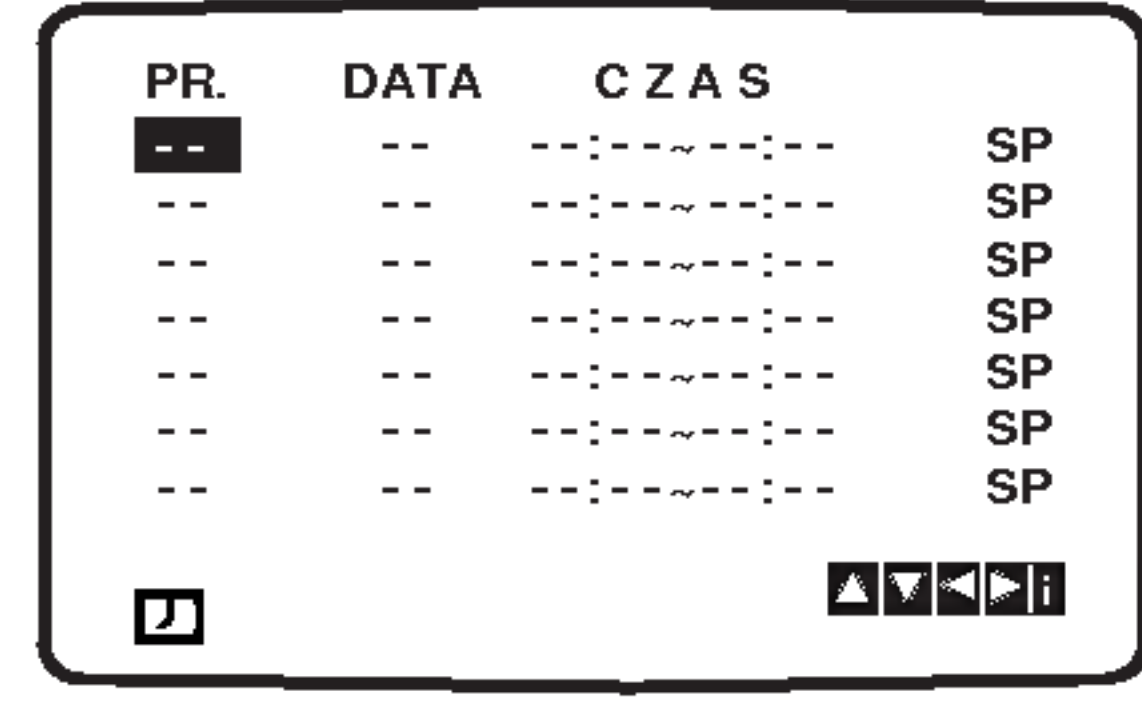

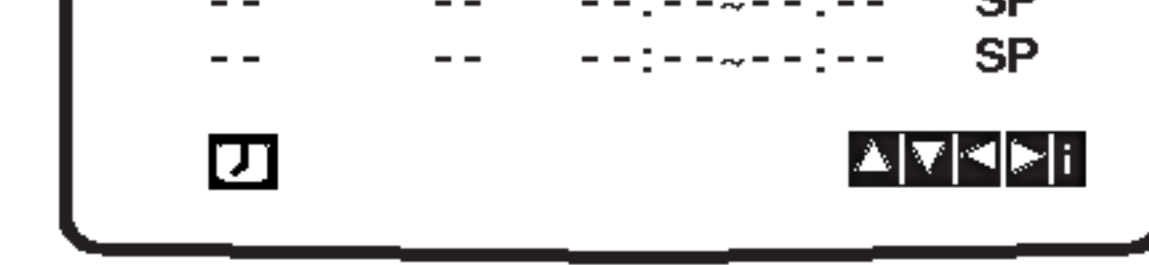

7. Naciśnij przycisk ► aby wybrać prędkość nagrywania. Przy pomocy przycisków ▲ lub ▼ wskaż wybraną prędkość przesuwu ta∂my przy nagrywaniu (SP, IP lub LP). W trybie IP urządzenie ustala, jak dużo miejsca pozostaje jeszcze do wykorzystania na taśmie i w zależności od tego przestawia prędkość przesuwu taśmy na SP (przesuw standardowy) lub LP (przesuw powolny) w taki sposób, aby możliwe było nagranie całego programu.

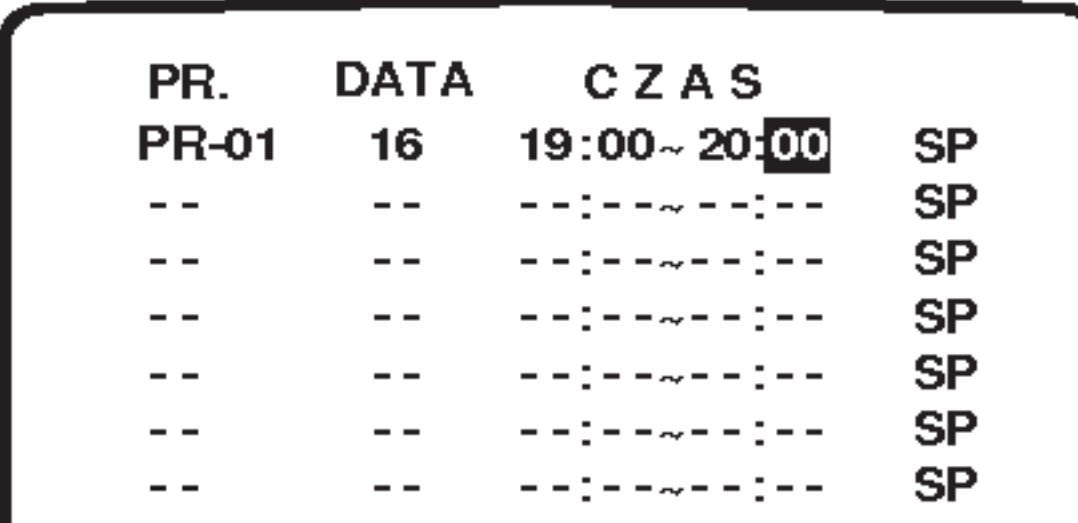

- pamiętają Państwo, jakim numerom programów zapamiętanych w magnetowidzie odpowiadają poszczególne stacje telewizyjne. 1. Włożyć do magnetowidu kasetę bez blokady nagrywania. Kaseta powinna być ustawiona stroną z okienkiem do góry i strzałką skierowaną w stronę magnetowidu.
- 2. Nacisnąć pr zycisk i.

Przy pomocy przycisków  $\blacktriangleleft$  lub  $\blacktriangleright$  wybrać REC. Nacisnąć przycisk OK.

3. W celu rozpoczęcia ustawiania parametrów cz sowych audycji do nagrania, nacisnąć przycisk OK.

Gdy zaprogramowano wszystkie 7 audycji, przyciskami  $\blacktriangle$  lub  $\blacktriangledown$ można wybrać te, które chcemy zmienić lub usunąć. Aby usunąć audycję, nacisnąć przycisk <.

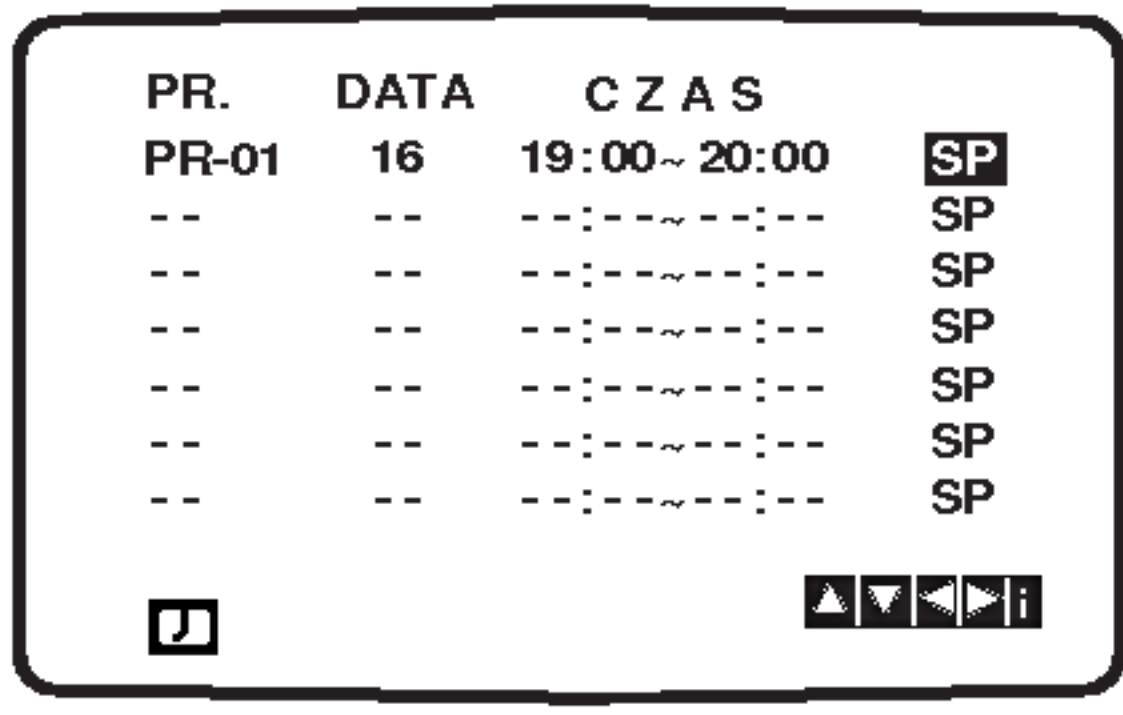

- 8. Sprawdzić, czy wprowadzone informacje dotyczące czasów nagrywania są poprawne. Dwukrotnie nacisnąć przycisk i. Jeśli na ekranie telewizora pojawi się komunikat SPRAWDŹ, znaczy to, że dane zostały wprowadzone nieprawidłowo i że trzeba ponowne wprowadzić dane dotyczące nagrywanego programu. Nacisnąć przycisk POWER, aby przełączyć magnetowid w tryb czuwania.
- 4. Korzystając z przycisków numerycznych wprowadzić stację, którą chcemy nagrać.

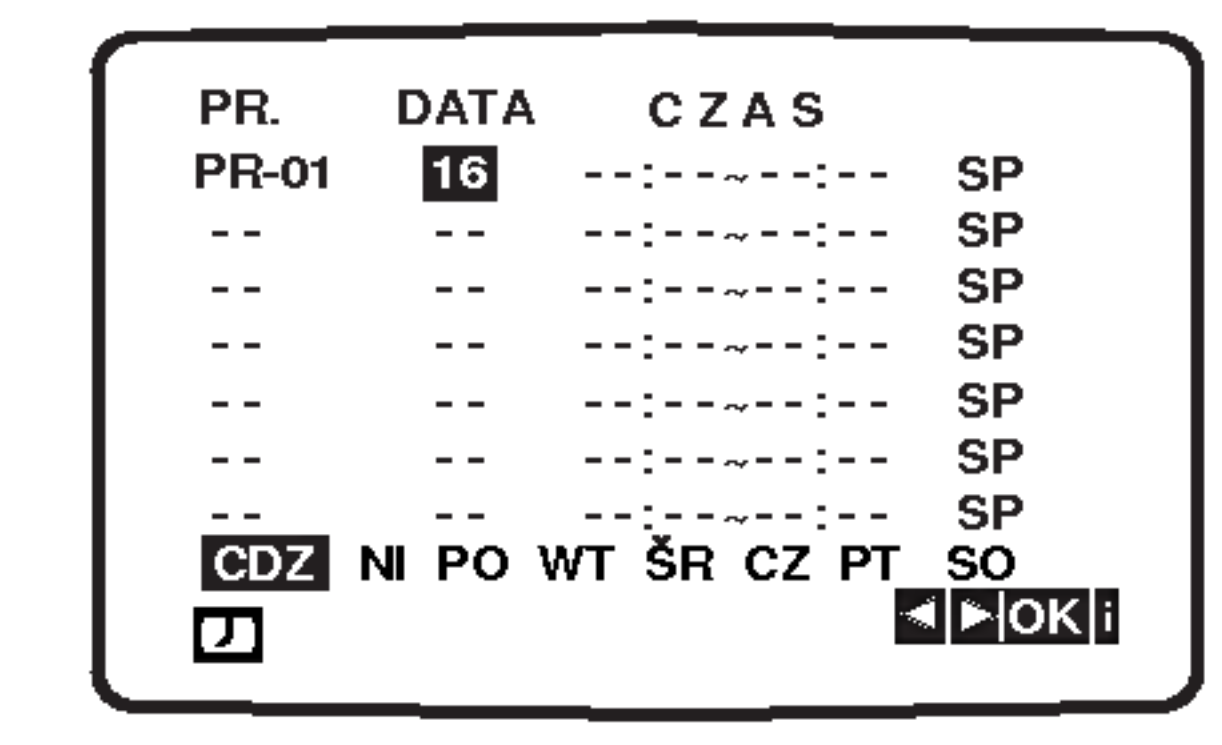

informacji służą przyciski  $\blacktriangle$  i  $\blacktriangledown$ .

#### ● Jeżeli programy nakładają się w czasie Należy się upewnić, czy ustawione czasy nagrywania nie nakładają się na siebie. Jeśli zachodzi taka sytuacja, wtedy priorytet będzie miał program, który rozpoczął się pierwszy. Przykład:

Program 1 rozpoczyna się o godz. 16:00, a kończy o 17:00. Program 2 rozpoczyna się o godz. 16:30, a kończy o 17:30. W tym przypadku program 1 będzie nagrany cały, natomiast program 2 będzie nagrany bez początkowych 30 minut.

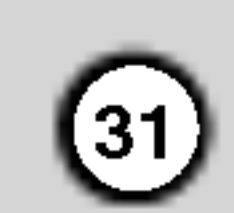

#### Jeśli pory nagrań z timerem nakładają się wzajemnie...

Nie należy dopuścić do wzajemnego nakładania się na siebie pór różnych nagrań z timerem, ponieważ fragmenty z okresu wspólnego dla obydwu nagrań nie zostaną nagrane prawidłowo.

Wcześniejsza pora nagrywania ma pierwszeństwo nad późniejszą porą nagrywania, jak to zilustrowano na diagramie.

Program 1 zostanie nagrany w całości, natomiast z Programu 2 nagranych zostanie tylko 30 minut.

#### Przykład:

#### Zmiany (kasowanie) nagrywania <sup>z</sup> timerem

Jeśli w późniejszym terminie uznasz, że należy skasować lub zmienić ustawienie pamięci timera, do można tego dokonać bez potrzeby ponownego wprowadzania wszystkich zachowywanych parametrów ustawienia timera. Wystarczy po prostu wyświetlić listę timera na ekranie. Naciskając przyciski ▲ lub ▼ należy wybrać tę pozycję, którą zamierzasz skasować lub zmienić. Naciśnij przycisk <, aby skasować daną pozycję, lub ... Naciśnij przycisk OK, aby wprowadzić zmianę; następnie przy pomocy przycisków < lub  $\blacktriangleright$  wybierz parametr spośród następujących: stacja telewizyjna, data, godzina rozpoczęcia programu, godzina zakończenia programu oraz LP. Naciskając przycisk ▲ lub ▼ wprowadź poprawne wartości parametrów.

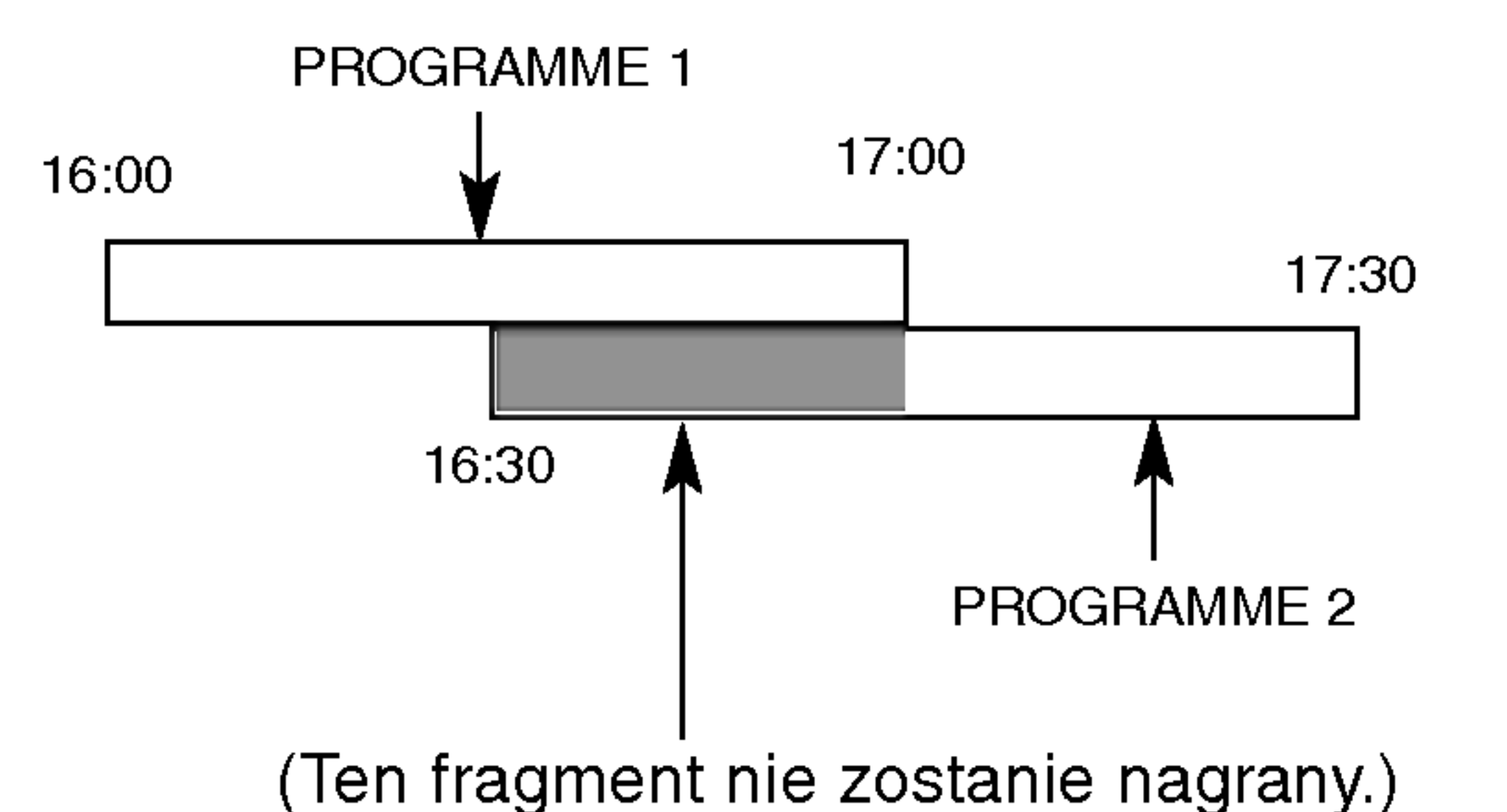

Obshuga

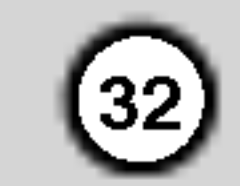

### Odtwarzanie płyty DVD lub płyty CD wideo

#### Ustawienie odtwarzania

- 1. Włącz telewizor i wybierz źródło wejścia wideo, do którego podłączony jest odtwarzacz DVD.
- Włącz system audio (jeśli został użyty) i wybierz źródło wejścia, do którego podłączony jest odt-

### Przechodzenie do innego TYTUŁU

warzacz DVD.

- 3. Naciśnij OPEN/CLOSE (OTWÓRZ/ZAMKNIJ), aby otworzyć szufladkę i włożyć wybraną płytę, stroną z nagraniem zwróconą do dołu.
- 4. Naciśnij OPEN/CLOSE (OTWÓRZ/ZAMKNIJ), aby zamknąć szufladkę.

Odtwarzanie rozpocznie się automatycznie. Jeśli odtwarzanie się nie rozpocznie naciśnij PLAY (ODTWARZANIE).

W niektórych przypadkach pojawi się menu płyty.

#### $[$  DVD  $]$

Używając przycisków  $\blacktriangle \blacktriangleright \blacktriangle \blacktriangleright$  wybierz tytuł/rozdział, który chcesz oglądać, a następnie naciśnij ENTER (WPROWADŹ), aby rozpocząć. Naciśnij TITLE (TYTUŁ) lub DISC MENU, aby powrócić do ekranu menu.

#### $VCD$

Używając przycisków numerycznych wybierz

#### Przechodzenie do innego ROZDZIAŁU/ŚCIEŻKI DVD ) ( VCD (DivX)

Jeśli tytuł na płycie składa się z więcej niż jednego rozdziału lub gdy płyta ma więcej niż jedną ścieżkę, możesz przejść do innego rozdziału/ścieżki w następujący sposób:

ścieżkę, którą chcesz zobaczyć, po czym naciśnij przycisk RETURN (POWRÓT), aby powrócić do ekranu menu. Opcje menu i procedury postępowania mogą się różnić. Postępuj zgodnie z instrukcjami na każdym z ekranów menu. Możesz również ustawić PBC w pozycji Wyłączony (Zob. "PBC" na stronie 25 ).

- Jeśli ustawiony jest nadzór rodzicielski i płyta nie mieści się w ustawieniach oceny, musisz wpisać hasło . (Zob. "BLOKADA" na stronie 26.)
- ? Płyty DVD mogą posiadać kod regionalny. Twój odtwarzacz nie odtworzy płyt, które mają inny kod regionalny niż odtwarzacz. Kod regionalny niniejszego odtwarzacz wynosi 2 (dwa).

### Funkcje ogólne

Jeśli na płycie jest więcej niż jeden tytuł możesz przejść do innego tytułu. Naciśnij DISPLAY (WYŚWIETLACZ), gdy odtwarzanie jest zatrzymane, a następnie odpowiedni numer (0-9) lub użyj przycisków  $\blacktriangleleft$  / $\blacktriangleright$  aby przejść do innego tytułu. Możesz odtworzyć dowolny tytuł przez wprowadzenie jego numeru, gdy odtwarzanie jest zatrzymane.

- ? Naciśnij  $\blacktriangleleft$  lub  $\blacktriangleright$  lub podczas odtwarzania, aby wybrać następny rozdział/ścieżkę lub aby powrócić do początku bieżącego rozdziału/ścieżki.
- ? Naciśnij szybko dwukrotnie przycisk  $\blacktriangleleft$ , aby wrócić do poprzedniego rozdziału/ścieżki.
- ? Aby bezpośrednio przejść do dowolnego z rozdziałów podczas odtwarzania płyty DVD naciśnij DISPLAY (WYŚWIETLACZ), a następnie ▲ / ▼, aby wybrać ikonę rozdziału/ścieżki. Następnie wprowadź numer rozdziału/ścieżki lub  $u \dot{z}$ yj $\blacktriangleleft$  / $\blacktriangleright$ .

#### Uwagi:

1. Wciśnij i przytrzymaj przycisk  $\blacktriangleleft$  lub  $\blacktriangleright$  przez ok. 2 sekund.

Odtwarzacz zacznie działać w trybie SEARCH [Przeszukiwanie].

Uwagi:

- Outwarzacz zacznie uzialac w trybie SEARCH<br>[Przeszukiwanie].<br>2. Kilkakrotnie wciskaj i przytrzymuj przycisk **144** lub <sub>[F12eszukiwaniej.</sub><br>Kilkakrotnie wciskaj i przytrzymuj przycisk<br>▶▶ aby wybrać prędkość: ◀◀Ⅹ2, ◀◀Ⅹ4,  $\blacktriangleright$  aby wybrać prędkość:  $\blacktriangleleft$  X2,  $\blacktriangleleft$  X4,<br> $\blacktriangleleft$  X16,  $\blacktriangleleft$  X100 (wstecz) lub  $\blacktriangleright$  X2,  $\blacktriangleright$   $\blacktriangleright$  X4,  $\blacktriangleright\blacktriangleright$  X16,  $\blacktriangleright\blacktriangleright$  X100 (do przodu). Na płycie video szybkość wyszukiwania zmienia się:  $\blacktriangleleft$ X2,  $\blacktriangleleft$ X4,  $\blacktriangleleft$ X8 (do tyłu) lub  $\blacktriangleright\blacktriangleright$ X2,  $\blacktriangleright$  X4,  $\blacktriangleright$  X8 (do przodu).
- 3. Aby zakończyć działanie w trybie SEARCH, wciśnij przycisk PLAY.

Wielokrotnie naciśnij przycisk AUDIO podczas odtwarzania, aby usłyszeć różne kanały audio (Stereo, Lewy lub Prawy).

Jeśli nie określono inaczej, wszystkie opisane czynności wymagają użycia pilota zdalnego sterowania. Niektóre funkcje mogą być również dostępne w menu ustawień.

#### Przeszukiwanie

#### Zmiana kanału audio

### Obraz nieruchomy <sup>i</sup> odtwarzanie klatka po klatce

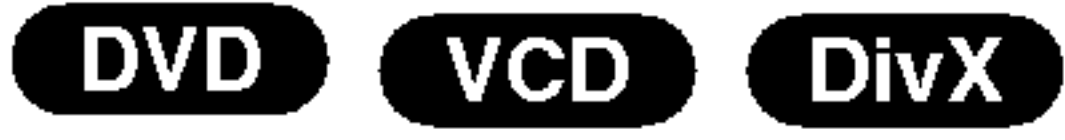

- 1. Podczas odtwarzania naciśnij PAUSE/STEP (PAUZA/KROK) na pilocie zdalnego sterowania. Przesuwaj obraz klatka po klatce naciskając wielokrotnie PAUSE/STEP (PAUZA/KROK).
- 2. Aby wyjść z trybu obrazu nieruchomego naciśnij PLAY (ODTWARZANIE).

#### Odtwarzanie w zwolnionym tempie

Płyty wideo DVD - Powtarzanie Rozdział/Tytuł/Wyłączon

? Odtwarzanie w zwolnionym tempie do tyłu nie jest możliwe dla płyt wideo CD i DivX.

#### Odtwarzanie losowe (VCD) (Karaoke DVD)

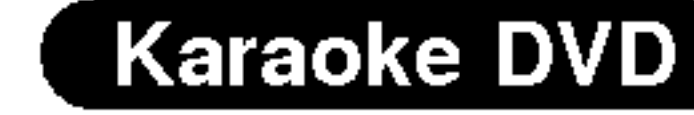

1. Nacisnąć[rzycisk RANDOM podczas odtwarzania lub na zatrzymanej płycie. Urządzenie automatycznie rozpocznie odtwarzanie w kolejności losowej, a na ekranie wyświetlona pojawi się "RANDOM".

nionym tempie].

- 2. Przy pomocy przycisku  $\blacktriangleleft$  lub  $\blacktriangleright$   $\blacktriangleright$  wybierz odpowiednią prędkość odtwarzania: <a>I 1/16, <a> 1/8,  $\triangleleft$  1/4 or  $\triangleleft$  1/2 (odtwarzanie wstecz) lub  $\triangleright$ 1/16,  $\blacktriangleright$  1/8,  $\blacktriangleright$  1/4 lub  $\blacktriangleright$  1/2 (odtwarzanie w przód).
- 3. Aby zakończyć odtwarzanie w zwalnianym tempie, wciśnij przycisk PLAY.

Aby użyć funkcji powtarzania w przypadku odtwarzania płyt CD wideo z PBC, musisz ustawić funkcję PBC w pozycji Wyłączony w menu ustawień (Zob. "PBC" na stronie 25).

#### Uwaga:

- 1. Naciśnij A-B w wybranym przez Ciebie punkcie nasiem, n. 5 m mystanym przez otosie panitole<br>startowym. " A \* " pojawi się na krótko na ekranie telewizora.
- 2. Naciśnij ponownie A-B w wybranym przez Ciebie punkcie końcowym. "A B" pojawi się na krótko na ekranie telewizora i rozpocznie się powtarzanie sekwencji.

3. Za pomocą przycisków ◀ lub ▶ wybierz opcję "3D SUR". Aby wyłączyć efekt dźwięku otaczającego 3D, wybierz opcję "Standard"

- Rozdział: powtarza bieżący rozdział.
- Tytuł: powtarza bieżący tytuł.
- ? Wył.: nie odtwarza wielokrotnie.

#### Płyty CD wideo, płyty DivX - Powtarzanie Scieżka/Cały/Wył.

- Ścieżka: powtarza bieżącą ścieżkę.
- ? Cały: powtarza wszystkie ścieżki na płycie.
- ? Wył.: nie odtwarza wielokrotnie.

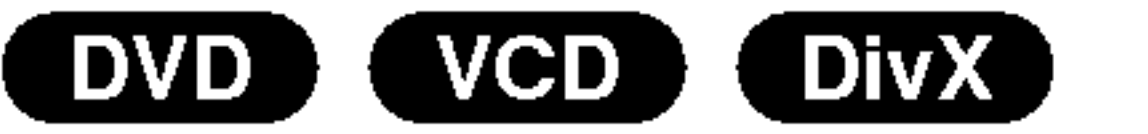

1. Podczas zatrzymania obrazu należy wciśnij przy-Podczas zatrzyma<br>cisk **k44** lub **>>1**. cisk  $\blacktriangleleft$  lub  $\blacktriangleright\blacktriangleright$ I.<br>Odtwarzacz zacznie działać w trybie SLOW [w zwol-

#### Uwagi:

- Aby użyć funkcji powtarzania w przypadku odtwarzania płyt CD wideo z PBC, musisz ustawić funkcję PBC w pozycji Wyłączony w menu ustawień (Zob. "PBC" na stronie 25).
- Jeśli naciśniesz $\rightharpoonup$  jeden raz podczas odtwarzania z powtarzaniem rozdziału (ścieżki), odtwarzanie z powtarzaniem zostanie anulowane.

#### Efekt dźwięku 3D (DVD) (VCD) (DivX)

Służy do generowania trójwymiarowego efektu dźwięku 3D, który symuluje dźwięk wielokanałowy za pomocą dwóch głośników stereo (zamiast pięciu i więcej głośników wymaganych przy dźwięku wielokanałowym w systemach kina domowego).

- 1. Podczas odtwarzania naciśnij przycisk DISPLAY (WYŚWIETLANIE).
- 2. Za pomocą przycisków  $\triangle$  lub  $\nabla$  wybierz opcję dźwięku. Opcja dźwięku zostanie podświetlona.

2. Aby powrócić do normalnego trybu odtwarzania, naciśnij ponownie przycisk RANDOM.

#### Wskazówka:

Po naciśnięciu →→I podczas odtwarzania w kolejności losowej, urządzenie wylosuje inny tytuł (ścieżkę) i wznowi odtwarzanie w kolejności losowej.

### Powtarzanie A-B

Powtarzanie sekwencji.

Służy do rozpoczęcia odtwarzania od dowolnego wybranego miejsca na płycie (określanego poprzez wskazanie czasu):

- 1. Podczas odtwarzania naciśnij przycisk DISPLAY (WYŚWIETLANIE). Ramka przeszukiwania według czasu pokazuje odtworzony czas nagrania.
- 2. Naciśnij przycisk  $\blacktriangle / \blacktriangledown$ , aby wybrać ikonę zegara, na ekranie pojawi się "-:--:--".
- Wprowadź żądany czas w godzinach, minutach i sekundach, od lewej do prawej. Jeśli wprowadziłeś złe dane, naciśnij przycisk CLEAR (USUŃ), aby je usunąć, a następnie wprowadź nowe dane.
- Naciśnij przycisk ENTER, aby potwierdzić ustawienia. Odtwarzanie rozpocznie się od wskazanego
- 3. Naciśnij ponownie A-B aby anulować.

### Powtarzanie DVD (VCD DivX)

Możesz odtworzyć z płyty tytuł /rozdział /wszystko/ ścieżkę.

Naciśnij REPEAT (POWTÓRZ) podczas odtwarzania, aby wybrać żądany tryb powtarzania.

### Uwagi:

#### Wyszukiwanie według czasu

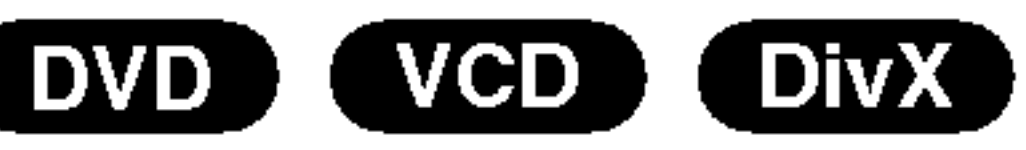

momentu czasowego.

(33)

#### Powiększenie (ZOOM)

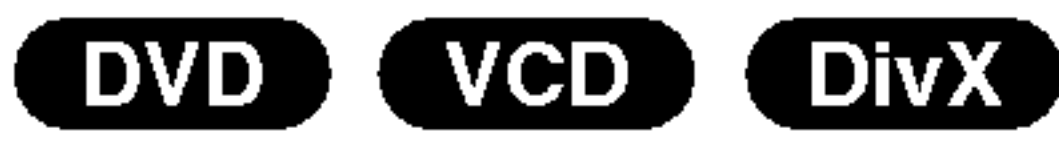

Funkcja Zoom [Powiększenie] pozwala na powiększanie obrazów i przesuwanie wybranych powiększonych obszarów na ekranie.

Naciśnij ZOOM podczas odtwarzania lub podczas odtwarzania obrazu nieruchomego, aby wywołać funkcję Powiększania. Kwadratowa ramka pojawi się na krótko w prawym dolnym rogu obrazu.

#### Przeszukiwanie według znaczników Wstawianie znacznika

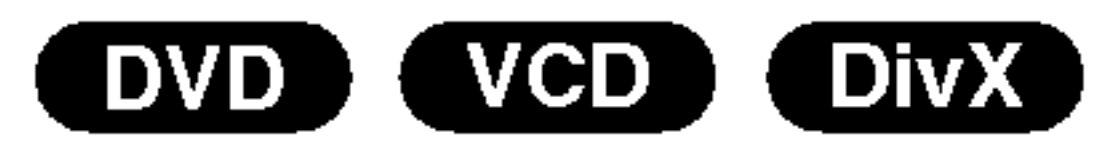

Możesz rozpocząć odtwarzanie od maksymalnie dziewięciu wprowadzonych miejsc. Aby wstawić znacznik naciśnij MARKER (ZNACZNIK) w pożądanym miejscu na płycie. Ikona znacznika pojawi się na krótko na ekranie telewizora. Powtórz tę czynność, aby wprowadzić do dziewięciu znaczników.

#### Uwaga:

 $(34)$ 

? Funkcja powiększania może nie działać z niektóry<mark>n</mark> płytami DVD.

#### Menu tytułów **DVD**

- 1. Naciśnij TITLE (TYTUŁ). Jeśli bieżący tytuł posiada swoje menu pojawi się ono na ekranie. W przeciwnym wypadku może pojawić się menu płyty.
- 2. Menu to oferuje funkcje, takie jak kąt ustawienia kamery, opcje języka mówionego i napisów, jak również rozdziały tytułu.
- 3. Naciśnij TITLE (TYTUŁ), aby wyjść.

#### Menu płyty **DVD**

Naciśnij DISC MENU, aby wyświetlić menu płyty. Naciśnij ponownie DISC MENU, aby wyjść.

#### Kat ustawienia kamery **DVD**

Jeśli płyta zawiera sceny nagrane pod różnymi kątami możesz zmienić kąt ustawienia kamery na inny, podczas odtwarzania płyty. Aby wybrać żądany kąt naciśnij wielokrotnie ANGLE (KĄT) podczas odtwarzania. Zwróć uwagę, że numer bieżącego kąta ustawienia pojawia się na wyświetlaczu.

- 
- ? Tryb dopasowania do ekranu jest dostępny dla odtwarzania płyty, płyty VR oraz pliku filmowego.

#### Przywoływanie lub czyszczenie znacznikow scen

- 1. Podczas odtwarzania płyty naciśnij SEARCH (PRZESZUKIWANIE). Menu przeszukiwania według znaczników pojawi się na ekranie.
- 2. W przeciągu 10 sekund naciśnij przycisk  $\blacktriangleleft$  / $\blacktriangleright$ , aby wybrać numer znacznika, który chcesz przywołać lub wyczyścić.

#### Zmiana języka ścieżki dźwiękowej

【 DivX 】 DVD }

Naciśnij wielokrotnie AUDIO podczas odtwarzania, aby usłyszeć różne języki ścieżki dźwiękowej. W przypadku płyt DVD-RW nagranych w trybie VR, które posiadają zarówno Główny, jak i Dwujęzyczny kanał audio, możesz przełączać pomiędzy kanałem Głównym (L – Lewy), Dwujęzycznym (R – Prawy) lub kombinacją obydwu (Główny + Dwujęzyczny), naciskając przycisk AUDIO.

#### Napisy DVD DivX

Naciśnij wielokrotnie S-TITLE (NAPISY) podczas odtwarzania, aby zobaczyć napisy w różnych językach.

#### Wskazówki:

- 3. Naciśnij ENTER (WPROWADŹ). Odtwarzanie rozpocznie się od zaznaczonej sceny. Lub naciśnij CLEAR (WYCZYŚĆ), aby wymazać numer znacznika z listy.
- 4. Możesz odtworzyć scenę rozpoczynającą się od dowolnego znacznika, wprowadzając jego numer w menu przeszukiwania według znaczników.
- Podczas odtwarzania pliku DivX wyświetlane są tylko napisy z plików typu smi, srt i sub.
- Jeżeli nie ma zapisanej informacji lub w pliku DivX zapisany jest kod, który nie może być odczytany, wyświetlają się "1" itp.

### Funkcje specjalne DVD

Sprawdzanie zawartości płyt DVD: Menu Płyty DVD

mogą zawierać menu udostępniające specjalne funkcje. Aby użyć menu płyty naciśnij przycisk DISC MENU. Użyj odpowiadających przycisków numerycznych lub przycisków  $\blacktriangle \blacktriangleright \blacktriangle \blacktriangleright$ , aby podświetlić wybraną pozycję. Następnie naciśnij ENTER (WPROWADŹ).

- 2. Każde naciśnięcie przycisku ZOOM zmienia rozmiar ekranu TV w kolejności: 100% wielkości  $\rightarrow$ 400% wielkości  $\rightarrow$  1600 % wielkości  $\rightarrow$  tryb dopasowania do ekranu  $\rightarrow$  100% wielkości Tryb dopasowania do ekranu:
	- Możesz zmieniać sposób wyświetlania obrazu na ekranie podczas odtwarzania filmu DVD.
	- Użyj przycisków  $\triangle \blacktriangledown$  aby wybierać pomiędzy trybami normalny, powiększony oraz maksymalny.
- 3. Użyj przycisków  $\blacktriangle \blacktriangleright \blacktriangle \blacktriangleright$ , aby przesuwać powiększony obraz.
- 4. Aby powrócić do normalnego trybu odtwarzania, naciskaj przyciski CLEAR (USUŃ).

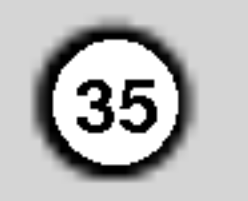

### Odtwarzanie płyty CD audio lub płyty MP3/WMA

Odtwarzacz DVD może odtworzyć nagrania w formacie MP3/WMA nagrane na płytach CD-ROM, CD-R lub CD-RW.

#### Audio CD

Po włożeniu płyty CD audio na ekranie telewizora pojawi się menu. Naciśnij ▲ / ▼ aby wybrać dany utwór, a następnie naciśnij przycisk PLAY (ODT-WARZANIE) lub ENTER (WPROWADŹ), aby rozpocząć odtwarzanie.

Kompatybilność płyt MP3 / WMA z niniejszym odtwarzaczem jest ograniczona w następujący sposób:

- Częstotliwość próbkowania: w zakresach 8 48 kHz (MP3), oraz w zakresie 32 - 48 kHz (WMA)
- ? ... .\_ ,.... *כ*., ....\_ .. \_a... ... ..\_ ... ... ..\_ ,.......<br>Szybkość transmisji bitów: w zakresach 8 - 320 kbps (MP3), 32 - 192 kbps (WMA)
- Odtwarzacz nie może czytać plików MP3/WMA o innym rozszerzeniu niż ".mp3" / ".wma". • Format fizyczny płyt CD-R powinien być zgodny z ISO 9660 • Jeśli nagrywasz pliki MP3 / WMA używając oprogramowania, które nie może utworzyć systemu plików (np. Direct-CD), odtworzenie tych plików nie jest możliwe. Zalecamy użycie oprogramowania Easy-CD Creator, które tworzy system plików ISO 9660. ? Nazwy plików muszą składać się z maksimum 8 liter i muszą zawierać rozszerzenie .mp3 lub .wma. • Nie powinny one zawierać znaków specjalnych takich jak / ? \* : " < > l itp. Całkowita liczba plików na dysku powinna być mniejsza niż 650.

#### MP3 / WMA

- 1. Naciśnij  $\blacktriangle / \blacktriangledown$  aby wybrać katalog, a następnie ENTER (WPROWADŹ), aby zobaczyć jego zawartość.
- 2. Naciśnij  $\triangle$  /  $\nabla$  aby wybrać dany utwór a następnie PLAY (ODTWARZANIE) lub ENTER (WPROWADŹ). Rozpocznie się odtwarzanie.

Aby osiągnąć optymalną jakość odtwarzania niniejszy odtwarzacz DVD wymaga płyt i nagrań spełniających pewne standardy techniczne. Wcześniej nagrane płyty DVD są automatycznie ustawione według tych standardów. Jest wiele różnych typów formatów płyt do nagrywania (wliczając CD-R zawierające pliki MP3 lub WMA) i wymagają one pewnych warunków początkowych (zobacz powyżej), aby zapewnić kompatybilne odtwarzanie.

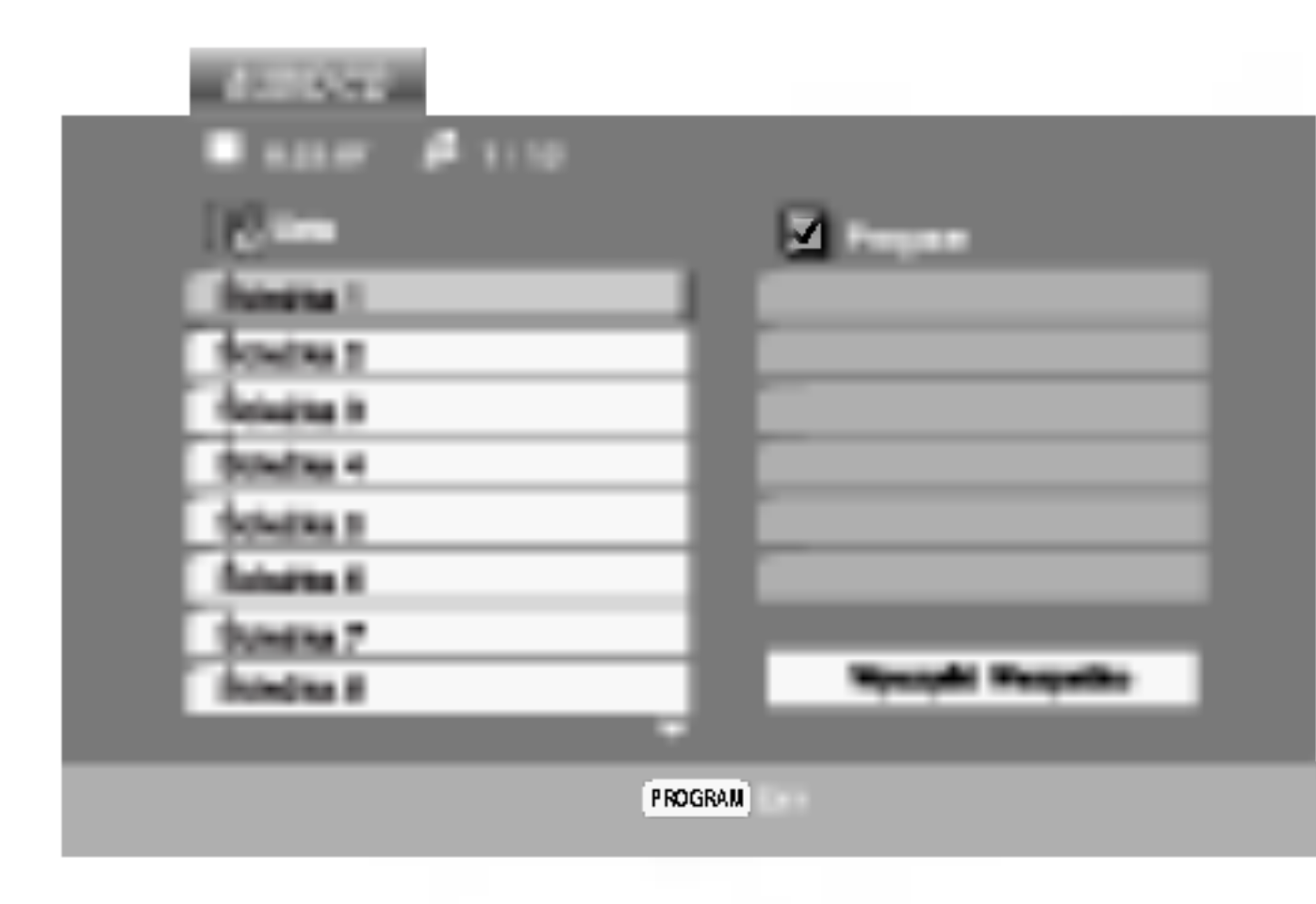

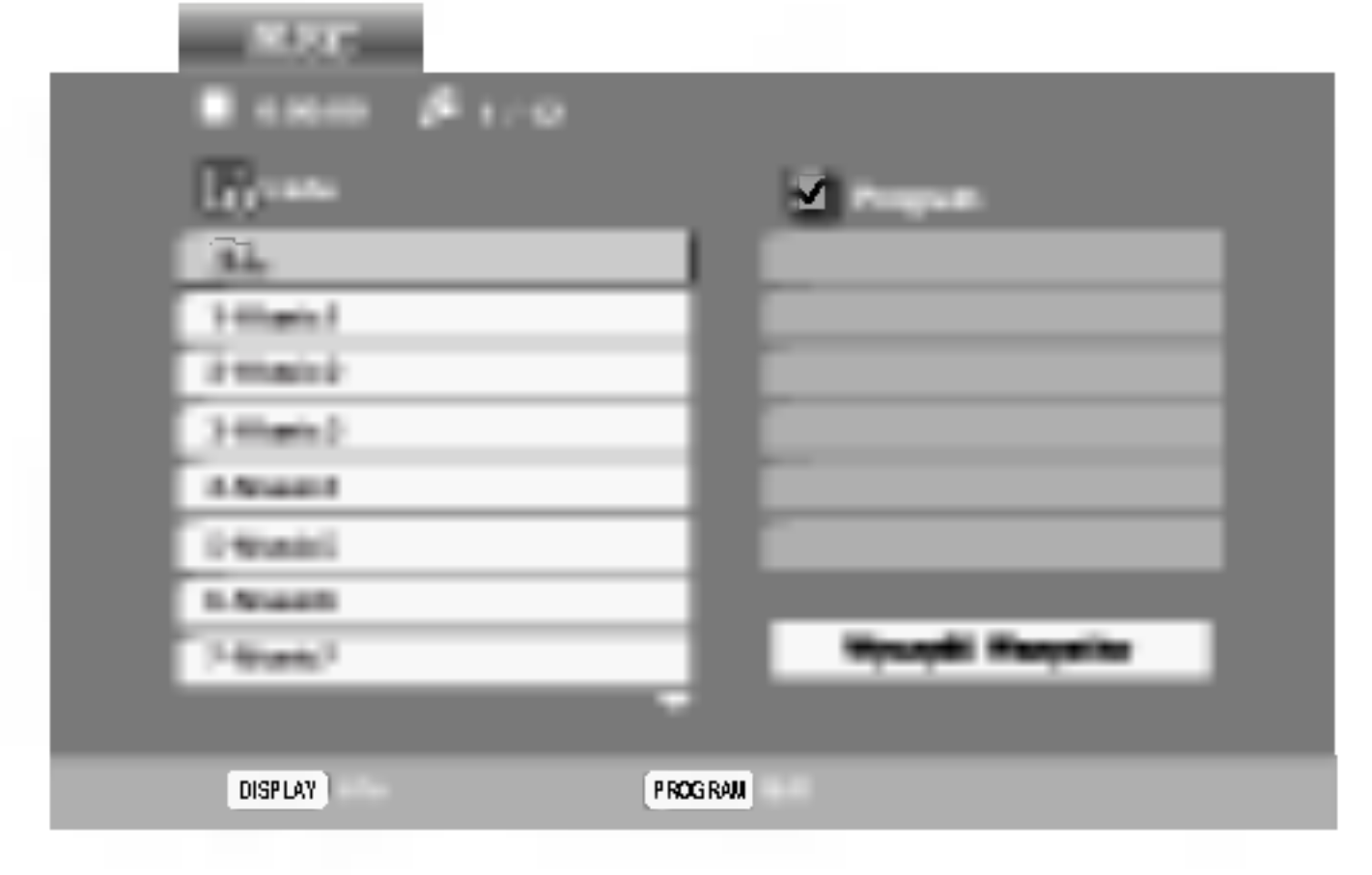

#### Wskazówki:

- Jeśli z listy plików w menu MUSIC chcesz powrócić do listy katalogów, użyj przycisków  $\blacktriangledown / \blacktriangle$  aby podświetlić **inaciśnij ENTER (WPROWADŹ)**.
- ? Wciśnij przycisk DISC MENU, aby przejść na następną stronę.
- Na płytach CD zawierających zarówno pliki MP3/WMA jak i pliki JPEG możesz przełączać się pomiędzy menu MP3/WMA i JPEG. Naciśnij TITLE (TYTUŁ) a zostanie podświetlone słowo MUSIC lub PHOTO na górze menu.

Klienci powinni zwrócić uwagę na fakt, iż aby pobrać pliki MP3 / WMA i muzykę z internetu wymagane jest odpowiednie pozwolenie. Nasza firma nie posiada prawa do udzielania takiego pozwolenia. O pozwolenie takie należy się zwrócić do właściciela praw autorskich.

• Podczas odtwarzania pliku zawierającego informacje takie, jak tytuły piosenek, możesz zobaczyć te informacje naciskając przycisk DISPLAY.

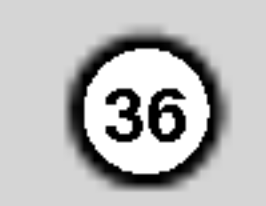

### Cechy płyt CD audio <sup>i</sup> MP3 / WMA

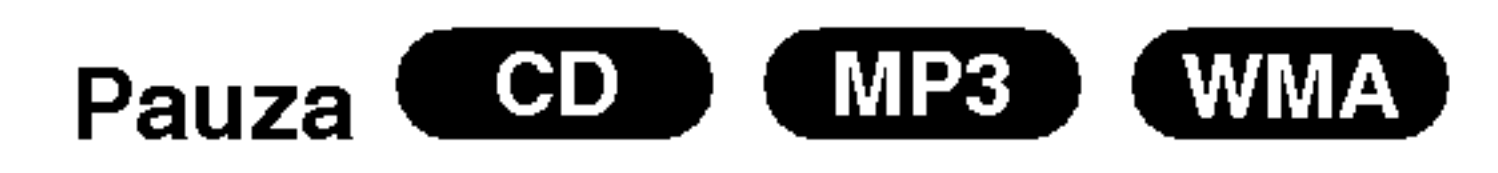

- 1. Naciśnij PAUSE/STEP (PAUZA/KROK) podczas odtwarzania.
- 2. Aby powrócić do odtwarzania naciśnij PLAY (ODT-WARZANIE), ENTER (WPROWADŹ) lub ponownie

### Kolejność losowa COD (MP3) (WMA)

#### PAUSE/STEP (PAUZA/KROK).

#### Przechodzenie do innego utworu

- **CD (MP3) (WMA)**<br>1. Naciśnij na krótko przycisk **I–I** lub **>>I** podczas odtwarzania, aby przejść do następnej ścieżki lub aby powrócić do początku bieżącej.
- 2. Dwukrotnie na krótko naciśnij przycisk  $\blacktriangleleft$ , aby powrócić do poprzedniej ścieżki.
- 3. Aby wrócić do normalnego playbacku, nacisnąć kilkakrotnie ZOOM lub nacisnąć przycisk CLEAR.

#### Powtarzanie ścieżka/Cały/Wył.

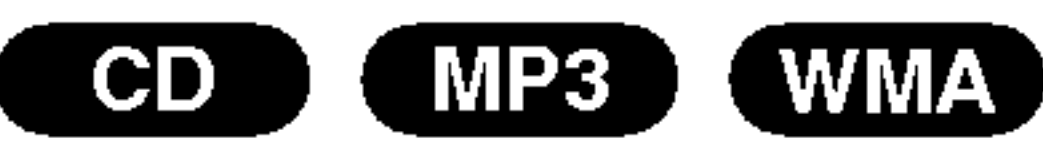

Możesz odtworzyć z płyty ścieżkę/wszystko.

- 1. Podczas odtwarzania płyty naciśnij REPEAT (POWTÓRZ). Pojawi się ikona powtarzania.
- 

#### Wskazówka:

Po naciśnięciu **>>I** podczas odtwarzania w kolejności losowej, urządzenie wylosuje inną ścieżkę i wznowi odtwarzanie w kolejności losowej.

2. Naciśnij REPEAT (POWTÓRZ), aby wybrać żądany tryb powtarzania.

- Ścieżka: powtarza bieżącą ścieżkę.
- ? Cały: powtarza wszystkie ścieżki na płycie.
- ? Wył. : nie odtwarza wielokrotnie.

Jeśli naciśniesz przycisk  $\blacktriangleright\blacktriangleright$ l jeden raz podczas odtwarzania z powtarzaniem utworu, odtwarzanie z powtarzaniem zostanie anulowane.

3. Aby wyjść z trybu przeszukiwania naciśnij PLAY (ODTWARZANIE).

#### Uwaga:

Przeszukiwanie

- **Przeszukiwanie COD MP3 WMA**<br>1. Wciśnij i przytrzymaj przycisk  $\blacktriangleleft$  lub  $\blacktriangleright$  przez ok. 2 sekund podczas odtwarzania. Odtwarzacz rozpocznie działanie w trybie SEARCH [Przeszukiwanie].
- Wciskaj i przytrzymuj przycisk  $\blacktriangleleft$  lub  $\blacktriangleright$  aby wybra? ??dan? pr?dko??: mX2, mX4, mX8 (wstecz) lub  $\blacktriangleright$ X2,  $\blacktriangleright$ X4,  $\blacktriangleright$ X8 (w przód).
- 1. Podczas odtwarzania naciśnij przycisk AUDIO. Na ekranie menu pojawi się komunikat "3D SUR.".
- 2. Aby powrócić do normalnego trybu odtwarzania, naciskaj przycisk AUDIO, dopoki komunikat "3D SUR." nie zniknie z ekranu menu.

Prędkość oraz kierunek przeszukiwania zaznaczone są na ekranie menu.

- <sup>1</sup> Podczas odtwarzania lub przy zatrzymanym odtwarzaniu naciśnij przycisk RANDOM. Urządzenie automatycznie rozpocznie odtwarzanie w losowo wybranej kolejności a na ekranie menu pojawi się napis "RAND.".
- 2 Aby powrócić do normalnego odtwarzania, naciskaj przycisk RANDOM, dopóki komunikat Przypadkowy nie zniknie <sup>z</sup> ekranu menu.

#### Powtarzanie A-B

- Aby powtórzyć fragment utworu naciśnij przycisk A-B podczas odtwarzania utworu, w wybranym przez siebie miejscu startowym. Ikona powtarzania "A" pojawią się na ekranie menu.
- Naciśnij ponownie A-B w wybranym przez siebie punkcie końcowym. Ikona powtarzania i "A-B" pojawią się na ekranie menu i rozpocznie się wielokrotne odtwarzanie wybranego fragmentu.
- Aby opuścić tryb powtarzania fragmentu i powrócić do normalnego odtwarzania naciśnij ponownie A-

B. Ikona powtarzania <sup>i</sup> na ekranie menu.

#### Efekt dźwięku 3D (CD)

Niniejsze urządzenie może wytworzyć efekt dźwięku 3D, imitujący wielokanałowo odtwarzany dźwięk, z dwóch tradycyjnych głośników stereo, zamiast pięciu lub więcej normalnie wymaganych do odsłuchiwania wielokanałowego dźwięku z zestawu kina domowego.

#### Wskazówka:

Na płycie Video CD z funkcją PBC musisz w menu programowania ustawić PBC na Wył., aby móc używać funkcji programowania. (Patrz "PBC" na stronie  $25$ ).

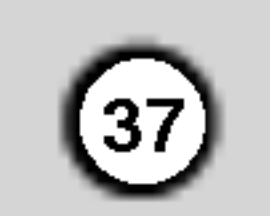

### Programowanie odtwarzania

Funkcja programowania pozwala na zapisanie w pamięci odtwarzacza ulubionych utworów z dowolnego dysku.

Program może zawierać 30 utworów.

4. Naciśnij **>**. Wybierz utwór, który chcesz odtworzyć z listy "Program".

- 1. Włóż płytę Płyty Audio CD lub płyty MP3/WMA: Pojawia się menu AUDIO CD lub MUSIC.
- 5. Naciśnij PLAY lub ENTER, aby rozpocząć. Odtwarzanie rozpoczyna się w kolejności, która została zaprogramowana. Odtwarzanie zatrzymuje się po odtworzeniu wszystkich utworów "Programu".
- 6. Aby powrócić do normalnego odtwarzania, wybierz utwór z listy AUDIO CD (lub MUSIC) i naciśnij PLAY.

#### Powtarzanie odtwarzania zaprogramowanych utworów:

2. Naciśnij PROGRAM.

Menu Wideo CD

3. Wybierz utwór z "Lista" i naciśnij ENTER (WPROWADŹ), aby umieścić wybrany utwór na liście "Program". Aby umieścić kolejne utwory na liście, powtórz

2. Nacisnąć ► aby przejść do Listy Programowanej.

- 1. Naciśnij REPEAT (POWTÓRZ) podczas odtwarzania dysku. Pojawia się ikona powtarzania.
- Naciśnij REPEAT, aby wybrać tryb powtarzania.
	- Ścieżka: powtarza aktualny utwór
	- ? Cały: Powtarza wszystkie utwory na zaprogramowanej liście.
	- ? Wył.(Brak wyświetlenia): nie powtarza odtwarzania.

### Wskazówka:

Jeżeli  $\blacktriangleright\blacktriangleright$ I naciśniesz raz podczas powtarzania odtwarzania, powtarzanie wyłącza się.

- 3. Używając przycisków ▲ ▼ ▶ wybierz utwór, który chcesz skasować z listy Program.
- 4. Naciśnij CLEAR. Powtórz, aby skasować inne utwory z listy.

Naciśnij ponownie PROGRAM, gdy znaczek zniknie, aby wyjść z trybu edycji programu. E

Znaczek  $\qquad \qquad$  pojawi się po prawej stronie słowa "Program" na menu ekranowym. E

#### Wskazówka:

#### Kasowanie utworu <sup>z</sup> listy "Program"

Wideo CD: Nacisnąć PROGRAM podczas opcji zatrzymania, aby wprowadzić opcję Program Edit

#### Kasowanie całej listy programu

- 1. Postępuj zgodnie z punktami 1 2 z Usuwania ścieżki z Listy Programowanej, jak wyżej.
- 2. Używając przycisków ▲ / ▼ wybierz "Wyczyść Wszystko" (Skasuj wszystko), następnie naciśnij ENTER.

Zostanie skasowany cały program dla płyty.

#### Wskazówka:

Programy są kasowane również po wyjęciu płyty.

operację.

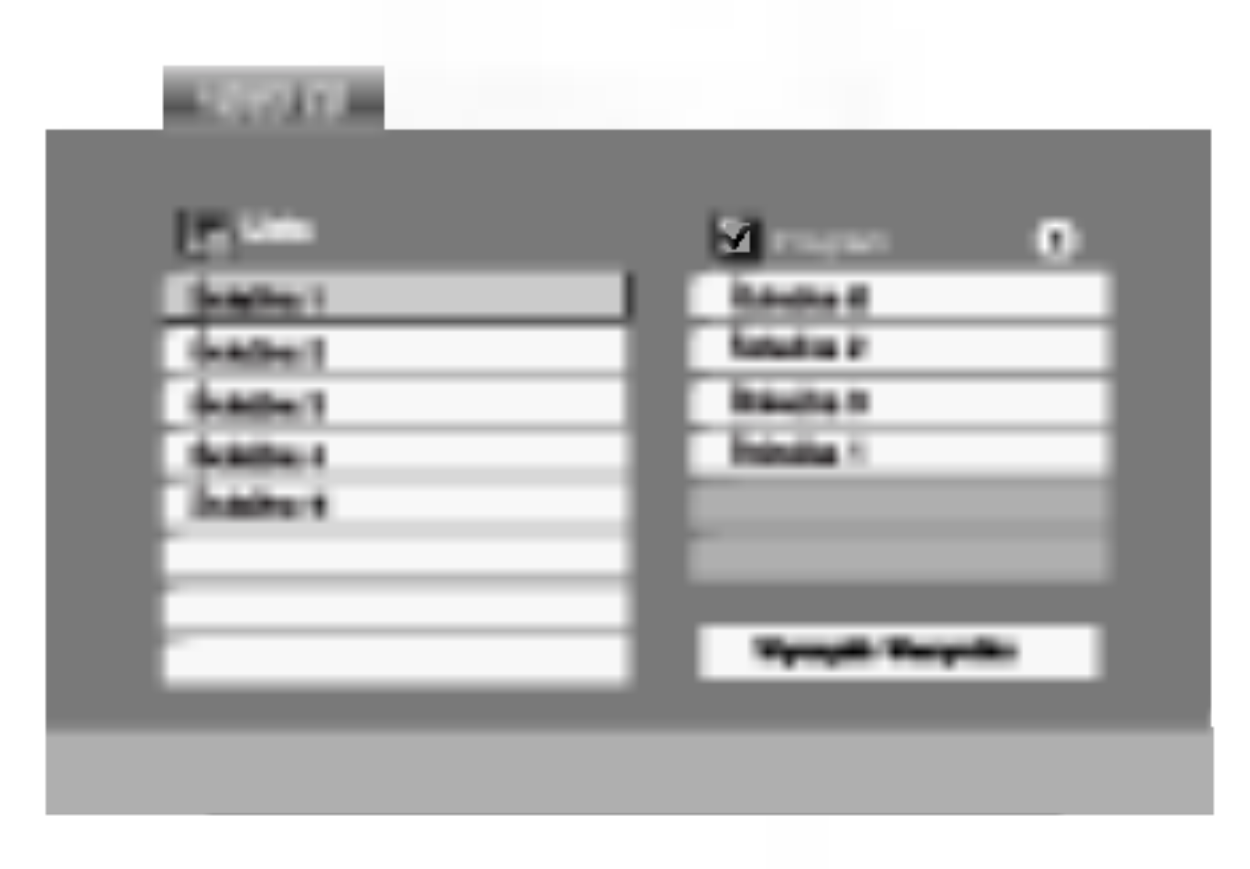

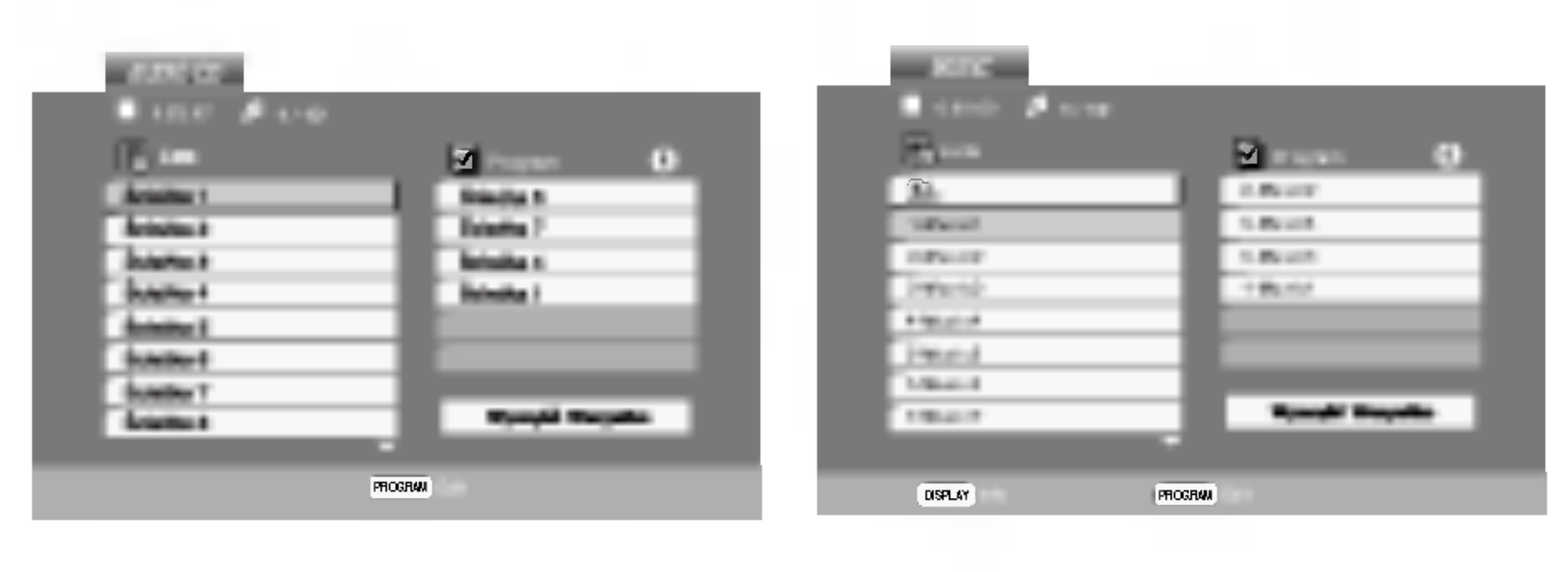

Menu Audio CD Menu MP3/WMA

Wideo CD: Naciśnij PROGRAM przy zatrzymanym odtwarzaniu. Pojawia się menu programowania. Naciśnij PROGRAM ponownie, aby wyjść z menu.

### Odtwarzanie płyt JPEG

Używając odtwarzacza DVD możesz przeglądać płyty CD <sup>z</sup> obrazami Kodak PICTURE <sup>i</sup> płyty <sup>z</sup> plikami JPEG.

1. Włóż płytę i zamknij szufladkę. Menu PHOTO pojawi się na ekranie telewizora.

2. Aby powrócić do pokazu slajdów naciśnij PLAY (ODTWARZANIE) lub ponownie PAUSE/STEP (PAUZA/KROK).

strony.

Podczas oglądania zdjęć możesz również słuchać plików muzycznych MP3/WMA, nagranych na tej samej płycie.

- Włóż do odtwarzacza płytę zawierającą dwa rodzaje plików.
- 2. Naciśnij przycisk TITLE (TYTUŁ), aby wyświetlić menu zdjęć (PHOTO).
- 3. Naciśnij przycisk  $\blacktriangle / \blacktriangledown$ , aby wybrać plik ze zdjęciem.
- 4. Za pomocą przycisku ▶ / ▼ wybierz ikonę □ i naciśnij przycisk ENTER. Rozpocznie się odtwarzanie. Odtwarzanie będzie kontynuowane aż do naciśnięcia przycisku STOP.

#### Wskazówka:

Aby słuchać tylko wybranej muzyki podczas oglądania obrazów, zaprogramuj żądane utwory w menu "MUSIC" i postępuj jak powyżej.

- ? Dostępne są cztery opcje szybkości pokazu slajdów  $\blacksquare$ :  $>>$ (Szybki),  $>>(Normalny)$  i  $>>(Powolny)$ .
- W przypadku płyt z plikami MP3/WMA i JPEG możesz przełączać pomiędzy formatami MP3/WMA i JPEG. Naciśnij przycisk TITLE, a u góry menu podświetlony zostanie komunikat MUSIC lub PHOTO.
- ? Naci?nij przycisk RETURN (POWROT), informacja <sup>o</sup> pliku zostanie ukryta.

#### Powiększenie (ZOOM) JPEG

Pokaz (Pokaz slajdów JPEG

Używając przycisków ▲ ▼ ◀ ▶ podświetl opcję Pokaz Slajdów <u>■</u>, a następnie naciśnij ENTER (WPROWADŹ).

#### Wskazówki:

 $(38)$ 

### Obraz nieruchomy

pokazu slajdow. Odtwarzacz przejdzie w tryb PAUSE.

rozszerzenie ".jpg" przed skopiowaniem ich na płytę CD.

- Jeśli pliki posiadają rozszerzenia ".jpe" lub ".jpeg" prosimy zmienić je na pliki ".jpg".
- Pliki z rozszerzeniami innymi niż ".jpg" nie będą mogły być odczytane przez niniejszy odtwarzacz DVD pomimo, że program windows explorer pokaże je jako pliki JPEG.

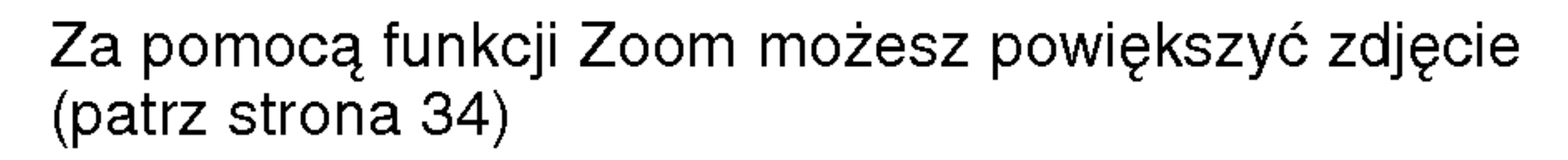

#### Obracanie obrazu

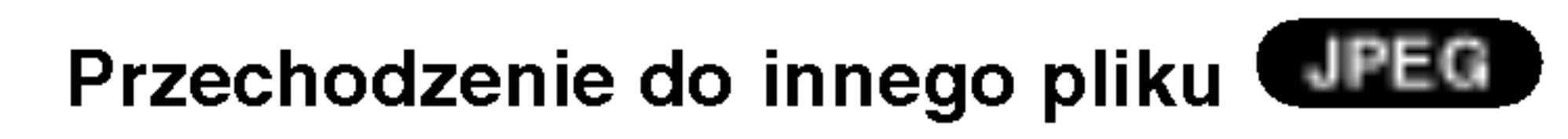

Naciśnij przycisk  $\blacktriangleright$  lub  $\blacktriangleright$  lub przycisk kursora (< lub ▶) podczas oglądania obrazu, aby przejść do następnego lub poprzedniego pliku.

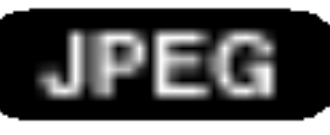

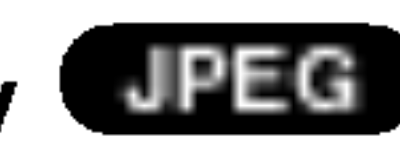

1. Naciśnij PAUSE/STEP (PAUZA/KROK) podczas

Kompatybilność płyt JPEG z niniejszym odtwarzaczem jest ograniczona w następujący sposób:

- W zależności od rozmiaru i ilości plików JPEG, może upłynąć dużo czasu, zanim odtwarzacz DVD przeczyta zawartość płyty. Jeśli po kilku minutach nie rozpocznie się wyświetlanie na ekranie, może to oznaczać, że niektóre pliki są zbyt duże – wówcza zmniejsz rozdzielczość plików JPEG do mniej niż 2 megapikseli (2760 x 2048 pikseli) i wypal nową płytę.
- Całkowita liczba plików i katalogów na dysku powinna być mniejsza niż 650.
- Niektóre płyty mogą nie być kompatybilne z powodu innego formatu nagrywania lub stanu płyty.
- Upewnij się, że wszystkie wybrane pliki posiadaj:

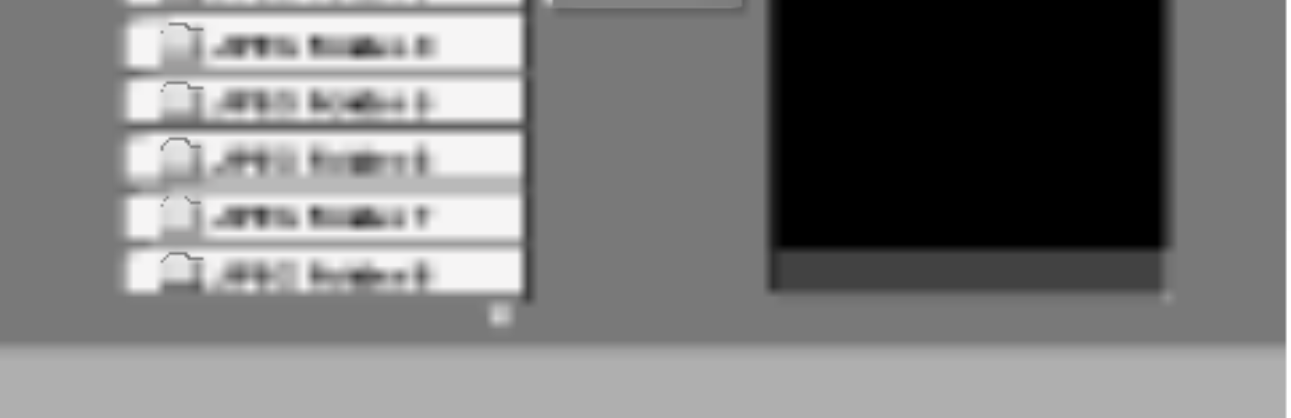

- 2. Naciśnij ▲ / ▼ aby wybrać katalog i naciśnij ENTER (WPROWADŹ). Pojawi się lista plików znajdujących się w katalogu. Aby z listy plików powrócić do listy katalogów użyj przycisków ▲ / ▼ na pilocie zdalnego sterowania, aby podświetlić <a> po czym naciśnij ENTER (WPROWADŹ).
- 3. Jeśli chcesz zobaczyć konkretny plik naciśnij  $\triangle$  /  $\nabla$ , aby go podświetlić i naciśnij przycisk ENTER (WPROWADŹ), aby go odtworzyć. Pokaz slajdów rozpocznie się od wybranego pliku jeśli opcja Szybkość (Speed) nie jest wyłączona. Podczas oglądania pliku możesz nacisnąć RETURN (POWRÓT), aby cofnać się do poprzedniego menu (PHOTO menu). Naciśnij DISC MENU, aby przejść do następnej

Podczas oglądania zdjęć naciśnij przycisk  $\blacktriangle / \blacktriangledown$ , aby n odozas ogiądama zajęc naolonij przyciów = 7 x , aby<br>obrócić obraz – odpowiednio – w kierunku zgodnym z ruchem wskazówek zegara albo w kierunku przeciwnym.

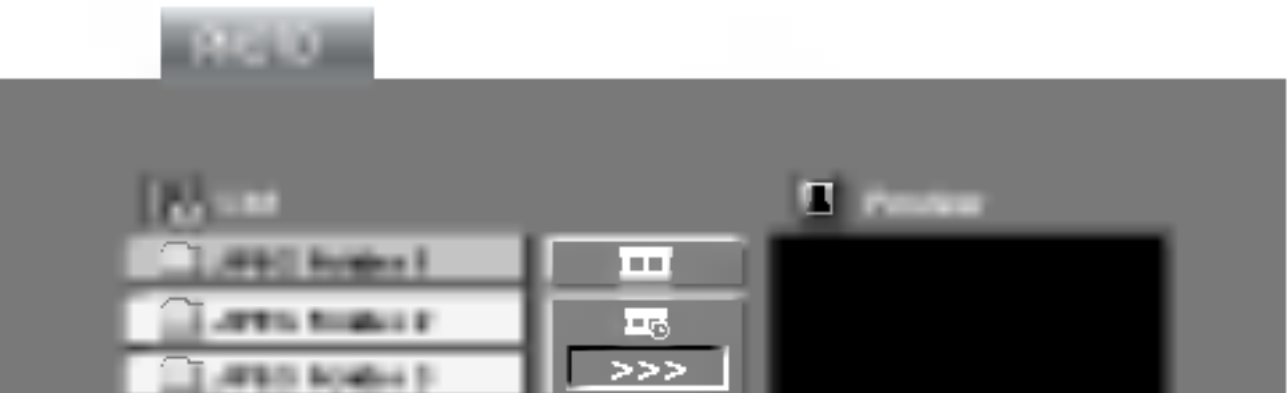

#### Słuchanie MP3/WMA muzyki podczas oglądania zdjęć

### 5.1 Konfiguracja głośników

Rozdział ten zawiera ważne informacje pomocne przy konfiguracji odtwarzacza DVD/CD.

### Konfiguracja głośników

Wykonaj następujące ustawienia dla wbudowanego dekodera surround kanał 5.1.

1. Naciśnij SETUP. Pojawia się menu konfiguracji.

#### Distance (odległość)

- 2. Przy pomocy  $\triangle$  /  $\nabla$  wybierz opcje AUDIO następnie naciśnij ▶, aby przejść do drugiego poziomu.
- 3. Przy pomocy ▲ / V wybierz opcję Speaker Setup (konfiguracja głośnika) następnie naciśnijj  $\blacktriangleright$ , aby przejść do trzeciego poziomu. Podświetlona jest opcja Select (wybierz).
- 4. Naciśnij ENTER i pojawia się menu konfiguracji 5.1.

- 5. Przy pomocy  $\blacktriangleleft / \blacktriangleright$  wybierz odpowiedni głośnik.
- 6. Wyreguluj dostępne opcje przy pomocy przycisków  $\blacktriangle/\blacktriangledown/\blacktriangle/\blacktriangleright.$
- 7. Przycisk RETURN (POWRÓT), aby powrócić do ekranu menu.

#### Wybór głośnika

Wybierz głośnik który zamierzasz ustawić. (Przednie głośniki (Lewy), Głośnik środkowy, Przednie głośniki (Prawy), Tylnie głośniki (Prawy), Tylnie głośniki (Lewy) lub SubWoofer).

Jeżeli podłączone zostały głośniki do odbiornika DVD/CD, dzięki ustawieniu odległości urządzenie ma zapisane jaka jest odległość którą musi pokonać dźwięk zanim dotrze do słuchacza. Pozwala to na to, aby dźwięk z każdego głośnika docierał do słuchacza w tym samym czasie.

Naciskaj ◀ / ▶ aby ustawić odległość do wybranego

#### Uwaga:

Niektóre ustawienia głośników są zabronione zgodnie z umową licencyjną z Dolby Digital.

#### Wielkość

Ponieważ ustawienia głośnika są stałe, nie zmienia się tu żadnych ustawień.

#### Głośność

Naciskając przyciski </a> />
Wyreguluj poziom na wyjściu wybranego głośnika. (-6 dB ~ +6 dB)

(39)

#### Test

Naciśnij ◀ / ▶, aby włączyć sygnały testowe każdego głośnika. Wyreguluj głośność tak, aby dopasować ją do sygnałów testowych zapisanych w systemie. Przedni lewy (L)  $\rightarrow$  Środkowy  $\rightarrow$  Przedni prawy (R)  $\rightarrow$ Tylni prawy  $(R) \rightarrow T$ ylni lewy  $(L) \rightarrow S$ ubWoofer.

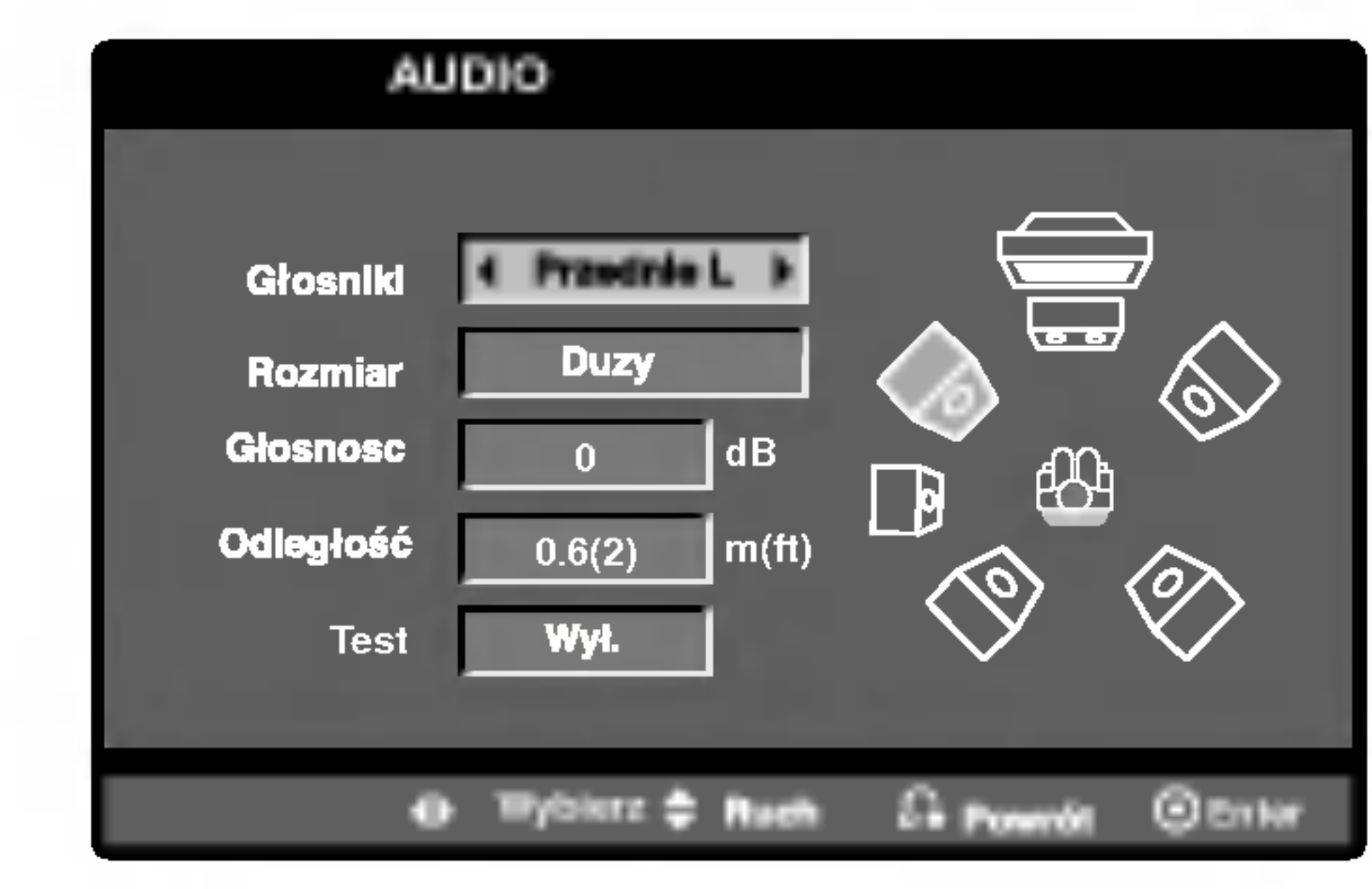

```
głośnika.
[0.3(1)M(Ft) - 6.0(20)M(Ft)]
```
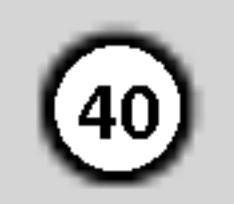

### Odtwarzanie płyt DVD nagranych w formacie DVD VR

To urządzenie może odtwarzać płyty DVD – R/RW nagrane w trybie DVD-Video, które zostały zakończone przy użyciu nagrywarki DVD.

• To urządzenie może odtwarzać płyty DVD-RW nagrane w trybie Video Recording (VR).

? Płyty DVD-R/RW, które nie zostały zakończone, nie mogą być odtwarzane za pomocą tego urządzenia.

• Niektóre płyty DVD-VR zawierają dane CPRM, wprowadzone przez nagrywarkę DVD. Odtwarzacz nie obsługuje tego typu płyt.

#### Uwaga:

Zapoznaj się z informacjami zawartymi w tym rozdziale przed skontaktowaniem się z technikiem serwisowym.

#### Obchodzenie się z urządzeniem

Podczas transportu urządzenia

Włóż płytę i zamknij szufladkę. Na ekranie telewizora pojawi się menu DVD-VR.

#### Co to jest 'CPRM'?

- Nie używaj lotnych cieczy, takich jak środki owadobójcze, w pobliżu urządzenia.
- Nie pozostawiaj gumowych lub plastikowych produktów w kontakcie z urządzeniem na dłuższy czas, ponieważ pozostawiają one ślady na powierzchni.

### Czyszczenie urządzenia

CPRM to system zabezpieczenia przed kopiowaniem (generujący zakłócenia), pozwalający na nagrywanie programów telewizyjnych przeznaczonych do jednokrotnego kopiowania. Skrót CPRM oznacza "Ochrona Zawartości dla Urządzeń Nagrywających". Jeśli nagranie jest dokonane w systemie CPRM oznacza to, że możesz nagrać program przeznaczony do jednokrotnego kopiowania, ale nie możesz już wykonać kopii tego nagrania. Nagrania CPRM mogą być dokonywane tylko na płytach DVD-RW, sformatowanych w trybie VR <sup>i</sup> mogą być odtwarzane tylko na odtwarzaczach, które są specjalnie dostosowane do pracy w systemie CPRM.

Nie używaj mocnych rozpuszczalników takich jak alkohol, benzyna lub rozcieńczalnik, gdyż mogą one uszkodzić powierzchnię urządzenia.

#### Konserwacja urządzenia

Do czyszczenia odtwarzacza używaj miękkiej i suchej szmatki. Jeśli powierzchnie są bardzo zabrudzone użyj miękkiej szmatki lekko zwilżonej w roztworze łagodnego detergentu.

Odtwarzacz DVD jest nowoczesnym <sup>i</sup> precyzyjnym urządzeniem. Jeśli soczewka głowicy optycznej i elementy napędu płyty będą brudne lub zużyte może zmniejszyć się jakość obrazu.

W zależności od środowiska w jakim urządzenie jest używane zaleca się regularne kontrole i konserwację co każde 1,000 godzin użytkowania.

W celu uzyskania szczegółowych informacji prosimy skontaktować się z najbliższym sprzedawcą.

### Utrzymanie <sup>i</sup> konserwacja

Prosimy o zachowanie oryginalnego pudełka <sup>i</sup> materiałów opakunkowych. Jeśli potrzebujesz przetransportować urządzenie, dla maksymalnej ochrony zapakuj je tak, jak było oryginalnie zapakowane w fabryce.

#### Utrzymywanie powierzchni zewnętrznych w czystości

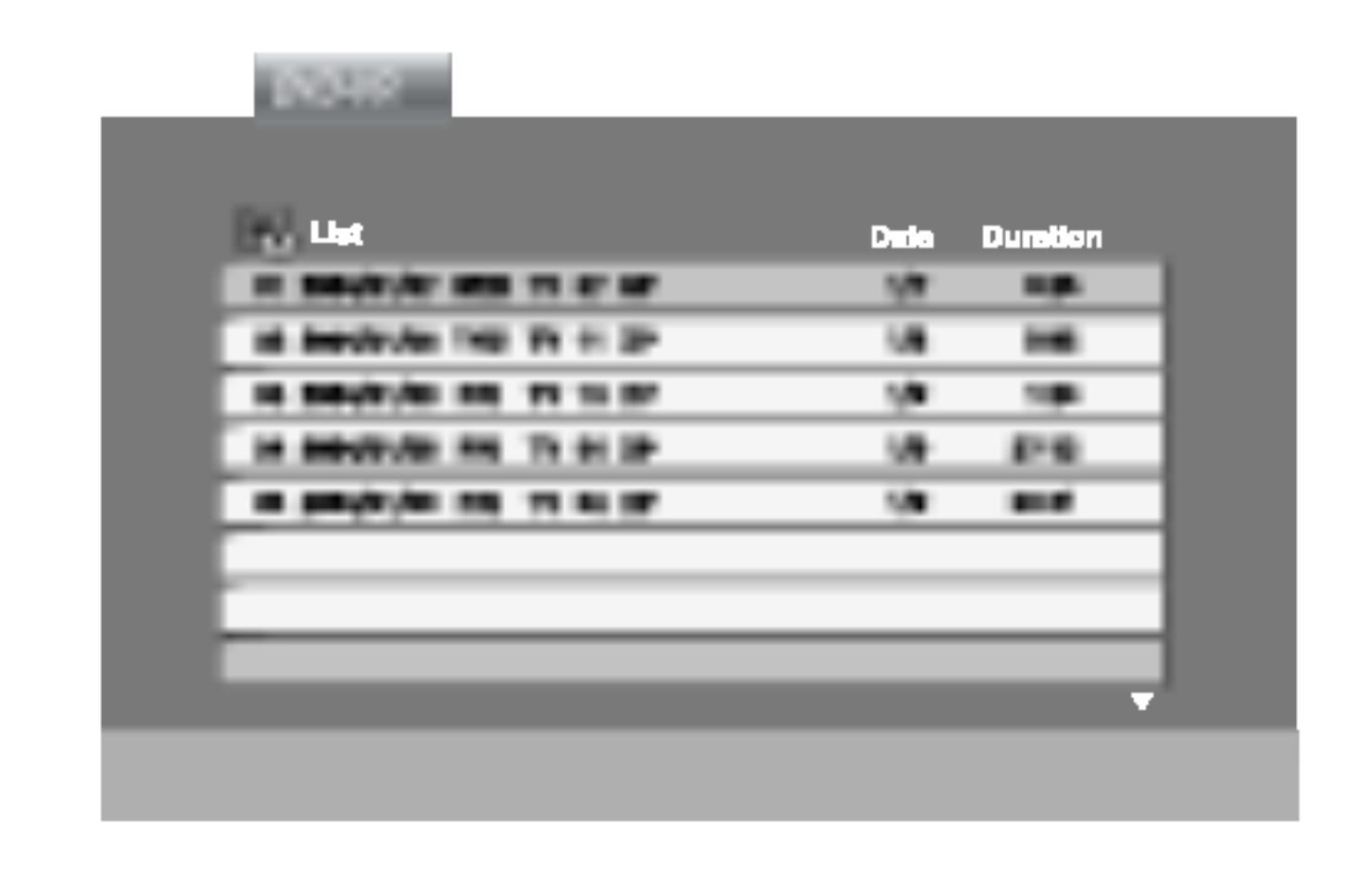

- Naciśnij przycisk  $\blacktriangle / \blacktriangledown$ , aby wybrać ścieżkę i naciśnij przycisk PLAY (ODTWARZANIE) lub ENTER. Rozpocznie się odtwarzanie.
- 3. Nacisnąć TITLE, aby przejść do paska listy.

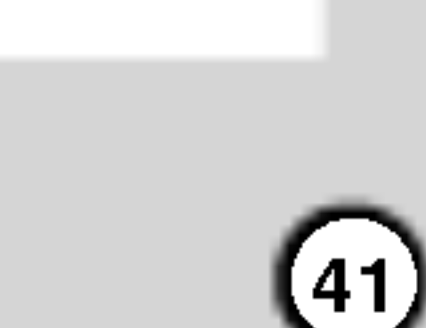

### Odtwarzanie płyty DivX

Przy użyciu odtwarzacza DVD możesz odtwarzać płyty DivX.

1. Włóż płytę i zamknij szufladkę. Menu MOVIE pojawi się na ekranie telewizora.

- ? Naciśnij DISC MENU, aby przejść do następnej strony.
- Na płycie CD z plikami MP3/WMA, JPEG i MOVIE możesz przełączać menu MUSIC, PHOTO i MOVIE. Naciśnij TITLE i MUSIC, słowa PHOTO i MOVIE na górze menu są podświetlane.

 $\bullet$  ".avi ", ".mpg ", ".mpeg "

- ? Dostępna rozdzielczość pliku DivX wynosi poniże 720x576 pikseli (szer. x wys.)
- ? Nazwa pliku <sup>z</sup> napisami DivX jest ograniczona do 56 znaków.
- Jeżeli plik DivX zawiera kod niemożliwy do przedstawienia, na wyświetlaczu może być wyświetlony jako znak " $\cdots$ ".

GMC to skrót od Global Motion Compression. Jest to narzędzie kodujące wymienione w standardzie MPEG4. Niektóre dekodery MPEG4 takie, jak DivX lub Xvid, mają tę opcję. Są różne poziomy kodowania GMC, zazwyczaj nazywane GMC 1-punktowym, 2-punkotowym lub 3-punktowym.

 $\bullet$  "DIVX3.xx ", "DIVX4.xx ", "DIVX5.xx ", "XVID ", "MP43 ", "3IVX ".

Odtwarzane pliki Divx

#### Odtwarzane formaty kodowania

#### Odtwarzane formaty audio:

- z "AC3 ", "DTS ", "PCM ", "MP3 ", "WMA ".
	- ? częstotliwość samplowania: w zakresie 8 - 48 kHz (MP3), w zakresie 32 - 48kHz (WMA)
	- ? Szybko?? transmisji: w zakresie <sup>8</sup> - 320kbps (MP3), 32 - 192kbps (WMA)

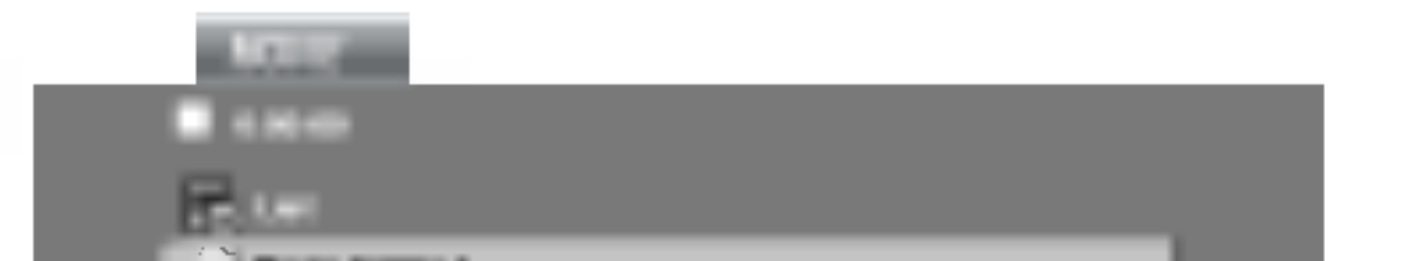

Kompatybilność płyt DivX z niniejszym odtwarzaczem jest ograniczona w następujący sposób:

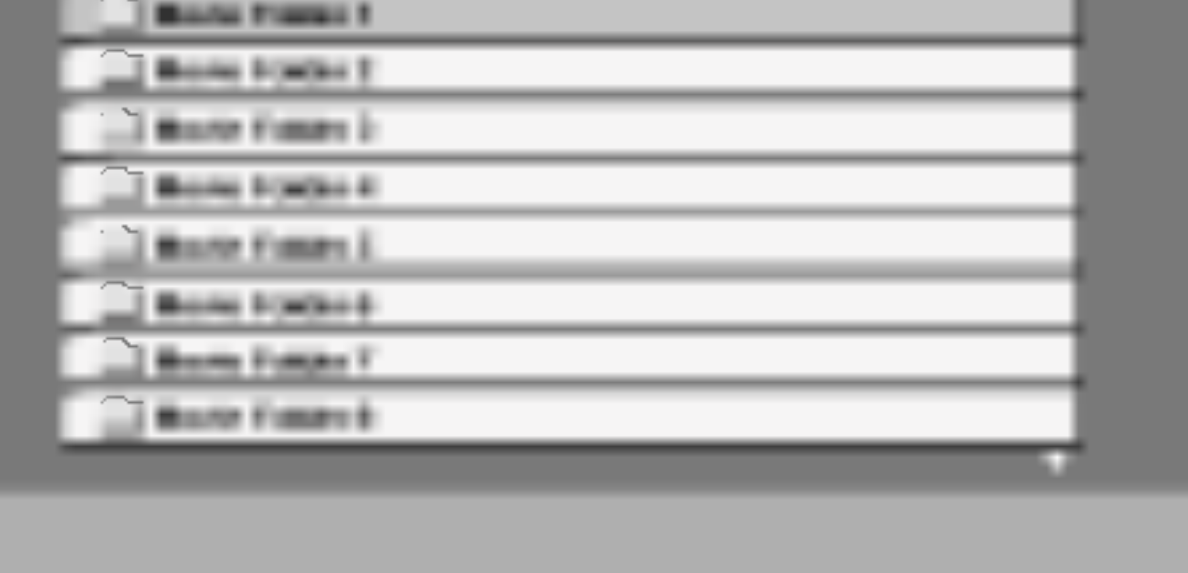

- 2. Używając ▲ / ▼ wybierz folder i naciśnij ENTER. Pojawi się lista plików w folderze. Jeżeli chcesz wrócić z listy plików na listę folderów, użyj klawiszy  $\triangle$  /  $\nabla$  na pilocie, aby podświetlić **a** i naciśnij ENTER.
- 3. Jeśli chcesz zobaczyć konkretny plik naciśnij  $\triangle$  /  $\nabla$ , aby go podświetlić i naciśnij przycisk ENTER (WPROWADŹ), aby go odtworzyć.
- 4. Naciśnij STOP, aby wyjść.

Podpowiedê:

- Jeżeli liczba klatek na sekundę wynosi ponad 30, urządzenie może nie działać normalnie.
- Jeżeli struktura wideo i audio nagranego pliku nie jest przeplatana, odtwarzane jest audio lub wideo
- Jeżeli plik nagrany jest z GMC, urządzenie obsługuje tylko <sup>1</sup> punkt zapisanego poziomu.  $*$  GMC?

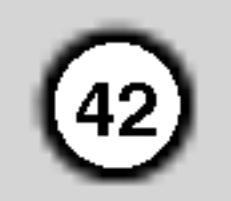

## Czynności dodatkowe – część dla magnetowidu

### Informacje wy∂wietlane na ekranie

Informacje dotyczące aktualnego czasu, licznik taśmy, ilość pozostałej taśmy, dzień miesiąca, rok, dzień tygodnia, numer programu i tryb magnetowidu można łatwo wyświetlić na ekranie telewizora.

Podczas nagrywania, napisy wy∂wietlane na ekranie nie są nagrywane.

#### 1. Aby wyświetlić na ekranie informacje, nacisnąć przycisk CLK/CNT.

Naciskając kilkakrotnie przycisk CLK/CNT przejdź przez pojawiające się kolejno opcje wyświetlania. Je∂li w kieszeni magnetowidu umieszczona jest kaseta, to na wyświetlaczu pojawi się licznik taśmy oraz ilość wolnego miejsca na taśmie.

2. Po upływie 3 sekund zniknie większość informacji wy∂wietlanych na ekranie <sup>i</sup> pozostanie na nim tylko zegar lub licznik taśmy oraz ilość wolnego miejsca na ta∂mie.

Aby usunąć informacje z ekranu telewizora, nacisnąć ponownie przycisk CLK/CNT.

### Funkcja pamiętania miejsca zatrzymania ta∂my

Po naciśnięciu na nadajniku zdalnego sterowania przycisku CLK/CNT, na ekranie Twojego odbiornika TV zamiast czasu może być wyświetlany Cyfrowy Licznik Taśmy. Ten Cyfrowy Licznik Taśmy wskazuje względne położenie poszczególnych nagrań na taśmie.

#### Nacisnąć przycisk OK.

Aby ustawić licznik na 0:00:00, należy nacisnąć przycisk CLEAR.

W celu rozpoczęcia odtwarzania, nacisnąć przycisk PLAY. Licznik będzie wyświetlał czas aktualnie odtwarzanego nagrania w godzinach, minutach <sup>i</sup> sekundach.

- Po zakończeniu odtwarzania lub nagrywania nacisnąć przycisk STOP.
	- Nacisnąć przycisk **BACKWARD**.

Taśma zostanie automa-tycznie przewinięta do momentu osiągnięcia przez licznik 0:00:00.

(następne zaprogr. nagranie)  $\bullet$  PR-01 26 10:00~11:00 SP

Zadaniem tej funkcji jest zawiadamianie o problemach pojawiających się w magnetowidzie. Komunikaty o błędach pojawiają się na ekranie telewizora.

Nacisnąć przycisk i. Korzystając z przycisków  $\blacktriangleleft$  i  $\blacktriangleright$ , wybrać Dr...

Wyczyścić głowice wideo. STATUS NAGRYWANIA

 $\bullet$  ZABEZPIECZONA KASETA:

Należy włożyć taśmę bez blokady nagrywania. LICZBA ZAPISANYCH PR.

Pokazuje liczbę audycji zaprogramowanych do nagrania NASTEPNY PR.

Nacisnąć przycisk **CLK/CNT**.

### Doktor Wideo (Samotestowanie)

(nr zaprogramowanej audycji)

 $\bullet$  2

Pokazuje aktualny stan automatycznego nagrywania.

3. Nacisnąć przycisk i.

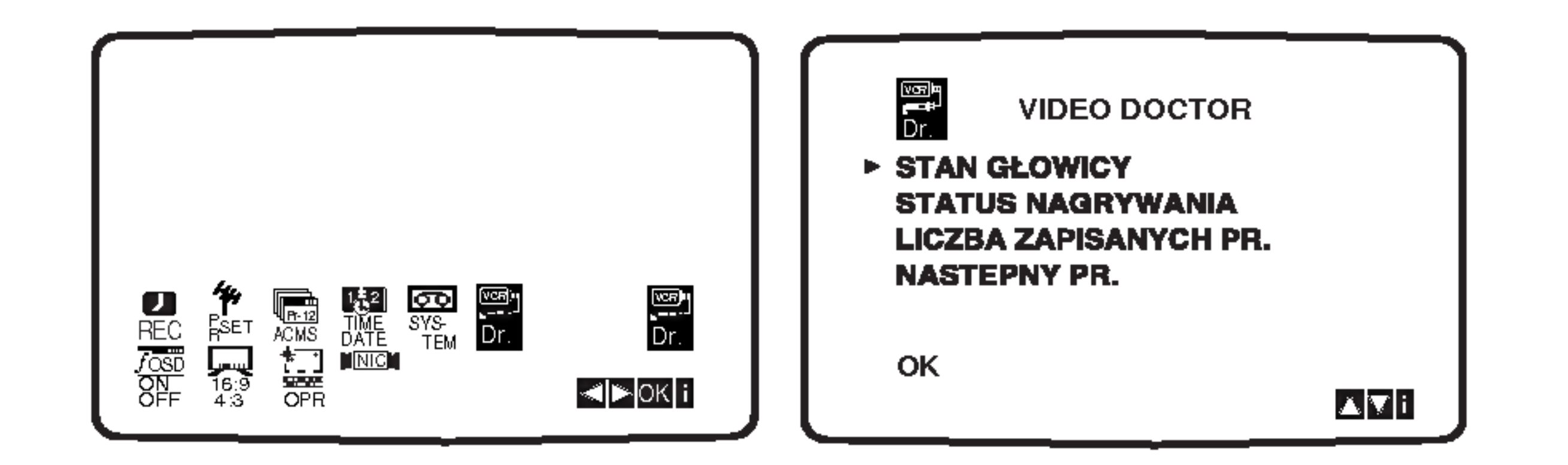

- 2. Aby sprawdzić problem, nacisnąć przycisk  $\blacktriangle$  lub  $\nabla$ . STAN GŁOWICY
	- $\bullet$  WYCZYSC GLOWICE:

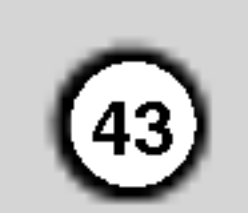

### System Hi-Fi stereo

Magnetowid ten nagrywa i odtwarza dźwięk stereo Hi-Fi. Ponadto jest on wyposażony w dekoder cyfrowego dźwięku stereo NICAM. Pozwala to nagrywać i odtwarzać dźwięk na kilka różnych sposobów. Kasety<br>wideo nagrane na tym magnetowidzie posiadają jedną ścieżkę dźwiękową mono i dwie ścieżki VHS stereo Hi-Fi. Te dwie ścieżki stereo można wykorzystać do nagrań dźwiękowych w stereo Hi-Fi lub do nagrywania w trybie dwujęzycznym z telewizora, zestawu stereo, płyt wizyjnych lub innego magnetowidu.

1. Dekoder cyfrowego dźwięku stereo NICAM pozwala na wykorzystywanie audycji nadawanych w formacie NICAM oraz standardowym stereo i mono, a także w trybie dwujęzycznym. Rodzaj odbieranego lub odtwarzanego sygnału dźwiękowego wyświetlany jest na kilka sekund na wy∂wietlaczu.

2. Naciskać przycisk AUDIO aż pojawi się żądany tryb audio.

3. Do wyboru są opcje: STEREO, LEFT (kanał lewy), RIGHT (kanał prawy) i MONO. Gdy wybrana jest opcja STEREO, przy odtwarzaniu w trybie **BIL NICAM** język podstawowy jest odtwarzany w kanale lewym, a drugi język w kanale prawym.

Gdy wybrana zostanie opcja MONO, język podstawowy będzie nadawany na

obydwu kanałach.

Podczas regulacji pozycjonowania głowicy, dźwięk Hi-Fi stereo może przejść w dźwięk MONO.

#### STEREO NICAM

Dźwięk jest automatycznie nagrywany na ścieżkach Hi-Fi stereo oraz ścieżce mono taśmy wideo.

### Zgodność z formatem szerokoekranowym 16:9

#### BIL NICAM

Obydwa kanały audio są nagrywane na ścieżkach Hi-Fi stereo taśmy wideo. Kanał języka podstawowwego (lewy) jest nagrywany na ścieżce mono.

Magnetowid ten może nagrywać i odtwarzać programy w formacie 16:9. Aby program w formacie szerokoekranowym był nagrany poprawnie, do magnetowidu musi dochodzić odpowiedni sygnał nadawany ze stacji telewizyjnej.

Włączyć magnetowid. Nacisnąć przycisk i.

#### Korzystając z przycisków < i ► należy wybrać 16:9/4:3.

Nacisnąć przycisk **OK**.

2. Naciskając przyciski ▲ i ▼ wybrać AUTO, 4:3 lub 16:9. AUTO:

#### MONO

Dźwięk jest nagrywany na ścieżkach Hi-Fi i ścieżce mono ta∂my wideo bez żadnego podziału.

> 3. Aby usunąć menu z ekranu telewizora, nacisnąć przycisk i.

Korzystanie z formatu szerokoekranowego jest możliwe tylko przy połączeniu magnetowidu i telewizora przewodem SCART.

Automatycznie odtwarza nagrania szrerokoekranowe jako szrerokoekranowe, a normalne jako normalne. 4:3:

Odtwarzanie <sup>i</sup> nagrywanie w formacie normalnym  $(4:3).$ 16:9:

Odtwarzanie <sup>i</sup> nagrywanie w formacie szerokoekranowym (16:9).

![](_page_42_Picture_26.jpeg)

![](_page_42_Picture_16.jpeg)

![](_page_43_Picture_20.jpeg)

### Funkcje dodatkowe

#### Pamięć dodatkowa

![](_page_43_Picture_2.jpeg)

Ten odtwarzacz zapamiętuje ustawienia użytkownika z ostatniej odtwarzanej płyty. Ustawienia zostają w pamięci nawet po wyjęciu płyty z szuflady lub wyłączeniu urządzenia. Jeśli włożysz płytę, której ustawienia zostały zapamiętane, czytnik automatycznie ustawi się na pozycji, w której został ostatnio zatrzymany.

#### Uwagi

• Ustawienia przechowywane są w pamięci i mogą być odtworzone w każdej chwili.

### Wygaszacz ekranu

Obraz wygaszacza pojawia się na ekranie, gdy odtwarzacz DVD zostanie włączony, ale nie używany, przez ok. pięć minut.

### Ustawienie trybu wideo

- Przy odtwarzaniu niektórych płyt odtwarzany obraz może migotać lub pojawią się pełzające kropki na liniach prostych. Oznacza to, że interpolacja pionowa lub układ zapobiegania przeplotom nie jest dokładnie dopasowana do płyty. W takim przypadku jakość obrazu może być poprawiona przez zmianę trybu wideo.
- Aby zmienić tryb wideo należy podczas odtwarzania płyty nacisnąć i przytrzymać przez około 3 sekundy przycisk DISPLAY (WYŚWIETLACZ). Na ekranie telewizora zostanie wyświetlony nowo wybrany numer trybu wideo. Sprawdź czy poprawiła się jakość obrazu. Jeśli nie, powtórz powyższe czynności do momentu poprawy jakości obrazu.
- Sekwencja trybów wideo:  $MODE1 \rightarrow MODE2 \rightarrow MODE3 \rightarrow MODE1$
- Jeśli wyłączysz zasilanie tryb wideo powróci do początkowego ustawienia domyślnego (Auto).

#### Szczegółowy Opis wszystkich Trybów Wideo

MODE1 : Materiał źródłowy wideo DVD (materiał filmowy lub materiał wideo) jest określany na podstawie informacji zawartej na płycie.

Ustawianie trybu wideo działa tylko wtedy, gdy tryb wybierania kolejnoliniowego jest ustawiony na "On" (Włącz) w menu ustawień.

MODE2 : Stosowny do odtwarzania sekwencji filmowych lub materiału wideo nagranego metodą wybierania kolejnoliniowego.

MODE3 : Stosowny do odtwarzania materiałów wideo ze

względnie małym ruchem.

#### Uwaga

![](_page_44_Picture_27.jpeg)

### Kopiowanie <sup>z</sup> odtwarzacza DVD na magnetowid

To urządzenie pozwala na przekopiowanie zawartości płyty DVD na kasetę VHS za pomocą przycisku REC/ITR

#### Uwaga

• Upewnij się, czy funkcja "Progressive Scan" ("wybieranie kolejnoliniowe") zosta la wyłączona  $($ "Wy. $\uparrow$ ) w menu ustawień. • Jeśli podejmiesz próbę kopiowania płyty DVD zabezpieczonej przed kopiowaniem, to ta czynność może się nie udać.

Gdy naciskasz przycisk REC/ITR, upewnij się że odbiornik Combi DVD/magnetowid jest w trybie DVD.

• Trzeba zakończyć kopiowanie ręcznie po zakończeniu odtwarzania płyty DVD. W przeciwnym razie urządzenie może rozpocząć nowe odtwarzanie <sup>i</sup> nagrywanie.

#### Uwaga

- 1. Magnetowid A należy podłączyć do jednego z gniazd SCART (Euro) znajdującego się na tylnym panelu tego urządzenia lub gniazda AV na panelu przednim.
- 2. Włożyć nagraną kasetę VHS do magnetowidu A i pustą kasetę VHS do magnetowidu B.
- 3. Naciskaj przycisk AV do momentu wyświetlenia nazwy gniazda, poprzez które chcesz nagrywać. (VCR B)

AV1 do nagrywania <sup>z</sup> wyj∂cia EURO AV1 SCART. AV2 do nagrywania <sup>z</sup> wyj∂cia EURO AV2 SCART. AV3 do nagrywania <sup>z</sup> wyj∂c VIDEO IN oraz AUDIO IN (z prawej & z lewej) wykorzystują gniazda, znajdujące się z przodu magnetowidu.

4. Aby rozpocząć nagrywanie, należy nacisnąć przy-

#### 4. Zatrzymanie kopiowania

Gdy odtwarzacz DVD zakończy odtwarzanie płyty, naciśnij STOP, aby zakończyć przegrywanie.

5. Aby zatrzymać kopiowanie – należy nacisna przycisk STOP na obydwu magnetowidach.

### Nagrywanie z innego magnetowidu

Magnetowid ten pozwala na nagrywanie z zewnętrznego żródła, np. z innego magnetowidu lub kamery.

#### Uwaga

W poniższym opisie niniejszy magnetowid będzie używany do nagrywania i oznaczony jako B. Drugi magnetowid będzie używany do odtwarzania i oznaczony będzie jako A.

#### . Włożyć płytę

Włożyć płytę, którą chce się skopiować do odtwarzacza DVD i zamknąć podajnik.

- 2. Włożyć kasetę VHS Włożyć pustą kasetę VHS do magnetowidu.
- 3. Kopiowanie płyty DVD na kasetę VHS Nacisnąć przycisk REC/ITR.
	- Odtwarzacz DVD przejdzie w tryb odtwarzania <sup>a</sup> magnetowid w tryb nagrywania.
	- Jeżeli pojawi się menu płyty DVD, możliwe, że będzie trzeba nacisnąć przycisk PLAY, aby rozpocząć kopiowanie.

cisk REC/ITR na magnetowidzie B <sup>i</sup> PLAY na magnetowidzie A.

![](_page_45_Picture_33.jpeg)

Naciśnij przycisk FM/AM na nadajniku zdalnego sterowania lub na płycie przedniej tak,

### Słuchanie programów radiowych

aby symbol żądanego zakresu fal radiowych pojawił się na wyświetlaczu i na ekranie telewizora.

5. Naciśnij przycisk MEMORY na nadajniku zdalnego sterowania.

6. Powtórz czynności 2-5 w celu zaprogramowania kolejnych stacji.

zaprogramowaną stację radiową.

Najpierw zaprogramuj stacje radiowe w pamięci odbiornika DVD/magnetowid Combi Hi-Fi (patrz rozdział "wstępne ustawianie stacji radiowÿch" – na lewej szpalcie).

1. Naci?nij przycisk FM/AM na nadajniku zdalnego sterowania lub na płycie przedniej tak, aby symbol żądanego zakresu fal radiowych

pojawił się na wyświetlaczu i na ekranie telewizora.

Dostrojona będzie ostatnio odbierana stacja.

2. Naciśnij kilkakrotnie przycisk ▲/▼ na nadajniku zdalnego sterowania, aby wybrać żądaną stację radiową spośród zaprogramowanych.

Każdorazowo po naciśnięciu tego przycisku odbiornik dostroi kolejną stację spośród zaprogramowanych.

3. Wyreguluj głośność przekręcając pokrętłem VOLUME (GŁOŚNOŚĆ) na płycie przedniej lub naciskając wielokrotnie przyciski regulacji naoionająo mioloniotino przyoloni rogalaoji<br>głośności VOLUME + lub VOLUME – na nadajniku zdalnego sterowania.

### Kasowanie zapamiętanych stacji radiowych

Naciśnij przycisk FM/AM na nadajniku zdalnego sterowania lub na płycie przedniej tak, aby symbol żądanego zakresu fal radiowych pojawił się na wyświetlaczu i na ekranie telewizora.

#### 3. Naciśnij przycisk FM/AM na nadajniku zdalnego sterowania lub na płycie przedniej tak, aby wybrać żądany zakres fal radiowych.

4. Przytrzymaj przez 1-2 sekundy naciśnięty przycisk ▼ PRESET A na płycie przedniej lub przytrzymaj naciśnięty przycisk < i > na .<br>nadajniku zdalnego sterowania – rozpocznie się automatyczne wyszukiwanie stacji.

#### Uwaga

W trybie nagrywania lub pauzy w nagrywaniu, funkcja KASOWANIE (CLEAR) nie działa.

![](_page_45_Picture_8.jpeg)

2. Naciskając przycisk **A/V** na nadajniku zdalnego sterowania wybierz żądany kanał radiowy.

![](_page_45_Figure_10.jpeg)

![](_page_45_Figure_20.jpeg)

![](_page_45_Figure_23.jpeg)

2. Naciśnij kilkakrotnie przycisk ▲/▼ na nadajniku zdalnego sterowania, aby wybrać żądaną stację radiową.

![](_page_45_Figure_25.jpeg)

3. Naciśnij przycisk CLEAR (KASOWANIE) na nadajniku zdalnego sterowania, aby skasować

![](_page_45_Picture_27.jpeg)

![](_page_45_Figure_30.jpeg)

### Obsługa odbiornika radiowego

# Wstępne ustawianie stacji<br>radiowych

Istnieje możliwość zaprogramowania maksymalnie 50 stacji z zakresu FM i AM. Przed rozpoczęciem dostrajania upewnij się, czy głośność jest skręcona.

#### Reczne dostrajanie stacji radiowych

- 1. Naciśnij przycisk FM/AM na nadajniku zdalnego sterowania lub na płycie przedniej tak, aby symbol żądanego zakresu fal radiowych pojawił się na wyświetlaczu i na ekranie telewizora.
- 2. Naciśnij przycisk FM/AM na nadajniku zdalnego sterowania lub na płycie przedniej, aby wybrać żądany zakres fal.

![](_page_46_Picture_20.jpeg)

Naciśnij i przytrzymaj przez 1-2 sekundy przycisk strojenia ▼ PRESET ▲ na płycie przedniej lub przycisk<  $\triangleright$  na nadajniku zdalnego sterowania -- zostanie uruchomione automatyczne przeszukiwanie stacji.

### Automatyczne dostrajanie stacji radiowych

Istnieje możliwość wyciszenia urządzenia, np. w celu odebrania telefonu -- na wyświetlaczu pojawi się wskaźnik MUTING (WYCISZANIE) oraz MUTE (WYCISZENIE).

#### Uwaga

Urządzenie posiada wbudowany system przesyłania danych radiowych (RDS – Radio Data System), który podaje szeroki zakres informacji w sygnale radiowym FM. System RDS - stosowany obecnie w wielu krajach – polega na przesyłaniu przez stację nadawcz sygnałów lub informacji sieciowych zawierających znak wywoławczy stacji, rodzaj programu, komunikaty tekstowe dotyczące stacji radiowej lub szczegółowe dane na temat rodzaju nadawanej muzyki, a także dokładny czas.

3. Przy pomocy przycisków strojenia ▼ PRESET ▲ na płycie przedniej lub przycisków< i ▶ na nadajniku zdalnego sterowania dostrój żądaną stację radiową.

Przeszukiwanie nie zostanie zatrzymane na stacji, o bardzo słabym sygnale.

### Wyciszenie (Mute)

Naciśnij przycisk MUTE aby wyciszyć swoje urządzenie.

### Działanie systemu RDS

System RDS może przekazywać szeroki wachlarz informacji oprócz wstępnego znaku wywoławczego stacji, który pojawia się po pierwszym dostrojeniu. Podczas normalnego działania na wyświetlaczu podawana jest nazwa stacji. Naciśnięcie przycisku RDS na nadajniku zdalnego sterowania pozwala na natychmiastowe wywołanie nazwy stacji na wyświetlacz.

Jeśli serwis programowy (PS – programme service) systemu RDS nie jest nadawany, to w okienku wyświetlacza pojawi się komunikat PS NONE (BRAK PS).

#### Dostrajanie RDS

Jeśli stacja FM jest dostrojona, a jej sygnał zawiera również dane systemu RDS, to urządzenie automatycznie wyświetla znak wywoławczy stacji, a w okienku wyświetlacza pojawia się wskaźnik RDS, a także wskaźniki serwisu programowego RDS, jeżeli są one transmitowane przez stację.

#### Wyświetlacz RDS

#### Uwaga

![](_page_47_Picture_1202.jpeg)

**48** 

### Kody kraju

Użyj tej listy aby wprowadzić kod Twojego kraju.

![](_page_47_Picture_1203.jpeg)

### Kody języków

Przy pomocy tej listy wprowadź pożądany przez Ciebie język obsługi dla następujących ustawień początkowych: Dysk Audio, Napisy, Menu.

![](_page_47_Picture_1204.jpeg)

![](_page_47_Picture_1205.jpeg)

![](_page_47_Picture_1206.jpeg)

![](_page_47_Picture_1207.jpeg)

![](_page_47_Picture_1208.jpeg)

![](_page_48_Picture_7.jpeg)

jednak w przypadku starych <sup>i</sup> zniszczonych kaset jest to prawdopodobne.

Przed skontaktowaniem się z punktem serwisowym prosimy o sprawdzenie poniższych punktów, które być może pozwolą samodzielnie wykryć przyczynę usterki.

![](_page_48_Picture_1053.jpeg)

 $\bf \Phi$ datkow

#### Czyszczenie głowicy magnetowidu

Każdorazowo przy wkładaniu lub wyjmowaniu kasety z magnetowidu automatycznie czyszczona jest głowica magnetowidu. Oznacza to, że żadne dodatkowe czyszczenie głowicy nie jest konieczne. Jednakże brud gromadzący się na głowicy po długim okresie czasu może spowodować rozmazanie lub zakłócenia odtwarzanego obrazu. Kasety wideo wysokiej jakości zwykle nie pozostawiają brudu na głowicy magnetowidu,

![](_page_49_Picture_1040.jpeg)

![](_page_49_Picture_1041.jpeg)

<u>ම</u>

#### Dane ogólne

Wymagane zasilanie **Patrz główna etykieta** Zapotrzebowanie mocy Patrz główna etykieta Masa (przybl.) 5.8 kg (17.6 lbs) Timer wyświetlacz 24-godzinny Zakres wilgotności względnej bod 5% do 90%

![](_page_50_Picture_26.jpeg)

Wymiary gabarytowe (przybl.) <sup>430</sup> mm (szer.) <sup>x</sup> <sup>81</sup> mm (wys.) <sup>x</sup> <sup>360</sup> mm (dług.) Zakres temperatur pracy  $\qquad \qquad$  od 5  $\degree$ C do 40  $\degree$ C(41 $\degree$ F to 104 $\degree$ F)

Laser Laser połprzewodnikowy, długo?? fali 650 nm Charakterystyka częstotliwościowa DVD (PCM96 kHz); od 8 Hz do 44 kHz; DVD (PCM 48 kHz); od 8 Hz do 20 kHz; CD: od 8 Hz do 20 kHz. Względny wskaźnik szumów bowyżej 65 dB (tylko styki wyjścia analogowego)

> $(Y)$  1,0 V (p-p), 75 Ω, synchr. ujemna, mini-złącze DIN 4-wtykowen x 1 (C) 0,3 V (p-p) 75  $\Omega$

Zespół głowic **bei biarrych characteristy characteristy** 6 głowice system azymutowy, zapis ukośny

Względny wskaźnik szumów VIDEO: powyżej 43 dB

Zespół tunera

Zakres strojenia

Częstotliwość pośrednia FM: 10,7 MHz

Prędkość przesuwu taśmy PAL/MESECAM; 23,39 mm/s (SP); 16,69 mm/s (LP) NTSC (tylko odtwarzanie): 35,35 mm/s (SP); 16,67 mm/s (LP), 11/12 mm/s (EP) Maksymalny czas nagrywania SP: 4 godz. (kaseta E-240), LP: 8 godz. (kaseta E-240) Czas przewijania około 180 min (kaseta E-180) Poziom wej?cia VIDEO: 1,0 V (p-p), 75 Ω, niezrownowa?one AUDIO: -6,0 dBm, powyżej 10 kΩ (SCART)  $-6,0$  dBm, powyżej 10 k $\Omega(RCA)$ Poziom wyjścia konstancja (in 1910)<br>VIDEO: 1,0 V (p-p), 75 Ω, niezrównoważor AUDIO: powyżej 72 dB (Hi-Fi) powyżej 42 dB (Mono) Zakres dynamiczny brownie and AUDIO: powyżej 85 dB

> $FM: 87, 5 - 108, 0 MHz$ AM: 522 - 1611 kHz

#### Zespoł DVD

System sygnału kolorowego PAL/NTSC

Zniekształcenie harmoniczne poniżej 1,0 % Zakres dynamiczny powyżej 60 dB (DVD, CD) Wyjścia Wyjście S-VIDEO OUT

#### Zespół magnetowidu

System telewizji kolorowej system PAL/SECAM Format nagrywania PAL/MESECAM Wyjście RF OUT K Modulator RF UHF 22-68 (regulowany)

AM: 450 kHz

#### Zespół wzmacniacza

Tryb stereo 25 W + 25 W (6 Ω dla 1 kHz, THD 10%)  $Tryb$  surround  $Przód:25 W + 25 W (THD 10%)$ ?rodek: 25W Surround: 25 W + 25 W (6  $\Omega$  dla 1 kHz, THD 10%) Subwoofer: 60 W (8  $\Omega$  dla 30 Hz, THD 10%)

#### Zespół Sekcja głośników

Głośnik satelitarny (LHS-CX245T)

![](_page_51_Picture_16.jpeg)

Impedancja 6Ω

Charakterystyka częstotliwościow Poziom ciśnienia akustycznego 85 dB/W (1m) Znamionowa moc pobierana 25W Maksymalna moc pobierana 50 W Wymiary netto  $(S X W X G)$  90 x 138.5 x 100 mm

Typ Głośnik 1 Way 1 130 - 20,000 Hz

#### Ciężar netto 0.89 kg

![](_page_51_Picture_378.jpeg)

# ośnik 1 Way 1  $-1,500$  Hz  $dB/W(1m)$ )x 350 x 345 mm

#### Elementy dostarczone w wyposażeniu:

Antena AM/FM, Kabel do głośników x 5, Kabel Scart x 1, Nadajnik zdalnego sterowania x 1, Baterie (AAA) x 2

Model oraz specyfikacje mogą ulec zmianie  $\bullet$ 

Wyprodukowano zgodnie z licencją Dolby Laboratories. "Dolby", "Pro Logic", oraz symbol DD są zarejestrowanymi znakami towarowymi firmy Dolby Laboratories.

"DTS" oraz "DTS Digital Out" są zarejestrowanymi znakami towarowymi firmy Digital Theater Systems, Inc.

![](_page_52_Picture_1.jpeg)

#### P/N: 3835RH0054M